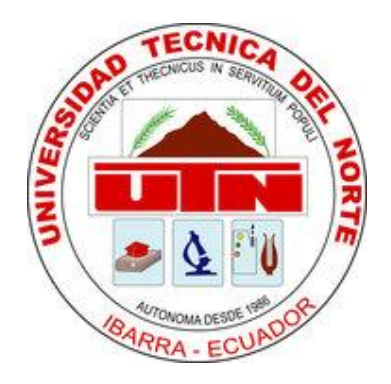

# **FACULTAD DE INGENIERÍA EN CIENCIAS APLICADAS**

**CARRERA DE INGENIERÍA EN SISTEMAS COMPUTACIONALES**

# **TRABAJO DE GRADO PREVIO A LA OBTENCIÓN DE TÍTULO DE INGENIERA EN SISTEMAS COMPUTACIONALES**

**TEMA:**

**"SISTEMA INFORMÁTICO PARA DISTRIBUCIÓN DE PRODUCTOS DE VENTA POR CATÁLOGO"**

**AUTORA: MAYRA GEOVANNA ARCOS BEDÓN**

**DIRECTOR: ING. MIGUEL ORQUERA**

**IBARRA – ECUADOR**

**2016**

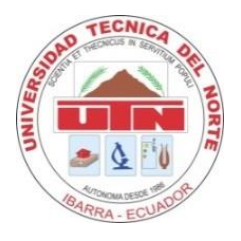

# **BIBLIOTECA UNIVERSITARIA**

<span id="page-1-0"></span> **AUTORIZACIÓN DE USO Y PUBLICACIÓN**

# **A FAVOR DE LA UNIVERSIDAD TÉCNICA DEL NORTE**

# **1. IDENTIFICACIÓN DE LA OBRA**

La UNIVERSIDAD TÉCNICA DEL NORTE dentro del proyecto Repositorio Digital determina la necesidad de disponer de textos completos en formato digital con la finalidad de apoyar los procesos de investigación, docencia y extensión de la Universidad.

Por medio del presente documento dejo sentada mi voluntad de participar en este proyecto, para lo cual pongo a disposición la siguiente información:

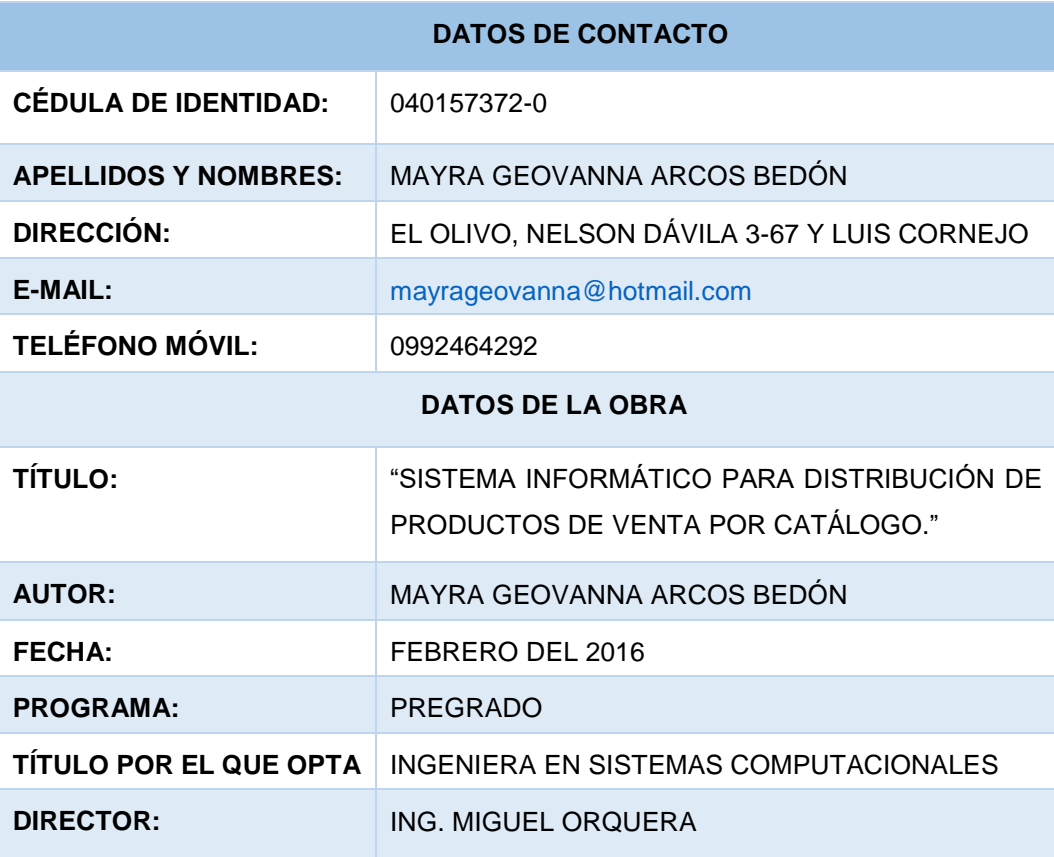

#### **2. AUTORIZACIÓN DE USO A FAVOR DE LA UNIVERSIDAD**

Yo, Mayra Geovanna Arcos Bedón, con cédula de identidad Nro. 040157372-0, en calidad de autor (es) y titular (es) de los derechos patrimoniales de la obra o trabajo de grado descrito anteriormente, hago entrega del ejemplar respectivo en formato digital y autorizo a la Universidad Técnica del Norte, la publicación de la obra en el Repositorio Digital Institucional y uso del archivo digital en la Biblioteca de la Universidad con fines académicos, para ampliar la disponibilidad del material y como apoyo a la educación, investigación y extensión; en concordancia con la Ley de Educación Superior Artículo 144.

#### **3. CONSTANCIAS**

El autor (es) manifiesta (n) que la obra objeto de la presente autorización es original y se la desarrolló, sin violar derechos de autor de terceros, por lo tanto la obra es original y que es (son) el (los) titular (es) de los derechos patrimoniales, por lo que asume (n) la responsabilidad sobre el contenido de la misma y saldrá (n) en defensa de la Universidad en caso de reclamación por parte de terceros.

**EL AUTOR: ACEPTACIÓN:**

Mayra Geovanna Arcos Bedón Nombre: Ing. Betty Chávez

 $\mu$  (Firma) was the set of  $\mu$  (Firmal)  $\mu$  (Fig.  $\mu$  (Fig.  $\mu$  (Fig.  $\mu$  )

C.C.: 040157372-0 Cargo: JEFE DE BIBLIOTECA

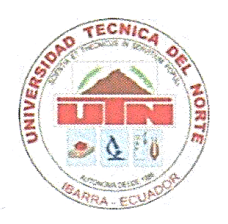

# **FACULTAD DE INGENIERÍA EN CIENCIAS APLICADAS**

# <span id="page-3-0"></span>**CESIÓN DE DERECHOS DE AUTOR DEL TRABAJO A FAVOR DE LA UNIVERSIDAD TÉCNICA DEL NORTE**

Yo, MAYRA GEOVANNA ARCOS BEDÓN, con cédula de ciudadanía Nº 040157372-0, manifiesto mi voluntad de ceder a la Universidad Técnica del Norte los derechos patrimoniales consagrados en la ley de propiedad intelectual del Ecuador artículos 4, 5 y 6, en calidad de autor (a) de la obra o trabajo de grado denominado:

"SISTEMA INFORMÁTICO PARA DISTRIBUCIÓN DE PRODUCTOS DE VENTA POR CATÁLOGO", que ha sido desarrollado para optar por el título de, Ingeniera en Sistemas Computacionales, en la Universidad Técnica del Norte, quedando la Universidad facultada para ejercer plenamente los derechos cedidos anteriormente. En mi condición de autora me reservo los derechos morales de la obra antes citada. En concordancia suscribo este documento en el momento que hago entrega del trabajo final en formato impreso y digital a la biblioteca de la Universidad Técnica del Norte.

IV

 $\left($   $\frac{1}{2}$   $\frac{1}{2}$   $\frac{1$ 

Firma Nombre: Mayra Geovanna Arcos Bedón Cédula: 040157372-0 Ibarra, Febrero del 2016

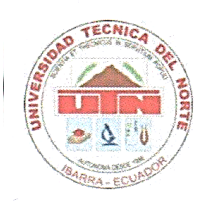

### **FACULTAD DE INGENIERÍA EN CIENCIAS APLICADAS**

#### <span id="page-4-0"></span> **CERTIFICACIÓN**

En mi calidad de Director del Trabajo de Grado presentado por la egresada MAYRA GEOVANNA ARCOS BEDÓN, para optar por el Título de Ingeniera en Sistemas Computacionales, cuyo tema es "SISTEMA INFORMÁTICO PARA DISTRIBUCIÓN DE PRODUCTOS DE VENTA POR CATÁLOGO", considero que el presente trabajo reúne los requisitos correspondientes para ser sometido a la presentación pública y evaluación por parte del tribunal examinador que se designe.

ING. MIGUEL ORQUERA **DIRECTOR DE TRABAJO DE GRADO**

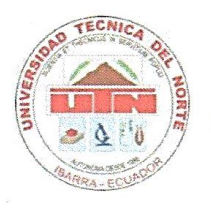

# **FACULTAD DE INGENIERÍA EN CIENCIAS APLICADAS**

#### <span id="page-5-0"></span> **CONSTANCIA**

Yo, MAYRA GEOVANNA ARCOS BEDÓN, con cédula de ciudadanía número 040157372-0, declaro bajo juramento que el trabajo aquí descrito es de mi autoría; "SISTEMA INFORMÁTICO PARA DISTRIBUCIÓN DE PRODUCTOS DE VENTA POR CATÁLOGO", que no ha sido presentado en ningún otro grado, ni calificación profesional; y que he consultado las referencias bibliográficas que se incluyen en este documento.

 $M$ <sup>1</sup> $H$ <sup>1</sup> $H$ <sup> $M$ </sup>

Firma Nombre: Mayra Geovanna Arcos Bedón  $\ldots$ Cédula: 040157372-0<br>Ibarra, Febrero del 2016

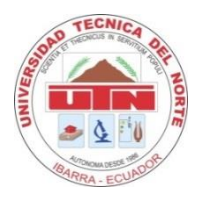

# **FACULTAD DE INGENIERÍA EN CIENCIAS APLICADAS**

#### <span id="page-6-0"></span> **DEDICATORIA**

A Dios y a la Virgen por llenarme de bendiciones, quienes me han acompañado y guiado siendo mi fortaleza en momentos difíciles para no rendirme y culminar mis metas.

A mis padres que con amor, sacrificio y trabajo supieron darme la mejor herencia, la educación, porque son incondicionales en todo momento, por enseñarme que con fe y responsabilidad todo se puede. Por acompañarme en esta etapa y brindarme sus consejos que me motivaron a salir siempre adelante.

A mi razón de ser, mi pequeño hijo Johan, por ser mi motivación diaria para vencer los obstáculos. Te amo hijo mío.

A mi compañero de vida David, por impulsarme para alcanzar mis metas, por su apoyo incondicional en el trayecto de mi vida.

A mis hermanos porque son mi ejemplo de superación, por ser mis consejeros, por estar siempre ahí cuando los necesito.

A mis abuelitos por ser mis segundos padres, por su amor, porque con su ejemplo de humildad y trabajo motivaron en mí a ser mejor persona.

*Mayra Geovanna Arcos Bedón*

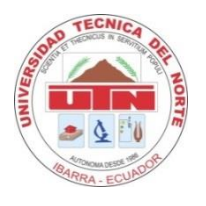

# **FACULTAD DE INGENIERÍA EN CIENCIAS APLICADAS**

### <span id="page-7-0"></span> **AGRADECIMIENTO**

A Dios y a la Virgen por ser mi fortaleza en el camino de mi vida, gracias por bendecirme siempre.

A mis padres por ser incondicionales en cada paso que doy, por brindarme su compañía y su amor para alcanzar mis metas.

A mi hijo y a mi esposo por entenderme y apoyarme, por compartir conmigo los momentos más maravillosos y porque son mi complemento para ser feliz, los Amo.

A mis hermanos porque siempre estamos unidos, están cuando más los necesito brindándome sus palabras de aliento y motivándome.

A mis abuelitos por inculcar valores valiosos en mí, por ser mis segundos padres y aconsejarme.

Al Ing. Miguel Orquera por compartir sus conocimientos y brindarme su apoyo en el desarrollo del presente trabajo.

A la Universidad Técnica del Norte por acogerme en sus aulas para realizar mis estudios y así formarme académicamente y profesionalmente.

*Mayra Geovanna Arcos Bedón*

# <span id="page-8-0"></span>ÍNDICE DE CONTENIDOS

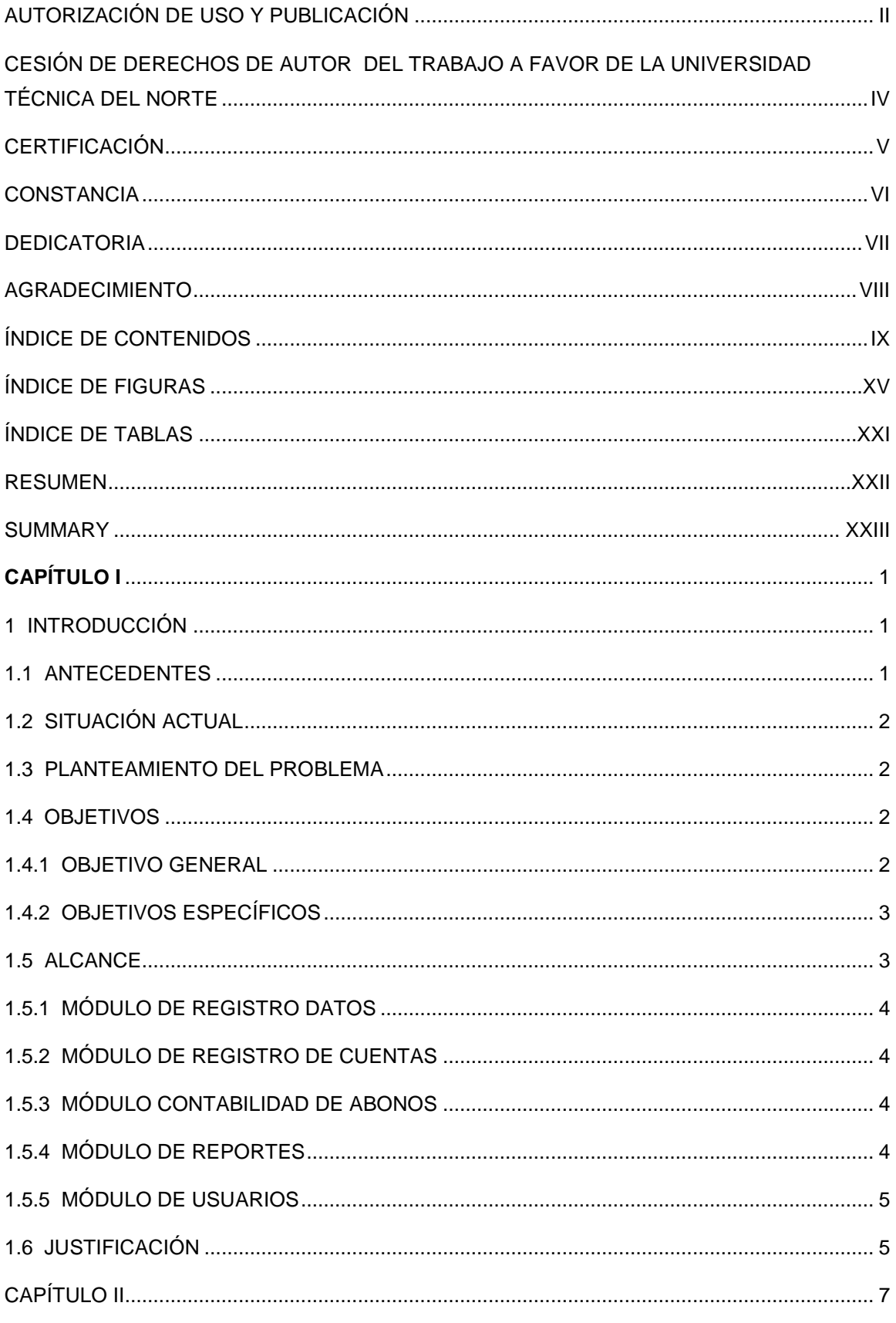

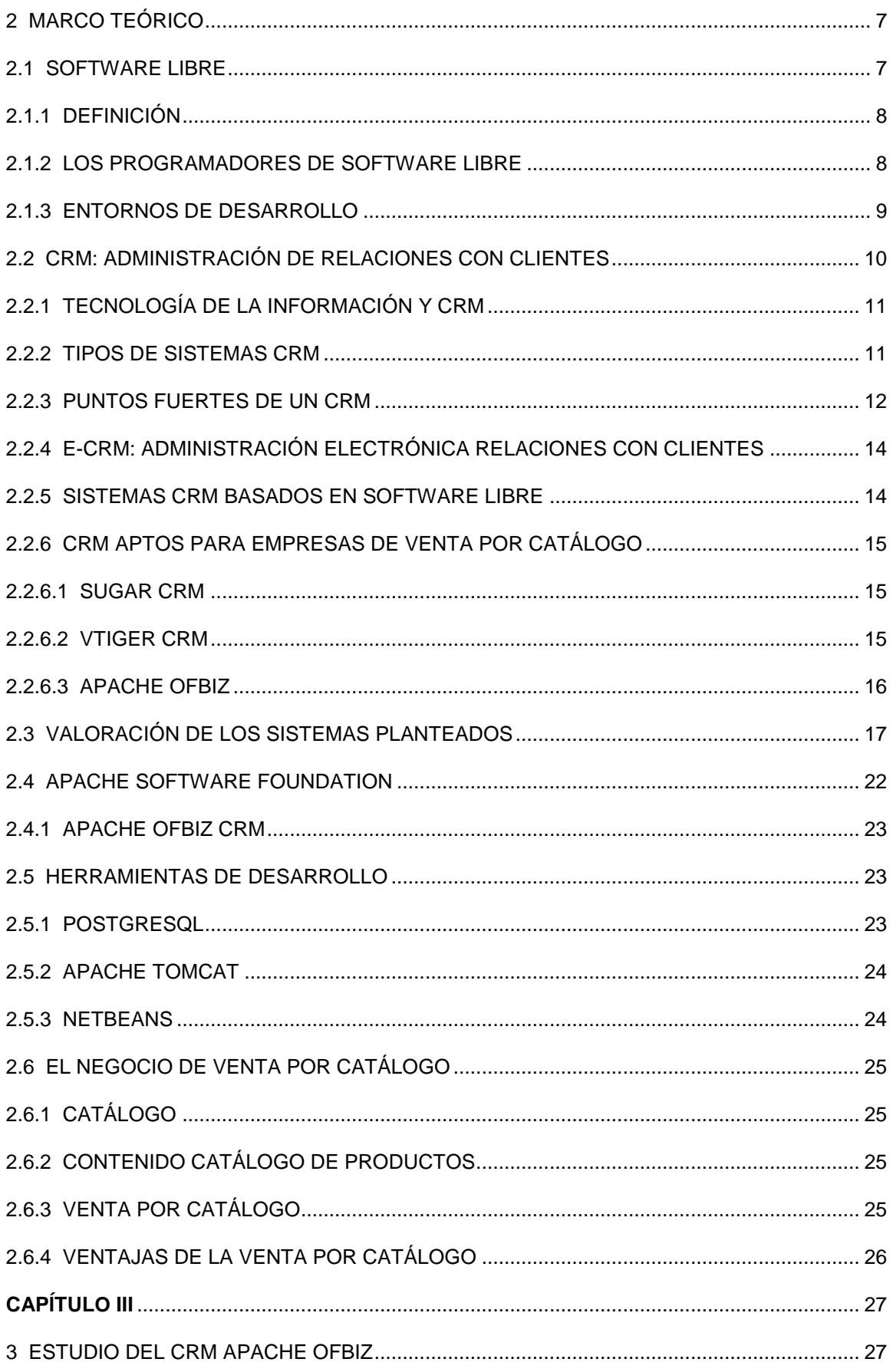

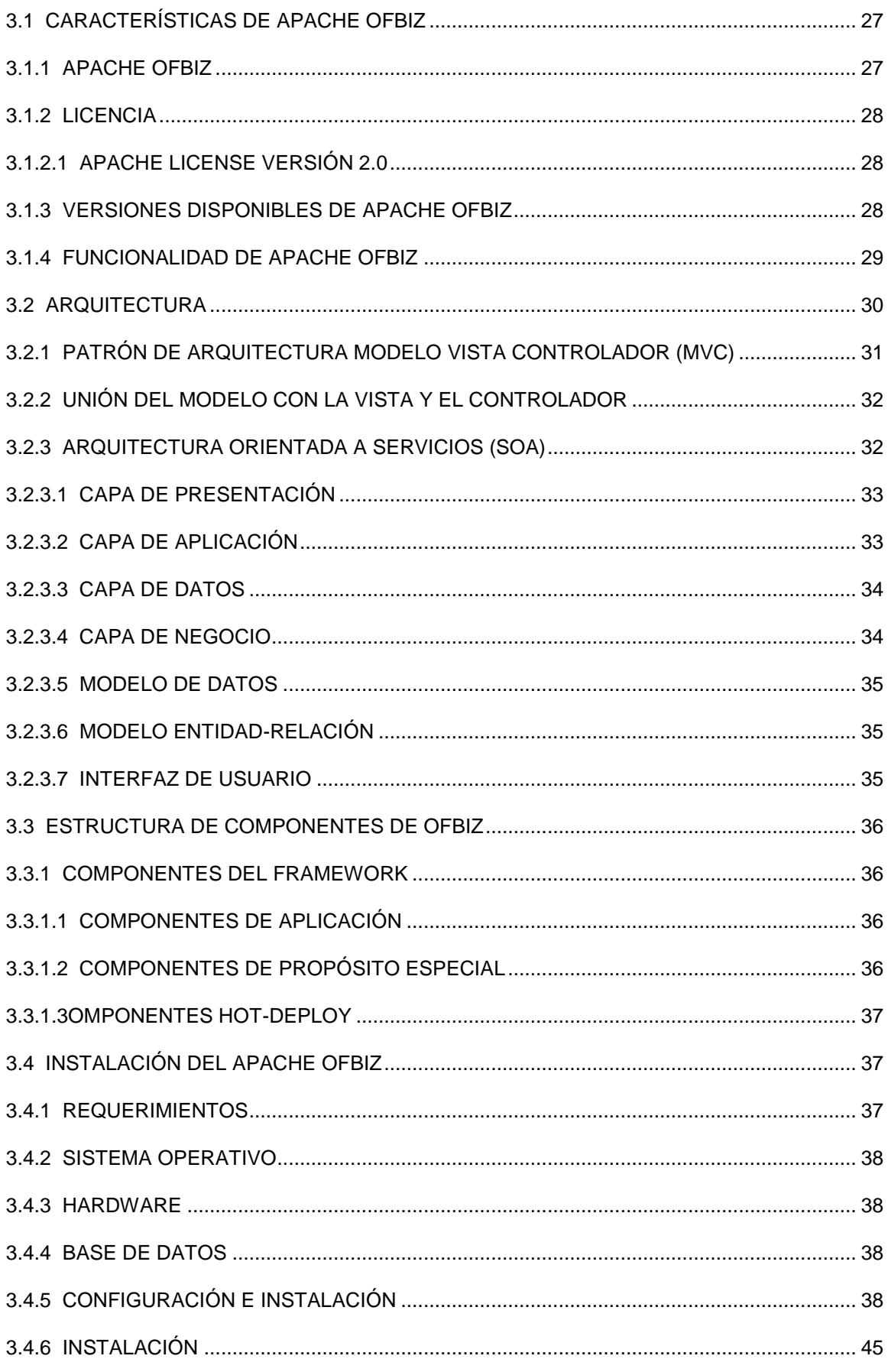

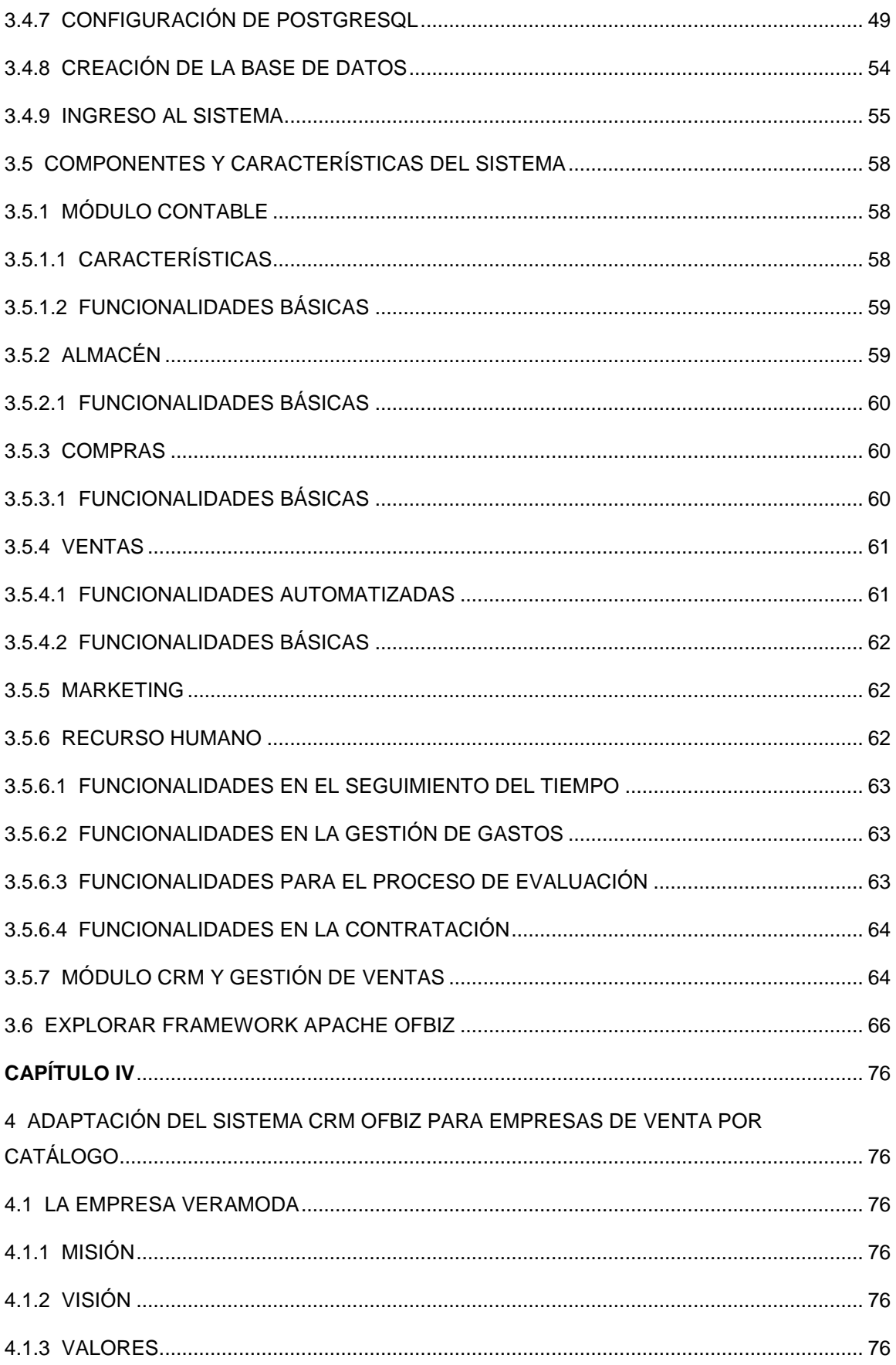

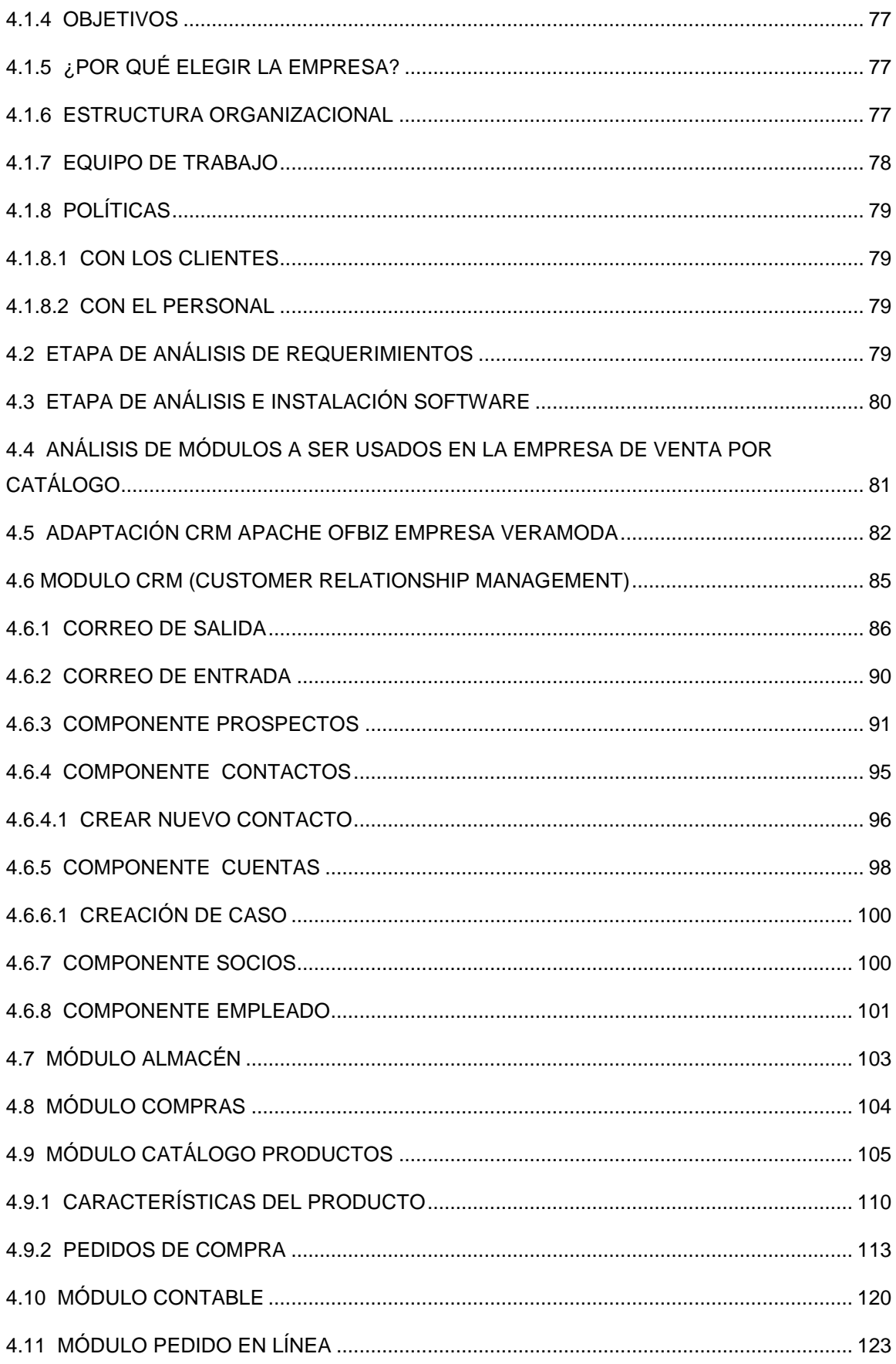

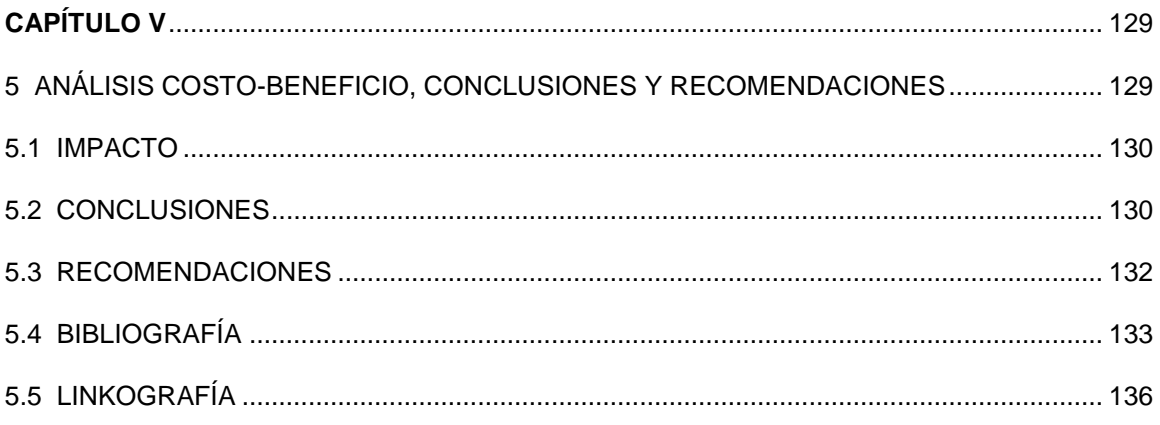

# <span id="page-14-0"></span>ÍNDICE DE FIGURAS

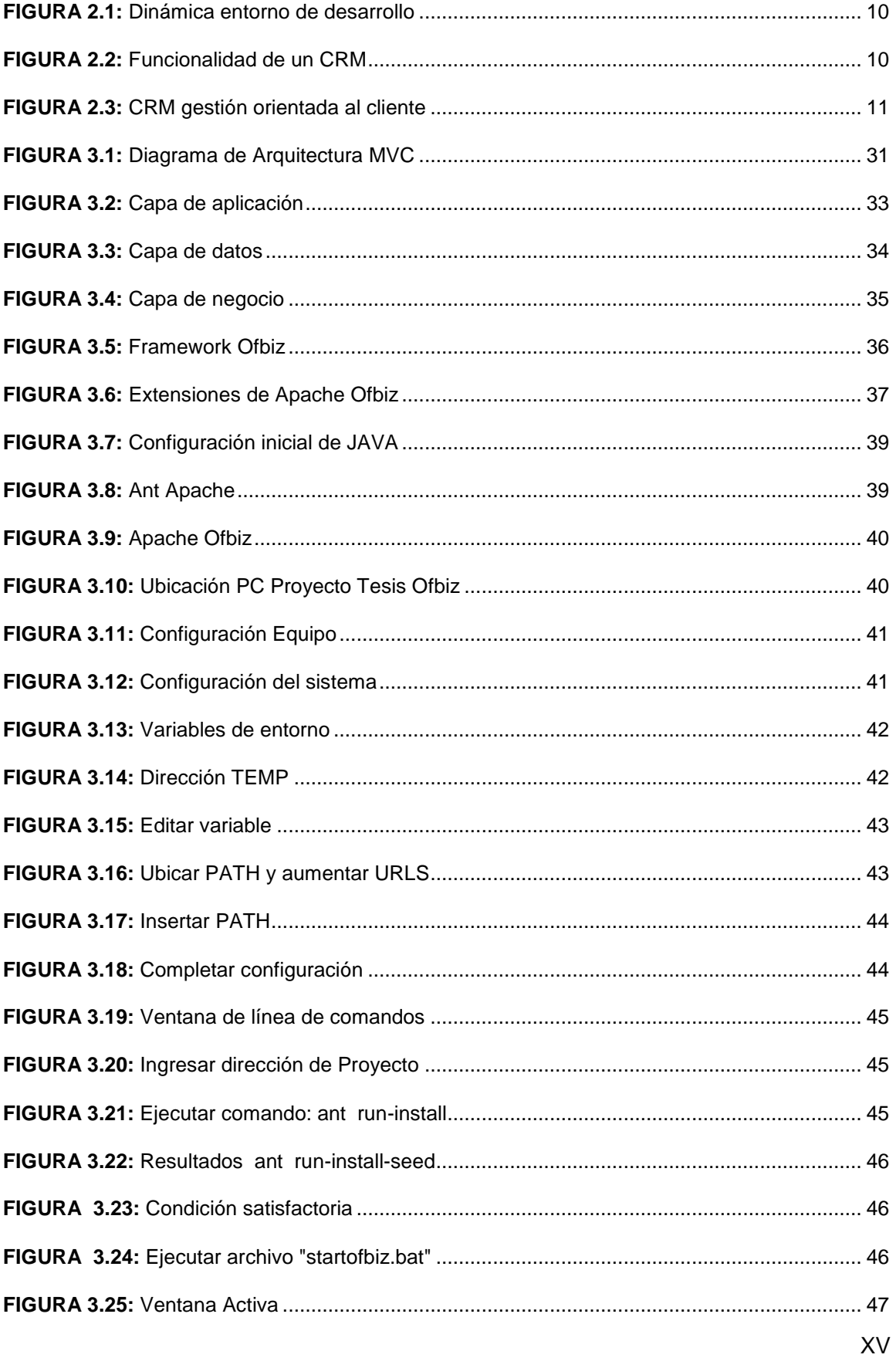

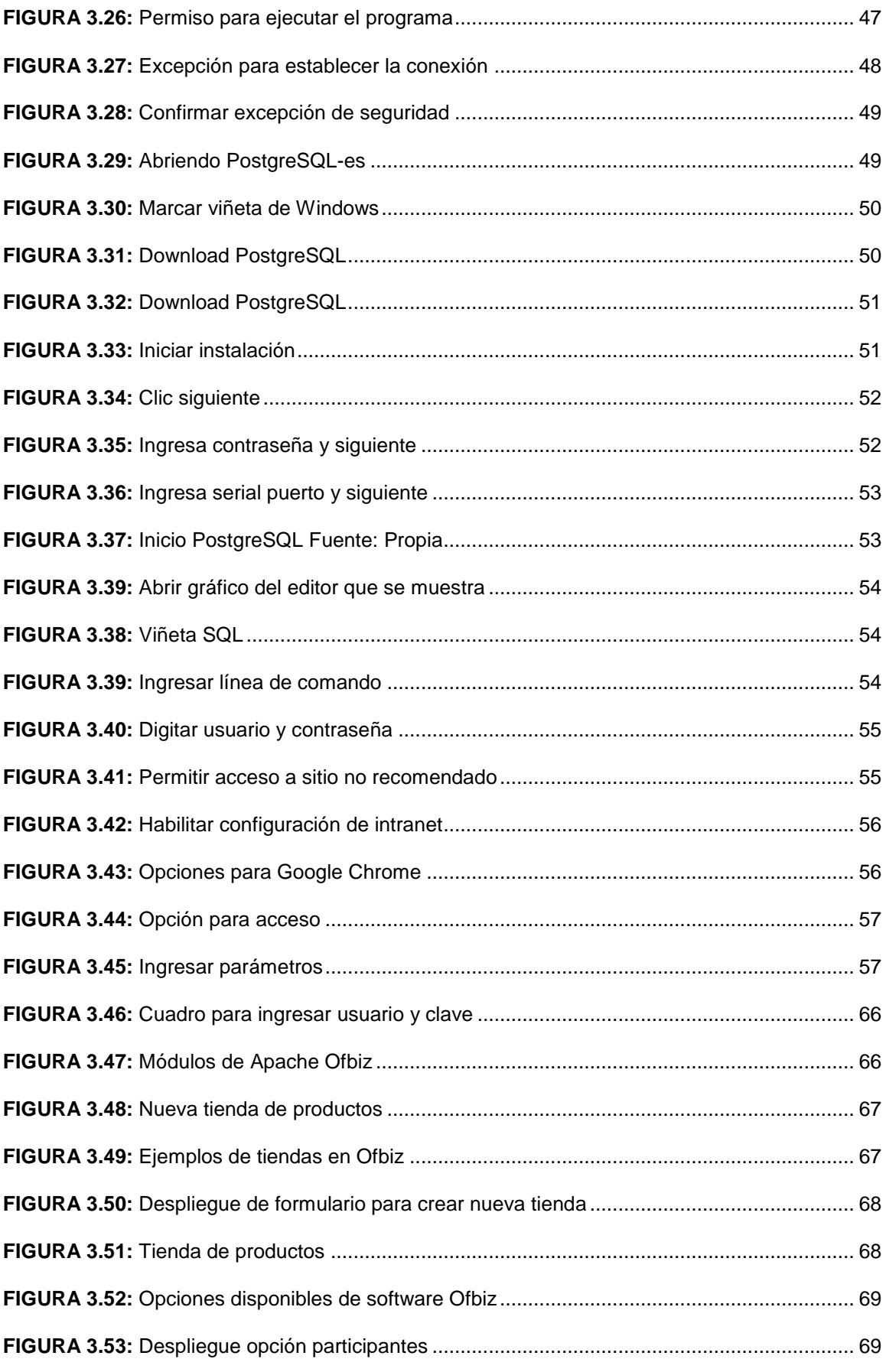

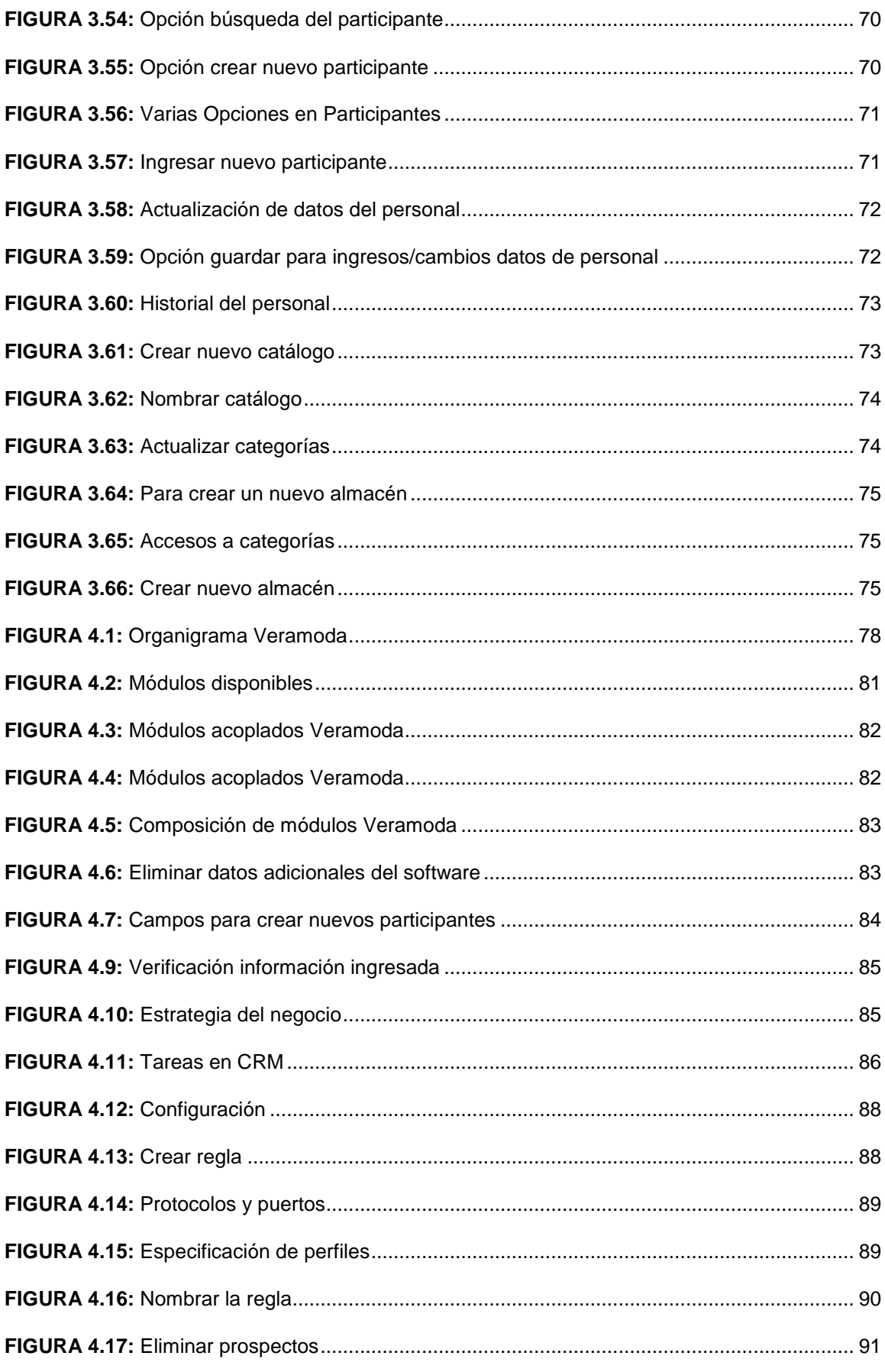

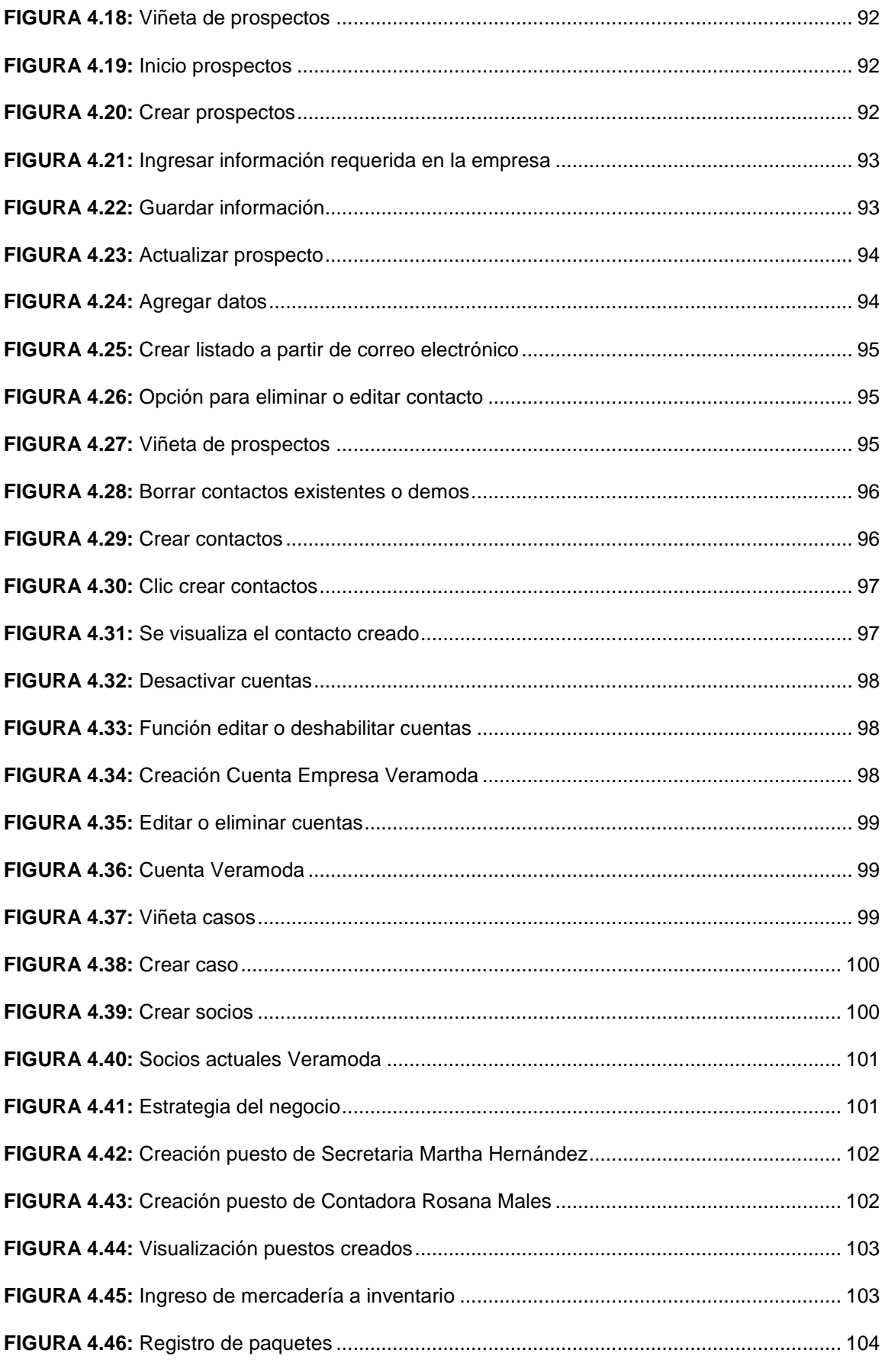

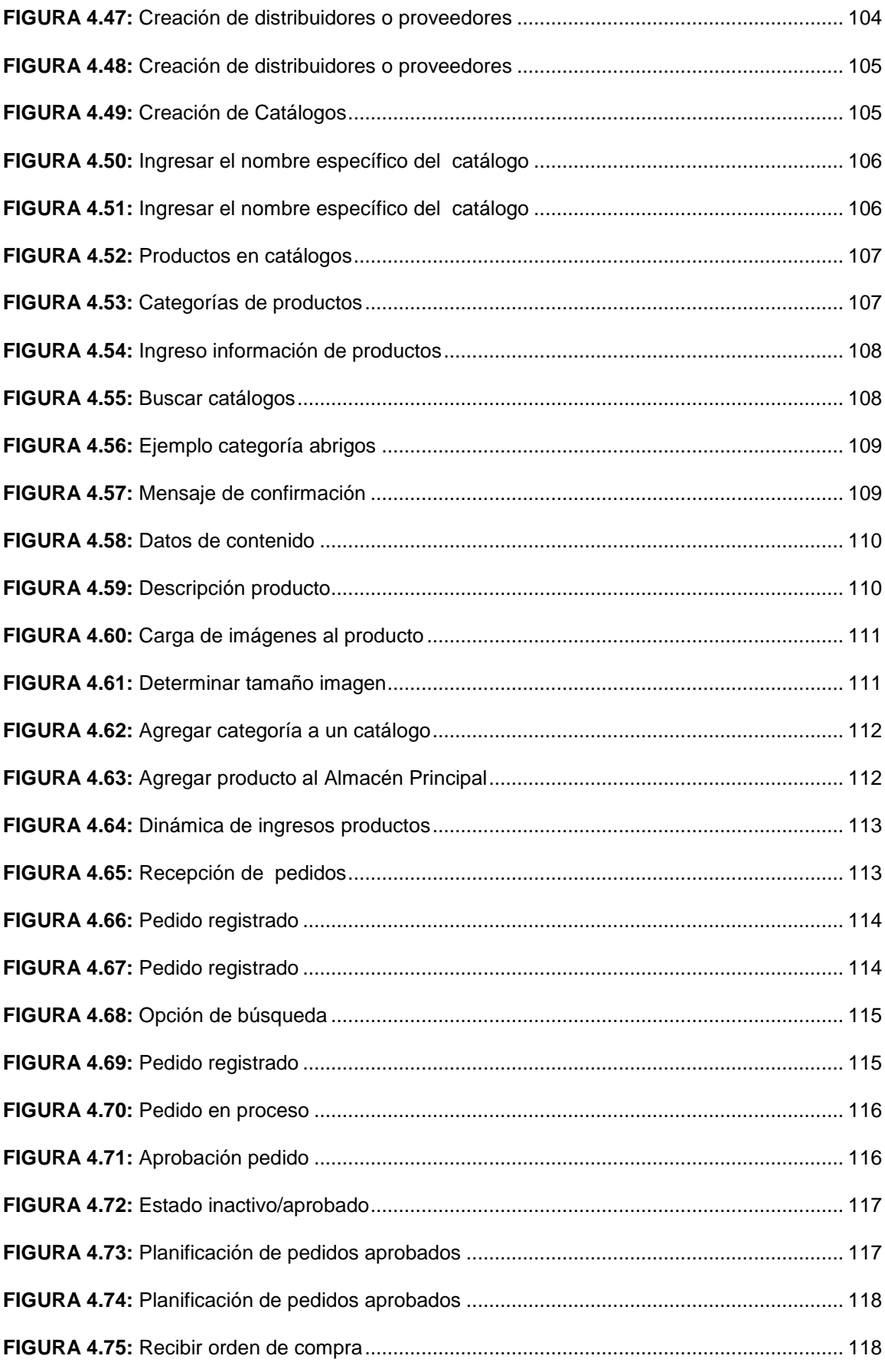

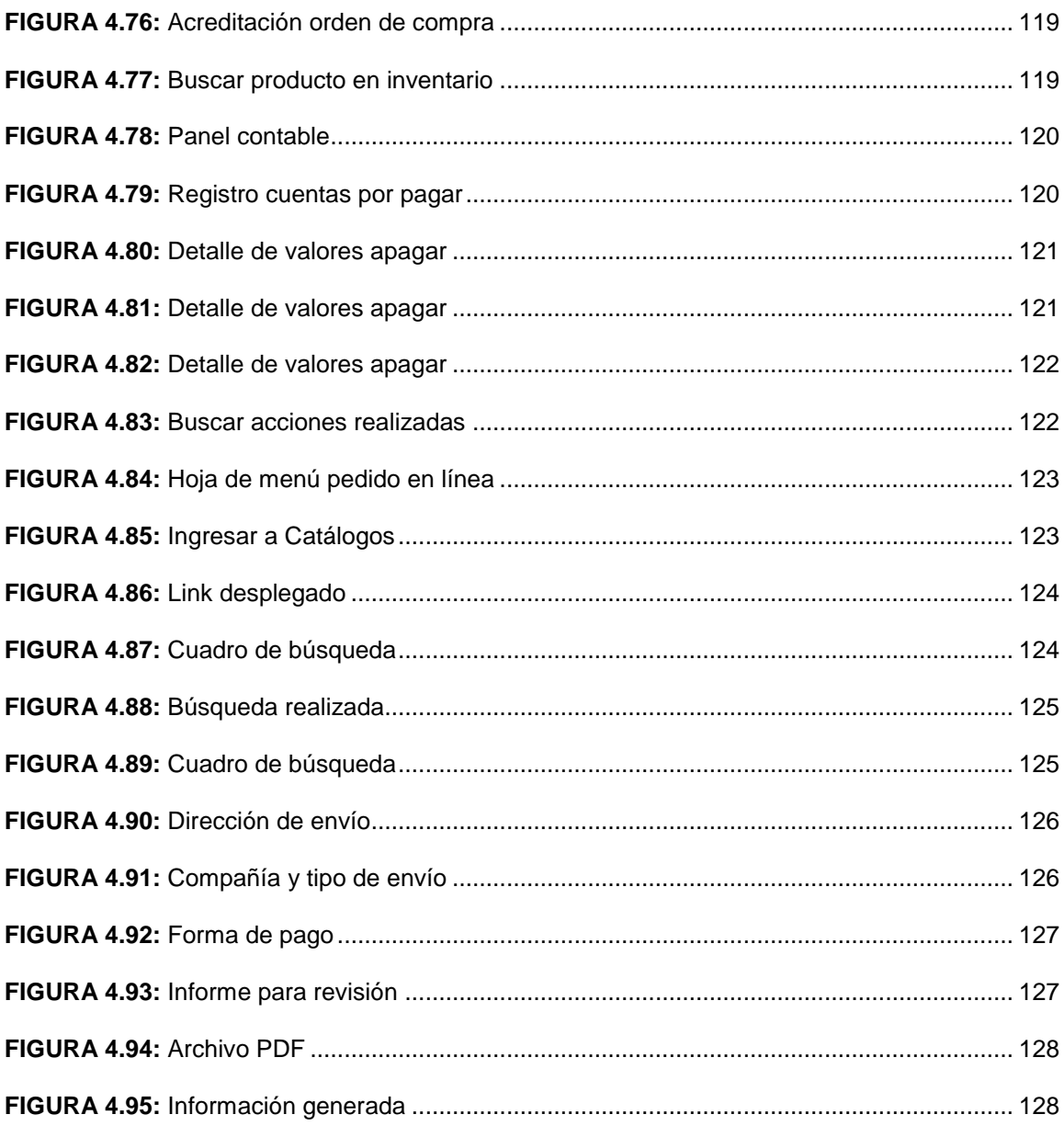

# <span id="page-20-0"></span> **ÍNDICE DE TABLAS**

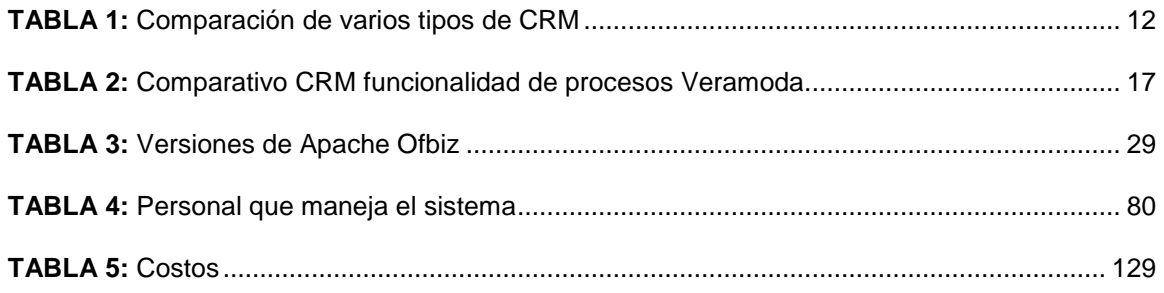

#### <span id="page-21-0"></span> **RESUMEN**

El presente proyecto ha sido desarrollado para adaptar la herramienta CRM Apache Ofbiz en la distribución de productos de venta por catálogo.

La elaboración del Sistema para Distribución de Productos de Venta por catálogo se compone de cinco capítulos en los que se describe los procesos que se llevaron a cabo para la elaboración de la herramienta CRM.

En el Capítulo I: Se realiza la Introducción, Alcance y Objetivos del Proyecto

En el Capítulo II: Se describe acerca del Software Libre, CRM, Tipos de CRM, descripción de las Herramientas para el desarrollo basadas en software libre.

En el Capítulo III: Se realiza la documentación acerca de la investigación con las características técnicas y funcionales del CRM Apache Ofbiz.

En el Capítulo IV: Se elabora la adaptación de Apache Ofbiz para el óptimo funcionamiento en la empresa Veramoda.

En el Capítulo V: Se realiza análisis de Costo Beneficio, Conclusiones Y Recomendaciones obtenidas al terminar el proyecto.

#### <span id="page-22-0"></span> **SUMMARY**

This Project has been developed to adapt the CRM Apache Ofbiz tool in the distribution of products catalogue sales.

The development of the System Distribution Products catalogue sales consists of five chapters is described the processes were carried out for the development of the CRM tool.

Chapter I: Is Implemented introduction, the project Scope and Objectives.

Chapter II: Described about Free CRM Software, CRM types, description of development tools based on free software.

Chapter III: Is Implemented documentation about the research is carried out with the technical and fuctional characteristics of CRM Apache Ofbiz.

Chapter IV: Is developed the adaptation of Apache Ofbiz for optimum performance in the company Veramoda.

Chapter V: Conclusions and recommendations obtained when the project is finish.

# <span id="page-23-0"></span> **CAPÍTULO I**

#### <span id="page-23-1"></span>**1 INTRODUCCIÓN**

#### <span id="page-23-2"></span>**1.1 ANTECEDENTES**

La denominada venta directa tiene una historia de más de dos décadas y aunque los cosméticos y perfumes fueron los pioneros en el mercado, a esto se puede agregar lo que comenta (Valdivia, 2015, pág. 10) "el desarrollo de las nuevas tecnologías y de internet también ha tenido un impacto en el impulso de la actividad publicitaria, desplegando nuevas formas de publicidad.".

Según lo publicado por (León, 2014, pág. 12)

En el Ecuador, la venta directa aparece hace más de 60 años, con las marcas Singer, Electrolux, Salvat Editores, Círculo de Lectores, y los famosos revendedores de cepillos, trapeadores, escobas, quienes recorrían las calles de las ciudades, vendiendo puerta a puerta estos productos, en los años 70 y 80, llegan al Ecuador empresas como Yanbal, Avon, Tupperware, y otras.

Hoy en día hay presencia de variedad de productos que se comercializan con esta metodología, que usan métodos de envío como el correo o las agencias de transporte particular que se dedican a la entrega de encomiendas, con la premisa de que el bien se expuso al consumidor utilizando un catálogo,.

De acuerdo a lo escrito por (Sanna, 2013, pág. 174)

Las expresiones tales como: ¡Encuéntranos en facebook! ¡Síguenos en twitter! ¡Visita nuestro sitio web! ¡Haz clic aquí!' ¡Llama a este número es gratuito!, son familiares y actuales, el concepto que les da origen el marketing directo (M D), y su desarrollo, gracias a la explosión digital, se ha acelerado notablemente.

Es así que cada día son más las empresas que han acogido el sistema de venta directa como estrategia para ofertar y vender productos, ya sea con compañías de alcance local o a nivel internacional, muchas veces con la gran ventaja del sistema es que se puede reducir significativamente los costos de publicidad y los otros costos asociados a la venta de productos, además de ampliar la magnitud del mercado.

#### <span id="page-24-0"></span>**1.2 SITUACIÓN ACTUAL**

Actualmente en el Ecuador existen Empresas que fabrican y distribuyen productos por catálogo, las cuales se encargan de disponer en el territorio nacional las estrategias de ventas que permitan colocar bienes en condiciones favorables para los consumidores.

Las vendedoras denominadas empresarias indican el catálogo a sus clientes a través de visita personal, recordando que la *"venta directa es un canal de distribución y comercialización de productos y servicios directamente a los consumidores"* (Ongallo, 2013, pág. 8), en donde generalmente el pago preferido por el vendedor es el efectivo y muchas veces se concede crédito.

El Director Zonal prepara las órdenes de compra por escrito y las dirige hacia la empresa por medio de fax, los registros de abonos, cuentas a favor, cuentas por pagar, inscripciones de los vendedores los realiza manualmente por lo que se dificulta la búsqueda de la información y el vendedor se molesta porque la mayoría dispone de poco tiempo de espera. Los Anuncios acerca de ofertas y agotados los realiza publicando en carteleras, no disponen de un sistema en la web por el cual cada vendedor(a) pueda revisar sus cuentas, los pedidos que llegan, mantenerse informada sobre capacitaciones. Los reclamos de cambios o devoluciones de productos se los registra por escrito ocasionando descontento y desconfianza en el vendedor.

Deserción de vendedores por la atención poco eficiente lo que ocasiona que la empresa no haya crecido en los últimos años, a diario incrementa la congestión de llamadas telefónicas en espera de una respuesta a sus reclamos y consultas.

#### <span id="page-24-1"></span>**1.3 PLANTEAMIENTO DEL PROBLEMA**

La pérdida de información de estados de cuenta de los vendedores y la atención poco eficiente provoca un ambiente de desconfianza entre el Director Zonal y el Vendedor.

#### <span id="page-24-2"></span>**1.4 OBJETIVOS**

#### <span id="page-24-3"></span>**1.4.1 OBJETIVO GENERAL**

Implementar un sistema informático para distribución de productos de venta por catálogo utilizando herramientas de Software Libre.

## <span id="page-25-0"></span>**1.4.2 OBJETIVOS ESPECÍFICOS**

- Analizar los requerimientos de los usuarios para mejorar los procesos de atención.
- Realizar el diseño la arquitectura y el funcionamiento de la solución planteada
- Aplicar e integrar el framework Apache OfBiz a la empresa Veramoda para automatizar y renovar los procesos de venta.
- Utilizar el framework Apache OfBiz para la administración de catálogos, gestión de promociones, precios, administración de órdenes de pedido y gestión de clientes.
- Efectuar pruebas del sistema en la Empresa Veramoda.
- Documentar el desarrollo del sistema.

#### <span id="page-25-1"></span>**1.5 ALCANCE**

La investigación tendrá como eje principal el estudio de herramientas CRM de software libre basadas en la mejora de los procesos de negocio.

Se realizará el estudio del framework Apache OfBiz y sus funcionalidades, en aspectos como:

- Catálogo y gestión de productos
- Contabilidad General.
- Almacenes: Herramientas para facilitar el manejo de stocks
- Gestión de Inventarios
- Procesamiento de pedidos
- CMS: Sistema de gestión de contenidos
- ERP: Planificación de recursos compartidos
- CRM: Gestión de clientes

El framework Apache OfBiz posibilita el construir una relación más provechosa entre los Directores Zonales de venta de productos por catálogo con los clientes y así aumentar las órdenes de pedidos.

La implantación del Sistema Informático Apache OfBiz para la distribución de productos de venta por catálogo permite utilizar herramientas de software libre para poner a consideración los siguientes servicios:

# <span id="page-26-0"></span>**1.5.1 MÓDULO DE REGISTRO DATOS**

Permitirá ingresar información personal como es CI o RUC, nombres, dirección, email, teléfonos, vendedores, distribuidores.

# <span id="page-26-1"></span>**1.5.2 MÓDULO DE REGISTRO DE CUENTAS**

Se crea un estado de cuentas por cada vendedor y distribuidor.

- Cuentas pagadas y por pagar de los distribuidores de los productos: Se ingresa el valor total de la factura de los pedidos recibidos, se ingresa el valor que fue depositado sea en cheque o efectivo, en el caso de que quede saldo pendiente se guarda en cuentas por pagar.
- Estado de Cuentas de cada Vendedor: Inicialmente se ingresa el valor del pedido recibido, al momento de retiro si está cancelado totalmente el saldo pendiente queda en 0; caso contrario se abona y se alberga un saldo pendiente.

# <span id="page-26-2"></span>**1.5.3 MÓDULO CONTABILIDAD DE ABONOS**

Estos abonos se los realiza para pedidos que están por llegar.

- Se ingresa el nombre del vendedor que lo realiza, con el valor y nombre del pedido.
- En la cuenta del vendedor se crea un campo abono este valor será descontado a la factura de pedidos que se entrega

# <span id="page-26-3"></span>**1.5.4 MÓDULO DE REPORTES**

Obtener un reporte de total ventas, cuentas por cobrar a vendedores, cuentas por pagar a distribuidores.

- Los directores podrán revisar notas de créditos sobre productos devueltos en mal estado o falla.
- Se podrá generar un reporte de los abonos realizados por día, semana o mes con el nombre del vendedor y el valor abonado.
- Reporte de Stencil de Activas, Ingresos, Egresos de Vendedores.
- Módulo de Consultas de Información local y en la Web
- Acceso los diferentes catálogos en línea.
- Acceso a los Agotados y Promociones de catálogos.
- Los usuarios accederán a la información del estado y la fecha en que llegarán los cambios de productos.
- Los usuarios podrán visualizar los abonos realizados con las fechas y cantidad.

#### <span id="page-27-0"></span>**1.5.5 MÓDULO DE USUARIOS**

- Usuario administrativo: Es el encargado de contemplar el uso del sistema.
- Usuario Director Zonal: Es el operador del sistema encargado del manejo del módulo de Registro de datos, Registro de Cuentas.
- Usuario Vendedor: Es el que utilizara el sistema para acceder a reportes de información de productos enviados a cambio o devoluciones, revisar sus abonos, Actualizar información de dirección y teléfonos.

#### <span id="page-27-1"></span>**1.6 JUSTIFICACIÓN**

Hoy en día el crecimiento de los negocios depende de una buena atención al cliente, misma que es decisiva, ya que se puede ganar o perder un cliente para siempre dependiendo del trato que reciba por parte de la empresa, por ellos con la implementación del sistema se pretende mejorar los procesos de búsqueda de la información, ya que al tener una base de datos digitalizada se ahorra el tiempo en dar respuestas y soluciones a los problemas que se suscitan a diario en las empresas dedicadas a la venta de productos por catálogo.

El sistema beneficiará a empresas que se dedican a la venta de productos por catálogo especialmente a Veramoda, logrando así eficiencia en la atención al cliente, como también mejorar el tiempo de búsqueda en el proceso de entrega de pedidos, por medio del registro automatizado de toda la información, como también la disponibilidad de la misma, alcanzando la efectividad en procesos.

El programa cuenta con herramientas que abarcan sectores empresariales como: comercio electrónico, edición de catálogos comerciales, gestión de promociones, precios y documentos, edición y seguimiento de órdenes de pedido, gestión de clientes en todos sus aspectos, control de almacenes y stock, procesos contables etc. Al tratarse de un programa en código abierto bajo la licencia Apache 2.0 cuenta con una amplia comunidad que va modernizando su diseño, además de tener la ventaja de ser personalizado absolutamente por cada usuario.

Esto a su vez logra mejorar sustancialmente lo que generalmente se conoce en ventas como "la experiencia del cliente", cuando se refiere a los negocios realizados vía on-line, entones se crea una fiabilidad, y se desarrolla fidelidad de las personas que adquieren los productos.

# <span id="page-29-0"></span> **CAPÍTULO II**

### <span id="page-29-1"></span>**2 MARCO TEÓRICO**

El software libre permite a los usuarios que la adquieren trabajar con toda libertad sobre él, pudiendo usarlo, copiarlo, estudiarlo, modificarlo y distribuirlo de nuevo una vez modificado, y así lo indica la Fundación para el Software Libre (Free Software Foundation). Según la misma fundación existen cuatro libertades aquellos que cumple y son las siguientes:

Libertad 0: Libertad de usar el programa con cualquier propósito.

Libertad 1: Libertad para estudiar cómo funciona el programa y modificarlo adaptándolo a tus necesidades.

Libertad 2: Libertad para distribuir copias del programa, con lo cual puedes ayudar a tu prójimo.

Libertad 3: Libertad para mejorar el programa y hacer públicas esas mejoras a los demás, de modo que la comunidad se beneficie. (Niño Camazón, 2011, pág. 24)

#### <span id="page-29-2"></span>**2.1 SOFTWARE LIBRE**

En los movimientos vertiginosos de la sociedad, la evolución informática ha sido parte permanente de esta dinámica, con sus incipientes inicios y un desarrollo vertiginoso a pasos agigantados, ha sido la constante que se mantiene hasta la actualidad.

A trece años de transcurrido el siglo XXI, el mundo experimenta el cambio de la industria de las tecnologías de la información y la comunicación hacia lo que se ha dado en llamar la "tercera plataforma", integrada por la movilidad, los big data, la "nube" y las tecnologías sociales o red social. En estos últimos años, esta transformación ha comenzado a impactar los mercados, las soluciones, las dinámicas gubernamentales, académicas y sociales y al sector productivo en general. (Peña Valenzuela, 2013, pág. 11)

La ingeniería de software es una *"forma de ingeniería que aplica los principios de la ciencia de la computación y de la matemática para alcanzar soluciones con una mejor relación entre el costo y el beneficio."* (Noriega, Rubén, Durango, & Ramos, 2015, pág. 13)

### <span id="page-30-0"></span>**2.1.1 DEFINICIÓN**

De acuerdo a la tendencia se identifica los tipos de software de acuerdo a la disponibilidad del código fuente y la posibilidad de modificarlo conforme a la necesidad del usuario.

En una definición aproximada *"este tipo de software el usuario tiene autorización para utilizarlo, copiarlo y distribuirlo, con o sin modificaciones, gratuitamente o previo pago, por ello su código fuente debe estar disponible para poder llevar a cabo las acciones pertinentes."* (Gallego & Folgado, 2011, pág. 306)

#### <span id="page-30-1"></span>**2.1.2 LOS PROGRAMADORES DE SOFTWARE LIBRE**

Los desarrolladores de software libre encuentran la oportunidad de compartir conocimientos tecnológicos con la comunidad sin restricciones, pueden incorporar mejoras de otros programadores a su trabajo. La complejidad en el software y en su desarrollo se deriva fundamentalmente de los siguientes cuatro elementos:

- **La complejidad del dominio del problema,-** Un proyecto de software siempre está salpicado por la complejidad propia del problema que pretende resolver.
- **La dificultad de gestionar el proceso de desarrollo,-** Cuando el desarrollo software que se realiza tiene miles de líneas de código, cientos de ficheros, muchos desarrolladores, etc., el proceso que gestiona todos estos elementos no es trivial.
- **La flexibilidad de las herramientas de software,-** Esta flexibilidad es un obstáculo, ya que permite a los desarrolladores usar elementos muy básicos para construir el software desde cero en vez de usar elementos más elaborados y probados construidos por otros. Este hecho se deriva de la poca confianza que existe en los desarrollos de otras personas y de los problemas de comunicación relativos al traspaso de software.
- **Comportamiento impredecible del software.-** El software puede verse corno un sistema discreto, con multitud de variables que definen su estado en cada momento. Un pequeño cambio en una de esas variables puede llevar al sistema a un estado totalmente diferente. (Vélez, Peña , Gortázar, & Sánchez, 2011, págs. 1-2)

#### **¿Qué los motiva?**

Obviamente los programadores tienen diferentes motivaciones, entre estas pueden estar; cuestiones económicas, de desarrollo profesional, el obtener méritos personales, ofrecer algún tipo de beneficio a la comunidad, o simplemente como afición a esta actividad.

#### <span id="page-31-0"></span>**2.1.3 ENTORNOS DE DESARROLLO**

Desde que aparecen los entornos de desarrollo los medios informáticos empiezan a tener una herramienta informática ligada a un lenguaje concreto, que permite el desarrollo de programas y su respectiva validación continua, lo que ayuda a no cometer errores de sintaxis y ejecuta cada vez que se desea, las líneas de código disponibles.

También es muy importante que estas funciones de los entornos estén soportadas en amplias librerías con soluciones ya probadas, *"en este proceso de simplificación con el trabajo de análisis y programación, tiene lugar la aparición de los llamados entornos de modelado, con los que se consigue, una cierta independencia de los lenguajes de programación, aunque hay que aceptar, el uso de un tipo de sintaxis".* (García Martínez, 2012, pág. 30)

Los proyectos de software libre han ido creando a lo largo de los años sus propias herramientas y sistemas también libres para la ayuda en el proceso de desarrollo. Un entorno de desarrollo de software o entorno integrado de desarrollo "*(IDE; Integrated Devenlopment Environment] es una combinación de herramientas que automatiza o soporta una gran parte de las tareas o fases del desarrollo de software: análisis, diseño, programación, pruebas u mantenimiento."* (Piñeiro Gómez, 2015, pág. 4)

A esto es importante que las herramientas estén bien integradas, pudiendo interoperar unas con otras, las actividades mejor soportadas por los entornos de desarrollo son normalmente las centrales: programación y pruebas, el objetivo del empleo de los entornos de desarrollo es simplificar las tareas de creación de programas.

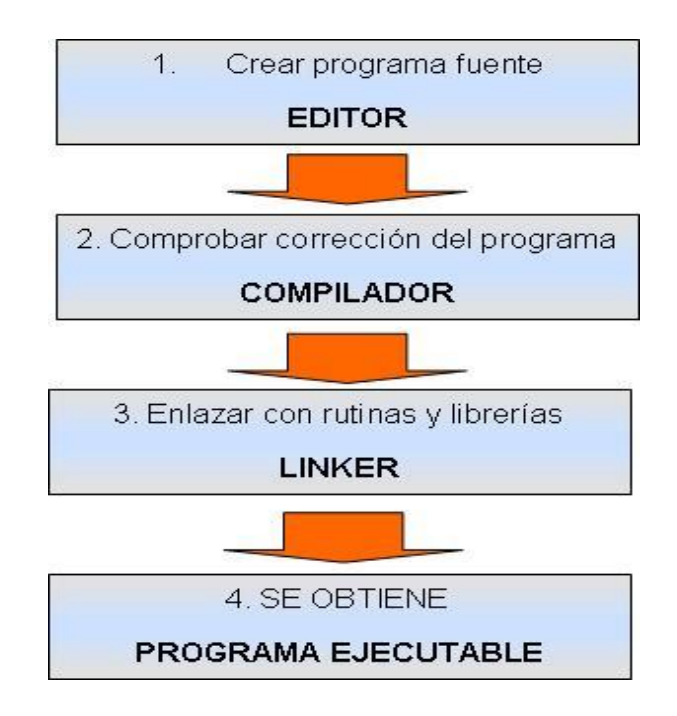

**FIGURA 2.1:** Dinámica entorno de desarrollo **Fuente:** (Piñeiro Gómez, 2015, pág. 3)

<span id="page-32-1"></span>El trabajo desarrollado en un entorno de modelado no sólo estructura y documenta el contenido y funcionamiento de una aplicación sino que, al final, permite la generación de una primera aproximación al ineludible código informático.

### <span id="page-32-0"></span>**2.2 CRM: ADMINISTRACIÓN DE RELACIONES CON CLIENTES**

CRM como su nombre lo indica por sus siglas en inglés (customer relationship management), es un software desarrollado sobre la base de negocios con o sin fines de lucro que posibilita una interacción dinámica y amigable vía online tanto para los clientes o usuarios de las aplicaciones, como para los administradores del sistema, ya que permite acoplar varias características y elementos que facilitan ejecutar las tareas de programación.

<span id="page-32-2"></span>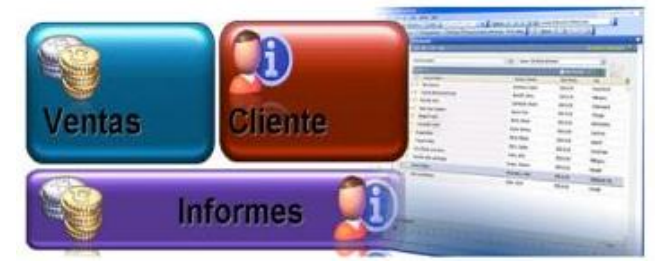

**FIGURA 2.2:** Funcionalidad de un CRM **Fuente:** (Dominguez , 2014, pág. 11)

### <span id="page-33-0"></span>**2.2.1 TECNOLOGÍA DE LA INFORMACIÓN Y CRM**

Las tecnologías de la información en la actualidad permiten el acceso a datos en tiempo real, por lo que es posible hacer el seguimiento de los diferentes actores que intervienen en el proceso de ventas por catálogo vía online, el cual sustenta el software CRM.

El CRM, es indispensable para "*la automatización de la fuerza de venta, permite la gestión de las relaciones con los clientes, ofrece dar seguimiento a clientes pre-venta y post-venta para aumentar la experiencia del usuario."* (Reyes Ramos, Nuevas Tendencias en el Negocio Electrónico, 2013, pág. 3)

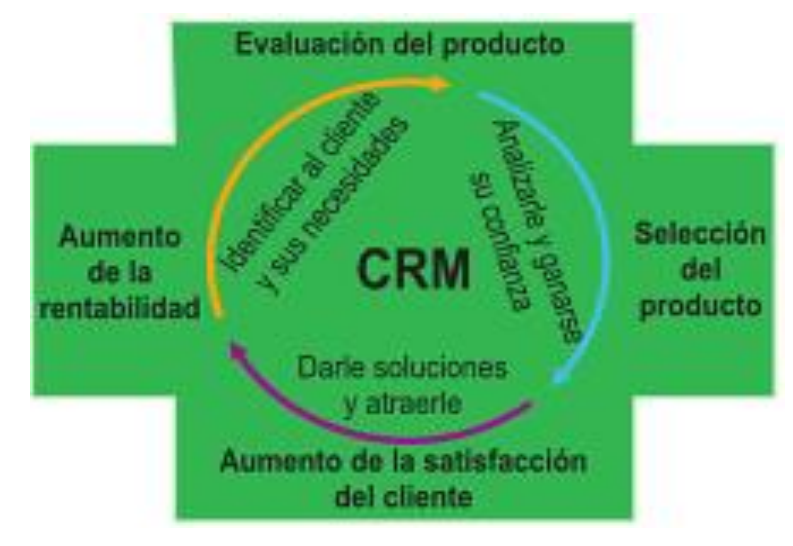

**FIGURA 2.3:** CRM gestión orientada al cliente **Fuente:** (Frutos, 2012, pág. 207)

<span id="page-33-2"></span>Desplegar software específicos para venta online en tiendas virtuales requieren de un complejo trabajo de programación, por lo que con la ayuda de CRM se facilitan estas tareas, que tienen base del criterio a desarrollar, la usabilidad, y la facilidad de uso tanto para vendedor como para cliente. Cada vez más empresas cuentan con este tipo de sistemas CRM "*cuya característica es ser escalables y modificables a medida que la empresa tiene nuevas necesidades, estas aplicaciones almacenan la información obtenida en grandes bases de datos".* (Galicia & López, 2015, pág. 154)

#### <span id="page-33-1"></span>**2.2.2 TIPOS DE SISTEMAS CRM**

El almacenamiento de datos que permiten los sistemas CRM, logran que los proveedores de bienes o servicios tengan una visión clara de los requerimientos de los consumidores, por lo que este tipo de herramientas hacen que las empresas sean más funcionales y aprovechen las diferentes opciones de CRM, y se puede anotar:

<span id="page-34-1"></span>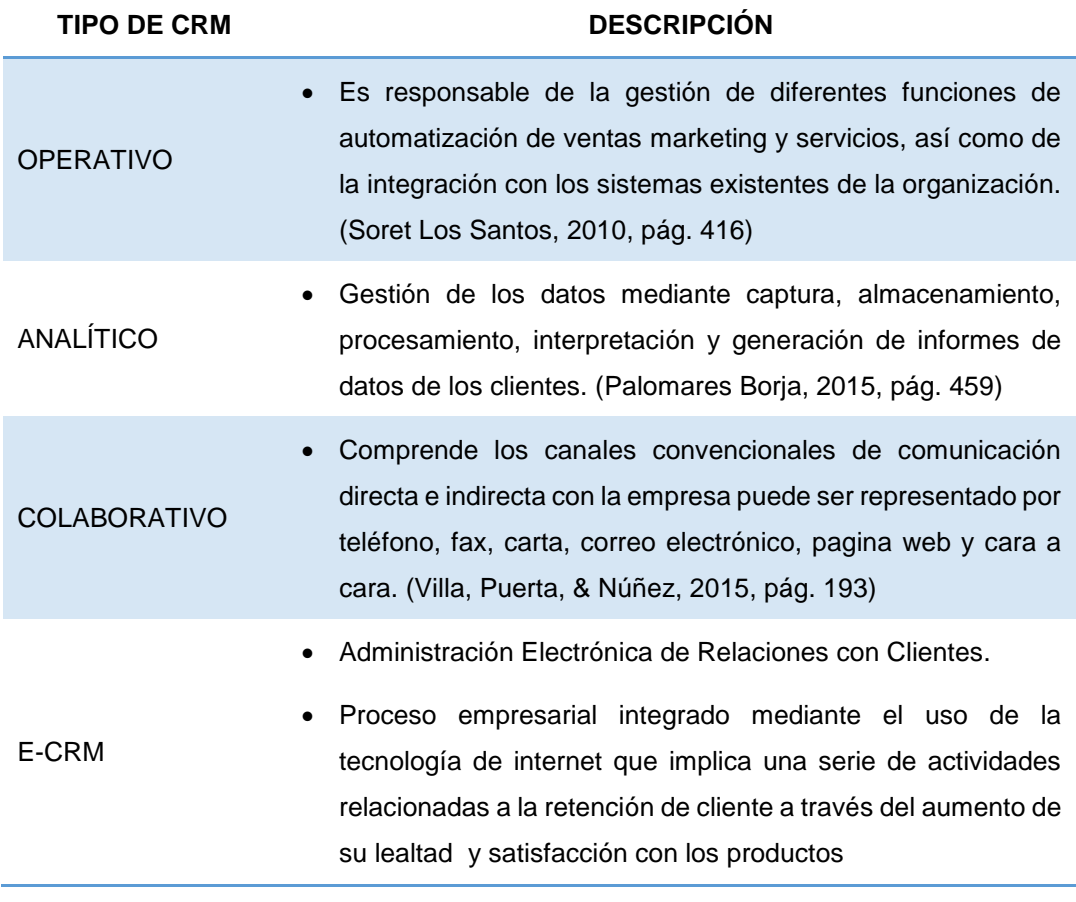

#### **TABLA 1:** Comparación de varios tipos de CRM

**Elaborado:** Mayra Arcos, investigación documental.

#### <span id="page-34-0"></span>**2.2.3 PUNTOS FUERTES DE UN CRM**

Actualmente, el consumidor es un usuario con mayor experiencia, con preferencias específicas, dinámicas y versátiles, que requiere un trato de tipo personalizado, Identificar cómo generar valor agregado al cliente, transmitiendo una sensación de seguridad, confianza que permite lograr una diferenciación en el mercado y la larga mantener sostenibilidad en el mismo.

Principales características del CRM:

- Facilidad de uso
- Interfaz intuitivo
- Fácil navegación
- Aprendizaje rápido y fácil
- Fácil de personalizar
- Cuadros de mandos interactivos basados en Roles
- Acceso desde cualquier lugar
- Solución full web: web total, para un acceso desde cualquier lugar en cualquier momento
- Acceso web desde dispositivos móviles.
- Entorno específico para iPhone; adaptado a tecnologías de Apple
- Acceso actualizado las 24 horas a comunicaciones, calendario y contactos independientemente del dispositivo de acceso
- Facilidad de personalización
- Arquitectura abierta para facilitar la personalización
- Personalización sin programación
- Flujos de trabajo completamente personalizables.
- Cuadros de mandos interactivos completamente personalizables
- Integración
- Integración con ERP, Enterprise Resources Plainning.
- Integración con MS Outlook.
- Integración con redes sociales.
- Portal web de auto servicio de clientes.
- Facilidad de integración con aplicaciones de terceros
- Despliegue total y rápido
- Full web, para un despliegue rápido por toda la organización y fácil administración.
- Facilidad de uso para una rápida adopción por parte del usuario.
- Rápido retorno de la inversión.
- Bajo costo de propiedad. (Dominguez , 2014, pág. 15)
## **2.2.4 E-CRM: ADMINISTRACIÓN ELECTRÓNICA RELACIONES CON CLIENTES**

Para tener una eficiente relación con los clientes, el E-CRM debe potenciarse trabajando sobre o en función del cliente por tanto es preciso asegurar la fiabilidad de las ventas, con productos que guarden relación entre lo ofertado y lo vendido, que se interpongan tiempos cortos de entrega de productos, que se emitan facturas entre otras cosas.

El E-CRM permite a las entidades llevar a cabo una comunicación participativa, personalizada y gentil con los clientes en dos tipos de canales:

- Tradicionales: Puntos de Ventas, Call Centers.
- Electrónicos: Internet, E-mail, Portales, Tiendas Virtuales.

Es decir, se trata de una mezcla mixta de tecnología y recursos humanos para crear una unión que verdaderamente logre entablar una comunicación eficaz con los clientes. Admite tener una visión más amplia en cuanto a las preferencias de los consumidores de cómo y cuándo comunicarse con la empresa.

*"El marketing electrónico relacional con el cliente (eCRM), es un sistema que permite a*  las empresas manejar las relaciones con los clientes de una manera eficaz, el eje del *eCRM consiste en un almacén de datos centrados en el cliente."* (Gooderl Longenecker, Palich, Petty, & Hoy, 2012, pág. 278)

### **2.2.5 SISTEMAS CRM BASADOS EN SOFTWARE LIBRE**

Para evaluar y elegir una herramienta CRM acorde al tipo de negocio hay que tomar en cuenta los siguientes factores internos:

- Tamaño de la empresa
- Sector de actividad
- Las necesidades concretas del departamento de clientes ventas, y marketing
- Los factores tecnológicos también son necesarios ya que describirá el entorno tecnológico actual, el modelo de implementación y otras herramientas en uso.

### **2.2.6 CRM APTOS PARA EMPRESAS DE VENTA POR CATÁLOGO**

### **2.2.6.1 SUGAR CRM**

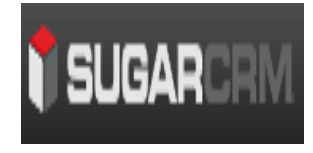

*A* nivel general los diferentes tipos de CRM, en este caso el SUGARCRM, se refieren a una interacción amigable que se consigue con los lenguajes de programación y los clientes potenciales de bienes y servicios, este software, funciona bajo el

concepto "Open Source, o código abierto que hace referencia a las condiciones de acceso a las instrucciones de los ordenadores o de los equipos informáticos escritas por programadores y que se convierten en software" (Ariño Villarroya, 2011, pág. 13).

SugarCRM ofrece la mejor solución para organizar y automatizar los procesos de negocio y así garantizar al cliente una experiencia única al momento de interactuar con la organización, es muy utilizado a nivel mundial, se encuentra en el mercado bajo licencia GPL v3, ofrece una serie de importante servicios para implementar un sistema CRM en cualquier tipo de organización, reportando grandes beneficios.

El uso de nuevas tecnologías facilita el mantener la relación con los clientes actuales y fidelizarlos, así como el operar de forma eficiente a través de toda la organización, SUGARCRM es un sistema para la administración de la relación con los clientes CRM basado en "LAMP (Linux-Apache-MySQL-PHP)", (Aubry, 2012 , pág. 20)

"Al poner al individuo en el centro de la organización, SugarCRM, genera relaciones extraordinarias con los clientes utilizando herramientas innovadoras y accesibles del mercado y con la que se potencializa a los usuarios en todos los niveles para entender y atender mejor a sus clientes." (http://www.estrategica.com/sugarcrm/, 2014)

Además este el sistema software de código libre es uno de los más populares., a pesar de que hay más de 30 aplicaciones en línea, "Sugar es el único qua ha demostrada éxito en el mercado de los pequeños negocios, a pesar de que la comunidad de Sugar parece activa y el sistema tiene representación casi global, el producto está en gran parte limitado a pequeños negocios." (Reyes Ramos, 2013, pág. 57)

#### **2.2.6.2 VTIGER CRM**

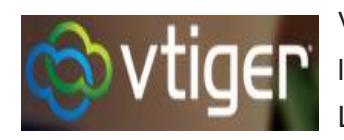

Vtiger CRM es una solución de fuente abierta, distribuido bajo los términos de la licencia MPL versión 1.1 (Mozilla Public License) la cual a su vez es una "licencia de código abierto

desarrollada en origen por .Netscape Communications Corporation y controlada por la Fundación Mozilla, cumple con la definición de software de código abierto de la Open Source Iniative (OSI) (http://www.opens:ourceiorgi) y con las cuatro libertades del software libre marcadas por la Free Software Foundation (FSF)". (Gros Salvat, 2011, pág. 119)

Está construido sobre las tecnologías de Apache, PHP y MySQL, todas también equipamiento lógico de fuente abierta, el equipo de desarrollo de Vtiger CRM tiene su base de operaciones en Chennai, India, y es financiado por AdventNet. Vtiger CRM incluye, entre otras cosas, las siguientes características:

- Automatización de fuerza de ventas.
- Servicio de servicio y soporte a clientes.
- Automatización de mercadotecnia.
- Gestión de inventario.
- Soporte para múltiples bases de datos.
- Gestión de seguridad.
- Personalización de productos.
- Calendario.
- Correo electrónico a través de interfaz HTTP. (Diaz, 2010)

#### **2.2.6.3 APACHE OFBIZ**

La Apache Software Foundation gestionó el software ERP de código abierto llamado Apache OFbiz, en cual tiene cualidades intrínsecas como el de proporcionar a las organizaciones un sistema con una variedad de aplicaciones que automatizan muchos procesos de negocio y que a su vez puede integrar con otras aplicaciones.

Este sistema incluye funciones tales como el mantenimiento de activos, gestión de instalaciones, herramientas de contabilidad, y así sucesivamente. Esencialmente, Apache OFbiz es un punto de partida para soluciones empresariales escalables y fiables. Su organización puede utilizar cualquiera de las formas y herramientas como está o personalizarlos para satisfacer sus necesidades de negocio.

La estructura de código abierto significa que es impulsado por la comunidad. Desarrolladores reciben acceso al código para que puedan trabajar juntos. Algunas de las características que los usuarios pueden esperar incluyen:

- Gestión del catálogo
- Generadores Factura
- Herramientas de gestión de manufactura
- Herramientas de gestión de clientes
- Herramientas y soluciones de comercio electrónico avanzadas
- Planificación de eventos
- La gestión de contenidos para SEO y redes sociales
- Seguimiento de ventas. (ERP Systems, 2015)

### **2.3 VALORACIÓN DE LOS SISTEMAS PLANTEADOS**

Para realizar la comparación se tomó como referencia las características favorables que pueden tener los sistemas analizados, así como las limitaciones o restricciones que presentan a la hora de aplicarlos. Para la evaluación se utilizó la siguiente escala de valoración

Valor (\*) Calificación

1 Favorable

#### 2 Muy Favorable

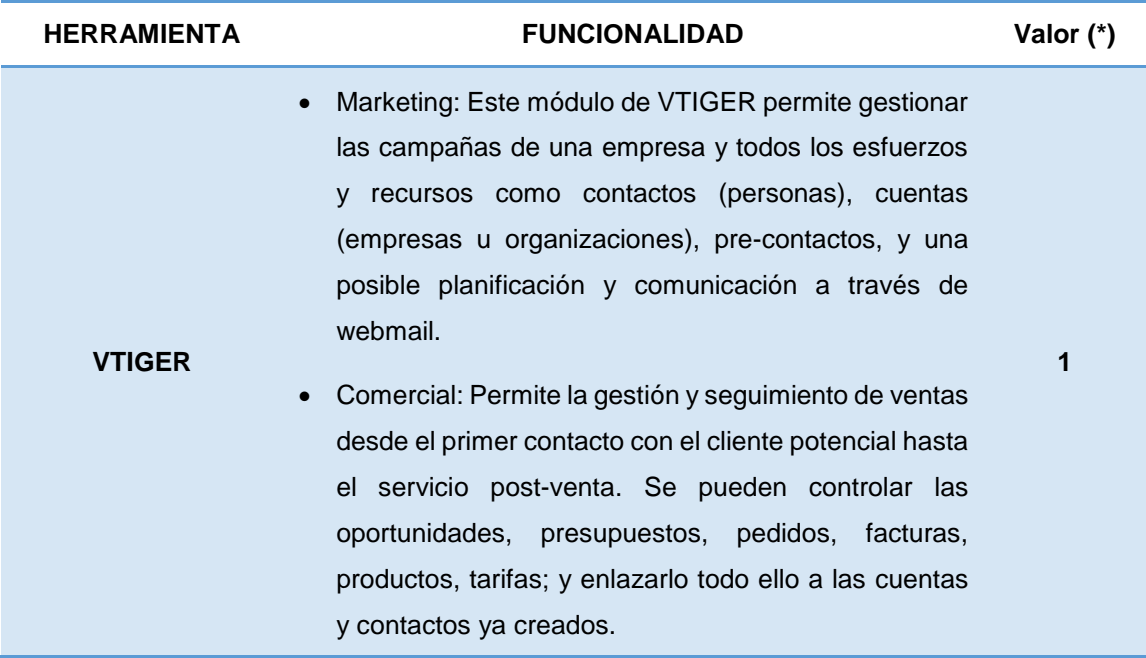

#### **TABLA 2:** Comparativo CRM funcionalidad de procesos Veramoda

- Atención al cliente: Lleva todo lo relacionado con la relación del cliente una vez terminado el negocio o la venta. Es un sistema para reportar incidencias, y también para solicitar ayuda y soporte de manera muy sencilla. Además permite crear un sistema de FAQ's (preguntas frecuentes) siempre accesible para los usuarios.
- Análisis: Obtiene todo lo referente a estadísticas e informes para tener conclusiones de los resultados de un negocio. Además permite generar gráficos (de distintos tipos) con multitud de filtros y opciones para mostrar. Con un vistazo se puede controlar la marcha de una determinada campaña o de la empresa, además de obtener información específica de inventario, ventas, o de determinadas personas o clientes, y hasta los tickets que se han generado.
- Inventario: Permite gestionar los productos, proveedores, tarifas, órdenes de compra, pedidos, presupuestos y facturas.
- Otras características: Integra mucha funcionalidad y es muy configurable. Hay un calendario siempre accesible desde cualquier vista, posibilidad de escribir notas, e incluso recordatorios en forma de post-it para tareas a realizar el día de hoy o eventos pendientes de hacer. Además incluye un lector feed de RSS y puede integrarse con un servidor webmail de correo electrónico; pueden enviarse las facturas directamente en PDF por correo, integración con Asterisk para llamadas de voz por IP que quedan registradas, notificaciones por correo que se pueden definir y la configuración de roles para definir privilegios de acceso a distintos usuarios.
- Fallos y/o carencias importantes: La forma de rellenar campos siempre es buscar de una lista mediante ratón, no disponiendo la aplicación de combinaciones de teclas rápidas, ni tampoco de poder rellenar con códigos de registro, como están acostumbrados a ello muchos usuarios de este tipo de herramientas.

Otro aspecto es la seguridad, ya que aunque el acceso es restringido mediante usuario y contraseña, la aplicación está disponible para cualquiera con la dirección URL. (Bilib Centro de Apoyo Tecnológico, 2011)

- Compraventa: Gestiona facturas, pagos y acuerdos, entre otros. Al estar integrado con Orbital, CyberSource, Authorize.net, PayPal y PayflowPro OFBiz ofrece la posibilidad de procesar transacciones mediante tarjetas de crédito de forma completamente segura.
- Contabilidad: Gestiona activos, transacciones, cuentas bancarias, autorizaciones fiscales, y todo lo relacionado con las cuentas internas de la empresa y su situación fiscal.
- Catálogo: Permite controlar los productos ofertados por la empresa, incluidos en catálogos que se puede gestionar e incluso organizar jerárquicamente, como gestionar el inventario, ofertas y promociones, todo ello con distinción entre diferentes tiendas, además de manejar envíos y suscripciones.
- **APACHE OFBIZ** Contenido: Gestor de contenidos web, principalmente la tienda online, pero incluye otros tales como foros, encuestas, blogs, además, abre la posibilidad de tener otros sitios web que puedan servir como lugares de discusión sobre los productos ofrecidos por la empresa.
	- Almacén: Es posible gestionar el stock, controlar los envíos y detalles de inventario, todo esto diferenciando los almacenes en caso de haber más de uno. También permite especificar las direcciones físicas de la empresa.
	- Recursos humanos: Es factible poner el nombre de tu compañía (10/10 best ERP ever - FSF). Gestión de departamentos, equipos de trabajo, empleados (cualificaciones, formación de los mismos, historial de pagos), contrataciones, resúmenes, revisión de rendimiento y gestión de bajas.

**2**

- Gestión de producción: Permite la gestiona de materiales necesarios para la producción de artículos.
- Marketing: Realiza campañas de marketing, recoge datos para el análisis, segmentación de mercado y seguimiento de campañas online (anuncios en otros sitios web).
- Pedido: Se puede ver aquellos productos que mejor se han vendido, manejar los pedidos hechos desde la página expuesta al público, gestionar presupuestos, devoluciones y visualizar estadísticas.
- Participantes: Gestión de usuarios aplicación con seguimiento y de los roles que se le pueden asignar, configuración de seguridad (permisos de cada usuario) e invitaciones.
- Automatización de fuerza de ventas: Archiva las etapas en un proceso de ventas, realizando el seguimiento de una venta en todas sus etapas, para obtener información y no repetir pasos ya dados.
- Administración de tareas: Contiene un gestor de tareas integrado con calendario (y posibilidad de sincronizarlo con el del ordenador), repartición del tiempo y esfuerzo de trabajo.
- Inteligencia de negocios: Recoge datos y genera informes a partir del análisis de estos datos, con técnicas de Data Warehousing y Data Mining.
- Herramientas web: Gestión interna de la aplicación (OFBiz), pudiendo exportar e importar datos en formatos estándares, gestión de los archivos de registro y la caché, administración, seguridad, y configuración.
- Fallos y/o carencias importantes: El catálogo es demasiado complicado a la hora de gestionarlo, debido a la amplia jerarquía, la versión de prueba no está completamente traducida al castellano y la curva de aprendizaje es muy larga. Hay demasiados módulos, procesos, lenguajes (muchas cosas programables mediante código) y es complejo encontrar documentación que facilite el aprendizaje. (GitHub, 2013)
- Automatización de fuerza de ventas: Cuentas / clientes / clientes potenciales, contactos, oportunidades, pronósticos de ventas, cotizaciones y contratos, seguimiento de cuotas de ventas y de desempeño.
- Mercadeo: Permite la coordinación de campañas de marketing, realizar campañas por correo electrónico, cálculo de retorno de inversión, y finalmente ingresar contactos automáticamente al CRM.
- Soporte a clientes: Manejo de incidentes, recepción de correos electrónicos entrantes, seguimiento de errores de software, portal de autoservicio para clientes.
- Colaboración: Manejo de correos electrónicos, agenda actividades, reuniones, llamadas, etc. Administra de proyectos, establece foros de discusión entre los usuarios.

**SUGARCRM**

- Reportes: Ejecuta análisis de mercadeo, tendencia de ventas, oportunidades, reporte de casos, perfiles de clientes y tablero de control. (Manente Armstrong, 2012).
- Fallos y/o carencias importantes: El rendimiento de la herramienta es deficiente en la ejecución de informes, dificultades a la hora de importar/exportar datos (desde archivos csv) o requiere capacitación para ser utilizado (no es tan intuitivo como otras aplicaciones), no detecta automáticamente que una actividad ya fue realizada, por lo cual sigue como pendiente hasta que se cambie de forma manual, no muestra visualmente en forma llamativa las alertas de actividades pendientes más urgentes, o de tareas delegadas por otro usuario.

**Elaborado:** Mayra Arcos investigación documental

**1**

La comparativa se la realizó mediante el análisis de módulos y se determinó que la herramienta CRM más favorable para ser implantada en el negocio de la venta por catálogo es Apache Ofbiz ya que cuenta con amplias funcionalidades CRM y además dispone del e-commerce.

Además se eligió la herramienta Apache Ofbiz, porque es una herramienta de software libre más utilizada en la actualidad por las Pymes a nivel mundial, ya que no sólo se puede utilizar de manera gratuita, sino que además se trata de una completa solución empresarial.

#### **2.4 APACHE SOFTWARE FOUNDATION**

Al igual que las actividades de desarrollo de la sociedad la situación informática también es el producto de procesos que se han dado a lo largo de la historia, en unos casos de forma individual, en otros colectivamente, pudiendo ser realizadas ininterrumpidamente o por etapas, incluso algunas han sido desechadas por el esfuerzo humano, de tiempo, y económico, que esto significó.

El caso particular del Software Apache, no es indiferente a esta realidad ya que hay datos que certifican los acontecimientos, según (Mifsuf Talón, 2012, pág. 10)

En los comienzos de Internet hablar de servicio web se limitaba a la publicación de páginas en formato HTML utilizando el protocolo HTTP sobre redes TCTP/IP, al poco tiempo de la aparición de la Web un grupo de personas del Centro Nacional de Actividades de Supercomputación (National Center for Superoornouling Activities, NCSA) de la Universidad de Illinois, creó un servidor web (HTTF'd NCSA) que fue el más utilizado hasta 1994. Su principal desarrollador, Rob McCool, abandonó el NCSA y el proyecto. Pero a partir de aquel momento varios webmasters comenzaron a desarrollar diferentes 'parches' para el código fuente de este servidor y mediante el correo electrónico sincronizaban sus aportaciones. De esta forma apareció el proyecto Apache: cuyo nombre se debe a: A PAtCHy server".

En este sentido es claro apreciar los beneficios que representa para la comunidad la utilización de un software que permite su modelación, es libre y genera de cierta forma una autonomía tecnológica, ya que de alguna manera el mercado de software está cargado de empresas desarrolladoras, que buscan principalmente obtener réditos económicos de corto y largo plazo.

El Proyecto Apache HTTP Server es "un esfuerzo para desarrollar y mantener un servidor HTTP de código abierto para sistemas operativos modernos, incluyendo UNIX y Windows NT. El objetivo de este proyecto es proporcionar un servidor seguro, eficiente y extensible que proporciona servicios de HTTP en sincronización con los estándares HTTP actuales". (https://httpd.apache.org/, 2015).

## **2.4.1 APACHE OFBIZ CRM**

Según la página Ofbiz (2015) señala que: Apache OFBiz ™ es un producto de código abierto para la automatización de procesos empresariales que incluye componentes de marco y de las aplicaciones de negocio de ERP (Enterprise Resource Planning), CRM (Customer Relationship Management), E-Business / E-Commerce, SCM (Supply Chain Management), MRP (Manufacturing Resource Planning), MMS / EAM (Sistema de Gestión Mantenimiento / Enterprise Asset Management), POS (Punto de Venta). ( The Apache Software Foundation, 2015)

Apache OFBiz facilita a las empresas soluciones empresariales fiables, seguras y escalables.

**Ofbiz** (Open for Business): Es una suite de aplicaciones empresariales basadas en una arquitectura común el uso de datos comunes, la lógica y los componentes del proceso. La naturaleza imprecisa de las aplicaciones hace que estos componentes fáciles de comprender, ampliar y personalizar.

Además es considerado como un framework Java para desarrollar soluciones ERP a medida que incorpora un motor de workflow, arquitectura orientada a servicios (SOA), independencia de la base de datos y cumplimiento de estándares.

### **2.5 HERRAMIENTAS DE DESARROLLO**

Las Herramientas de desarrollo son todos los programas que se emplean para el desarrollo de una aplicación, para el correcto desempeño de una aplicación.

### **2.5.1 POSTGRESQL**

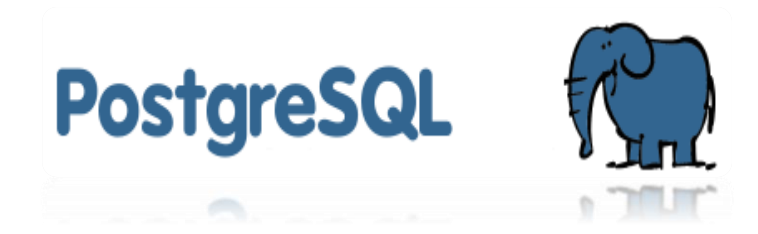

Es un sistema de gestión de bases de datos objeto-relacional, distribuido bajo licencia BSD y con su código fuente disponible libremente. Es el sistema de gestión de bases de datos de código abierto más potente del mercado y en sus últimas versiones no tiene nada que envidiarle a otras bases de datos comerciales.

Utiliza un modelo cliente/servidor y usa multiprocesos en vez de multi-hilos para garantizar la estabilidad del sistema. Un fallo en uno de los procesos no afectará el resto y el sistema continuará funcionando. (ROZVO WARE SOLUTIONS, 2015)

### **2.5.2 APACHE TOMCAT**

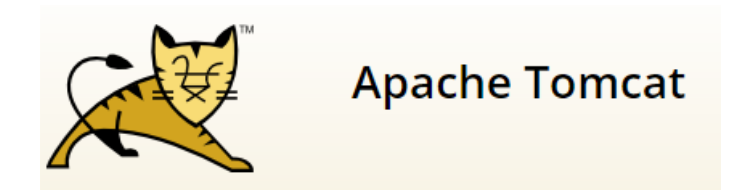

Tomcat es un contenedor web con soporte de servlets y JSPs. Tomcat no es un servidor de aplicaciones, como JBoss o JOnAS. Incluye el compilador Jasper, que compila JSPs convirtiéndolas en servlets. El motor de servlets de Tomcat a menudo se presenta en combinación con el servidor web Apache. (WIKIPEDIA, 2015)

Tomcat es desarrollado y actualizado por miembros de la Apache Software Foundation y voluntarios independientes. Los usuarios disponen de libre acceso a su código fuente y a su forma binaria en los términos establecidos en la Apache Software License.

### **2.5.3 NETBEANS**

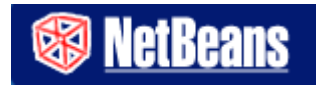

Es un proyecto exitoso de código abierto con una gran base de usuarios, una comunidad en constante crecimiento, y con cerca de 100 socios (¡y creciendo!) en todo el mundo. Sun MicroSystems fundó el proyecto de código abierto NetBeans en junio 2000 y continúa siendo el patrocinador principal de los proyectos.

NetBeans IDE es un entorno de desarrollo, una herramienta para que los programadores puedan escribir, compilar, depurar y ejecutar programas. Está escrito en Java - pero puede servir para cualquier otro lenguaje de programación. Existe además un número importante de módulos para extender el NetBeans IDE. NetBeans IDE es un producto libre y gratuito sin restricciones de uso. (Corporation, 2015)

# **2.6 EL NEGOCIO DE VENTA POR CATÁLOGO**

# **2.6.1 CATÁLOGO**

"Son productos de gran volumen físico y de contenido, están condicionados por la información que van a contener y muchos de ellos llegan a parecer productos editoriales." (Farratell , 2013, pág. 23)

Para fines prácticos se lo puede precisar como un conjunto de objetos que se deben clasificar por categorías con breves descripciones, los mismos que son promocionados para la venta. A esto se puede agregar que el proyecto abarca la creación o desarrollo de una tienda virtual propiamente dicha en donde a más de ver los productos y las características de estos, "*es posible realizar pedidos y pagar por ellos de forma electrónica desde la página web de la tienda on-line*". (Carrasco, 2014, pág. 49)

# **2.6.2 CONTENIDO CATÁLOGO DE PRODUCTOS**

Para alcanzar los objetivos empresariales es necesario apegarse al perfil de los clientes, o sea trabajar tanto en la parte subjetiva como objetiva de la compra. Por lo que es importante que el programa incluya entre otras cosas:

- Fotografías del Producto
- Características de Producto
- · Precio
- Código o referencia

### **2.6.3 VENTA POR CATÁLOGO**

Los productos es ofrecen a través de una web, donde se muestran el comprador los artículos y se cuenta con la posibilidad de realizar pagos electrónicos.

(Carrasco & Nuñez , Organización de procesos de venta UF0030, 2014, pág. 34) La venta por catálogo es, al igual que la venta telefónica, una de las modalidades de las ventas a distancia.

Es decir, se trata de una modalidad no presencial que consiste en que el cliente recibe por correo ordinario un catálogo de los productos de la empresa vendedora, rellena los formularios de pedido, dirección de entrega y modalidad de pago.

Los productos y servicios susceptibles de ser contratados por catálogo son aquellos en los que la demostración táctil no es necesaria y la visual se realiza a través de fotografías o ilustraciones.

La venta por catálogo es una oportunidad de negocio debido a que proporciona servicio y comodidad a los clientes. Considera que los vendedores por catálogo son un canal de distribución con productos novedosos diferentes a los que se encuentran en las tiendas tradicionales.

La venta por catálogo actualmente es uno de los métodos más utilizado por las personas como medio para obtener ingresos que aporten al desarrollo económico de sus hogares.

El negocio consiste en indicar los catálogos correspondientes a las marcas específicas a conocidos, familiares, amigos u otros, después de haber visto previamente el comprador los productos a través del catálogo el vendedor solicita una respuesta a través de llamada telefónica, internet, correo electrónico o la tradicional visita personal.

Posteriormente el vendedor realiza los pedidos a su Representante o líder utilizando medios de comunicación como es el teléfono, email, o personalmente para luego ser enviados al distribuidor.

La forma de pago se la realiza en efectivo, depósito o en algunos casos se concede crédito, las ganancias que adquiere el vendedor están relacionadas con los volúmenes de venta.

### **2.6.4 VENTAJAS DE LA VENTA POR CATÁLOGO**

- Beneficio en la relación entre más ventas obtiene más ganancia, el vendedor se pone la meta.
- Para incursionar en el negocio se empieza vendiendo a familiares, amigos, compañeros de trabajo y el poder de convencimiento es pieza clave.
- Se realiza compras para uso personal con un considerable ahorro ya que disfrutará de precios convenientes
- Las ganancias se convierten en ingresos extra que mejorarán su calidad de vida
- El vendedor no se compromete definitivamente a nada, solamente tiene que realizar un pedido mínimo cada cierto tiempo mientras dura la vigencia del catálogo.

## **CAPÍTULO III**

### **3 ESTUDIO DEL CRM APACHE OFBIZ**

### **3.1 CARACTERÍSTICAS DE APACHE OFBIZ**

#### **3.1.1 APACHE OFBIZ**

Apache Open For Business or OFBiz como se le conoce más comúnmente, es un software de código abierto diseñado para facilitar la construcción de Planificación de Recursos Empresariales (ERR), es un nombre general para cualquier sistema que trata de integrar todos los procesos de negocio y los datos subyacentes en un único sistema.

De hecho el marco OFBiz no sólo facilita la construcción de software hecho a medida de las necesidades, sino que también tiene herramientas muy funcionales y prácticas, desde OFBiz está licenciado bajo la licencia Apache Versión 2.0, las organizaciones pueden utilizar, personalizar, ampliar, modificar, volver a empaquetar, e incluso revender OFBiz totalmente gratuita.

OFBiz se creó en mayo de 2001 por David E Jones y Andy Zeneski después de que descubrieron que los problemas que habían tratado de resolver de forma independiente fueron similares y que las soluciones existentes en el momento no fueron suficientes. Se dieron cuenta de que estos problemas podrían resolverse mediante un modelo Open Source

Durante el transcurso de los próximos 5 años, la comunidad OFBiz creció y, como tal, el número de organizaciones que adoptan OFBiz como su Sistema ERR se levantó, y en enero de 2006 el proyecto fue aceptado por la Incubadora de Comité de Gestión del Proyecto Apache (PMC).

En diciembre de 2006 el Consejo de Administración votó para que Apache OFBiz siga siendo un proyecto de nivel superior. Hoy OFBiz sigue teniendo una gran actividad, impulsada por la comunidad, no para el beneficio del proyecto que goza de un creciente número de miembros y una adopción más amplia. (Wong & Howell, 2010, pág. 18)

#### **3.1.2 LICENCIA**

### **3.1.2.1 APACHE LICENSE VERSIÓN 2.0**

La versión de licencia Apache 2.0 y posteriores es una licencia permisiva y una buena opción predeterminada si no hay otras licencias parecen encajar. La licencia Apache permite una amplia variedad de usos intermedios, tanto en los mundos de origen cerrados y abiertos. Código con licencia de Apache es compatible con el software propietario y la versión GPL 3.0 (aunque no en la misma aplicación, la compatibilidad con las licencias de propiedad o la GPL es estrictamente una forma).

La licencia Apache incluye una serie de disposiciones que lo hacen especialmente útil para proyectos de código abierto. Como se señaló anteriormente, la licencia de Apache en las provisiones de marcas y patentes, que protegen proyectos de código abierto a medida que adquieren más usuarios.

Las mismas marcas disposiciones de patentes áridas que ayudan a proyectos de código abierto también ayudan a los modelos de negocio de código abierto de pago por el apoyo. A pesar de que el código es de código abierto, la licencia Apache no otorga ningún tipo de control aguas abajo sobre la marca asociada con el código de las marcas deben ser licenciados en asociación con el producto. Varias compañías han seguido este modelo incluyendo La Fortaleza y Red Hat.

#### **3.1.3 VERSIONES DISPONIBLES DE APACHE OFBIZ**

En este sentido es importante describir las diferentes versiones del software, esto conlleva implícito el interés que genera en los usuarios la utilidad de los programas modificados de acuerdo a la necesidad de cada usuario.

| <b>NOMBRE</b>         | ÚLTIMA<br><b>MODIFICACIÓN</b> | <b>TAMAÑO</b> |  |
|-----------------------|-------------------------------|---------------|--|
| apache-ofbiz-09.04    | 05/04/2010 16:11              | <b>58M</b>    |  |
| apache-ofbiz-09.04.01 | 25/01/2011 8:28               | 58M           |  |
| apache-ofbiz-09.04.02 | 11/03/2012 8:08               | <b>58M</b>    |  |
| apache-ofbiz-10.04.02 | 14/04/2012 13:06              | 93M           |  |
| apache-ofbiz-10.04.03 | 18/10/2012 12:01              | 93M           |  |
| apache-ofbiz-10.04.04 | 13/11/2012 8:48               | 93M           |  |
| apache-ofbiz-11.04.01 | 16/11/2012 10:43              | <b>112M</b>   |  |
| apache-ofbiz-10.04.05 | 17/01/2013 17:24              | 93M           |  |
| apache-ofbiz-11.04.02 | 17/01/2013 17:26              | 112M          |  |
| apache-ofbiz-12.04.01 | 01/04/2013 8:10               | 113M          |  |
| apache-ofbiz-10.04.06 | 19/07/2013 13:12              | 93M           |  |
| apache-ofbiz-11.04.03 | 19/07/2013 13:13              | 112M          |  |
| apache-ofbiz-12.04.02 | 19/07/2013 13:14              | 113M          |  |
| apache-ofbiz-11.04.04 | 18/02/2014 13:27              | 112M          |  |
| apache-ofbiz-12.04.03 | 18/06/2014 5:12               | <b>126M</b>   |  |
| apache-ofbiz-11.04.05 | 16/08/2014 5:26               | 112M          |  |
| apache-ofbiz-12.04.04 | 18/08/2014 7:06               | <b>126M</b>   |  |
| apache-ofbiz-11.04.06 | 09/09/2014 6:49               | 112M          |  |
| apache-ofbiz-12.04.05 | 09/09/2014 6:50               | <b>126M</b>   |  |
| apache-ofbiz-13.07.01 | 06/10/2014 12:40              | <b>77M</b>    |  |

**TABLA 3:** Versiones de Apache Ofbiz

**Elaborado por:** Mayra Arcos investigación documental

### **3.1.4 FUNCIONALIDAD DE APACHE OFBIZ**

Este ERP es un sistema integral de gestión de ventas de la empresa, está caracterizado por tener varios procesos operacionales, debidamente apartados en funciones externas (front-office) y las funciones internas (back-office). El Apache OFBiz incluye las siguientes funcionalidades:

- Contabilidad: Acuerdos, Facturación, Gestión de Vendedores.
- Gestión de activos: Gestión de capital y garantías.
- Catálogo y gestión de productos.
- Sistema de Gestión de Almacenes.
- Gestión de Inventarios.
- Procesamiento de pedidos.
- CMS: Sistema de Gestión de Contenidos.
- ERP: Planificación de Recursos Compartidos.
- CRM: Gestión de clientes.
- E-Commerce: Comercio electrónico.
- Fuerza de ventas Automatización de funciones de venta y administración.
- SCM: Administración de Redes de Suministro.
- MRP: Planificación de los Requerimientos de Material.
- CMMS/EAM Gestión de Mantenimiento asistido por Computadora.
- Punto de venta | POS Punto de Venta y ePOS.
- Recursos humanos.
- Gestión de grupos.

#### **3.2 ARQUITECTURA**

Normalmente la arquitectura del software es una descripción de los subsistemas y componentes computacionales de un sistema software y las relaciones entre ellos.

En una arquitectura de software confluyen tres elementos fundamentales:

- Los modelos que definen la estructura, topología y dinámica del sistema.
- La trazabilidad o correspondencia de dichos modelos con los requisitos o necesidades establecidas en el contexto que va a operar la solución software, y.
- Las reglas, principios y justificaciones que rigen la arquitectura y sustentan las decisiones tomadas. (Zea & Atuesta, 2010, pág. 97)

# **3.2.1 PATRÓN DE ARQUITECTURA MODELO VISTA CONTROLADOR (MVC)**

Es un patrón que define la organización independiente del Modelo (Objetos de Negocio), la Vista (interfaz con el usuario u otro sistema) y el Controlador (controlador del flujo de trabajo de la aplicación).

De esta forma, dividimos el sistema en tres capas donde tenemos la encapsulación de los datos, la interfaz o vista y por último la lógica interna o controlador.

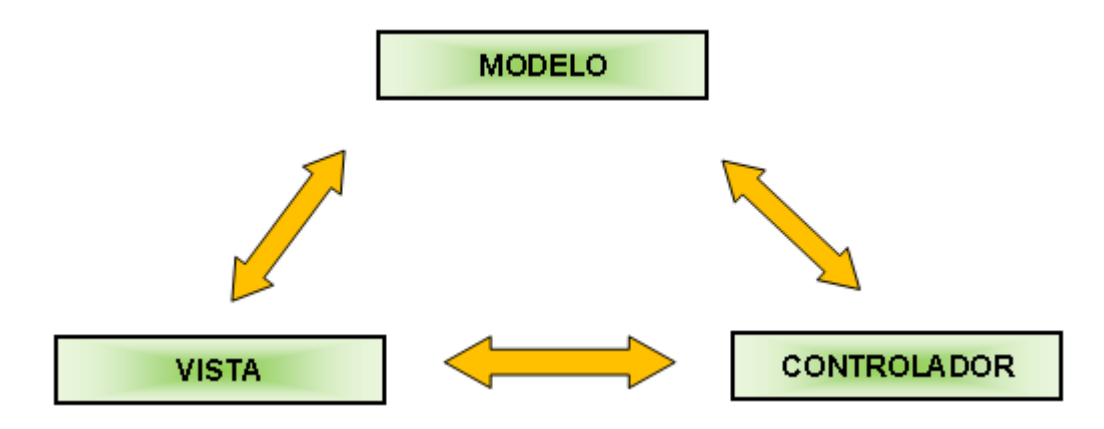

**FIGURA 3.1:** Diagrama de Arquitectura MVC **Fuente:** Propia

#### **a. Modelo**

- Contiene el núcleo de la funcionalidad (dominio) de la aplicación.
- Encapsula el estado de la aplicación.
- No sabe nada / independiente del Controlador y la Vista.

#### **b. Vista**

- Es la presentación del Modelo.
- Puede acceder al Modelo pero nunca cambiar su estado.
- Puede ser notificada cuando hay un cambio de estado en el Modelo.

#### **c. Controlador**

 Reacciona a la petición del Cliente, ejecutando la acción adecuada creando el modelo pertinente.

- El controlador interpreta las entradas del usuario (tanto teclado como el ratón), enviado el mensaje de acción al modelo y a la vista para que se proceda con los cambios que se consideren adecuados.
- Dentro del **MVC** es importante la comunicación entre componentes de una manera estable los unos con los otros, de manera que sea coherente con las iteraciones que el usuario realice. Como es lógico la comunicación entre la vista y el controlador es bastante básica pues están diseñados para operar juntos.

## **3.2.2 UNIÓN DEL MODELO CON LA VISTA Y EL CONTROLADOR**

En este sentido los modelos pueden ser pasivos, entonces es imprescindible lograr una comunicación entre el controlador y la vista, por lo que al tener el modelo se puede efectuar los cambios necesarios al estado actual.

Mientras que el modelo, puede ser asociado a múltiples asociaciones con otras vistas y controladores, cada vista solo puede ser asociada a un único controlador, por lo que han de tener una variable de tipo controller que notificara a la vista cuál es su controlador o modelo asignado. De igual manera, el controlador tiene una variable llamada View que apunta a la vista, de esta manera, pueden enviarse mensajes directos el uno al otro y al mismo tiempo, a su modelo.

Al final, la vista es quien lleva la responsabilidad de establecer la comunicación entre los elementos de nuestro patrón MVC. Cuando la vista recibe un mensaje que concierne al modelo o al controlador, lo deja registrado como el modelo con el cual se comunicara y apunta con la variable controller al controlador asignado, enviándole al mismo su identificación para que el controlador establezca en su variable view así puedan operar conjuntamente, el responsable de deshacer estas conexiones, seguirá siendo la vista, quitándose a sí misma como dependiente del modelo y liberando al controlador.

# **3.2.3 ARQUITECTURA ORIENTADA A SERVICIOS (SOA)**

La Arquitectura Orientada a Servicios (SOA), es un paradigma de computación distribuida, que consiste en la funcionalidad mínima y necesaria "a la carta", según los requisitos particulares de cada usuario, a partir de servicios independientes y disponibles públicamente en Internet.

Como resultado, cada servicio está construido como piezas de códigos, esto hace que sea posible reutilizar cada código en diferentes maneras a través de la aplicación cambiando sólo la manera un servicio individual interactúa con otros servicios que componen la aplicación. Para su funcionamiento, Apache OFBiz está construido en base a las siguientes capas perfectamente diferenciadas entre sí:

## **3.2.3.1 CAPA DE PRESENTACIÓN**

Se refiere a las páginas webs que se muestran en pantalla ante el cliente, se permite utilizar Java Server Pages, páginas FTL construidas a partir del motor de plantillas de FreeMaker, Widgets para formularios y menús, entre otras. El MVC está compuesto por patrones reutilizables en forma de lenguaje de propósito especial de plantillas llamado FTL (FreeMarker Template Language), las plantillas trabajan conjuntamente con acciones en la forma XML, que son codifican como widgets de pantalla, las acciones pueden ser ejecutadas utilizando un lenguaje especial de scripting llamado Bean Shell Script o Groovy. Para agregar apariencia de la aplicación, OFBiz se integra en gran medida con temas visuales predefinidos, temas personalizados o temas creados.

### **3.2.3.2 CAPA DE APLICACIÓN**

En este segmento se encuentran los servicios que se brindan al usuario, donde se manejan las transacciones, seguridad y demás componentes del E-Commerce.

Para acceder a la capa de aplicación es necesario entrar de la siguiente forma: [http://localhost:8080/ecommerce/control/main.](http://localhost:8080/ecommerce/control/main)

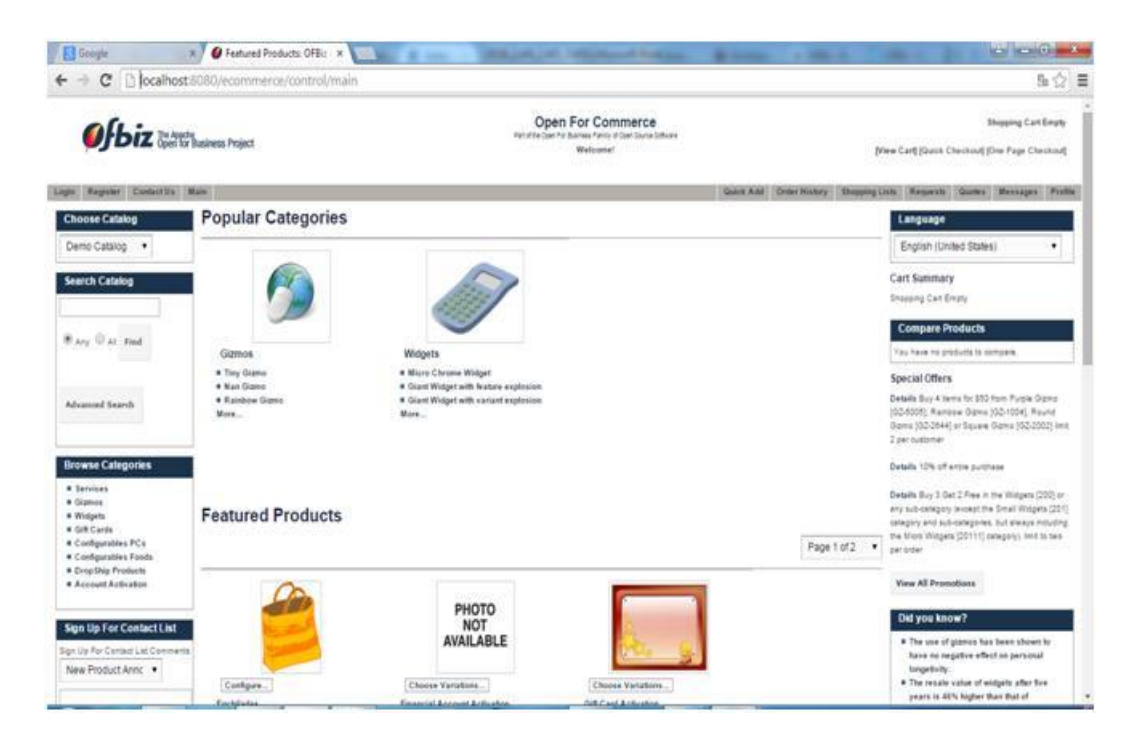

**FIGURA 3.2:** Capa de aplicación **Fuente:** <https://ofbiz.apache.org/>

### **3.2.3.3 CAPA DE DATOS**

Este es el sector destinado al acceso a la información de la base de datos, donde se realiza el almacenamiento de la información, a la cual puede accederse para las consultas pertinentes sobre datos relacionados a las ventas de la empresa.

Para guardar la información de la aplicación se utiliza un modelo de datos de entidades las que van a contener la información de los distintos componentes de la aplicación, estas pueden estar relacionadas entre sí y son accesibles mediante delegados o entidades genéricas.

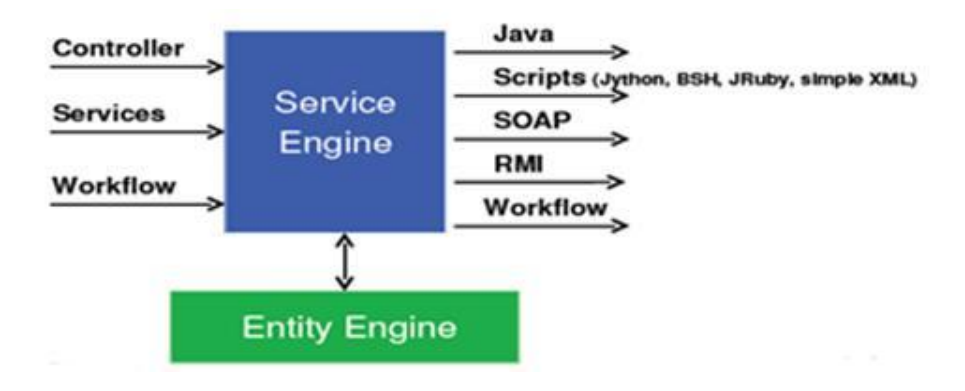

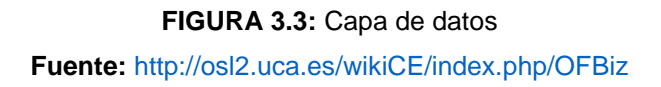

### **3.2.3.4 CAPA DE NEGOCIO**

En esta se definen servicios provistos al usuario, los cuales pueden estar en Java, SOAP, tener servicios simples, flujos de trabajo, en donde el motor de servicios es el responsable de aspectos como la invocación, transacciones, seguridad.

Apache OFBiz utiliza un conjunto de tecnologías y estándares Open Source bien definidas, como Java, J2EE, XML, SOAP, entre otros, aunque Apache OFBiz está construido sobre los conceptos utilizados por J2EE, muchos de estos conceptos han sido implementados en maneras distintas a la forma en que J2EE las materializa.

Para la lógica de negocio de la aplicación, OFBiz utiliza una arquitectura orientada a servicios (SOA), estos servicios no sólo tienen la capacidad de invocar a otros servicios de manera interna, sino que también pueden ser "abiertos" y solicitados por aplicaciones remotas utilizando el protocolo SOAP.

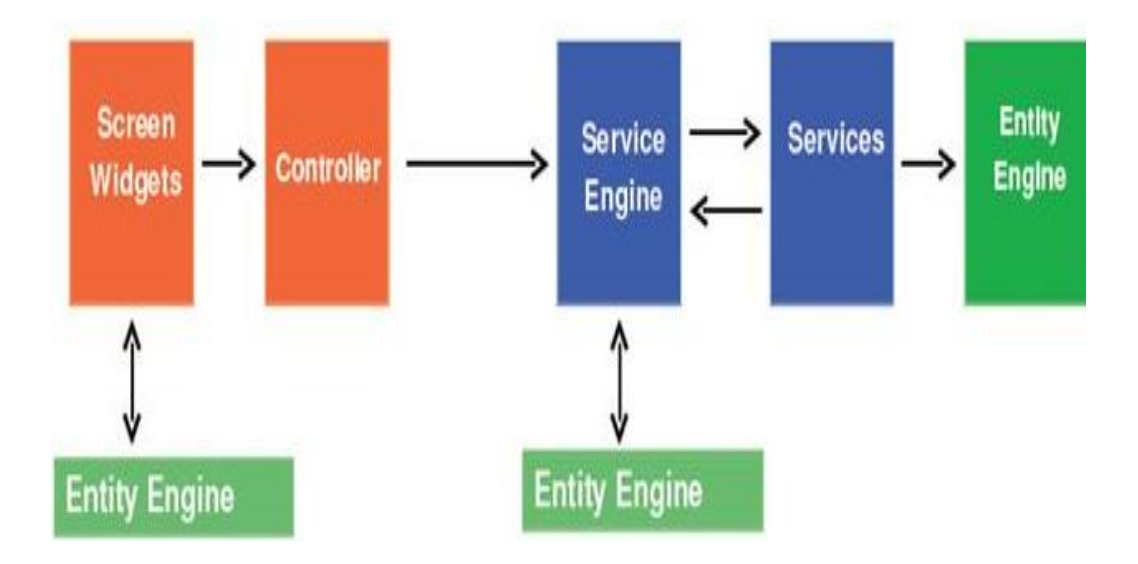

**FIGURA 3.4:** Capa de negocio **Fuente:** <http://osl2.uca.es/wikiCE/index.php/OFBiz>

### **3.2.3.5 MODELO DE DATOS**

El modelo de datos Ofbiz permite describir las estructuras de la base datos, las restricciones de integridad que son un conjunto de condiciones que deben cumplir los datos para reflejar correctamente la realidad deseada y las operaciones de manipulación de los datos, las cuales son típicamente, operaciones de agregado, borrado, modificación y recuperación de los datos de la base.

### **3.2.3.6 MODELO ENTIDAD-RELACIÓN**

Se elabora un diagrama (o diagramas) entidad-relación, con listas de atributos y descripción de restricciones que no se pueden reflejar en el diagrama.

### **3.2.3.7 INTERFAZ DE USUARIO**

Es un medio con que el usuario puede comunicarse con una máquina, un equipo o una computadora, y comprende todos los puntos de contacto entre el usuario y el equipo.

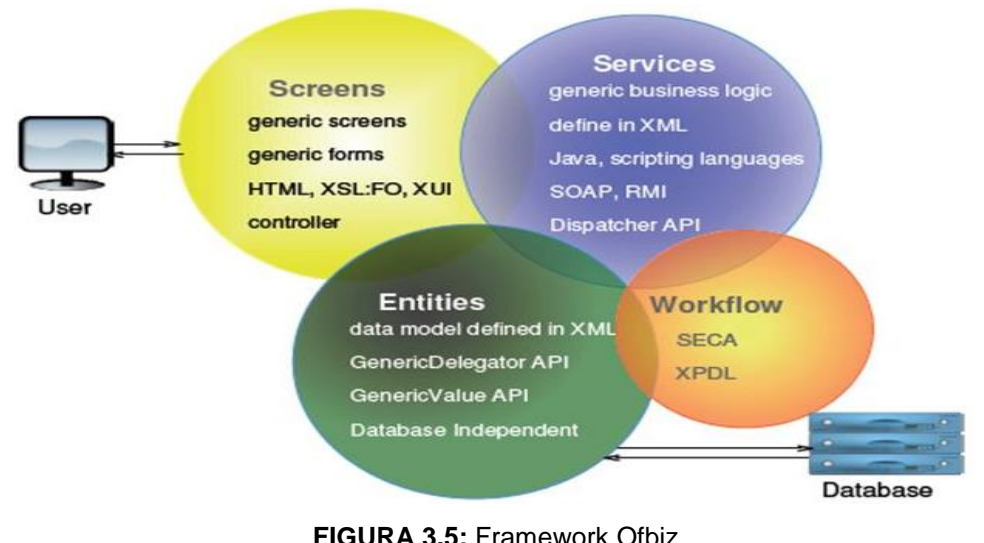

**Fuente:** <http://osl2.uca.es/wikiCE/index.php/OFBiz>

## **3.3 ESTRUCTURA DE COMPONENTES DE OFBIZ**

Un componente OFBiz es una carpeta que contiene un fichero xml especial llamado "ofbiz-component.xml", donde se describe los recursos que carga y requiere el componente.

### **3.3.1 COMPONENTES DEL FRAMEWORK**

Son componentes de bajo nivel proporcionan capa técnica y herramientas para los componentes de aplicación; las características proporcionadas por estos componentes suelen ser las que proveen otros framework (capa de datos, capa de lógica de negocio, manejador de transacciones, pools de recursos de datos, etc.)

#### **3.3.1.1 COMPONENTES DE APLICACIÓN**

Las aplicaciones ERP genéricas pueden ser utilizadas tal como son o extendidas/personalizadas, los componentes de aplicación tienen acceso a los servicios de las herramientas proporcionadas el framework y los servicios publicados por otros componentes de aplicación.

#### **3.3.1.2 COMPONENTES DE PROPÓSITO ESPECIAL**

Similares a los componentes de aplicación, son aplicaciones de propósito específico como E-Commerce, integración con Google Base, integración con Ebay, entre otros.

### **3.3.1.3OMPONENTES HOT-DEPLOY**

Esta carpeta está vacía y aquí es donde se pueden situar los componentes personalizados; tienen acceso, extender o sobrescribir, los recursos publicados por todos los otros componentes.

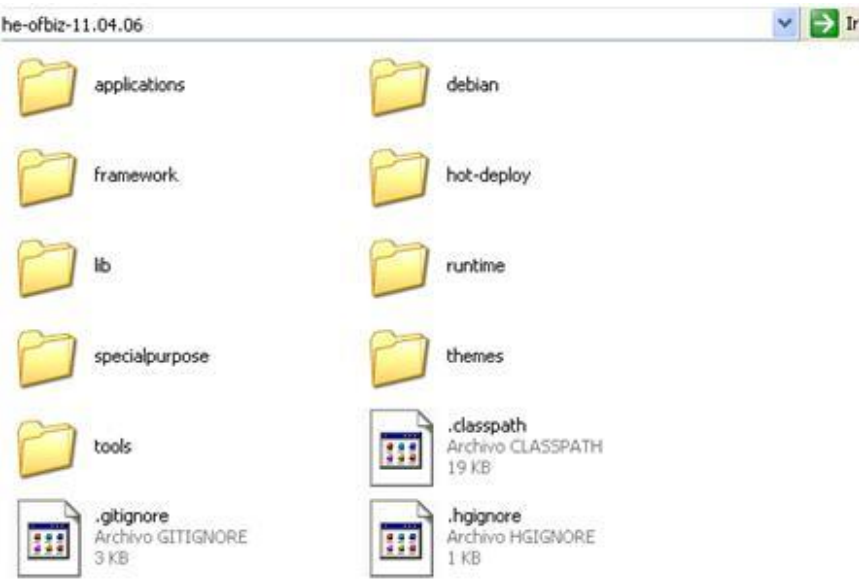

**FIGURA 3.6:** Extensiones de Apache Ofbiz **Fuente:** <http://osl2.uca.es/wikiCE/index.php/OFBiz>

## **3.4 INSTALACIÓN DEL APACHE OFBIZ**

### **3.4.1 REQUERIMIENTOS**

OFBiz está escrito en Java y requiere un kit completo de desarrollo de Java (JDK) de Sun / Oracle u Open JDK para funcionar. Requisitos de versión OFBiz Java:

- 13,07 requiere Java SDK versión 1.7
- 12.04: requiere Java SDK versión 1.7 u Open JDK 7
- 11.04, 10.04: requiere Java SDK versión 1.6
- 9.04: requiere Java SDK versión 1.5 (o superior)
- Si Java ya está instalado en el equipo de destino, asegúrese de que el JDK esté completo y funcionando en la versión 6. Comprobar escribiendo "java -version" en un símbolo del sistema.
- Configuración de variables de entorno de Java y del Apache Ofbiz

## **3.4.2 SISTEMA OPERATIVO**

OFBiz funcionará en cualquier sistema operativo que soporte un SDK de Sun Java.

- Microsoft Windows (XP y versiones posteriores)
- Apple Macintosh (OS X y posteriores)
- Linux (distribuciones más recientes)
- Unix (FreeBSD, OpenBSD, NetBSD)
- son todos soportados.

### **3.4.3 HARDWARE**

OFBiz puede funcionar para fines de evaluación y pruebas en un servidor mínimo. Tronco actual instala tomar alrededor de 560 MB de espacio en disco. Hemos operado OFBiz en un Celeron 700 MHz con 512 MB de RAM corriendo Debian Linux. Los servidores de producción probablemente querrán hardware más arriba actualizada acorde con la carga esperada.

### **3.4.4 BASE DE DATOS**

OFBiz viene con una base de datos IBM Derby SQL incorporado, esto es ventajoso para la evaluación, desarrollo y pruebas, los servidores de producción probablemente querrán una base de datos más potente. Una variedad de bases de datos son compatibles, incluyendo PostgreSQL, MySQL, Oracle, Microsoft SQL Server, y otros.

### **3.4.5 CONFIGURACIÓN E INSTALACIÓN**

Descargar del link mencionado el jdk.

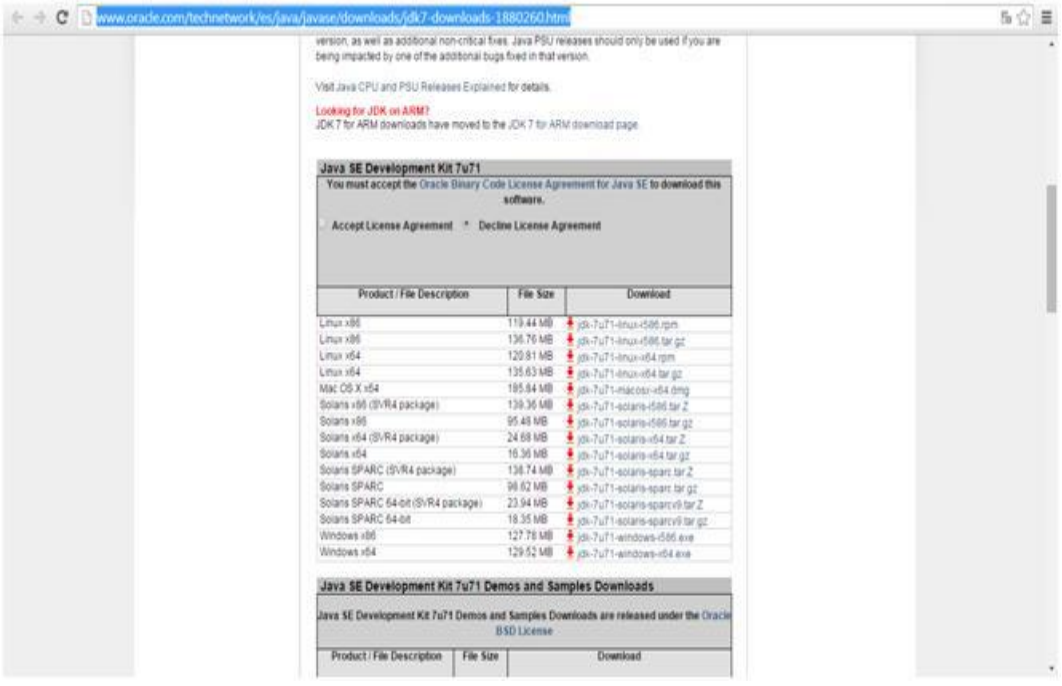

#### **FIGURA 3.7:** Configuración inicial de JAVA

**Fuente:** [http://www.oracle.com/technetwork/es/java/javase/downloads/jdk7 downloads-](http://www.oracle.com/technetwork/es/java/javase/downloads/jdk7%20downloads-1880260.html)[1880260.html](http://www.oracle.com/technetwork/es/java/javase/downloads/jdk7%20downloads-1880260.html)

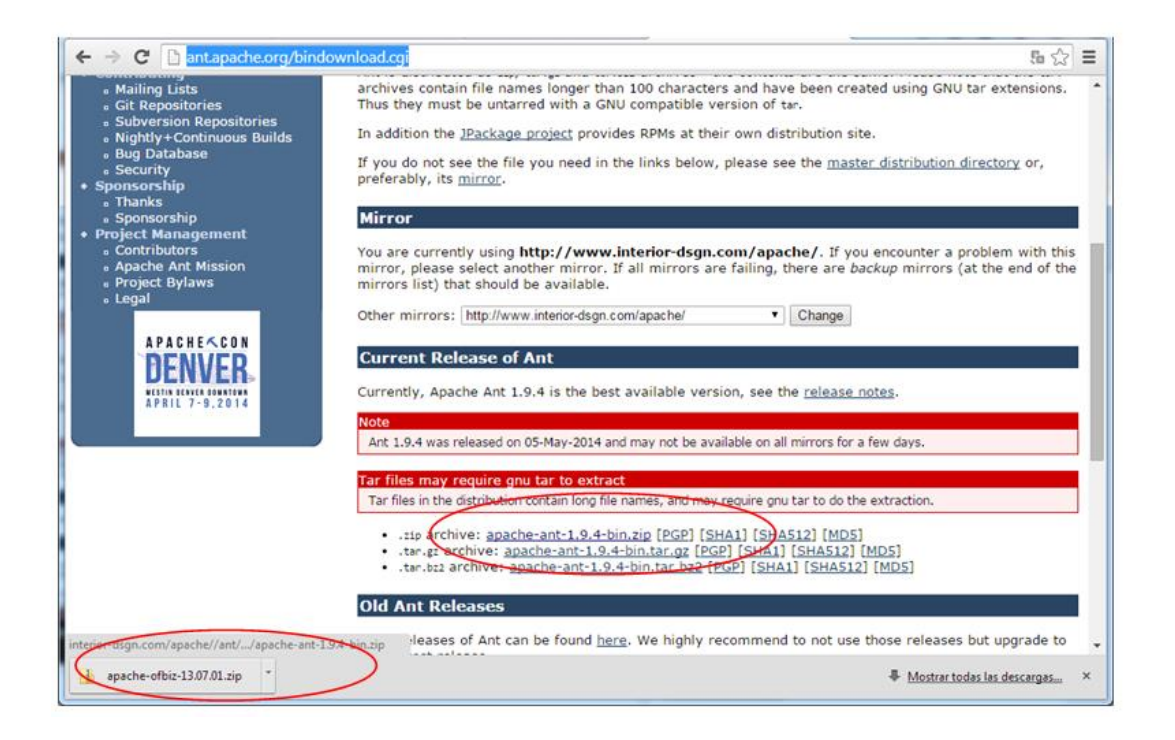

#### **FIGURA 3.8:** Ant Apache

**Fuente:** <http://ant.apache.org/bindownload.cgi>

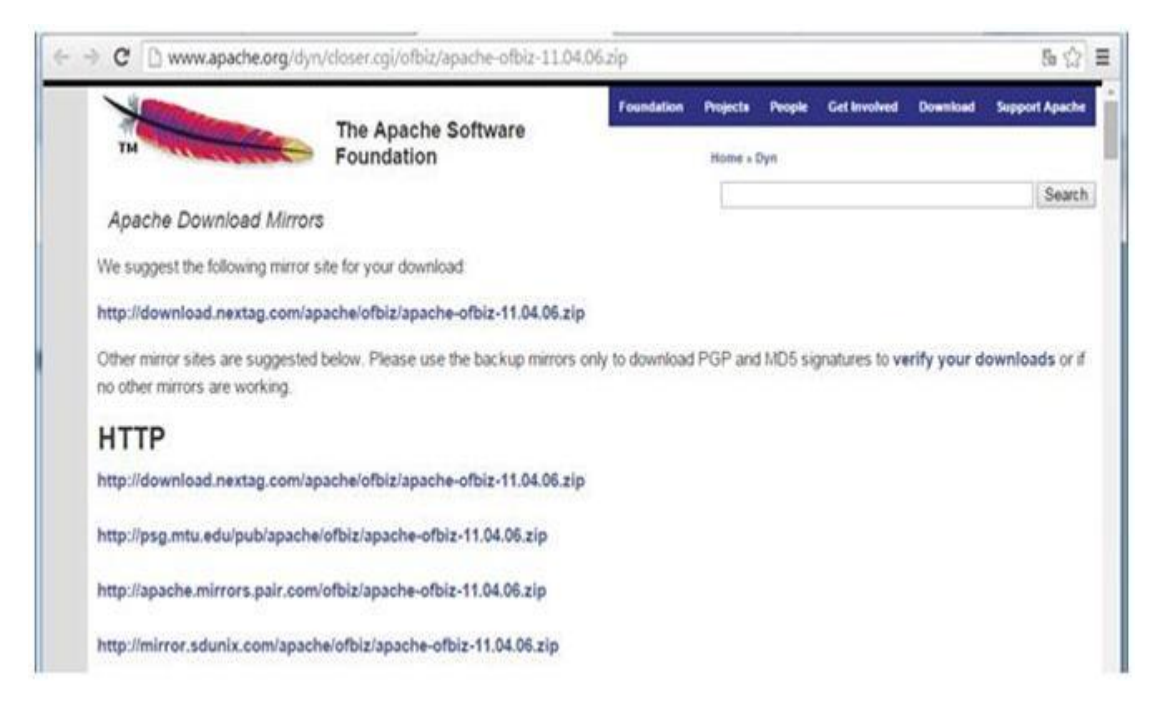

**FIGURA 3.9:** Apache Ofbiz

**Fuente:** <http://www.apache.org/dyn/closer.cgi/ofbiz/apache-ofbiz-11.04.06.z>

Luego de descargar los archivos Una vez descargados estos archivos es necesario descomprimirles en una carpeta "PROYECTO\_TESIS\_OFBIZ" de esta manera tendremos:

|                                                                               | Equipo > Datos (D:) > PROYECTO_TESIS_OFBIZ > | ¥<br>44                | Buscar PROYECTO_TESIS_OFBIZ | colle<br>۸<br>ø |
|-------------------------------------------------------------------------------|----------------------------------------------|------------------------|-----------------------------|-----------------|
| Edición<br>Archivo<br>Herramientas<br>Ver                                     | Ayuda                                        |                        |                             |                 |
| Incluir en biblioteca v<br>Organizar *                                        | Grabar<br>Compartir con v                    | Nueva carpeta.         | E v                         | ø               |
| PROFORMAS Y_TDRS                                                              | Nombre                                       | Fecha de modifica Tipo |                             | Tamaño          |
| Program Files (x86)<br>apache-ant-1.9.4<br>PROVIN 10<br>apache-ofbiz-11.04.06 |                                              | 30/04/2014 0:14        | Carpeta de archivos         |                 |
|                                                                               |                                              | 30/08/2014 12:30       | Carpeta de archivos         |                 |
| PROVECTO_TESIS_OFBIZ                                                          | DESCARGAS_INSTALADORES                       | 18/01/2015 8:06        | Carpeta de archivos         |                 |
| apache-ant-1.9.4<br>bin<br>etc                                                | apache-ant-1.9.4-bin                         | 17/01/2015 23:28       | WinZip File                 | 8.115 KB        |
|                                                                               | apache-ofbiz-11.04.06                        | 18/01/2015 1:00        | WinZip File                 | 115.090 KB      |

**FIGURA 3.10:** Ubicación PC Proyecto Tesis Ofbiz **Fuente:** Propia

Una vez descomprimido los archivos se procede a configurar primeramente el equipo:

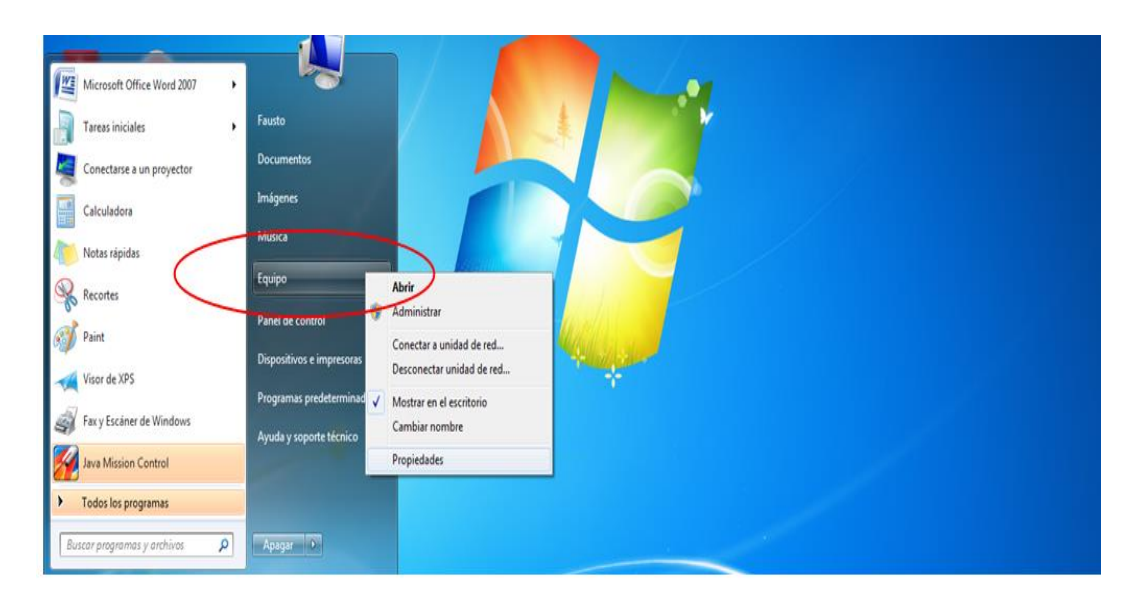

**FIGURA 3.11:** Configuración Equipo **Fuente:** Propia

En las propiedades del equipo ubicar la opción: "Configuración Avanzada del Sistema".

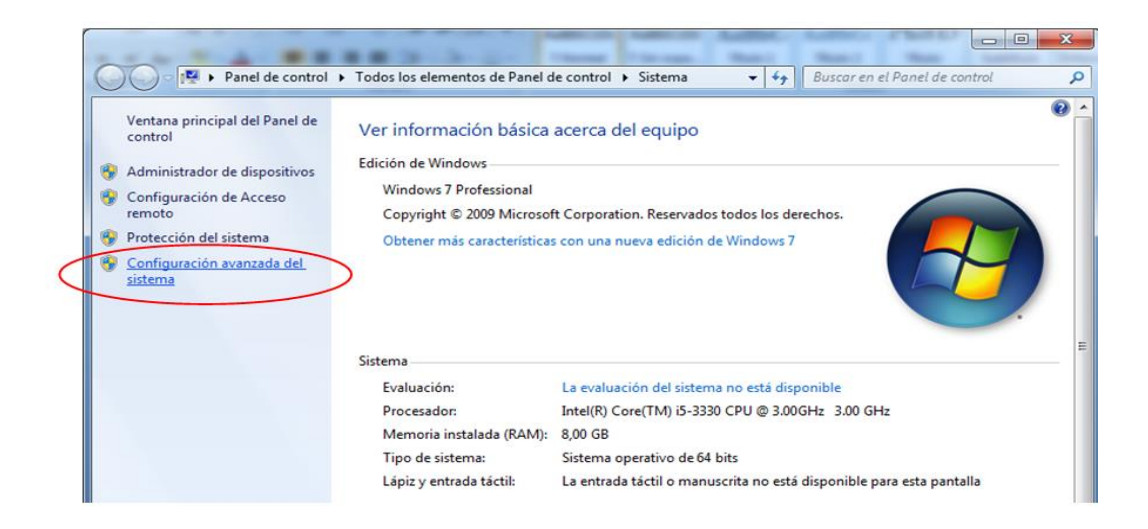

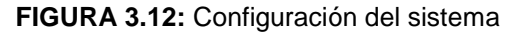

**Fuente:** Propia

Las variables de entorno forman un conjunto de valores dinámicos que afectan al comportamiento de los procesos en una computadora.

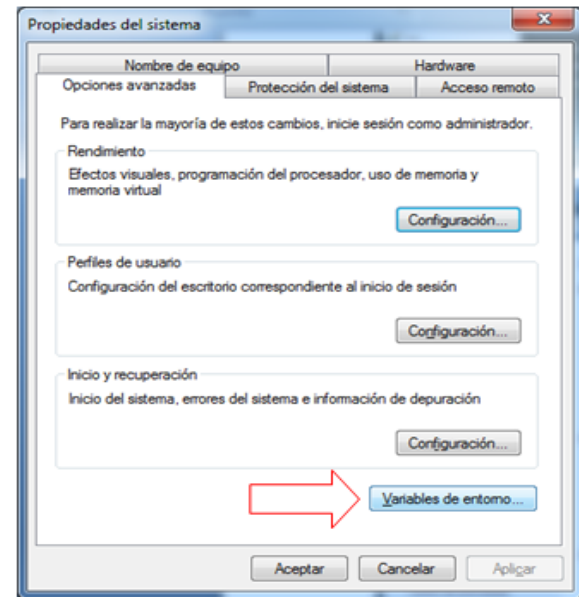

**FIGURA 3.13:** Variables de entorno **Fuente:** Propia

Se escoge la variable TEMP que contiene la ruta a los directorios donde las aplicaciones y programas pueden almacenar sus archivos temporales.

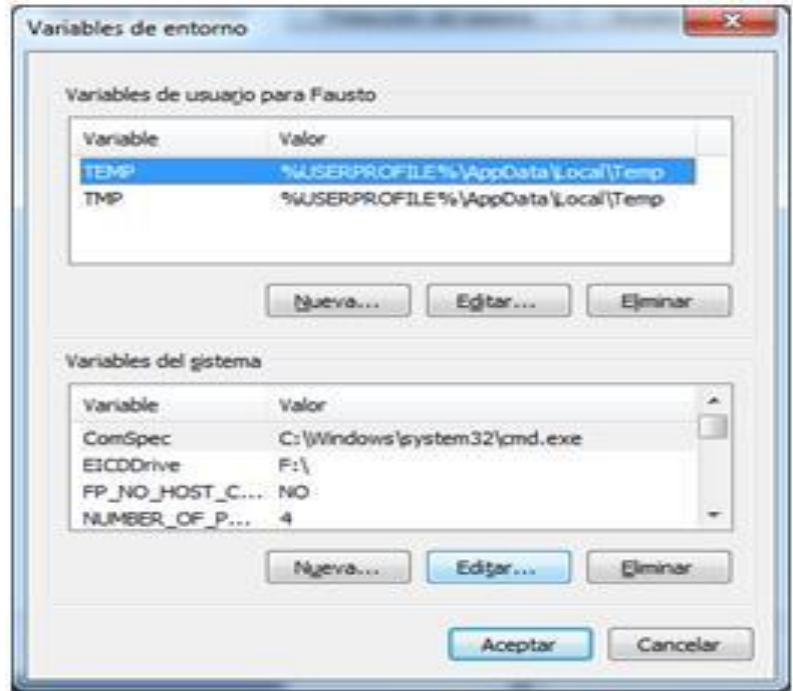

**FIGURA 3.14:** Dirección TEMP

**Fuente:** Propia

Cada usuario tiene la opción de escoger diferentes ubicaciones físicas a archivos y directorios del sistema.

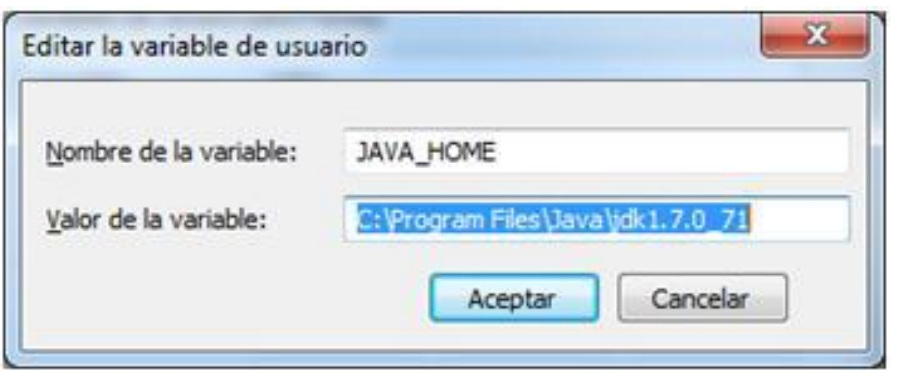

**FIGURA 3.15:** Editar variable **Fuente:** Propia

Escoger la variable de entorno PATH que mantiene la ruta de búsqueda del programa en el sistema y luego editar

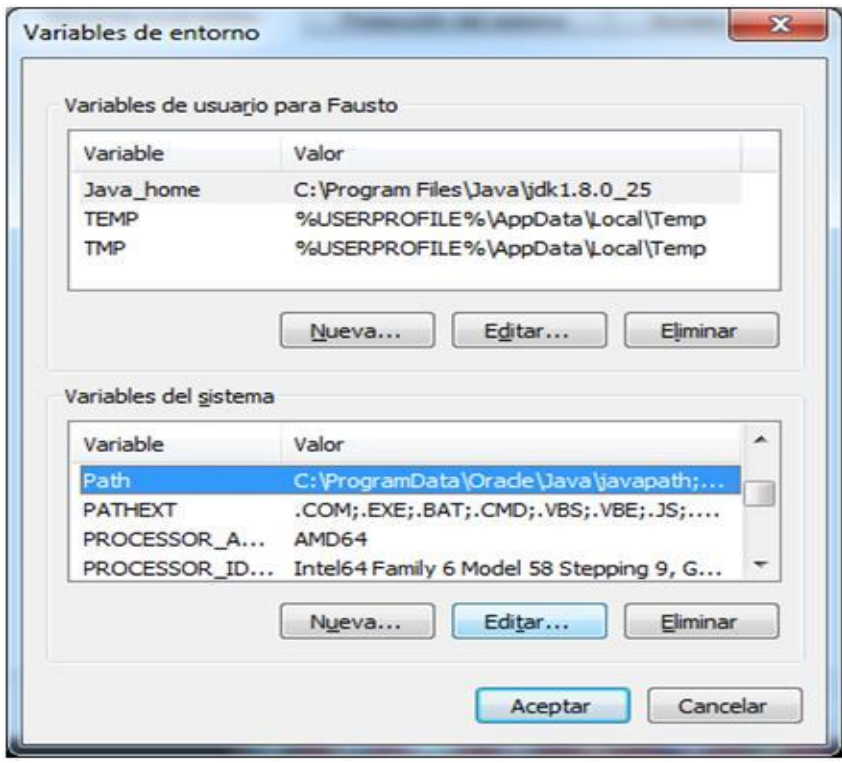

**FIGURA 3.16:** Ubicar PATH y aumentar URLS **Fuente:** Propia

Luego seleccionar la opción de Path y aumentar las urls con el prefijo de separación";" del apache ant y apache ofbiz

D:\PROYECTO\_TESIS\_OFBIZ\apache-ant-1.9.4

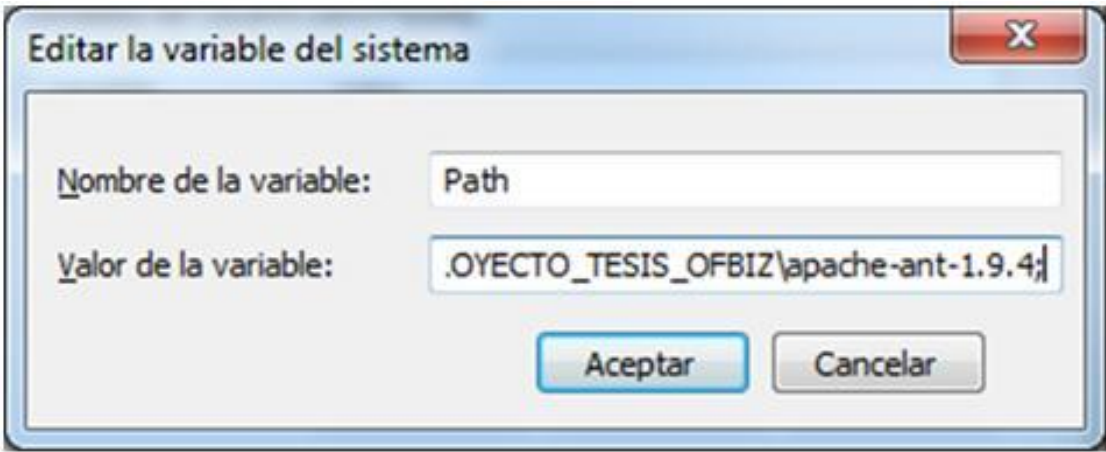

**FIGURA 3.17:** Insertar PATH

**Fuente:** Propia

A continuación se completa la configuración con:

D:\PROYECTO\_TESIS\_OFBIZ\apache-ofbiz-11.04.06

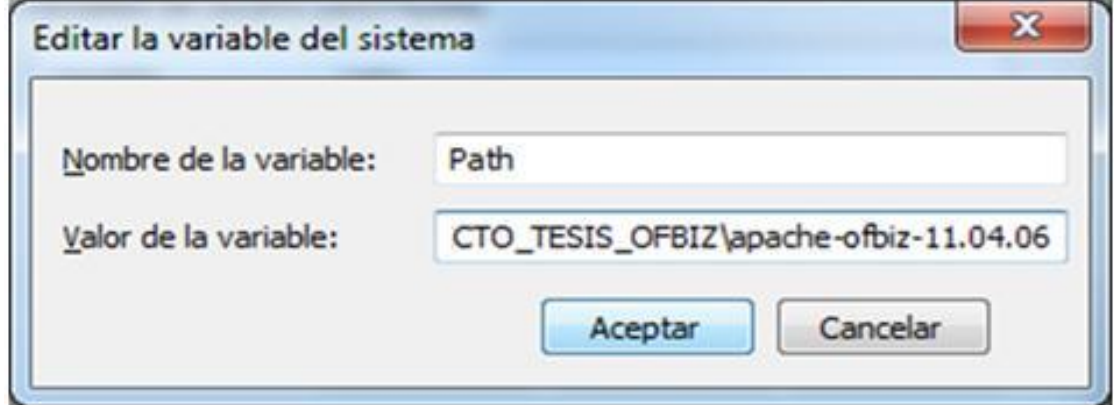

**FIGURA 3.18:** Completar configuración **Fuente:** Propia

Por último en este apartado reiniciar si es necesario el CPU

#### **3.4.6 INSTALACIÓN**

Una vez configurado el sistema operativo se procede a instalar el paquete: "apache-ofbiz-11.04.06" para ello se abre la ventana de línea de comandos Ctrl+R y escribir "cmd"

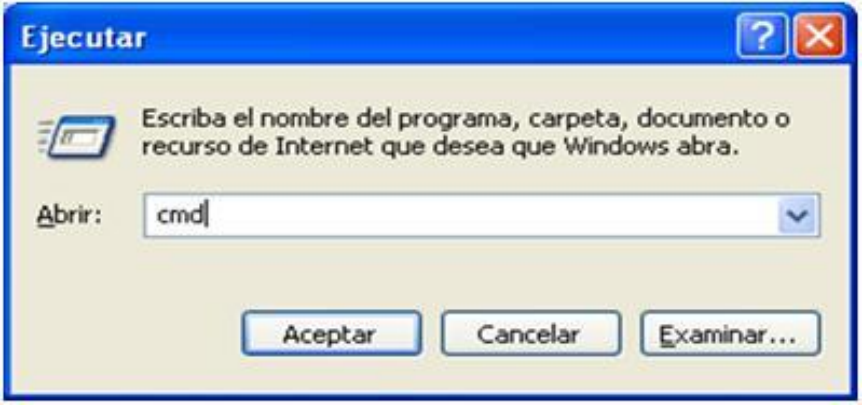

**FIGURA 3.19:** Ventana de línea de comandos

**Fuente:** Propia

Ingresar a la línea de comandos DOS y digitar la dirección: cd D:\PROYECTO\_TESIS\_OFBIZ\apache-ofbiz-11.04.06

| $\equiv$<br>18<br><b>BBB</b> C:\Windows\system32\cmd.exe                                                                     |
|----------------------------------------------------------------------------------------------------|
| Microsoft Windows [Versión 6.1.7600]<br>٠<br>Copyright (c) 2009 Microsoft Corporation. Reservados todos los derechos.<br>E   |
| C:\Users\Fausto>cd    D:\DATOS_TESIS_MAYRA_2015\apache-ofbiz-11.04.06<br>El sistema no puede encontrar la ruta especificada. |
| C:\Users\Fausto>d:                                                                                                    |
| D:\>cd D:\PROYECTO_TESIS_OFBIZ\apache-ofbiz-11.04.06                                                                         |
| D:\PROYECTO_TESIS_OFBIZ\apache-ofbiz-11.04.06>                                                                               |

**FIGURA 3.20:** Ingresar dirección de Proyecto

**Fuente:** Propia

La variable ant es una herramienta, hecha en lenguaje java, se basa en archivos de configuración XML y clases Java para la realización de las distintas tareas.

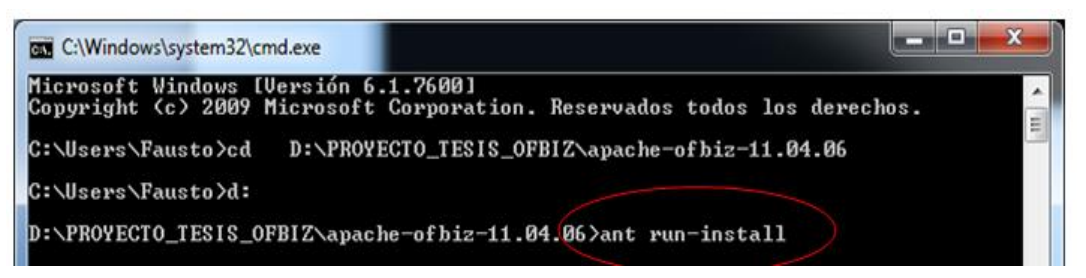

**FIGURA 3.21:** Ejecutar comando: ant run-install

**Fuente:** Propia

Comando run-install-seed se refiere que instala los datos de semilla en el servidor y los datos de demostración serán eliminados.

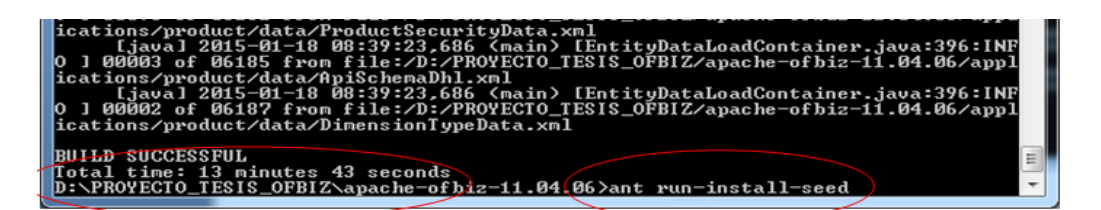

**FIGURA 3.22:** Resultados ant run-install-seed

**Fuente:** Propia

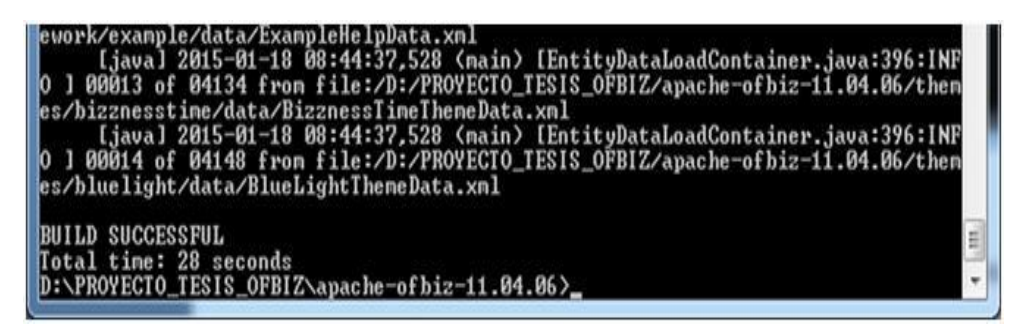

**FIGURA 3.23:** Condición satisfactoria

**Fuente:** Propia

Startofbiz.bat es el archivo ejecutable del sistema que al hacer doble clic aparecerá una ventana de símbolo del sistema no editable.

| Organizar -<br>Abrir | Imprimir | Grabar<br>Nueva carpeta | №,                                         |                 |
|----------------------|----------|-------------------------|--------------------------------------------|-----------------|
| Favoritos            |          | Nombre                  | Fecha de modifica                          | Tipo            |
| <b>Descargas</b>     |          | mergefromtrunk.sh       | 17/05/2012 10:35                           | Archivo SH      |
| Escritorio           |          | NOTICE                  | 19/03/2014 9:13                            | Archivo         |
| Sitios recientes     |          | ofbiz.aptana.js.format  | 13/01/2011 16:00                           | Documento XN    |
|                      | ofbiz    | 18/01/2015 8:25         | Executable Jar F                           |                 |
| <b>Bibliotecas</b>   |          | OPTIONAL_LIBRARIES      | 18/10/2010 13:56                           | Archivo         |
| - Documentos         |          | rc.ofbiz                | 10/09/2010 0:32                            | Archivo OFBIZ   |
| Imágenes             |          | rc.ofbiz.for.debian     | 10/09/2010 0:32                            | Archivo DEBIAN  |
| Música               |          | <b>README</b>           | 20/05/2012 21:00                           | Archivo         |
| Videos               |          | revert                  | 29/12/2011 13:41                           | Archivo por lot |
|                      |          | revision                | Tipo: Archivo por lotes de Windows ento de |                 |
| Equipo               |          | startofbiz              | Tamaño: 1:10 KB (122)                      | Archivo por lot |
| Disco local (C:)     |          | startofbiz.sh           | Fecha de modificación: 29/12/2011 13:41    |                 |
| Datos(D)             |          | startofbizBoth          | 10/09/2010 0:32                            | Archivo por lot |
| Instaladores (E:)    |          | startofbizPos           | 10/09/2010 0:32                            | Archivo por lot |
|                      |          | stopofbiz.sh            | 08/04/2009 13:54                           | Archivo SH      |
| <b>Gu</b> Red        |          | m.                      |                                            |                 |

**FIGURA 3.24:** Ejecutar archivo "startofbiz.bat"

**Fuente:** Propia

Para este procedimiento hay que dejar esta pantalla activa para que el sistema se inicialice y no tenga fallas al estar en operación.

| <b>C:\Windows\system32\cmd.exe - startofbiz.bat</b>                                                                                                    | $\alpha$ |
|----------------------------------------------------------------------------------------------------|----------|
| 0 1 00011 of 04121 from file:/D:/PROYECTO_TESIS_OFBIZ/apache-ofbiz-11.04.06/fram.<br>ework/example/data/ExamplePortalSeedData.xml<br>[java] 2015-01-18 08:44:37,528 (main) [EntityDataLoadContainer.java:396:INF<br>0 1 00000 of 04121 from file:/D:/PROYECTO_TESIS_OFBIZ/apache-ofbiz-11.04.06/fram<br>ework/example/data/ExampleHelpData.xml<br>[java] 2015-01-18 08:44:37,528 (main) [EntityDataLoadContainer.java:396:INF<br>0 1 00013 of 04134 from file:/D:/PROYECTO_TESIS_OFBIZ/apache-ofbiz-11.04.06/them<br>es/bizznesstime/data/BizznessTimeThemeData.xml<br>[java] 2015-01-18 08:44:37,528 (main) [EntityDataLoadContainer.java:396:INF<br>0 1 00014 of 04148 from file:/D:/PROYECTO_TESIS_OFBIZ/apache-ofbiz-11.04.06/them<br>es/bluelight/data/BlueLightThemeData.xml |          |
| BUILD SUCCESSFUL<br>Total time: 28 seconds<br>D:\PROYECTO_TESIS_OFBIZ\apache-ofbiz-11.04.06>startofbiz.bat                                                                                                    |          |
| D:\PROYECTO_TESIS_OFBIZ\apache-ofbiz-11.04.06>echo off                                                                                                    |          |
| [2] [1] D:\PROYECTO_TESIS_OFBIZ\apache-ofbiz-11.04.06>"C:\Program_Files\Java\jdk1.7.0<br>\bin\java" -Xms128M -Xmx512M -XX:MaxPermSize=512m -jar ofbiz.jar<br>Start.java using configuration file org/ofbiz/base/start/start.properties<br>Set OFBIZ_HOME to - D:/PROYECTO_TESIS_OFBIZ/apache-ofbiz-11.04.06<br>Admin socket not configured; set to port 0<br>2015-01-18 08:46:46,759 (main) [ ContainerLoader.java:78 :INFO ] [Startup] Lo<br>ading containers                                                                                                    |          |

**FIGURA 3.25:** Ventana Activa

**Fuente:** Propia

Cuando es un proceso desconocido Windows 7 aparece una ventana de acceso para permitir ejecutar el componente de JAVA.

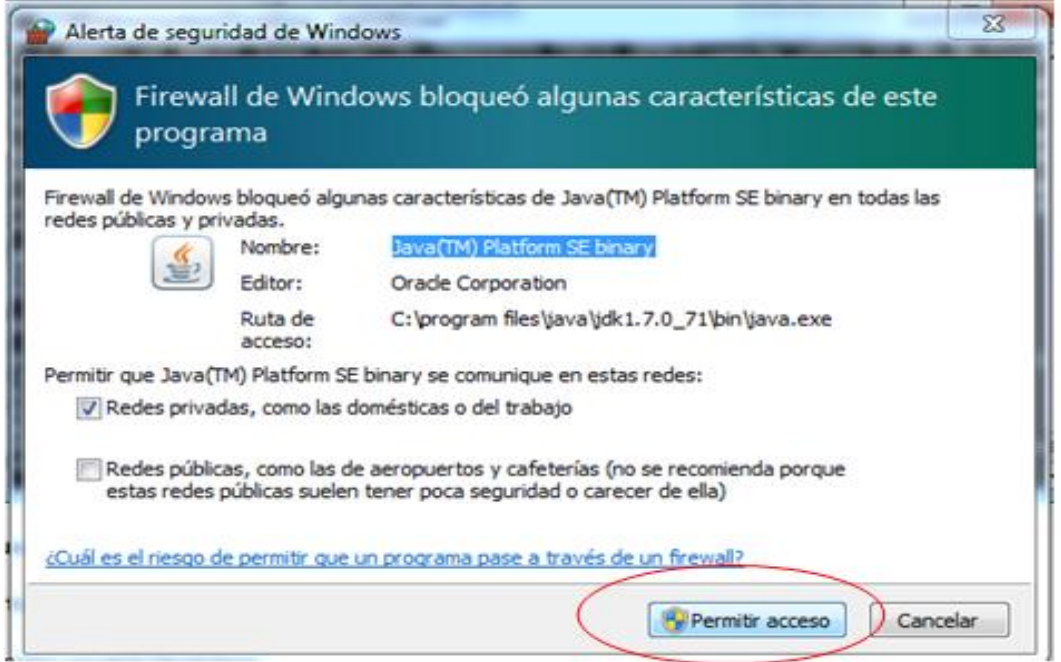

**FIGURA 3.26:** Permiso para ejecutar el programa

**Fuente:** Propia

Para que la página se inicie automáticamente solo hay que agregar una línea de comando al inicio del archivo **"startofbiz.bat"**, la misma que debe contener: **start** https://localhost:8443/catalog/control/main

Se guarda el archivo con cualquier nombre y estará listo para ser ejecutado. Luego después de ejecutar el último comando entonces ir a cualquier browser y colocar: **https://localhost:8443/catalog/control/main**

Para Firefox Mozilla:

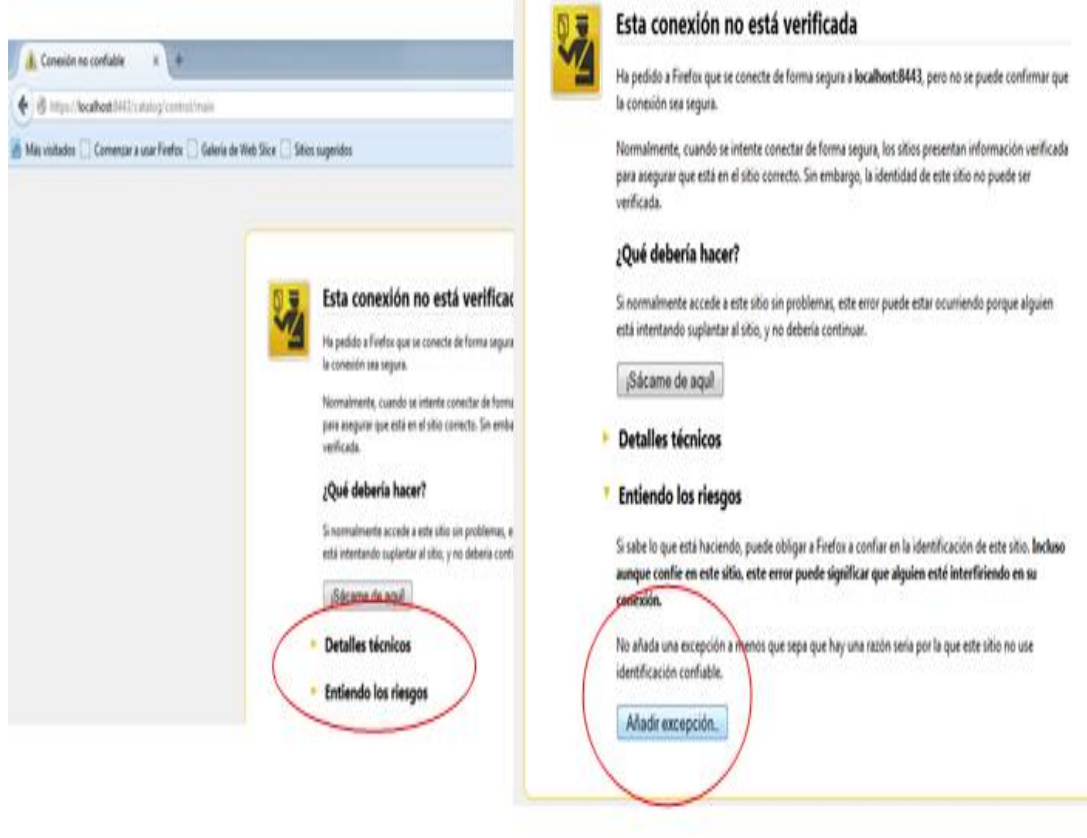

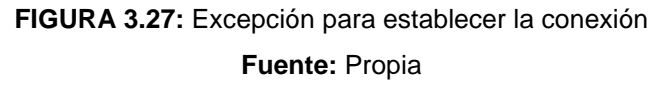

Al ser un software que se está recién instalando es posible que emita este tipo de errores en cualquier browser para esto hay que añadir las excepciones que se presenten en el transcurso de la carga del sistema y continuar con el proceso.

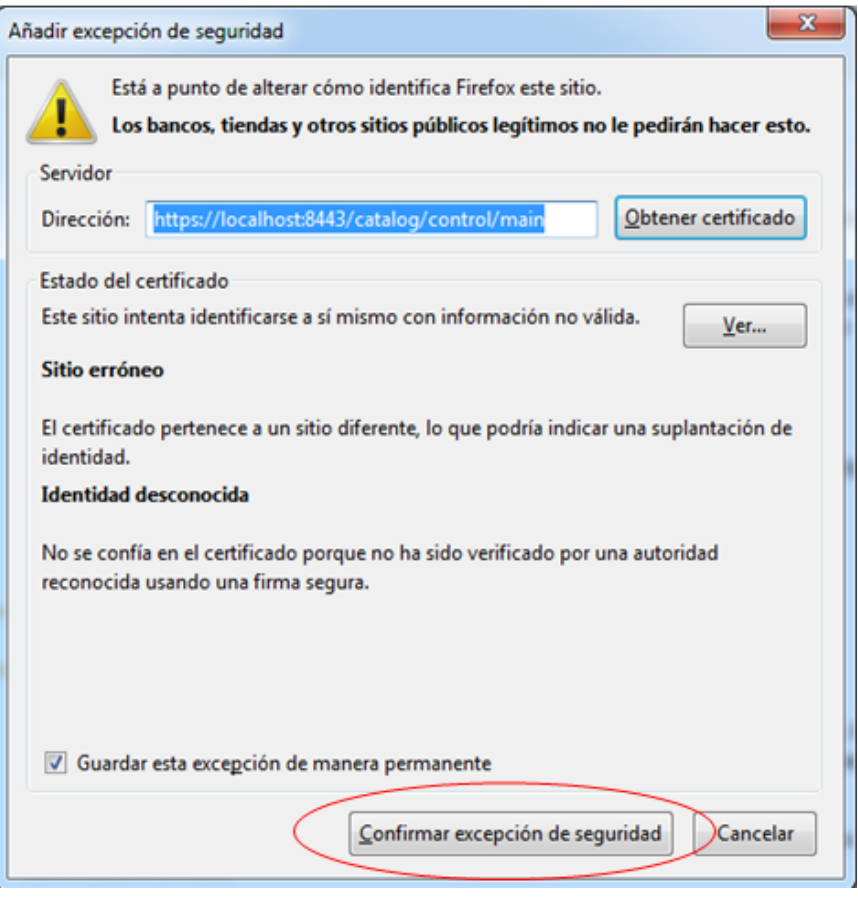

**FIGURA 3.28:** Confirmar excepción de seguridad **Fuente:** Propia

# **3.4.7 CONFIGURACIÓN DE POSTGRESQL**

Para la configuración del gestor PostgreSQL en la computadora en cualquier versión Windows realizar la siguiente secuencia para el correcto funcionamiento.

Abrir cualquier navegador y escribir el siguiente link<http://www.postgresql.org.es/>

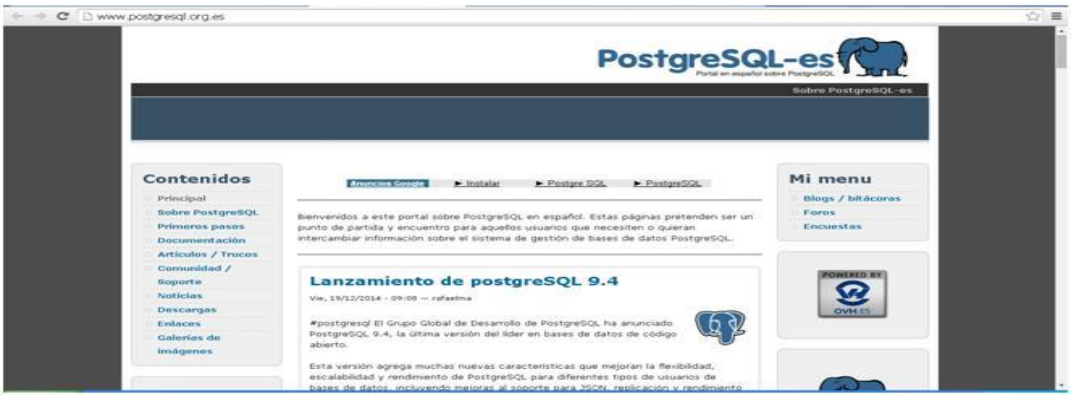

**FIGURA 3.29:** Abriendo PostgreSQL-es

**Fuente:** <http://www.postgresql.org.es/>
Enseguida, seleccionar en el panel de la izquierda la opción que dice "Descargar", y luego hay que trasladarse a una nueva ventana para elegir el SO, en el cual se va instalar el gestor de bases de datos. En este caso seleccionar Windows.

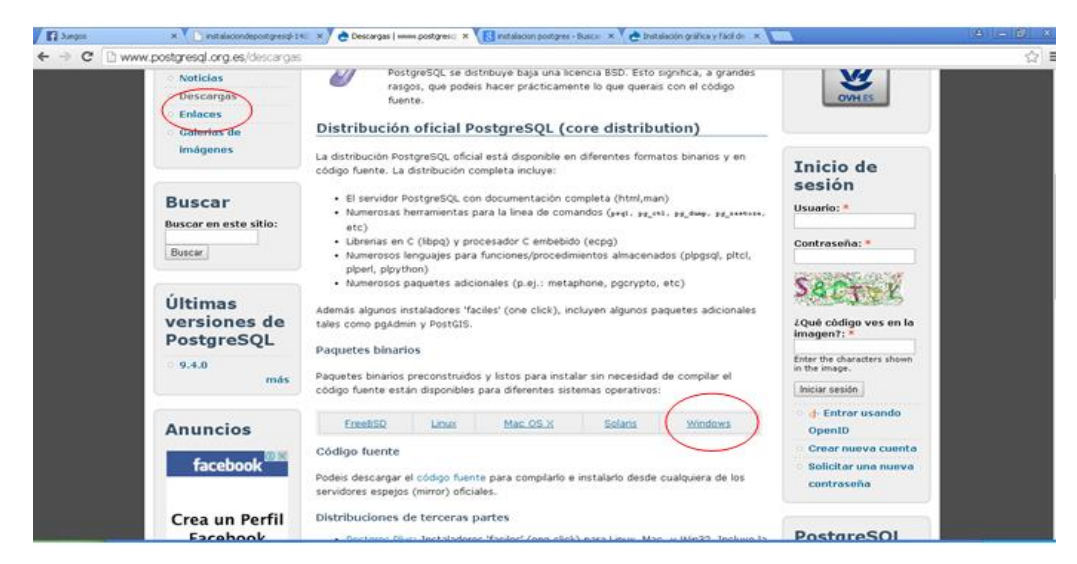

**FIGURA 3.30:** Marcar viñeta de Windows **Fuente:** [http://www.postgresql](http://www.postgresql.org.es/).org.es/

A continuación, seleccionar la opción del vínculo que dice "Download".

En la siguiente ventana se muestran todas las versiones disponibles de PostgreSQL, en este caso, se selecciona la descarga para Windows de 32 bits de PostgreSQL 9.3.3, el cual, es la versión más reciente de este gestor.

| c          | [1] www.enterprisedb.com/products-services-training/padownload#windows            |                                                                                                    |           |                                                                                                    |           |                                                                 |                             | 品会員         |
|------------|-----------------------------------------------------------------------------------|----------------------------------------------------------------------------------------------------|-----------|----------------------------------------------------------------------------------------------------|-----------|-----------------------------------------------------------------|-----------------------------|-------------|
|            |                                                                                   | We use cookies on this site to enhance your user experience<br>By clicking any link on this page you are giving your consent for us to set cookies. |           |                                                                                                    |           |                                                                 | More Info<br>Agree          |             |
|            |                                                                                   |                                                                                                    |           |                                                                                                    |           | Login/Register   Downloads   Blog   Forums   Store   Contact Us |                             |             |
|            |                                                                                   |                                                                                                    |           | $\circ\circ\circ\circ$                                                                                                    |           | +1 781-357-3390                                                 | Search our site<br>$\omega$ |             |
|            | Products                                                                          | Services<br>Training                                                                                                    | Solutions | <b>Success Stories</b>                                                                                                    | Resources | <b>Partner Programs</b>                                         | About Us                    |             |
|            |                                                                                   | You are here: Home / Products / PostgreSQL Overview / Download PostgreSQL                                                                           |           |                                                                                                    |           |                                                                 |                             |             |
| Contact Us | Subscriptions<br>Postgres Plus<br>Advanced Server®<br>PostgreSQL<br>Overview      |                                                                                                    |           | Download PostgreSQL<br>Please Note: Cookies should be enabled for the download process to function correctly<br>Installer version Version 9.4.0 [Readme file for customers interested in using PL/Deal, RL/Python or PL/Tcl] |           |                                                                 |                             | Free Trials |
|            | Download<br>PostgreSQL                                                            | Linux x86-32                                                                                                    |           | Linux x86-64<br>Win x86-32                                                                                                    |           | Win x86-64<br>Mac OS X                                          |                             |             |
|            | Postgres Plus Cloud<br>Database<br>EnterpriseDB Tools                             | Installer version Version 9.3.5                                                                                                    |           |                                                                                                    |           |                                                                 |                             |             |
|            | Postgres<br>Enterprise<br>Manager                                                 | Linux x86-32                                                                                                    |           | Linux xM-64<br>Win x86-32                                                                                                    |           | Win x86-64<br><b>ILC</b> Mac OS X                               |                             |             |
|            | xDB Replication -<br>Multi Master                                                 | Installer version Version 9.2.9                                                                                                    |           |                                                                                                    |           |                                                                 |                             |             |
|            | www.enterprisedb.com/postgresql-940-installers-win647ls=Crossoverbitype=Crossover |                                                                                                    | ux x86-32 | Win x86-32<br>Linux x56-64                                                                                                    |           | Win x86-64<br><b>ILC</b> Mac OS X                               |                             |             |
|            |                                                                                   |                                                                                                    |           | <b>FIGURA 3.31: Download PostgreSQL</b>                                                                                                    |           |                                                                 |                             |             |

**Fuente:** <http://www.postgresql.org.es/>

A continuación, se iniciará la descarga del archivo .EXE para la posterior instalación de dicho gestor, el archivo se guardará en cualquier carpeta de instaladores.

Ejecutar el archivo .EXE para invocar al asistente que nos guiará durante el proceso de instalación.

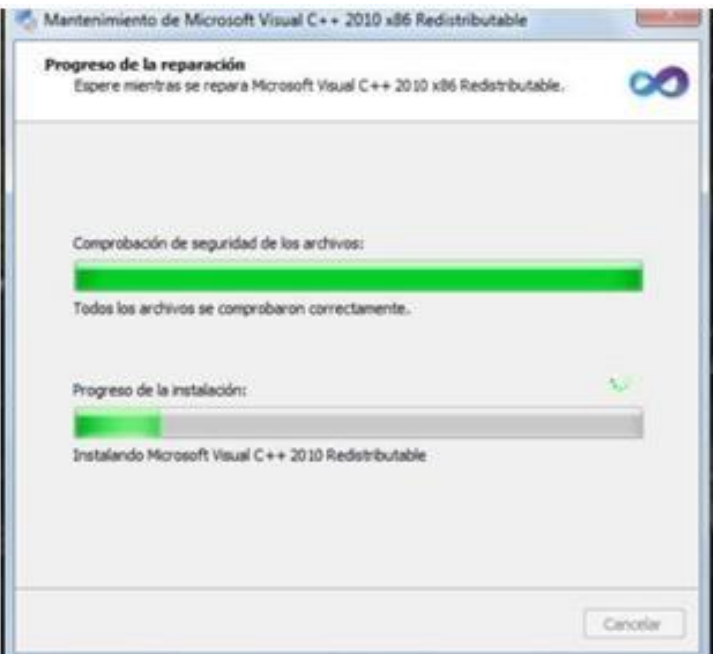

**FIGURA 3.32:** Download PostgreSQL **Fuente:** <http://www.postgresql.org.es/>

Es importante decir que una de las características principales de PostgreSQL es su facilidad de administración comparada con muchos otros sistemas de gestión de bases de datos.

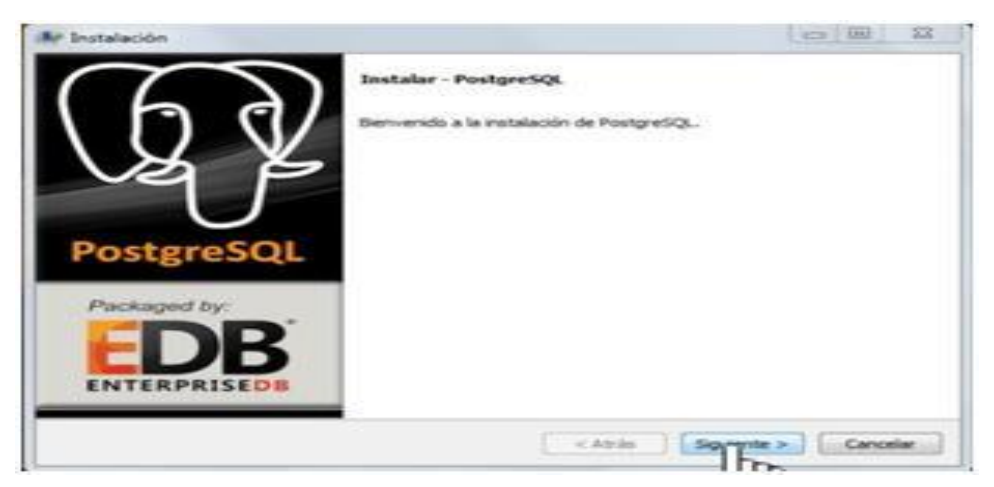

**FIGURA 3.33:** Iniciar instalación **Fuente:** <http://www.postgresql.org.es/>

Hacemos clic en el botón de "Siguiente" para iniciar el proceso de instalación.

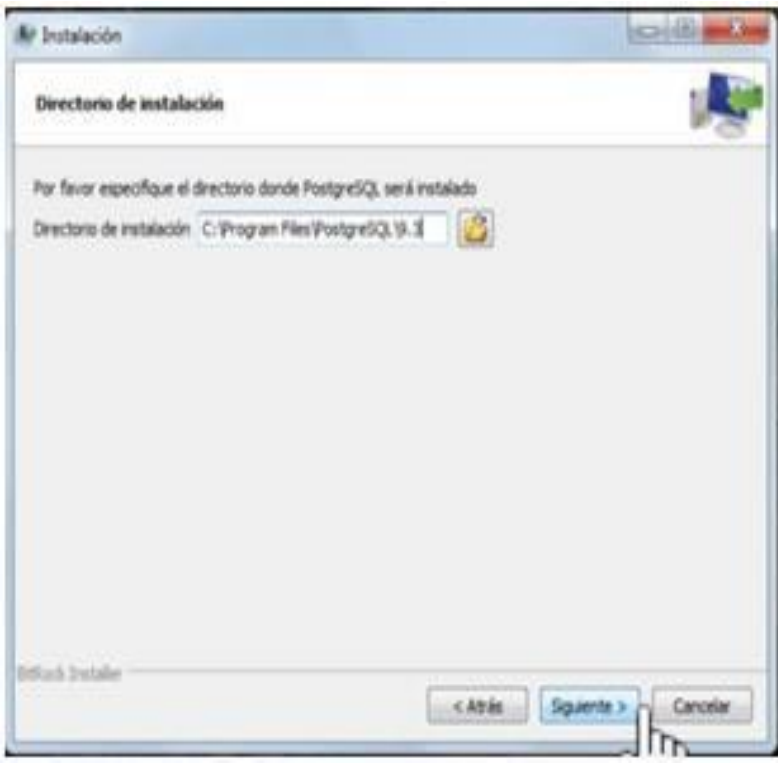

**FIGURA 3.34:** Clic siguiente **Fuente:** Propia

Enseguida, se pedirá que el usuario ingrese una contraseña para proporcionar privilegios de acceso a la base de datos para el súper-usuario, en el campo de texto correspondiente y, seguidamente reingresar la misma contraseña.

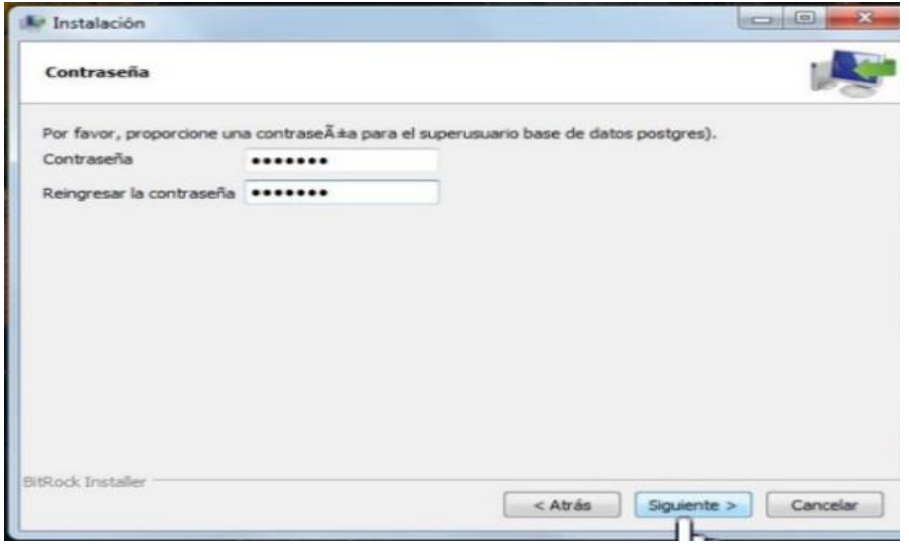

**FIGURA 3.35:** Ingresa contraseña y siguiente

**Fuente:** Propia

Es importante que la contraseña elegida sea fácil de recordar para evitar el acceso denegado al súper usuario (administrador de la BD) debido a que la contraseña sea la incorrecta.

A continuación, el asistente pide que ingresemos el puerto en el que el servidor deberá escuchar cuando se conecte al Sistema de Gestión de Bases de Datos PostgreSQL, por default ya se encuentra asignado el número de puerto 5432. Enseguida presionamos el botón "Siguiente".

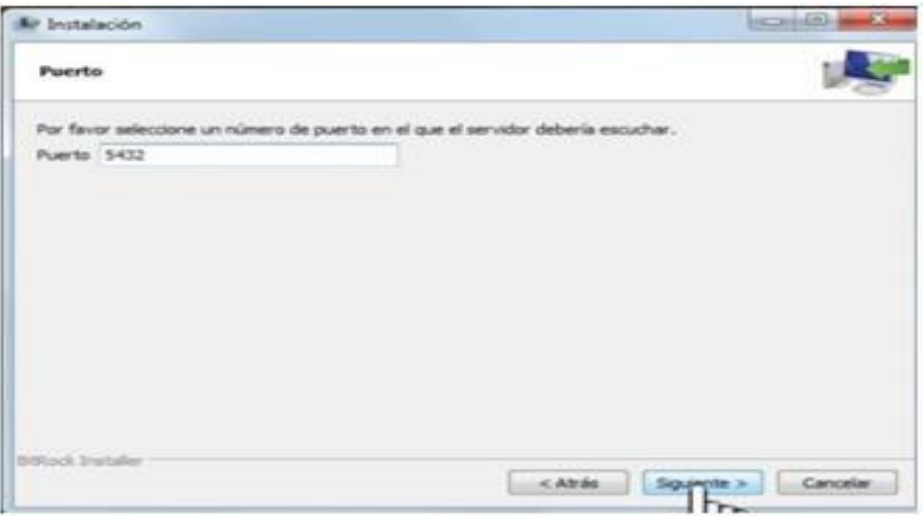

**FIGURA 3.36:** Ingresa serial puerto y siguiente **Fuente:** Propia

Una vez, que se termine el paso anterior el asistente nos notificará que el programa PostgreSQL ya está listo para iniciar su instalación. Así que le damos "Siguiente" para empezar el progreso.

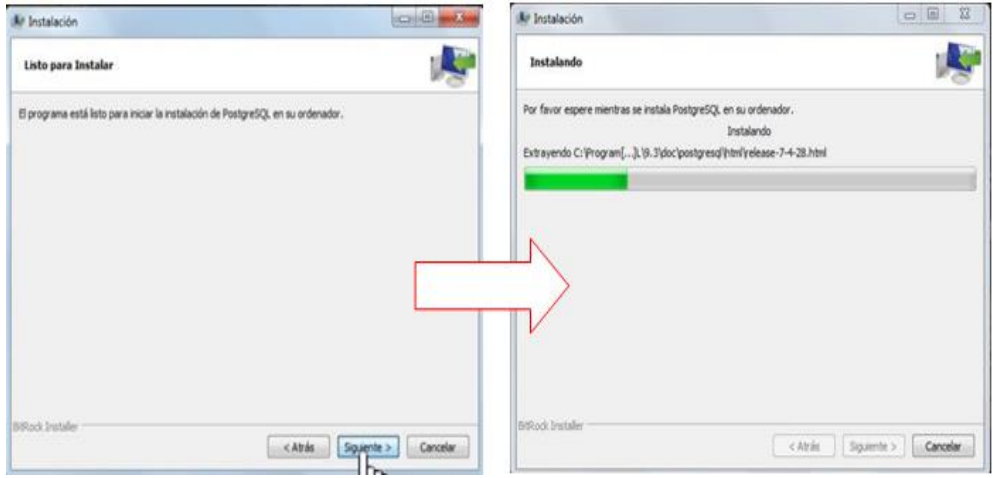

**FIGURA 3.37:** Inicio PostgreSQL Fuente: Propia **Fuente:** Propia

Se puede observar el avance de la instalación

## **3.4.8 CREACIÓN DE LA BASE DE DATOS**

Para crear la base de datos, es necesario realizar lo siguiente:

| pgAdmin III                                                                                                    |                                                                                                    |  |
|----------------------------------------------------------------------------------------------------|----------------------------------------------------------------------------------------------------|--|
| Archivo Editor Bugins Vota Herramientas Aruda                                                                                                    |                                                                                                    |  |
| <b>ACOM BAR AR A</b>                                                                                                    |                                                                                                    |  |
| Explorador de Obsetos                                                                                                    | X   Projedades Estadisticas   Dependencias   Dependentes                                                                                                    |  |
| Servidores (2)                                                                                                    | Conentario<br><b>Base de Datos</b><br>Propietario                                                                                                    |  |
| PostgreSQL 8.4 (localhost:5432)<br>Bases de Datos (5)<br>w<br>Tablespaces (2)<br>W<br>No Aoles de Grupos (D)<br>Si El, Roles de Login (1)<br>servidor (www.gianbabura.gob.ec.5432) | was a th<br>bdd_geotipsplan<br><b>postgres</b><br>bddcarchichraside<br>postgres<br><b>If</b> postals<br>postgres<br><b>If</b> postgres<br>postgres<br>postgres<br>Mitemplate_postge |  |

**FIGURA 3.1:** Abrir gráfico del editor que se muestra

**Fuente:** Propia

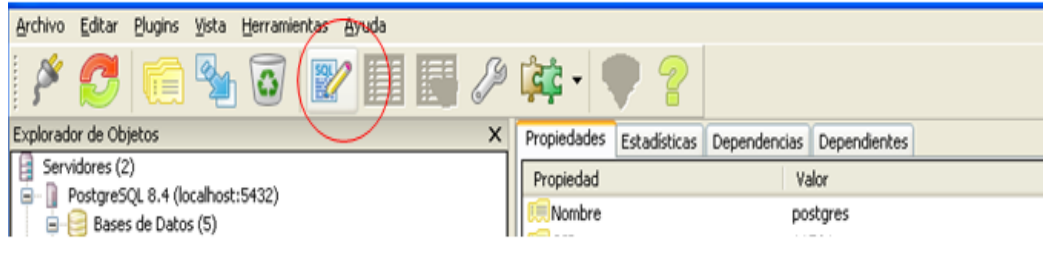

**FIGURA 3.38:** Viñeta SQL

**Fuente:** Propia

Dentro del editor se escribe la línea de comando: **CREATE DATABASE** bdd\_ofbiztienda

SQL pane -- Database: bdd\_ofbiztienda -- DROP DATABASE bdd ofbiztienda; CREATE DATABASE bdd\_ofbiztienda WITH OWNER = postgres  $ENCODING = 'UTF8'$ TABLESPACE = pg\_default LC\_COLLATE = 'Spanish\_Spain.1252' LC CTYPE = 'Spanish Spain.1252' CONNECTION LIMIT = -1;

**FIGURA 3.39:** Ingresar línea de comando

**Fuente:** Propia

Es importante configurar en la base de datos la codificación de caracteres"UTF8" Tablespace por defecto y el idioma que sea en español.

### **3.4.9 INGRESO AL SISTEMA**

Ingresar al sistema donde presenta la primera pantalla pidiendo el nombre de usuario y clave

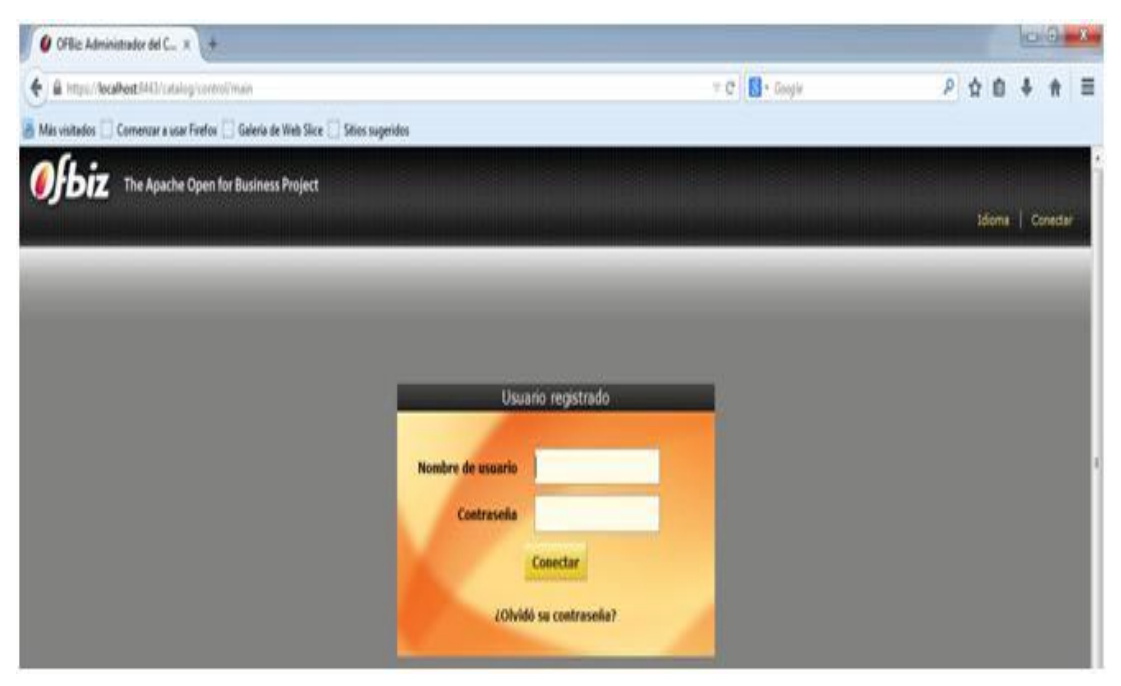

**FIGURA 3.40:** Digitar usuario y contraseña **Fuente:** Propia

En internet explorer es necesario habilitar contenido para intranet

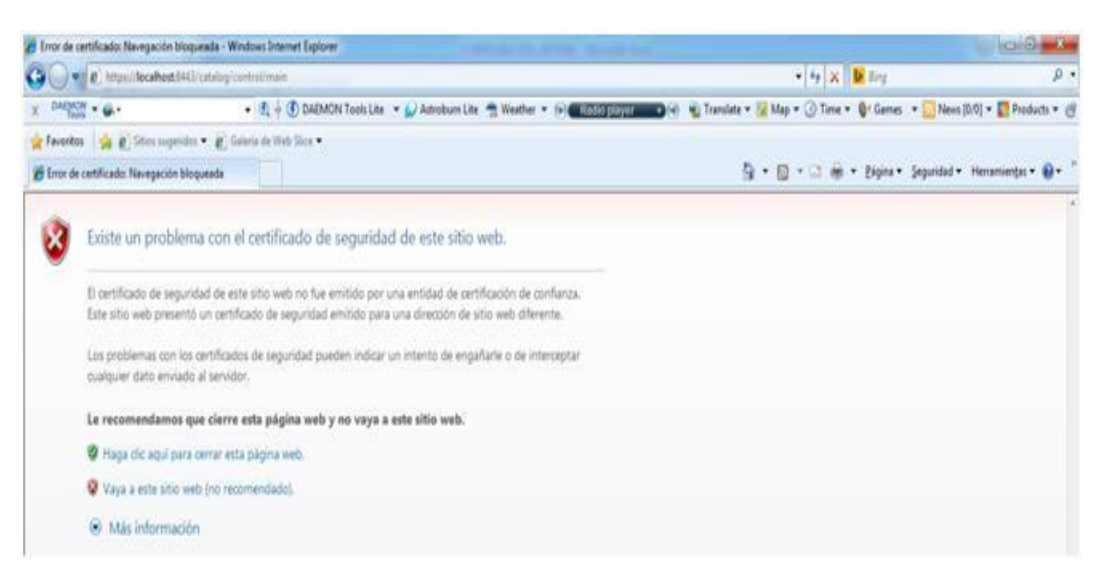

**FIGURA 3.41:** Permitir acceso a sitio no recomendado

**Fuente:** Propia

La primera vez que se instala Internet Explorer, éste comprueba si se encuentra en una intranet y configura adecuadamente la comprobación de direcciones.

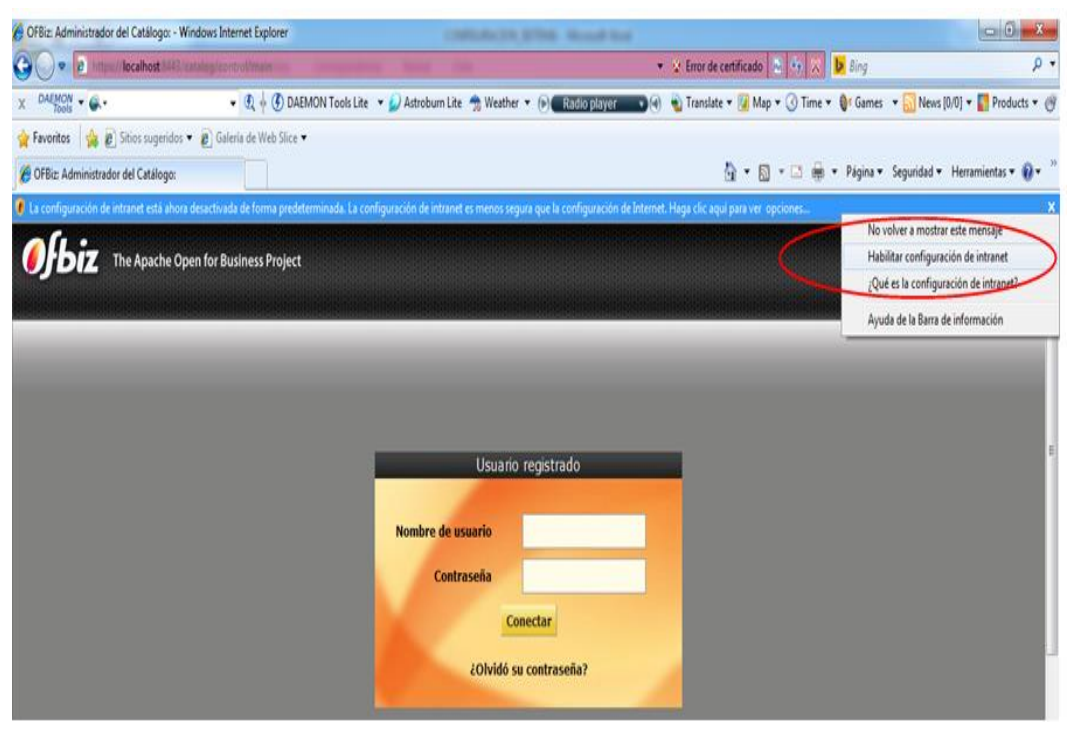

**FIGURA 3.42:** Habilitar configuración de intranet **Fuente:** Propia

Google Chrome dispone de medidas de seguridad que protegen durante las visitas en la red. Para ajustar la configuración hacer clic en "Opciones avanzadas"

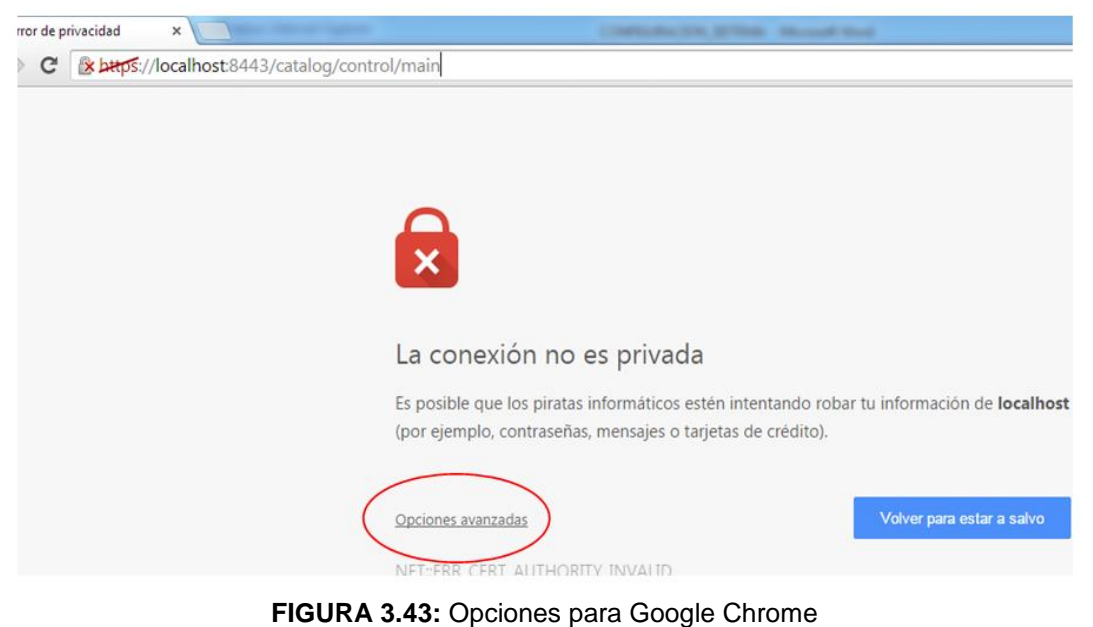

**Fuente:** Propia

Ejecutar la acción señalada para poder acceder al sistema

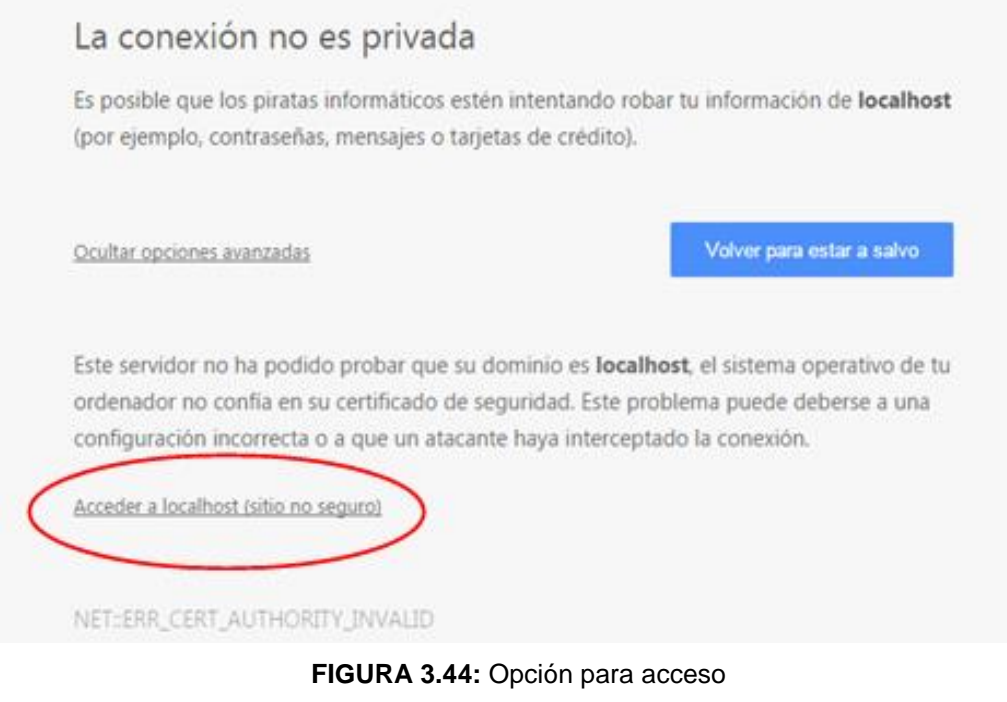

**Fuente:** Propia

La verificación del correcto funcionamiento del sistema se nota claramente cuando la ventana se abre pidiendo usuario y contraseña.

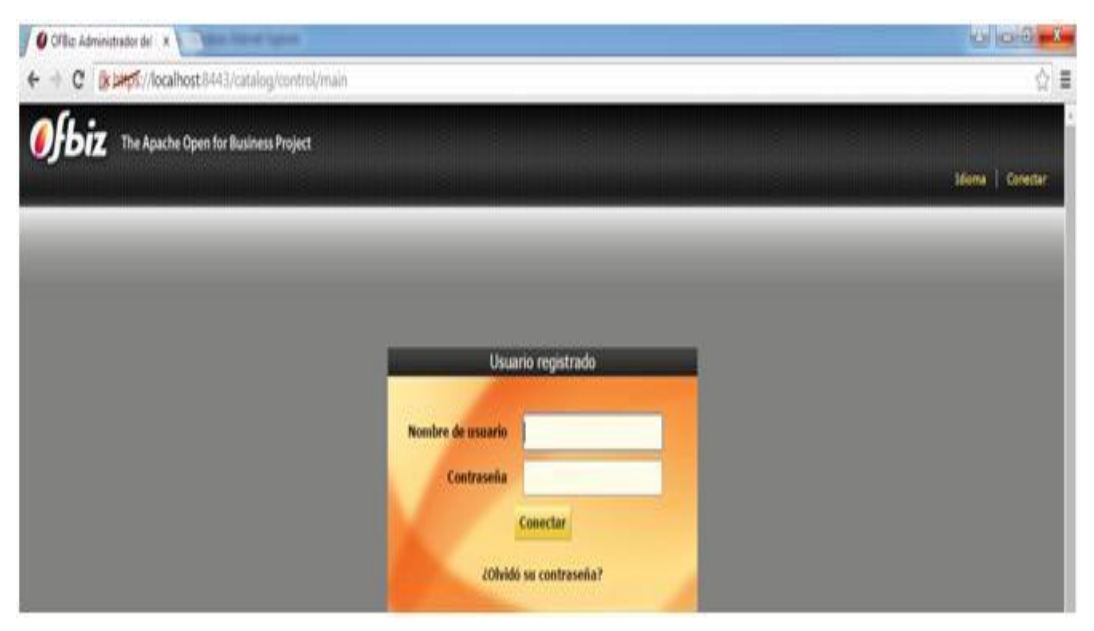

**FIGURA 3.45:** Ingresar parámetros **Fuente:** Propia

### **3.5 COMPONENTES Y CARACTERÍSTICAS DEL SISTEMA**

### **3.5.1 MÓDULO CONTABLE**

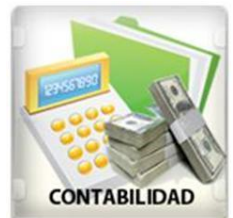

El módulo contable provee contabilidad general, analítica y presupuestaria, y cuenta con todas las funcionalidades para llevar los libros contables de forma rigurosa.

Gracias a este módulo podremos llevar a cabo gran variedad de

tareas, como definir centros de costos, gestionando de una manera eficiente la contabilidad analítica en nuestra empresa.

Apache Ofbiz dispone de contabilidad automática de doble entrada, que se combina con una gran cantidad de herramientas de informes y análisis totalmente integrados.

Este módulo nos ayudará en la gestión de los datos económicos de nuestra empresa, siendo posible la utilización de múltiples planes de cuentas de manera simultánea. También permite la generación de presupuestos, informes, etc. Con este módulo la tesorería puede gestionar los flujos de caja y el efectivo con un alto nivel de trazabilidad.

### **3.5.1.1 CARACTERÍSTICAS**

- **Automatización**: La mayoría de los asientos y las funciones están completamente automatizadas. Los procesos automatizados le permiten disminuir las tareas relacionadas con el ingreso de datos.
- **Alto rendimiento**: La estructura cliente/servidor permite que varios usuarios trabajen en forma simultánea.
- **Flexibilidad**: Se puede aumentar el alcance de la solución agregando módulos específicos para la empresa, obteniendo así el poder de un sistema completo, adaptado a las necesidades de su operación.
- **Integración**: Con Apache Ofbiz el sector contable se convierte en un actor real dentro de la compañía. La integración con otros módulos posiciona la contabilidad a la cabeza del proceso administrativo.
- **Libertad**: La licencia GPL es una garantía de que no se pagarán costes de licencia por puesto de trabajo, por usuario o por año. La disponibilidad del código fuente nos permite agregar las funcionalidades que deseemos.

## **3.5.1.2 FUNCIONALIDADES BÁSICAS**

Entre las principales están:

- Gestión del plan contable general, analítico y auxiliar.
- Cuentas pendientes de cobro y cuentas pendientes de pago.
- Planes multi-nivel sin limitación en los códigos ni en los niveles.
- Gestión de cuentas virtuales.
- Posibilidad de trabajar en varios ejercicios contables al mismo tiempo.
- Gestión de cierres parciales.

### **3.5.2 ALMACÉN**

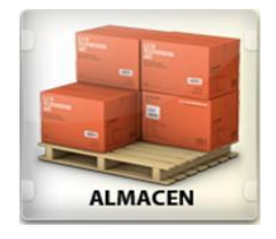

Con la posibilidad de múltiples localizaciones de almacenes, y de fijación de stock mínimo para los productos,

Apache Ofbiz permite definir un stock mínimo y de seguridad, con el fin de vincular acciones a dichos eventos como pueden ser la

generación automática de pedidos a proveedores o el aviso mediante alertas por distintos canales.

La gestión de inventario se lleva a cabo con doble entrada, tal como en la contabilidad. Los lotes no se crean en ubicaciones de inventario, sino que son movidos de una ubicación a otra (Ejemplo una compra es un movimiento de stock entre Proveedores y Depósito).

Consecuentemente, cuando se realiza un pedido de mercancía a un proveedor, la ubicación del proveedor recibe automáticamente el lote correspondiente. Luego, cuando se recibe la mercancía el lote simplemente se mueve desde la ubicación del proveedor a su propia ubicación, a su inventario.

## **3.5.2.1 FUNCIONALIDADES BÁSICAS**

- Planificación de almacén, inventario, trazabilidad.
- Gestión de inventarios mediante partida doble (como en contabilidad).
- Diferentes métodos de evaluación del inventario.
- Sistemas de gestión de costos (costo estándar, costo de producción, etc.).

La gestión de inventarios de Apache Ofbiz le permite procesar situaciones complejas, como por ejemplo tener parte de nuestra mercancía en el almacén de un proveedor o dividir nuestros almacenes en secciones de diversos propósitos.

La gestión de inventarios de Apache Ofbiz está basada en una arquitectura de árbol. Es posible tener lotes en un almacén determinado, o tener lotes en el sector tres del segundo piso del almacén.

### **3.5.3 COMPRAS**

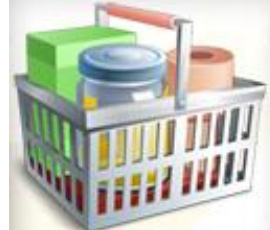

Apache Ofbiz gestiona automáticamente todos los procesos asociados con las órdenes de compra y el abastecimiento de la empresa.

El módulo de inventario puede calcular automáticamente las órdenes de aprovisionamiento conforme a las necesidades actuales o futuras de la empresa, y los niveles de precios tanto de proveedores como de contratos.

### **3.5.3.1 FUNCIONALIDADES BÁSICAS**

- Gestión y seguimiento de compras.
- Reaprovisionamiento por pedido o por flujo de producción.
- Gestión de los contratos de proveedores, de las listas de precio y de las condiciones de pago y entrega.
- Seguimiento de presupuestos o estimación de pedidos.
- Múltiples direcciones posibles para un proveedor.
- Validación por firma del comprador y confirmación del proveedor.
- Entrega al almacén o directamente al consumidor final.
- Órdenes de compra manual o sugerida por Apache Ofbiz según las reglas de gestión definidas.
- Reagrupamiento de órdenes.
- Cálculo automático de los plazos de entrega y precio deseados.

# **3.5.4 VENTAS**

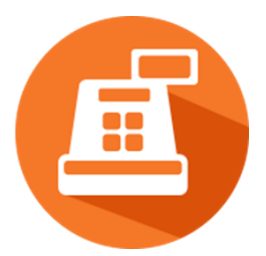

Permite una completa gestión y planificación de las oportunidades comerciales en tiempo real. Los procesos de venta y pre supuesto están completamente integrados en el módulo de gestión de clientes (CRM).

Las herramientas de segmentación permiten generar de forma automática ofertas especiales para clientes permanentes o no conformes, también para clientes que no han realizado pedidos en un determinado período de tiempo. Además, la segmentación de ventas permite asignar los mejores representantes comerciales a los mejores clientes y realizar un seguimiento continuo de las oportunidades.

Además en este apartado el servicio post-venta también es administrado por el sistema de gestión de solicitudes y la gestión de inventarios y de producción integradas permite tomar decisiones rápidas con total conocimiento de los hechos.

### **3.5.4.1 FUNCIONALIDADES AUTOMATIZADAS**

- Envío de SMS para confirmaciones.
- Envío y generación de Fax o emails.
- Impresión de cartas personalizadas y con los contactos.
- Gestión de eventos y acciones a través del calendario.

## **3.5.4.2 FUNCIONALIDADES BÁSICAS**

- Gestión de oportunidades, presupuestos, órdenes y entregas.
- Gestión de contratos con el cliente, listas de precio y condiciones de pago.
- Seguimiento de acciones comerciales.

### **3.5.5 MARKETING**

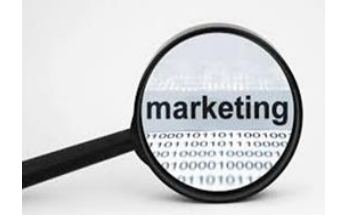

El diseño de cada campaña de marketing es sobre todo un proceso a largo plazo y el éxito de cualquier campaña depende de la investigación y la eficacia en la selección de los clientes en la campaña.

La campaña en Apache Ofbiz funciona sobre el principio básico de la automatización de prospectos o posibles clientes, por el cual se crea una ventaja basada en una respuesta específica por un cliente hacia un estímulo.

El módulo de campaña de marketing está estrechamente sincronizado con el módulo de CRM. Inicialmente, se considera el segmento que de la campaña como prospecto, la cual fija metas, que sería considerado como un estado deseado.

Una vez que el prospecto cumple el objetivo de meta es importante convertirlo en una oportunidad, una vez que el prospecto cumple con el objetivo final se le considera como un nuevo cliente y se cierra el prospecto.

### **3.5.6 RECURSO HUMANO**

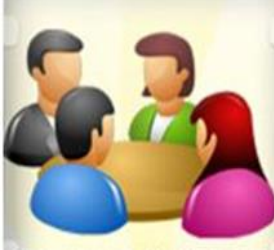

Apache Ofbiz en el manejo de Recursos Humanos ofrece un conjunto completo de herramientas que permiten a las empresas gestionar los activos más importantes en la organización: en cuanto a la mano de obra.

Incluye aplicaciones para la gestión de contrataciones y evaluaciones de productividad. También proporciona herramientas para controlar y administrar las asistencias, ausencias y registros de horas.

El directorio de empleados centraliza todos los datos relacionados con los empleados: desde sus datos personales y su foto, hasta los costes estimados por hora que se utilizarán para el tiempo de hojas de asistencia. Cada empleado pertenece a un departamento.

## **3.5.6.1 FUNCIONALIDADES EN EL SEGUIMIENTO DEL TIEMPO**

El seguimiento del tiempo se basa en dos conceptos principales: asistencias y tabla de tiempos.

**Asistencia**: Realiza el seguimiento del tiempo empleado por un trabajador en la oficina.

- Los empleados pueden acceder y salir de forma manual, este proceso se puede automatizar conectando una máquina externa para el control de la asistencia a través de los servidores web de Apache Ofbiz.
- Las hojas de asistencia siguen el tiempo utilizado por un empleado en un proyecto determinado. Los empleados pueden rellenar un parte de horas periódicamente (sobre una base semanal o mensual, por ejemplo) e indicar el tiempo dedicado a diferentes proyectos y/o cuentas analíticas. Al vincular la tabla de tiempos, costes por hora y una contabilidad analítica, un director puede realizar un seguimiento de los costes gastados en un proyecto determinado. Las hojas de asistencia también se puede utilizar en ciertas industrias para calcular los cargos a facturar al cliente final.

### **3.5.6.2 FUNCIONALIDADES EN LA GESTIÓN DE GASTOS**

- Apache Ofbiz ofrece una solución completa para gestionar los gastos de los empleados.
- Durante el transcurso del mes, los empleados registran sus gastos. Al final del mes, el director validará sus hojas de gastos. El coste se asigna en los proyectos y en las cuentas analíticas. En contabilidad se valida la propuesta de las entradas y los gastos de los empleados pueden ser reembolsados. La compañía también puede repercutir a los clientes los gastos de los empleados al final del proceso.

### **3.5.6.3 FUNCIONALIDADES PARA EL PROCESO DE EVALUACIÓN**

- Cada empleado puede ser asignado a un plan de evaluación, el plan define la frecuencia y la forma en que las evaluaciones periódicas del personal son gestionadas. Apache Ofbiz le permite elegir entre varios tipos de procesos de evaluación: ascendente, descendente, autoevaluación y evaluación final del gerente.
- Peticiones de entrevistas: se generan automáticamente por Apache Ofbiz según el plan de evaluación del empleado. Cada director y, eventualmente, compañeros reciben correos automáticos y peticiones para llevar a cabo una evaluación de un empleado determinado.

### **3.5.6.4 FUNCIONALIDADES EN LA CONTRATACIÓN**

 Las consultas entrantes de trabajo pueden ser gestionadas integrando Apache Ofbiz con una dirección de correo electrónico. Cada correo electrónico enviado a una dirección especial dedicada que crea automáticamente una solicitud de demandante y enlaces a los archivos adjuntos, como un CV. Apache Ofbiz permite crear y administrar su propio proceso de contratación, permitiéndole definir cada paso en el proceso.

### **3.5.7 MÓDULO CRM Y GESTIÓN DE VENTAS**

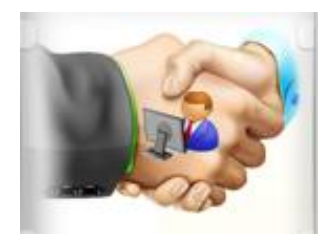

El módulo CRM y Gestión de ventas permiten el seguimiento de sus actividades de ventas desde el primer contacto hasta el final de la realización del pedido de venta.

La primera toma de contacto desde el formulario de contacto en la web de la empresa es automáticamente integrada en el CRM.

Apache Ofbiz permite hacer un seguimiento de todos los correos electrónicos y los documentos intercambiados con los clientes.

La integración con Microsoft Outlook, Thunderbird o teléfono móvil permite al equipo seguir trabajando de la manera que quieran, mientras se mantiene la sincronización completa con clientes potenciales, oportunidades y documentos.

**Iniciativas**: Son un primer contacto sin reservas, con una nueva perspectiva. Se usarán iniciativas al importar una base de datos de clientes potenciales o para integrar el formulario de contacto del sitio web con Apache Ofbiz. Después de haber sido calificada, la iniciativa se puede convertir en un cliente y una oportunidad de negocio para un seguimiento más detallado de las actividades relacionadas.

**Oportunidades**: Permiten realizar un seguimiento de la canalización de las mejores ofertas: el histórico de las comunicaciones, los ingresos esperados, el estado de cada oportunidad, lo que se espera, el cierre, etc. Los equipos serán capaces de programar reuniones y llamadas telefónicas en las oportunidades, para convertirlas en citas, para gestionar los documentos relacionados con la oportunidad y seguir todas las actividades relacionadas con este cliente.

**Pedidos**: Se gestiona la facturación, el cumplimiento de productos y los procesos de entrega. Apache Ofbiz puede manejar los productos, servicios y consumibles. Una orden de venta puede desencadenar tareas, órdenes de fabricación, compras, y es compatible con varios métodos de facturación de acuerdo a su configuración: de la orden de venta, las ganancias, etc.

**Libreta de direcciones**: Administra la lista de clientes. El formulario para clientes permite registrar más información sobre los clientes (direcciones, contactos, lista de precios, cuentas, etc). Con la ficha del historial, se pueden seguir todos los movimientos y las transacciones relacionadas con un cliente, como el pedido de cliente, reclamaciones.

**Calendario de reuniones**: Se comparte entre los equipos de ventas y está totalmente integrado con las otras aplicaciones como las vacaciones de los empleados. También puede sincronizar las reuniones con un teléfono móvil usando la interfaz de CalDAV.

**Líneas para facturar**: Abre una vista de la búsqueda con las líneas de pedido de venta y su estado. Se puede utilizar este menú para crear facturas de las líneas de pedido de venta que ya están entregados, pero no facturados todavía.

**Reclamaciones**: Se pueden definir varios tipos, por el nombre del cliente, estado y nivel de prioridad. La reclamación también puede ser una acción preventiva o una reparación. Puede estar vinculada a una referencia, como un pedido de cliente, o un número de lote del producto. Se pueden enviar correos electrónicos con archivos adjuntos directamente desde Apache Ofbiz y obtener el histórico del tratamiento de la reclamación (correos electrónicos enviados, tipo de intervenciones realizadas, etc. Al igual que los registros y la tramitación de las reclamaciones, el Servicio de Ayuda y Soporte son buenas herramientas para rastrear sus intervenciones. Este menú se adapta más a la comunicación verbal, que no está necesariamente relacionada con una reclamación. Seleccionando un cliente, se añaden notas y se categorizan sus intervenciones con un canal y un nivel de prioridad.

**Productos**: Abre una vista de estructura de árbol de sus productos por categoría. En Apache Ofbiz, un producto es algo que se puede comprar y vender. Puede ser materia prima, un producto almacenable, un consumible o un servicio. La forma del producto contiene información detallada sobre los productos, como la contratación de logística, los precios de venta, la categoría de productos, proveedores, entre otras cosas.

**Informes**: Consultar los análisis de ventas, el total de ventas de acuerdo con los criterios de los diferentes grupos (vendedores, socios, productos, etc.

**Análisis de Iniciativas**: Permite consultar diferentes informaciones relativas al CRM. Comprobar los retrasos de los tratamientos, el número de respuestas dadas y los correos electrónicos enviados. Puede ordenar su análisis de iniciativas en diferentes grupos para obtener un análisis detallado.

**Análisis de oportunidades**: Da acceso instantáneo a las oportunidades como los ingresos previstos, los costos previstos, los plazos sobre-pasado o el número de intercambios de oportunidades.

## **3.6 EXPLORAR FRAMEWORK APACHE OFBIZ**

Cuando la primera pantalla aparece indica el usuario y clave, el sistema incluye usuario y contraseña predefinidos:

**Usuario:** admin

**Clave:** ofbiz

Al ingresar estos datos presionar el botón "Conectar":

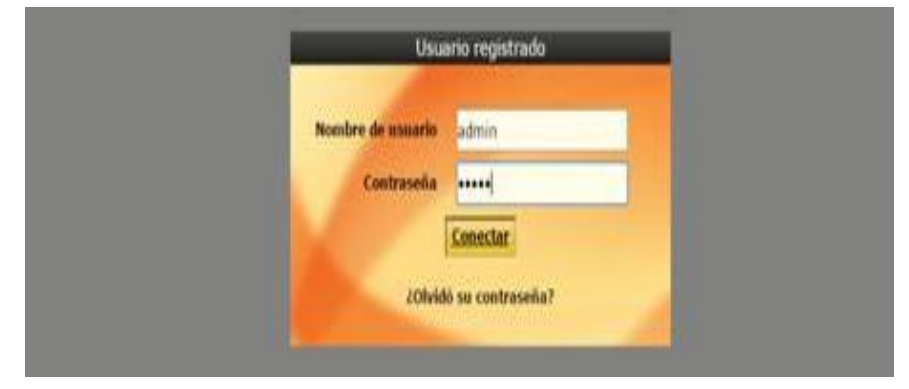

**FIGURA 3.46:** Cuadro para ingresar usuario y clave **Fuente:** Propia

El sistema Apache Ofbiz dispone de 9 módulos que ayudan a la administración del negocio de manera más efectiva.

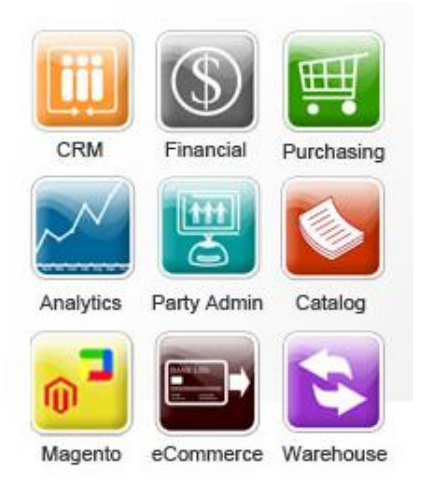

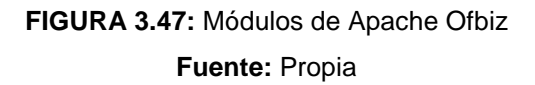

Entre los principales aspectos que presenta están:

**Tienda de Productos:** Se refiere a un tipo de comercio que usa como medio principal para realizar sus transacciones un sitio web o una aplicación conectada a internet.

Es necesario crear una tienda de productos y dentro de esta incluir los diferentes bienes y/o servicios que se pone a disposición del cliente.

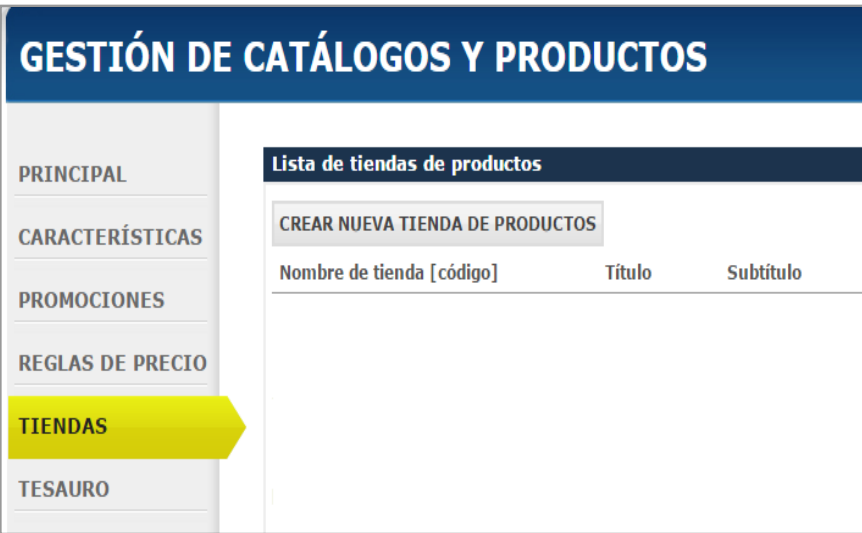

**FIGURA 3.48:** Nueva tienda de productos

### **Fuente:** Propia

Ofbiz en su contenido tiene ejemplos de tiendas creadas, para observar el producto final realizado por el programa.

| <b>Ofbiz</b>                                     | The Apache Open for Business Project        |                                   |                            | 2015-01-18 08:39                                                                |
|--------------------------------------------------|---------------------------------------------|-----------------------------------|----------------------------|---------------------------------------------------------------------------------|
| Aplicaciones v                                   | Aplicación de Administración de Catálogos v | <b>Tiendas</b>                    |                            | THE PRIVILEGED ADMINISTRATOR - Your Company Name Here Idioma<br><b>Temas vn</b> |
| <b>Buscar Productos</b>                          | Lista de tiendas de productos               |                                   |                            |                                                                                 |
| Palabras clave:                                  | <b>CREAR NUEVA TIENDA DE PRODUCTOS</b>      |                                   |                            |                                                                                 |
| Código de Categoria:                             | <b>CÓDIGO DE TIENDA</b>                     | NOMBRE DE TIENDA V                | <b>TITULO</b>              | <b>SUBTITULO</b>                                                                |
| 舰                                                | 9000                                        | OFBiz E-Commerce Store            | Open For Commerce          | Part of the Open For Business Family of Open Sou                                |
| No contiene   Cualquier · Todos<br><b>Buscar</b> | 90101                                       | OFBiz Ebay Store1-AU              | Test OFBiz store1          | Part of the Open For Business Family of Open Sou                                |
| Código de Categoria:                             | 90102                                       | OFBiz Ebay Store2-AU              | Test OFBiz store2          | Part of the Open For Business Family of Open Sou                                |
| 鼠                                                | 9100                                        | <b>OFGia Physical Retail Stop</b> | Open For Retail            | Part of the Open For Business Family of Open Sou                                |
| <b>Búsqueda Avanzada</b><br>呉                    | <b>RentalStore</b>                          | Open Travel system Demo Site      | Ready for your reservation | Part of the Open For Business Family of Open Sou                                |

**FIGURA 3.49:** Ejemplos de tiendas en Ofbiz **Fuente:** Propia

A continuación escoger la opción Crear Nueva tienda de Productos donde se despliega el formulario:

Nombre de la Tienda: Se refiere a los datos relacionados a la empresa y en donde estarán alojados el conjunto de catálogos y productos para la venta.

Nombre de la Empresa: Dato importante para identificar a la empresa.

Moneda por defecto: Correspondiente al país donde se encuentra la empresa en este caso USD.

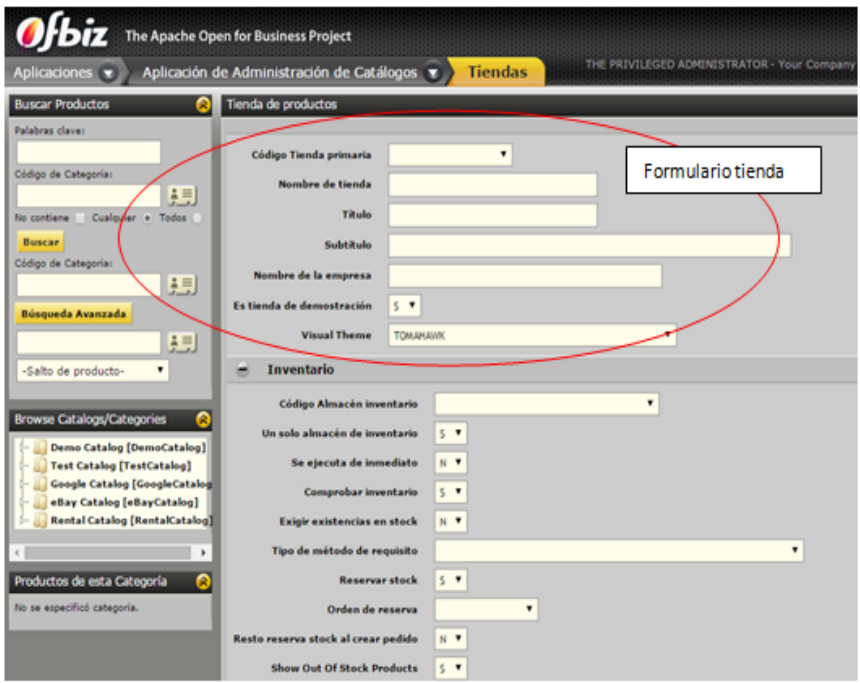

**FIGURA 3.50:** Despliegue de formulario para crear nueva tienda

**Fuente:** Propia

Llenar la información del Formulario especificando un nombre, preferentemente se debe utilizar uno que identifique fácilmente al tipo de negocio.

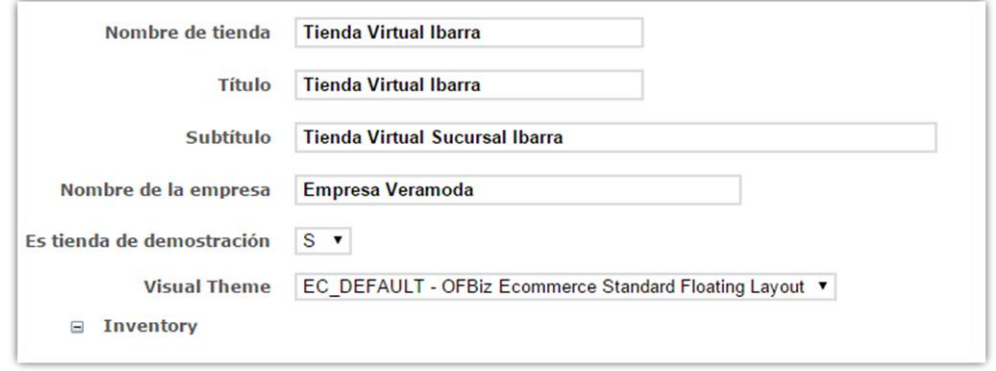

**FIGURA 3.51:** Tienda de productos

**Fuente:** Propia

Una vez que se guarda la información de la tienda aparecen las siguientes opciones: Rol(es), Promociones, Catálogos, Sitios Web, Envío, Pagos, Direcciones de E-mail, Encuesta si se ingresa a cada una de ellas se podrán realizar las configuraciones.

Promociones: Define el porcentaje de ganancia de la vendedora, incentivos económicos por montos en ventas, productos a bajo precio.

Catálogos: Conjunto de catálogos con los que trabaja la empresa para conocimiento de los clientes a través del vendedor.

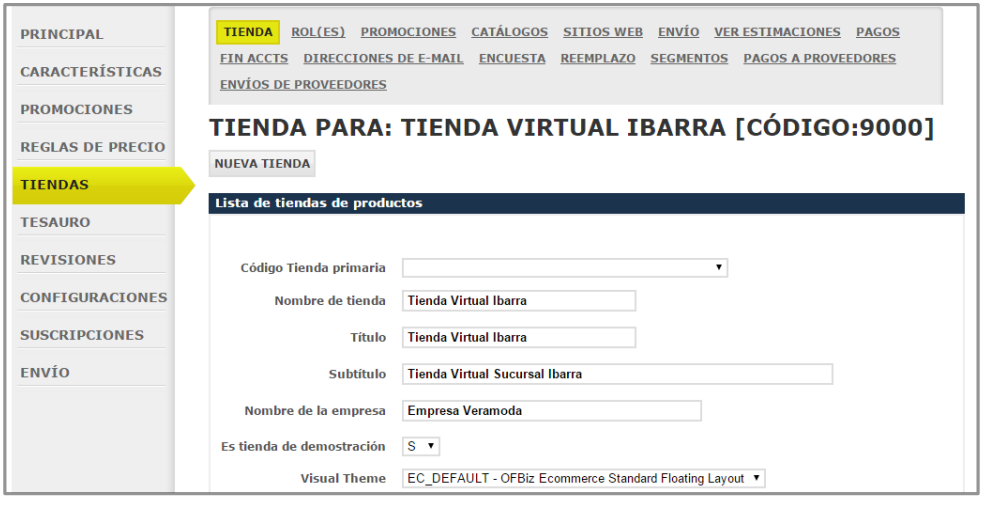

**FIGURA 3.52:** Opciones disponibles de software Ofbiz **Fuente:** Propia

**Componente Participantes:** Conforme se va llenando datos relativos a vendedores prospectos, socios y trabajadores que pertenecen a la empresa, el sistema guarda la información registrada. Al llegar al menú aplicaciones seleccionar la Opción Participantes componente en el que se observan los participantes del sistema.

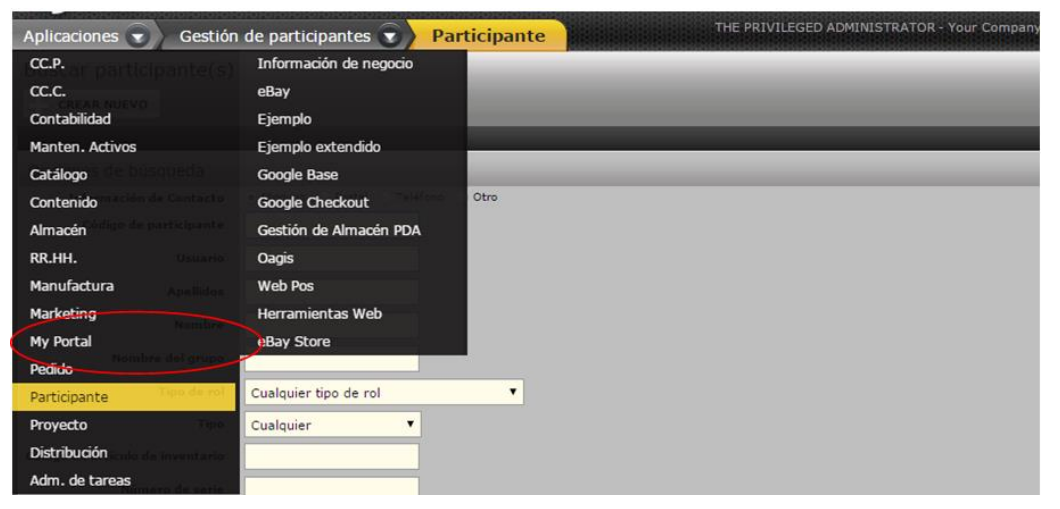

**FIGURA 3.53:** Despliegue opción participantes

**Fuente:** Propia

Al hacer clic aparece las opciones de búsqueda del participante:

Se realiza búsqueda por Apellido o Nombre

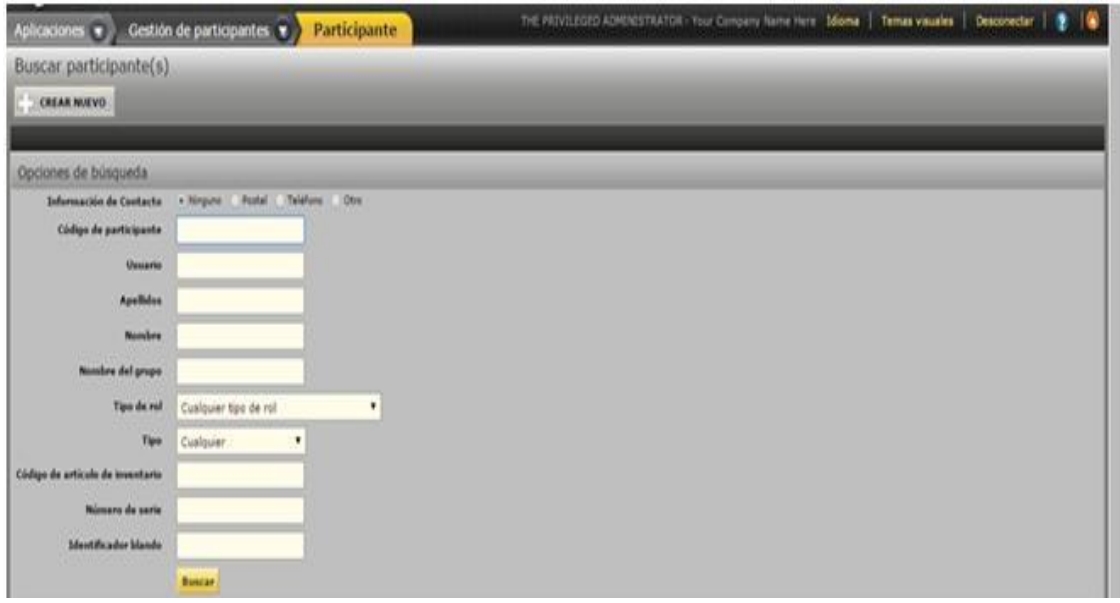

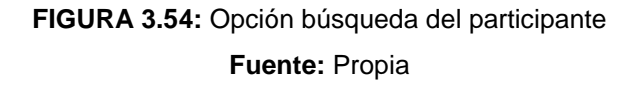

 **Crear Nuevo Participante:** En este formulario es posible crear tipo el tipo de participante se va crear.

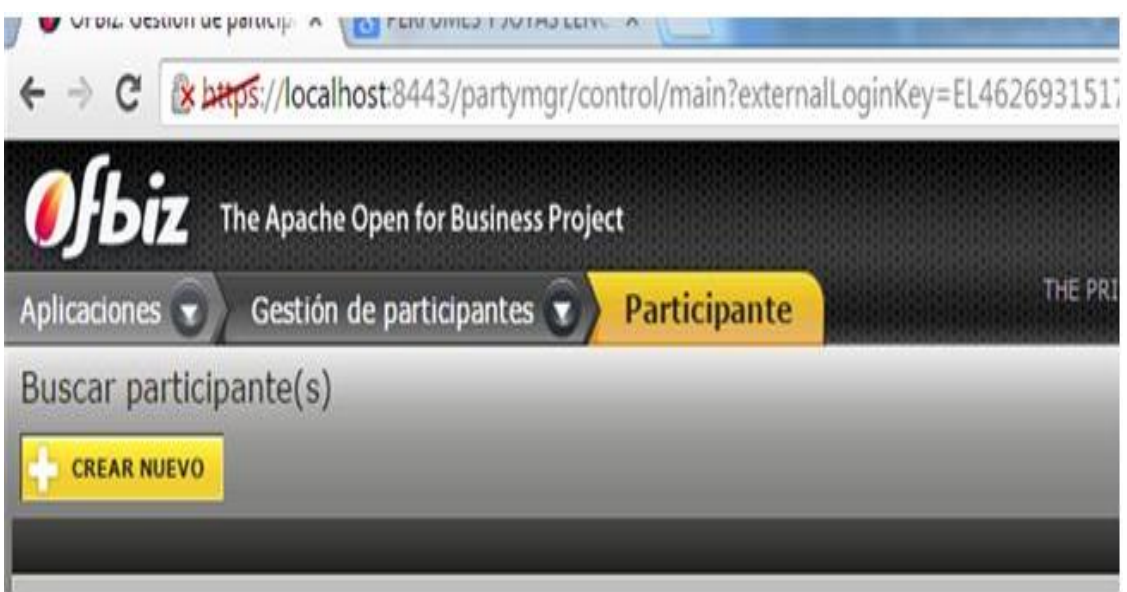

**FIGURA 3.55:** Opción crear nuevo participante **Fuente:** Propia

Al hacer clic en el menú "Crear Nuevo" aparece una lista de participantes dentro de la misma tenemos: grupo de participantes, persona, cliente, cliente potencial, empleado

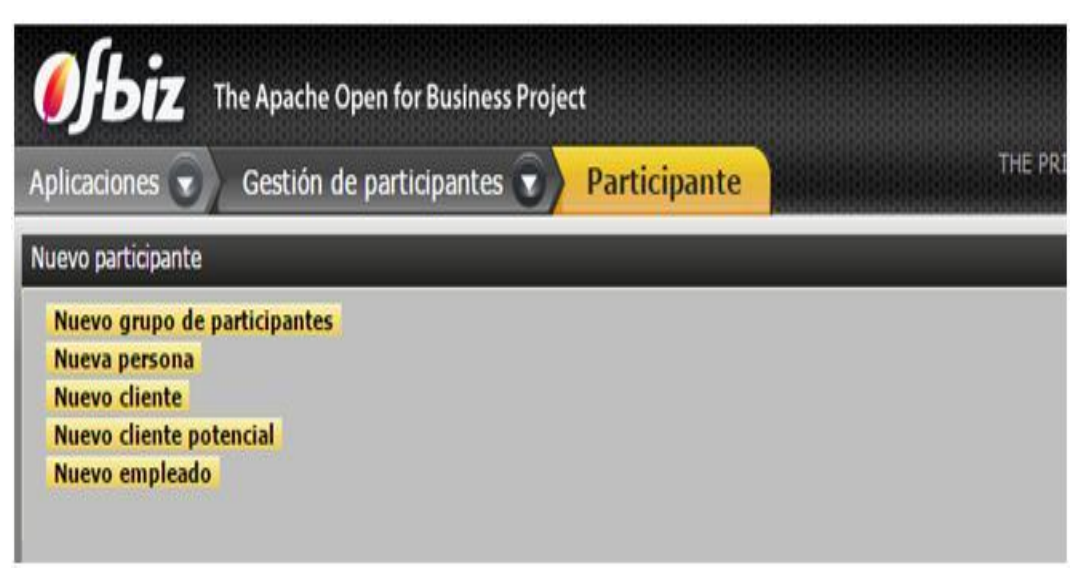

**FIGURA 3.56:** Varias Opciones en Participantes **Fuente:** Propia

Por ejemplo "Nuevo empleado"

Nombre y Apellidos: Correspondiente a datos personales del empleado.

Dirección: Ubicación domiciliaria del empleado.

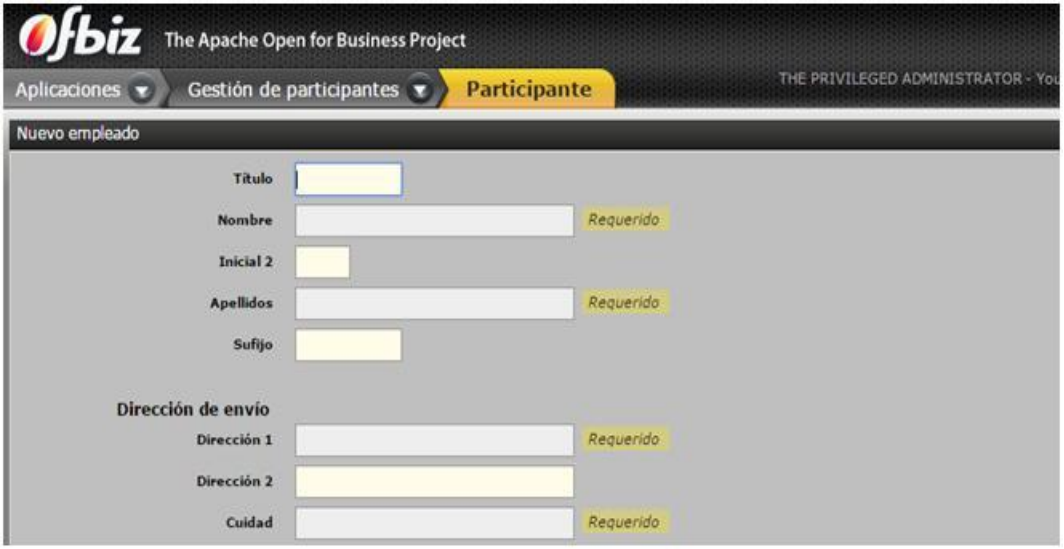

**FIGURA 3.57:** Ingresar nuevo participante

**Fuente:** Propia

En el caso de que se hayan registrado todos los empleados que pertenecen a la empresa, es posible actualizar los datos del personal.

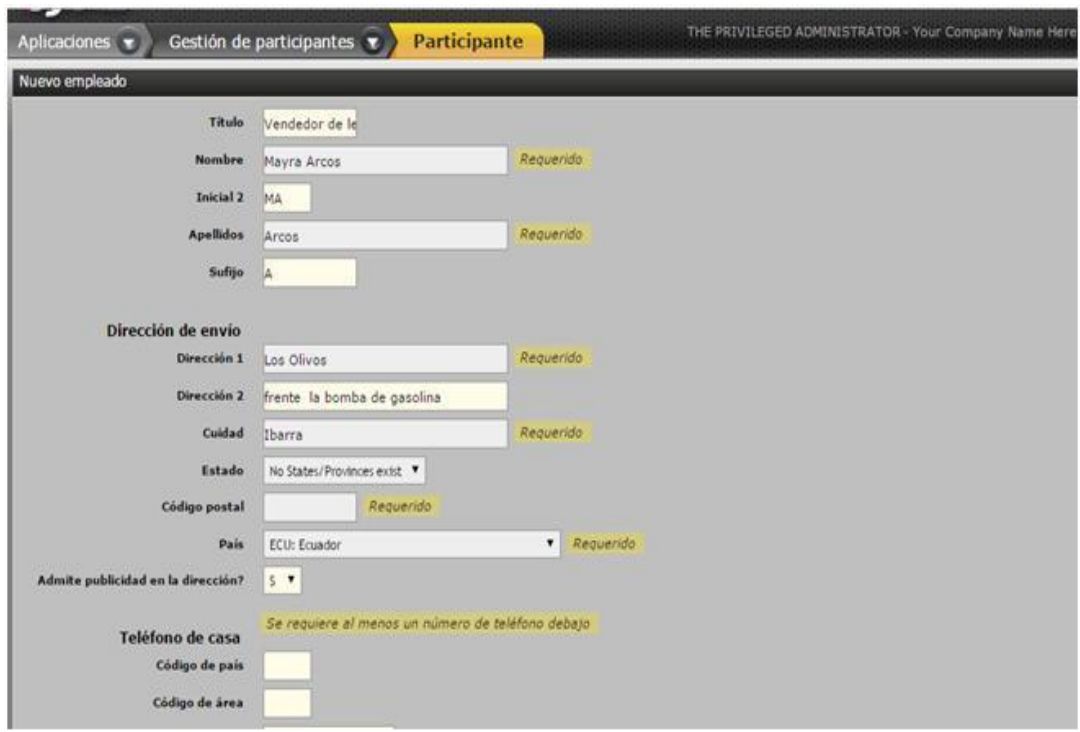

# **FIGURA 3.58:** Actualización de datos del personal **Fuente:** Propia

Al final del formulario y en caso de que se realicen modificaciones o ingresos del personal de la empresa es necesario dar clic en la pestaña de guardar para actualizar el listado.

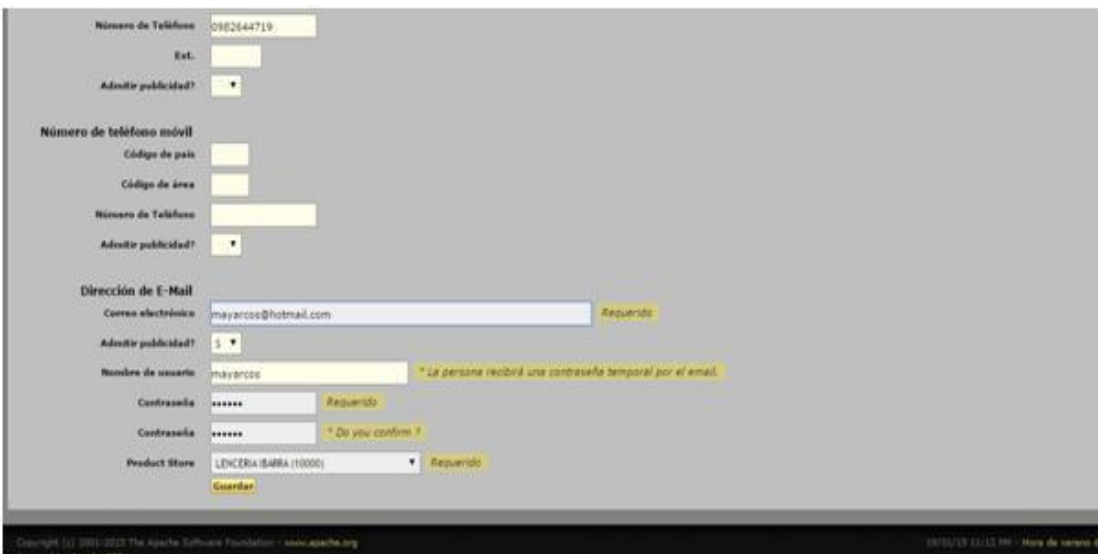

**FIGURA 3.59:** Opción guardar para ingresos/cambios datos de personal

**Fuente:** Propia

Al momento de guardar el personal aparecerá un cuadro de diálogo llamado "Mostrar historial", donde se visualiza todos los datos guardados y adicional se puede ingresar campos a la información del contacto y establecer un usuario y contraseña en el caso de que tenga permisos para usar el sistema.

|                                                                                 | The Apache Open for Business Project                                                                                                    |                              |                                  | 2015-01-18 08:39 New task assignment 'task1' [0002]                                                                                                    |  |  |
|---------------------------------------------------------------------------------|----------------------------------------------------------------------------------------------------|------------------------------|----------------------------------|----------------------------------------------------------------------------------------------------|--|--|
| Aplicaciones: v                                                                 | Gestión de participantes<br>$\sim$                                                                                                    |                              |                                  | THE PRIVILEGED ADPOSITEATOR - Your Company Name Here Identity   Terras visuales   Desconactar                                                                                                    |  |  |
|                                                                                 | ROLES DE LA TIENDA DE PRODUCTOS                                                                                                    |                              |                                  | PERTIL PRETERENCIAS   ROUGAT   IDENTITICATION NUMBERS   ASOCIAS PARTICUMATE   RELACIONES   INOVECCIO   INFORMACIÓN DE DIPUESTOS   TASAS   LISTAS DE COMPRAS   SEGRENTO<br>CLASTECACIONES LISTA DE CONTACTOS CONTENIDO DE PARTICIPANTE COPPETENCIAS DEL PARTICIPANTE RESONENES LAPLICACIONES DE EMPLEO HISTÒRICO FINANCTERO CEDI LOCATION |  |  |
| <b>CTA PACTURACIÓN</b><br><b>Musteue historial</b>                              | <b>CUENTAS FINANCIERAS</b><br><b>CONUNICACIONES</b>                                                                                                    | PETICIONES PRESURVESTOS      | PEDIDOS                          | <b>NUEVO PEOGOO</b><br>NUEVO PRESUPESTO                                                                                                    |  |  |
| Información Personal                                                            |                                                                                                    |                              |                                  | Actuation Unpario(s)<br><b>Crear curve</b>                                                                                                    |  |  |
| <b>34 Cruise</b><br><b>Numbers</b><br>Competazion                               | 12000<br>Vandador da Tencaria Visura Arcos HA Ancos                                                                                                    |                              |                                  | <b>HABS ITADO</b><br>EDITAK GRUPOS DE SEGURIDAD<br>Usuaria ruyancos                                                                                                    |  |  |
| Código ident, externo                                                           |                                                                                                    |                              |                                  | Abributo(s)<br><b>Crear norms</b>                                                                                                    |  |  |
| Codigo Estada Eraitat                                                           |                                                                                                    |                              |                                  | for an hart excentrado atributos de participante.                                                                                                    |  |  |
| <b>List Related Accounts</b>                                                    |                                                                                                    |                              | <b>Crear marve</b>               | Supresión de AVS (verificación de direcciones para tarjetas de crédito)                                                                                                    |  |  |
| <b><i>ID GRUPO ORIGEN</i></b>                                                   | <b>TEPO</b>                                                                                                    | CONTRACTOR                   |                                  | Código AVS Global Editor: Restablecer                                                                                                    |  |  |
| Información de Contacto                                                         |                                                                                                    |                              | <b>Crear nueve</b>               | Contenido de participante                                                                                                    |  |  |
| <b>Tipo de Contacto</b>                                                         | <b>Dolumnación de Contacto</b>                                                                                                    | <b>LAdvaitir publicidad?</b> |                                  | Sim contentibi-                                                                                                    |  |  |
| <b>Dirección postal</b>                                                         | Dirección general<br>Disposition da prodose<br>Para: Hacra Atton HA Arror<br><b>Low Ollvew</b><br>frants la bomba de gasolina<br>Ibarra, 744 512<br><b>Bisuadar</b><br>[Actualizado: 2019-01-19 23:18:17.198] | (V)                          | <b>ACTUALIZAR</b><br>Explraction | Adjustar contenida<br>Seleccionar archivo   Ningún archivo seleccionado<br>Seleccione proposito *<br><b>Ka politica</b><br>v Cargar<br>No . No aplicable                                                                                                    |  |  |
| the property of the contract of the contract of the property of the contract of | <b>Tobifame principal privade</b>                                                                                                    |                              | <b>ACTUALIZAN</b>                |                                                                                                    |  |  |

**FIGURA 3.60:** Historial del personal **Fuente:** Propia

La información del personal se organiza por bloques dichos bloques contienen: Información personal, Información de Contacto, Tiendas Asignadas, archivos y tipos de pago.

**Componente Catálogo:** Sirve específicamente para ir anotando los productos que se ofertan para la venta, con las respectivas características

Aplicar la opción nuevo catálogo.

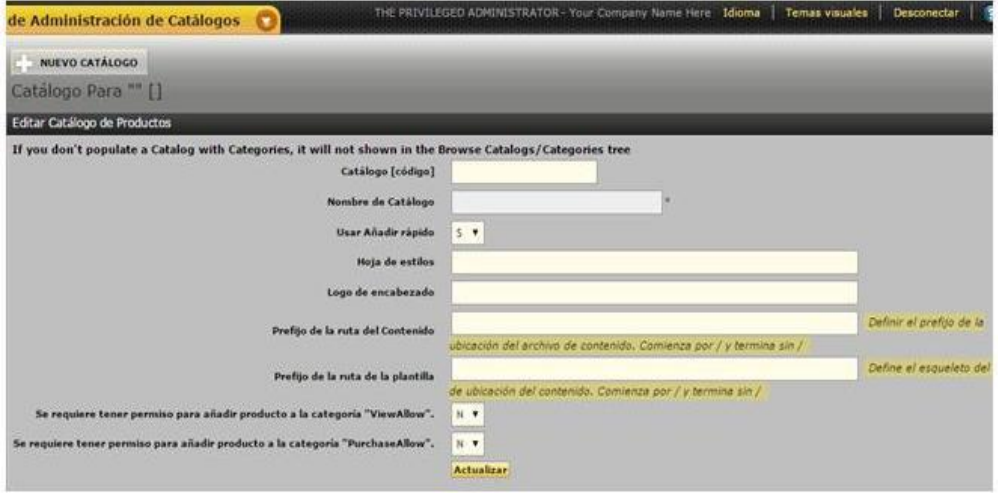

**FIGURA 3.61:** Crear nuevo catálogo **Fuente:** Propia

Se debe asignar el nombre del catálogo con el que el que la empresa trabaja:

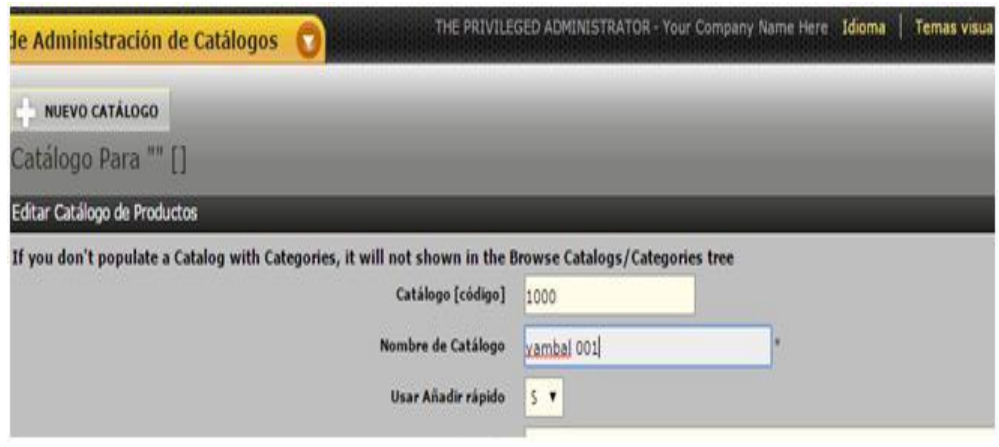

**FIGURA 3.62:** Nombrar catálogo

Al hacer clic en el botón de "Actualizar" **Actualizar** aparecerá un menú en donde se detallan: Catálogo, tiendas, participante, categorías.

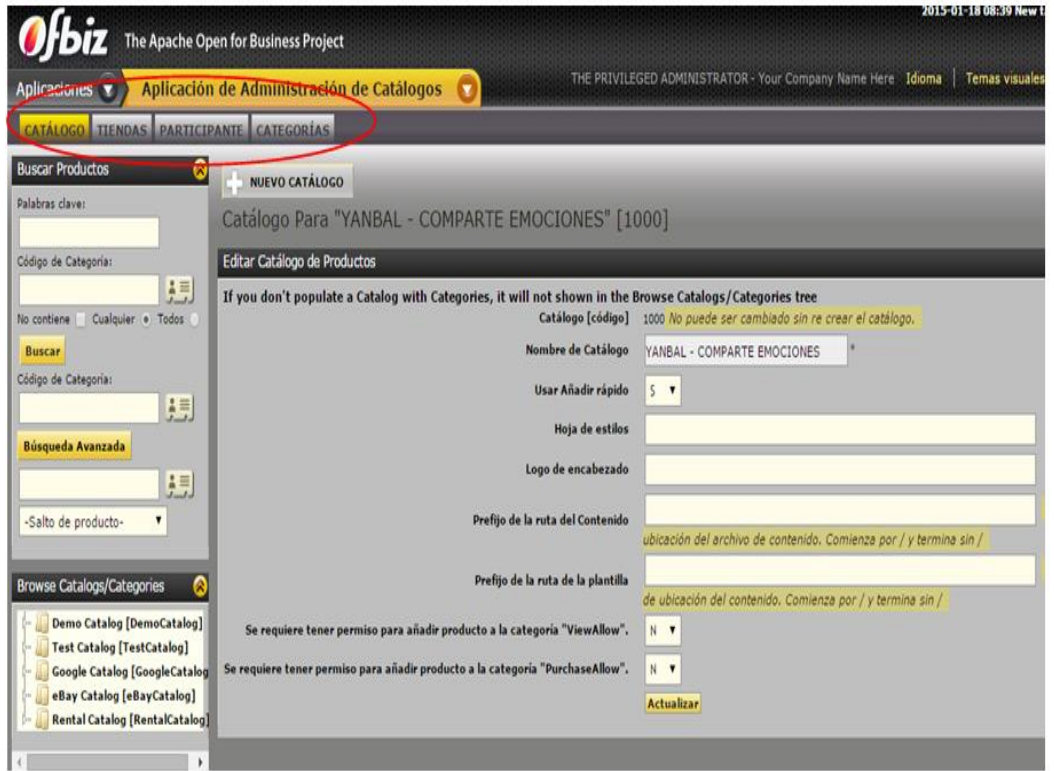

**FIGURA 3.63:** Actualizar categorías

**Fuente:** Propia

**Componente Almacén:** Es el componente en el que se crea el nombre del almacén el mismo que va interactuar con inventarios y envíos, se alojan los productos que se pidieron

**Fuente:** Propia

al proveedor y que posteriormente son recibidos en inventario, para tener mejor control de ventas.

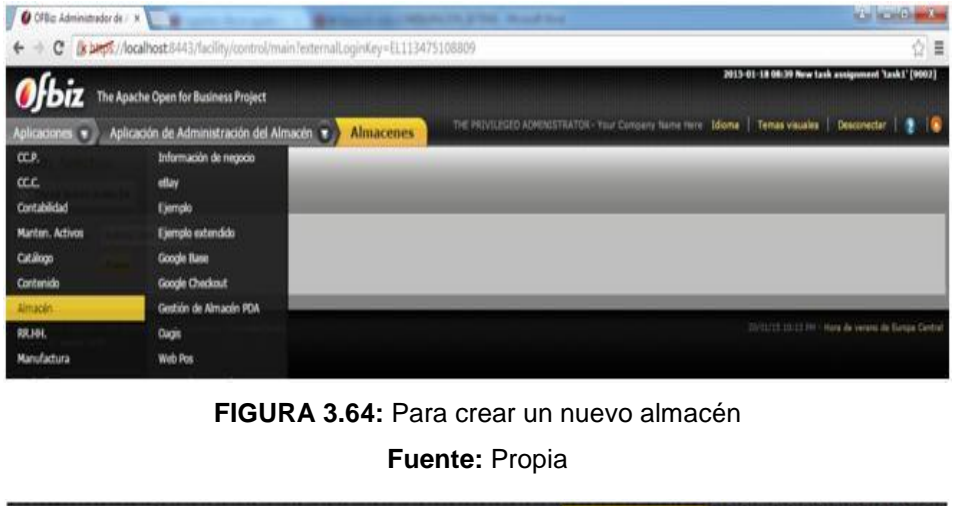

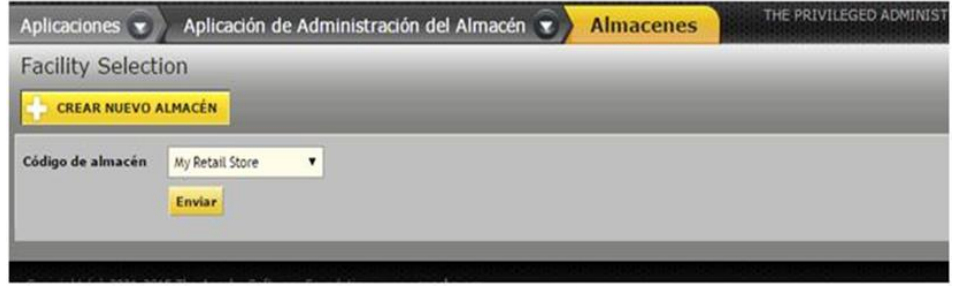

**FIGURA 3.65:** Accesos a categorías **Fuente:** Propia

**Formulario para crear nuevo almacén:** Ingresar como almacén el nombre de la empresa o del negocio la información debe tener coherencia con el tipo de negocio o la empresa en el que va a ser puesto en ejecución el sistema.

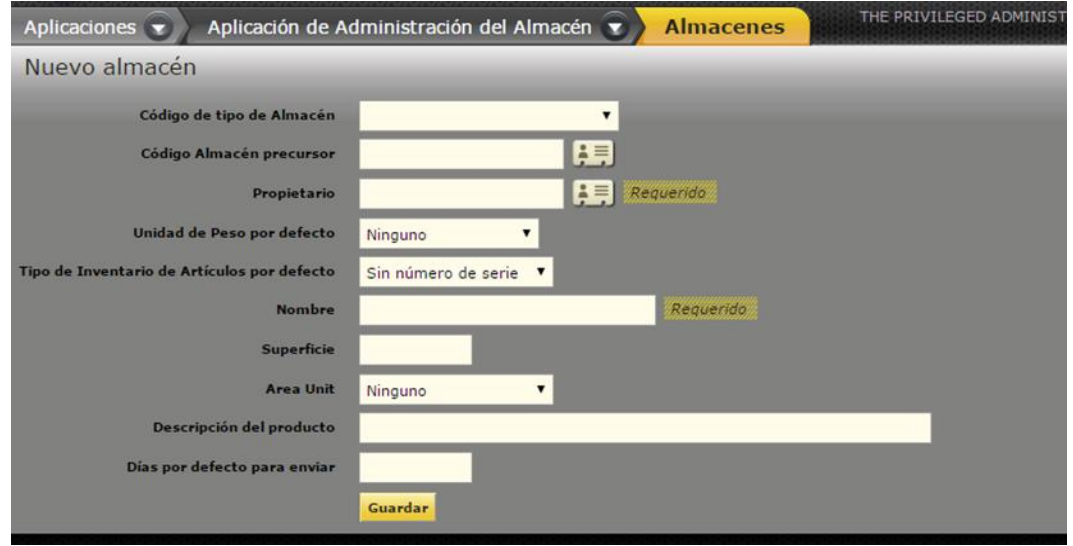

**FIGURA 3.66:** Crear nuevo almacén

**Fuente:** Propia

# **CAPÍTULO IV**

# **4 ADAPTACIÓN DEL SISTEMA CRM OFBIZ PARA EMPRESAS DE VENTA POR CATÁLOGO**

El sistema que se va desarrollar es un aplicación con la que los colaboradores de las Empresas de Venta por catálogo podrán obtener información detallada y actualizada para enviar pedidos a tiempo y recibirlos en una fecha estimada sin problemas de retraso además mediante el sistema se registrará un historial de cada vendedor correspondiente a sugerencias , actividades y reclamos.

### **4.1 LA EMPRESA VERAMODA**

### **4.1.1 MISIÓN**

La empresa Veramoda es una empresa dedicada a la representación de marcas de venta de ropa por catálogo, ofreciendo a la ciudadanía Ibarreña prendas de vestir con diseños exclusivos, excelentes acabados y buena asesoría, satisfaciendo así las necesidades de sus clientes.

### **4.1.2 VISIÓN**

Ser en el 2016 una empresa líder, distinguida y renombrada en el norte del país en la venta de ropa por catálogo, enfocada en la elegancia y vanguardia gracias a la buena reputación y distinción adquirida por nuestros productos de gran calidad.

### **4.1.3 VALORES**

Para Veramoda los valores son lineamientos conductuales del talento humano que participa directa o indirectamente en le empresa.

- **Trabajo en Equipo:** Es una de las condiciones de trabajo de tipo psicológico que más influye en los trabajadores de forma positiva porque permite que haya compañerismo. Puede dar muy buenos resultados, ya que normalmente genera entusiasmo y produce satisfacción en las tareas recomendadas.
- **Cumplimiento:** El cumplimiento de tareas debe reflejar no sólo en la puntualidad de entrega de pedidos; sino también en la calidad y confiabilidad de los productos.
- **Innovación:** Ofrecer a los clientes, diseños innovadores que estén a la par de las tendencias de la moda.
- **Respeto:** Reconocer, valorar y respetar a todos y cada uno de quienes integran la fuerza de ventas, así como a los que están al rededor, esto compromete a un propósito más elevado en el trabajo y la vida.
- **Calidad:** La calidad en el servicio que brinda la empresa y el producto que ofrece a sus clientes internos y externos logrará satisfacer las necesidades y cumplir con los objetivos y éxito empresarial.
- **Excelencia:** Reflejar la calidad superior en el servicio y productos, ya que se mantiene una excelente relación con todo el equipo de la empresa y cada día se busca la forma por mejorar.
- **Compromiso:** El compromiso es con todos los clientes, equipo de trabajo y clientes potenciales, en garantizar que el producto que se ofrece está acorde a sus necesidades.
- **Honestidad:** La honestidad se ve reflejada en la seriedad del personal que trabaja en la empresa y en la forma de servir a los clientes, con coherencia y sinceridad, logrando generar la confianza entre la empresa y los clientes.

## **4.1.4 OBJETIVOS**

- Brindar atención de calidad motivando al vendedor en el incremento de pedidos y así satisfacer sus necesidades.
- Conocer el posicionamiento, diferenciación y participación de mercado de la competencia.
- Identificar los productos más solicitados, por los segmentos de mercado.
- Examinar los diferentes medios publicitarios, para promocionar la venta de ropa por catálogo.

# **4.1.5 ¿POR QUÉ ELEGIR LA EMPRESA?**

Brinda atención personalizada con el fin de que el representante de ventas tenga confianza al momento de dejar su pedido, trata de solucionar sus reclamos o dudas en el menor tiempo posible para retener a nuestros vendedores, para incentivar sus ventas realiza agasajos y premia su constancia y perseverancia.

### **4.1.6 ESTRUCTURA ORGANIZACIONAL**

Veramoda está definida por escalas jerárquicas que contemplan el órgano regular de la empresa.

Gráficamente se puede identificar la separación de departamentos.

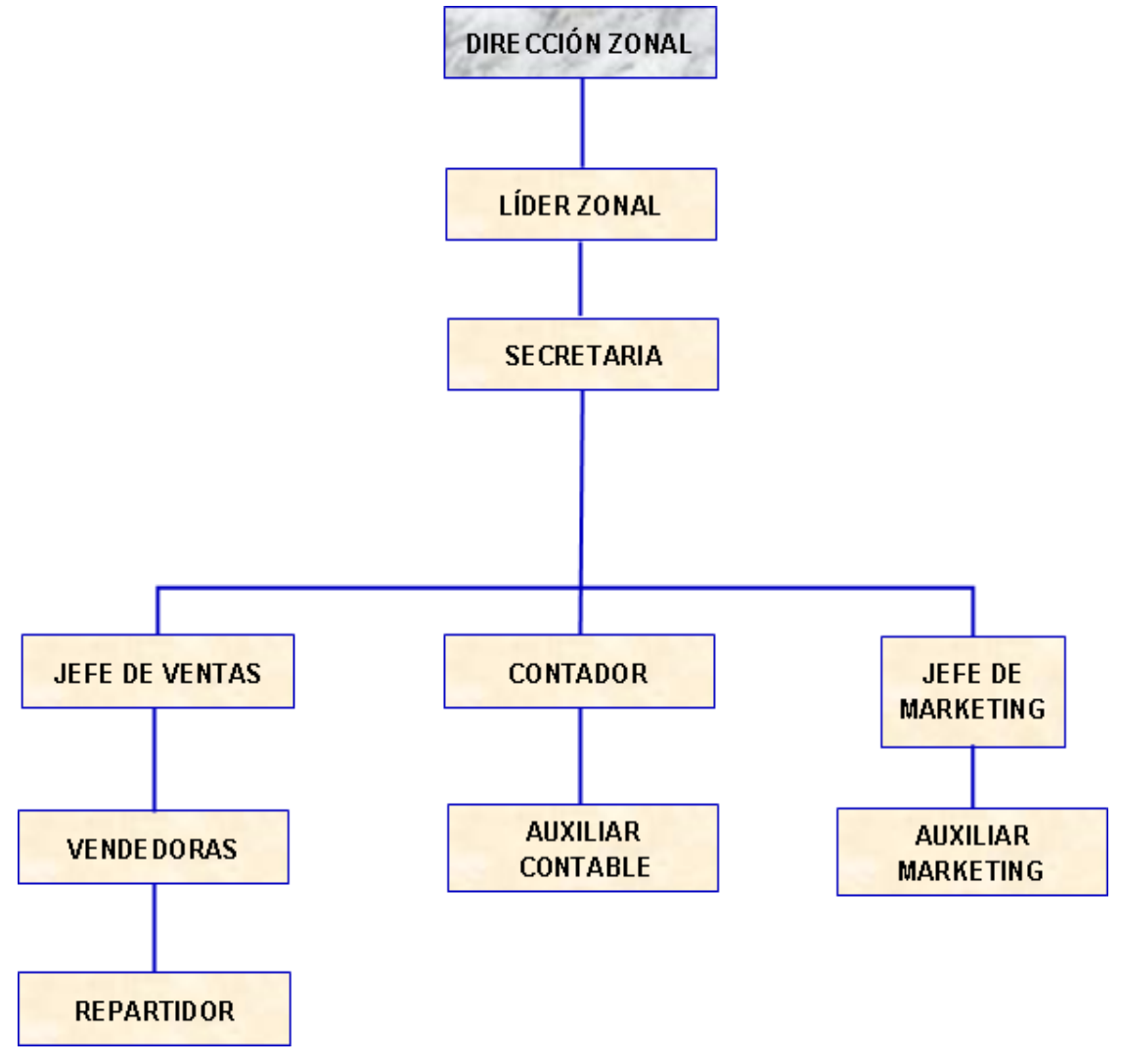

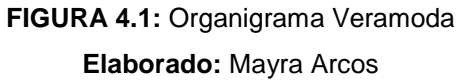

# **4.1.7 EQUIPO DE TRABAJO**

- **Dirección Zonal:** Nelly Holanda Vera Vásquez
- **Líder Zonal:** Edgar LLovani Sotomayor
- **Secretaria:** Martha Lucia Hernández Erazo
- **Jefe de Ventas:** Nelly Vera
- **Contador:** Rosana Males Ayala
- **Jefe Marketing:** Nelly Vera
- **Vendedoras:** Corresponden alrededor de 100 vendedoras

### **4.1.8 POLÍTICAS**

## **4.1.8.1 CON LOS CLIENTES**

- Satisfacer las necesidades y expectativas de los clientes.
- Un constante chequeo del material y revisión de los trabajos entregados.
- Brindar valor agregado para diferenciar el servicio de la competencia.
- Mejoramiento contínuo en los procesos de prestación del producto.

## **4.1.8.2 CON EL PERSONAL**

- Respetar la ética profesional, las ideas y esfuerzos son la base que sostiene la mejora continua de los procesos y resultados.
- Compromiso de crecer haciendo crecer a todo el equipo de la empresa.
- Trabajar en equipo debido a que cada una de las personas que integran esta empresa están consiente de la importancia de sus aportes y del papel que juegan dentro de la misma.

# **4.2 ETAPA DE ANÁLISIS DE REQUERIMIENTOS**

Es el trabajo que implica identificar la necesidad específica de la empresa Veramoda, así como las posibles alternativas para mejorar la situación actual de ventas con el uso de un software.

- Se realiza una reunión con la Directora Zonal de la Empresa Veramoda para establecer los requisitos que debe tener el sistema para su correcto funcionamiento.
- Se procede a identificar los medios de comunicación entre el vendedor y el director zonal para ser tomados en cuenta en la adaptación del sistema.
- Se realiza el listado de los participantes que interactuarán con el sistema.

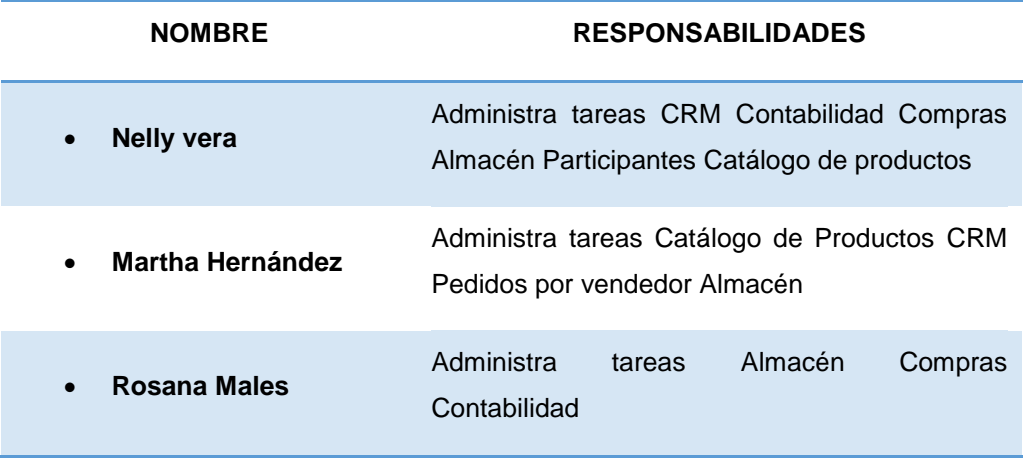

#### **TABLA 4:** Personal que maneja el sistema

**Elaborado:** Mayra Arcos

## **4.3 ETAPA DE ANÁLISIS E INSTALACIÓN SOFTWARE**

- Se realizó un análisis de requisitos previos a la instalación de Apache Ofbiz, debe estar funcionando servidor de aplicaciones y la base de datos PostgreSQL.
- Se realiza la instalación de Apache Ofbiz versión 11.04.06 en el équido designado por Veramoda para su funcionamiento.
- Se instala y configura el servidor de aplicaciones.
- Se realiza pruebas de funcionamiento.
- Se instala y configura el sistema
- Se realiza pruebas en la Empresa Veramoda para su funcionamiento.
- Se procede a revisar los módulos con los que trabaja Apache Ofbiz.
- Análisis de la base de datos que conforma Apache Ofbiz e identificar las tablas principales.
- Análisis de los módulos con los que cuenta Apache Ofbiz y definir con cuales va trabajar la empresa Veramoda.

# **4.4 ANÁLISIS DE MÓDULOS A SER USADOS EN LA EMPRESA DE VENTA POR CATÁLOGO**

Se realiza una revisión de los módulos que están disponibles por defecto en Apache para analizar y definir con cuales módulos se trabajara en la Empresa.

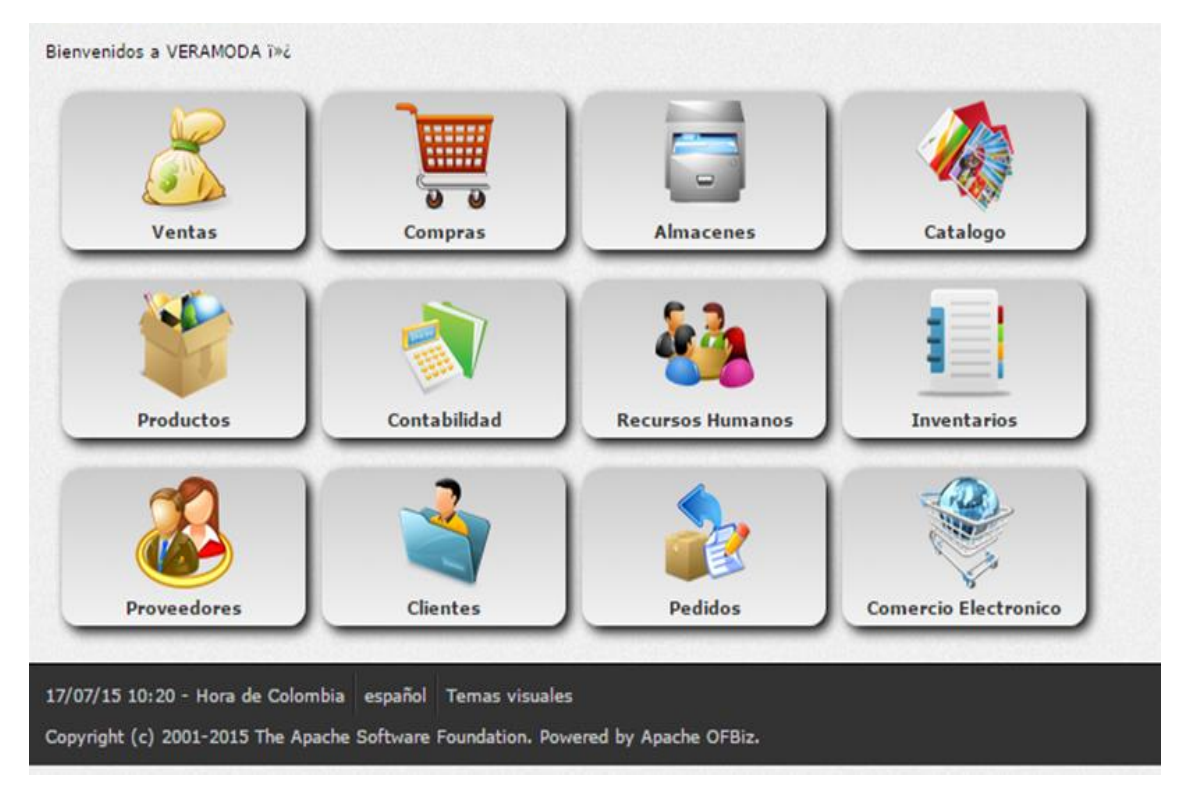

**FIGURA 4.2:** Módulos disponibles **Fuente:** Propia

Para el funcionamiento del sistema y de acuerdo a las necesidades del negocio se ha establecido trabajar con los siguientes módulos. Para la empresa es indispensable interactuar con el módulo Catálogo porque los vendedores pertenecientes a la empresa trabajan con catálogos de ropa, el módulo compras porque se registran las compras de los productos, el módulo almacén para registrar los productos que les pertenecen a los vendedores, el módulo participantes para que el director zonal pueda ver la información de sus Vendedores y trabajadores y donde el administrador asigna permisos de usuarios para realizar pedidos, el módulo CRM con el que el director va a tener la mayor actividad ya que registra los problemas actividades que se suscitan en relación con el vendedor y así mejorar el rendimiento de su empresa y lo más importante satisfacer las necesidades de sus clientes.

| Sistema para<br>Distribución de<br>Productos de<br>Venta por<br>Catálogo     | <b>eram da</b><br><b>VENTAS POR CATÁLOGO</b> | <b>ONDON</b>                        |                |                     |
|------------------------------------------------------------------------------|----------------------------------------------|-------------------------------------|----------------|---------------------|
|                                                                              |                                              | * Sistema de Ventas por Catálogo    |                |                     |
| Bienvenido<br>Nelly Vera Administrador<br><b>Final</b><br><b>Desconectar</b> | <b>GESTIÓN CRM</b>                           | <b>COMPRAS</b>                      | <b>ALMACEN</b> | VENTAS POR CATÁLOGO |
| VENTA CATALOGOS                                                              | <b>PARTICIPANTES</b>                         | <b>CATÁLOGO</b><br><b>PRODUCTOS</b> | <b>AYUDA</b>   | PEDIDOS EN LÍNEA    |
|                                                                              |                                              |                                     |                |                     |

**FIGURA 4.3:** Módulos acoplados Veramoda **Fuente:** Propia

# **4.5 ADAPTACIÓN CRM APACHE OFBIZ EMPRESA VERAMODA**

Para el ingreso Empresa Veramoda se configuró el sistema:

<http://localhost:8080/catalog/control/main>

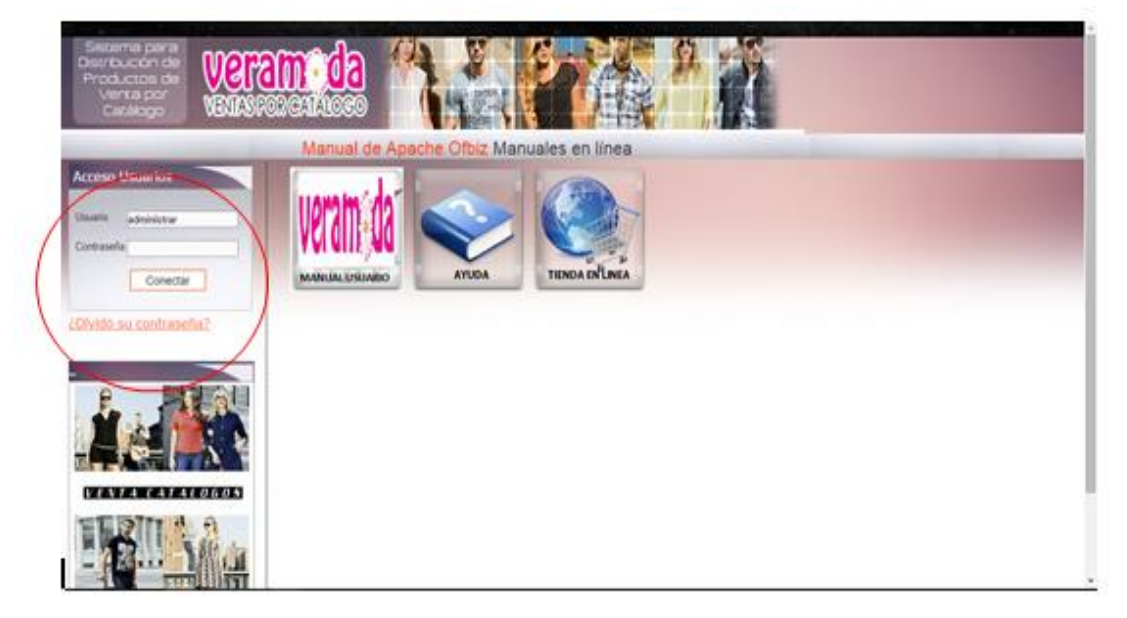

**FIGURA 4.4:** Módulos acoplados Veramoda

En la parte izquierda se encuentra el acceso a los usuarios, para ingresar por primera vez el administrador:

- Usuario: admin
- Contraseña: admin123

Una vez ingresado al sistema se habilitaran los diferentes módulos que permitirán interactuar con la empresa:

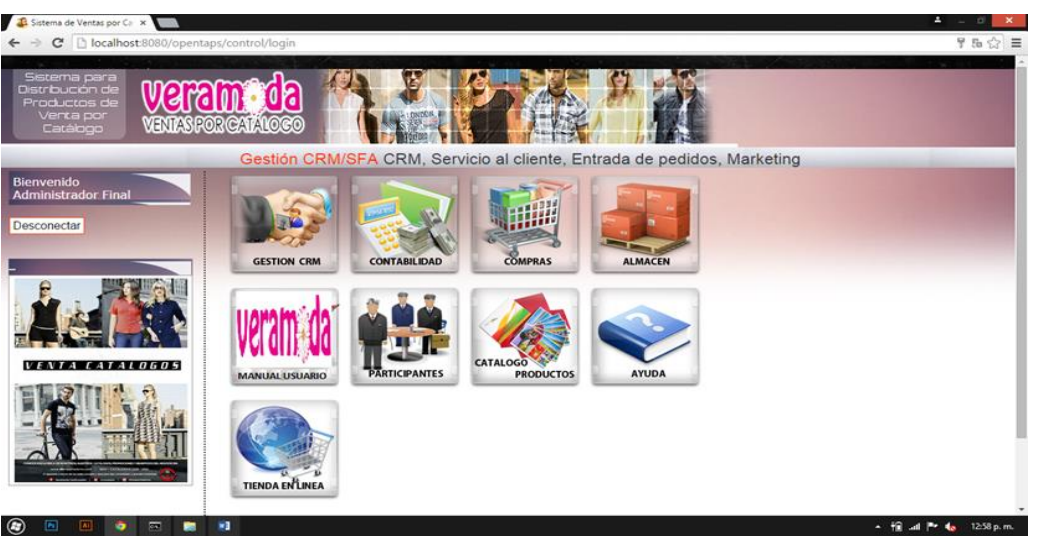

**FIGURA 4.5:** Composición de módulos Veramoda **Fuente:** Propia

**Módulos participantes:** Administra los participantes con sus respectivos perfiles.

 Primeramente es necesario eliminar otros datos de pruebas y demos que vienen en el sistema original:

| <b>PRINCIPAL</b>                        | <b>BUSCAR PARTICIPANTES</b>                             |                                              |                                                      |                                          |                                                             |
|-----------------------------------------|---------------------------------------------------------|----------------------------------------------|------------------------------------------------------|------------------------------------------|-------------------------------------------------------------|
| <b>PARTICIPANTE</b>                     | <b>CREAR NUEVO</b>                                      |                                              |                                                      |                                          |                                                             |
| <b>MIS MENSAJES</b>                     |                                                         |                                              |                                                      |                                          | Anterior 1 - 4 de 4 Siguiente <sup>El</sup>                 |
| MENSAJERIA                              | <b>RESULTADOS DE BÚSQUEDA</b>                           |                                              |                                                      |                                          |                                                             |
| <b>VISITAS</b>                          | Código de participante                                  | <b>Usuario</b>                               | <b>Nombre</b>                                        | <b>Tipo</b>                              |                                                             |
| <b>CLASTFICACTONES</b>                  | <b>DemoSalesRep4</b>                                    | DemoSalesRep4                                | Sales Rep 4, Demo                                    | Persona                                  | DETALLES PEDIDOS PROFORMAS<br>NUEVO PEDIDO NUEVO PRESUPESTO |
| <b>SEGURIDAD</b>                        | <b>DemoSalesRep1</b>                                    | DemoSalesRep1                                | Sales Rep 1, Demo                                    | Persona                                  | DETALLES PEDIDOS PROFORMAS<br>NUEVO PEDIDO NUEVO PRESUPESTO |
| <b>MAPEADO DE</b><br><b>DIRECCIONES</b> |                                                         |                                              |                                                      |                                          | DETALLES PEDIDOS PROFORMAS<br>NUEVO PEDIDO NUEVO PRESUPESTO |
| <b>INVITACIÓN</b>                       | DemoSalesRep2                                           | DemoSalesRep2                                | Sales Rep 2, Demo                                    | Persona                                  | DETALLES PEDIDOS PROFORMAS<br>NUEVO PEDIDO NUEVO PRESUPESTO |
|                                         | <b>DemoSalesRep3</b>                                    | DemoSalesRep3                                | Sales Rep 3, Demo                                    | Persona                                  |                                                             |
|                                         | Copyright (c) 2015 Veramoda<br>Pourered by Apache OFBiz | SD.<br>$\overline{\phantom{a}}$<br>Principal | 2.5<br>騥<br>$\pi$<br>Emitir Padidos<br>Factura Venta | <b>第</b> 人<br>區の<br>Factura<br>Productos |                                                             |

**FIGURA 4.6:** Eliminar datos adicionales del software

**Fuente:** Propia

En Apache Original consta de los siguientes campos para crear nuevo participante: Cédula, Nombres y Apellidos, Dirección, E-mail, Teléfonos.

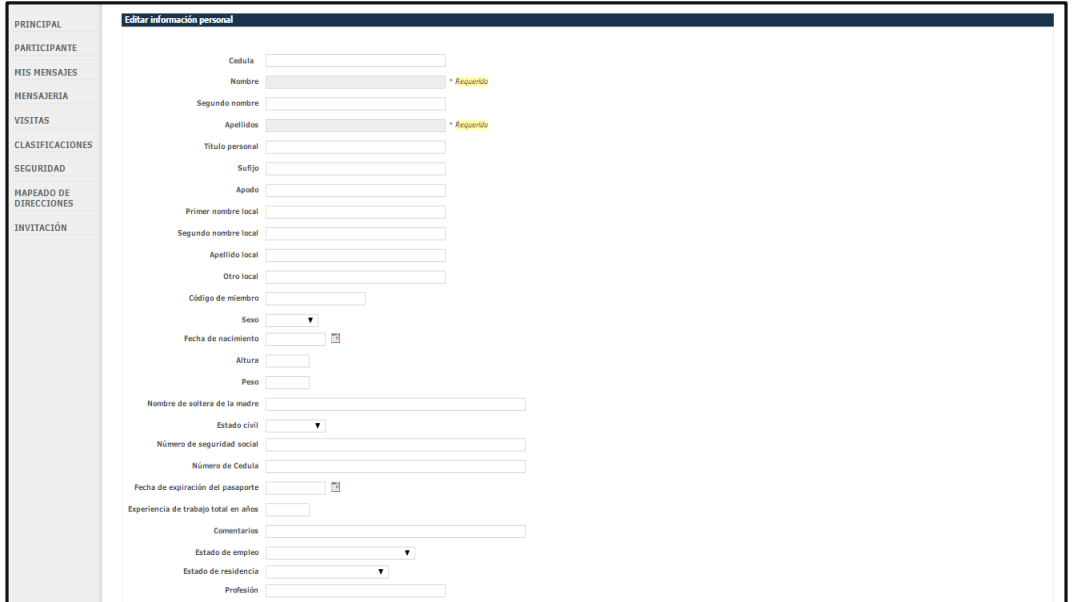

**FIGURA 4.7:** Campos para crear nuevos participantes

**Fuente:** Propia

Para la Empresa Veramoda llenar los campos necesarios de la siguiente manera:

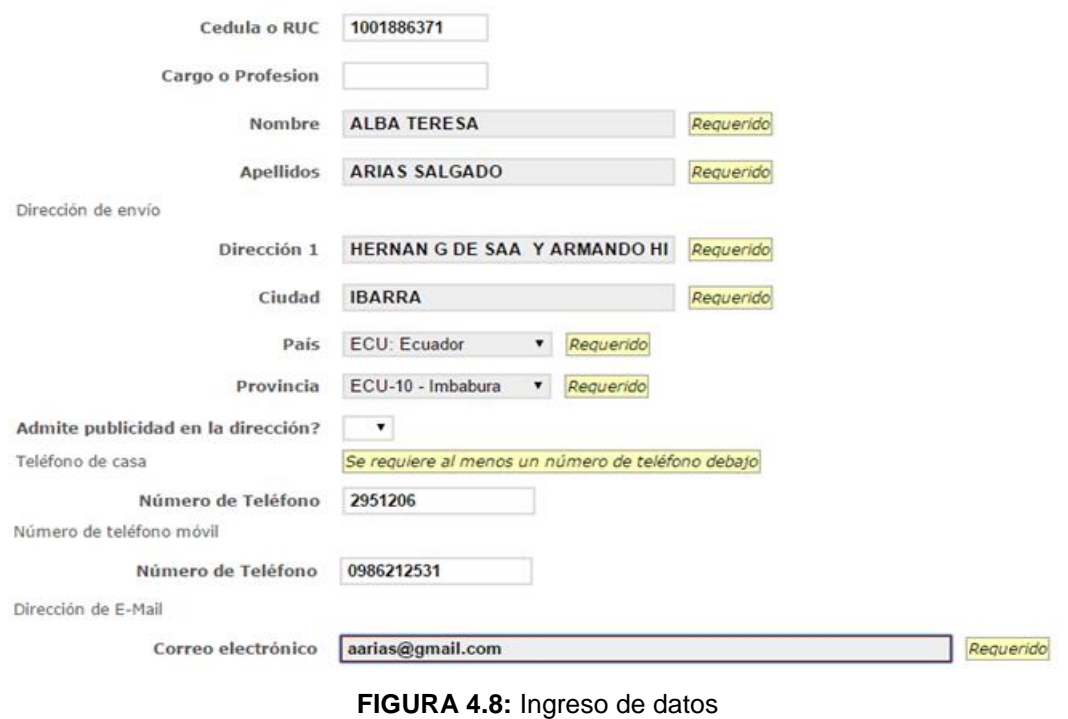

**Fuente:** Propia

La verificación de la información que se ingresó se visualiza en el perfil del participante.

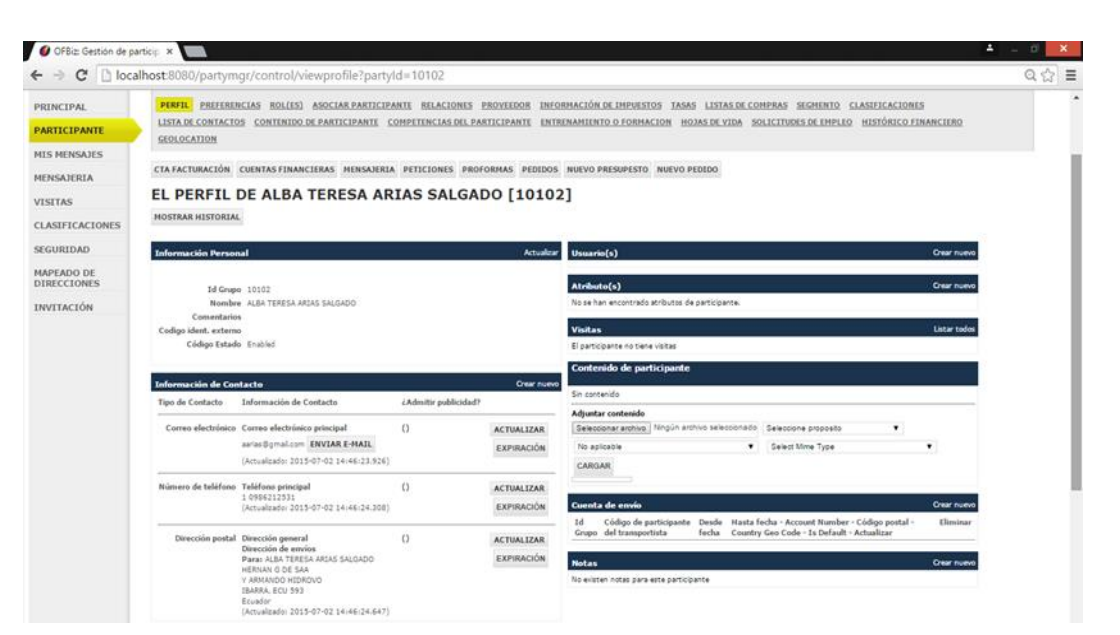

**FIGURA 4.9:** Verificación información ingresada

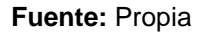

### **4.6 MODULO CRM (CUSTOMER RELATIONSHIP MANAGEMENT)**

Permite especificar una estrategia de negocio enfocada al cliente, en la que el objetivo es reunir la mayor cantidad posible de información sobre los clientes para generar relaciones a largo plazo y aumentar así su grado de satisfacción.

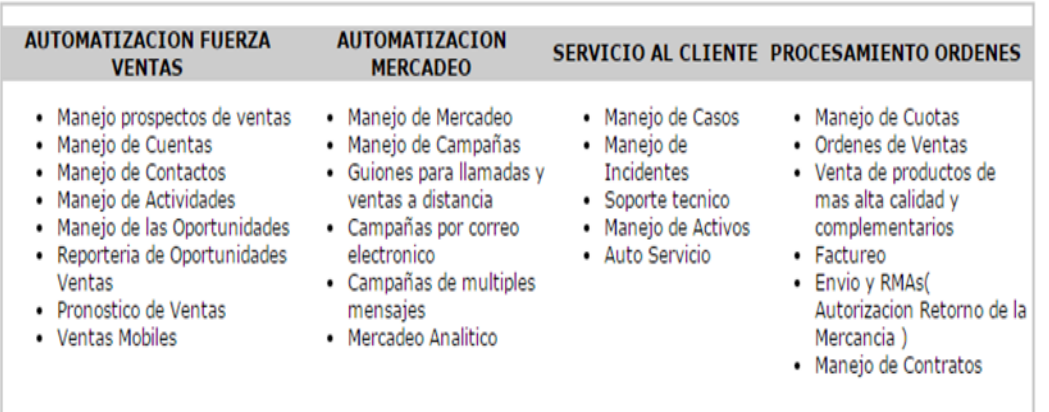

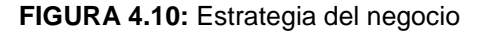

**Fuente:** Propia
Las tareas disponibles en CRM se reflejan en el siguiente gráfico

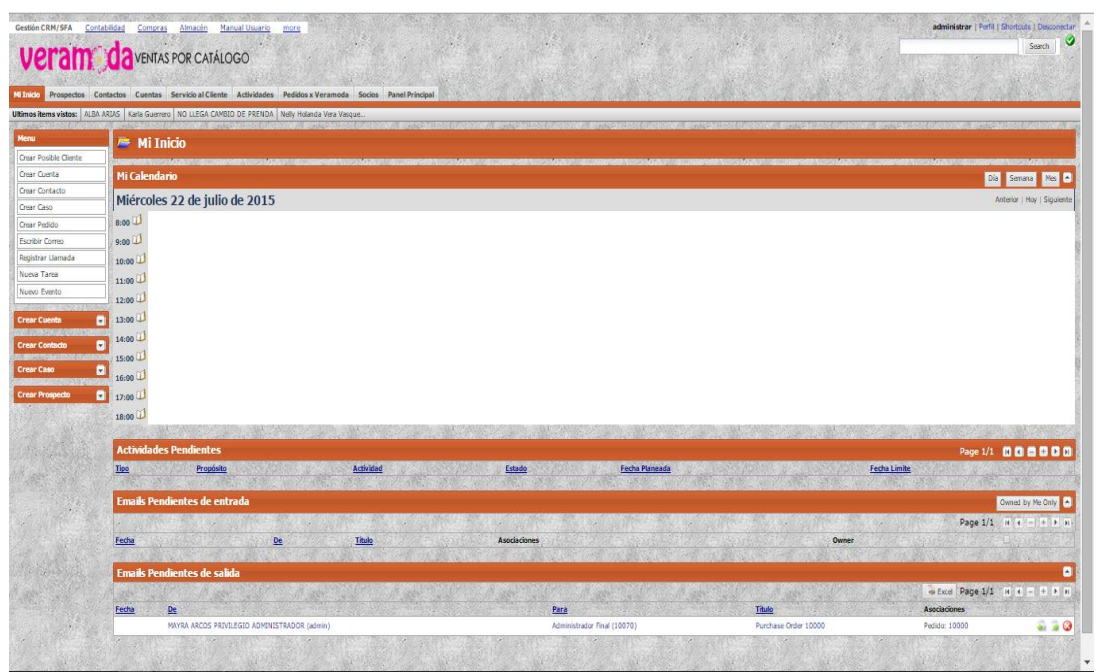

## **FIGURA 4.11:** Tareas en CRM **Fuente:** Propia

Para la utilización de este módulo es necesario crear una cuenta de correo la cual servirá como entrada y salida de notificaciones y mensajes, para la empresa se crear una cuenta de correo electrónico en Gmail:

Usuario: veramodasmail@gmail.com

Clave: veramoda123

### **4.6.1 CORREO DE SALIDA**

Para configurar el correo saliente y poder enviar emails crear una cuenta de correo y configurar en el archivo "general.properties" ubicado en la ruta:

"\systemveramoda\framework\common\config".

Dentro del archivo "general.properties" configurar los siguientes parámetros:

```
# -- mail notifications enabled (Y|N)
```
mail.notifications.enabled=Y

# -- redirect all mail notifications to this address for testing

mail.notifications.redirectTo=mayrageovanna@hotmail.com

# -- the default mail server to use

mail.smtp.relay.host=localhost

# -- SMTP Auth settings

mail.smtp.auth.user= veramodasmail@gmail.com

mail.smtp.auth.password= veramoda123

- # -- Additional Required Fields needed for Gmail and other non traditional smtp servers
- # -- These added fields also work for Yahoo business mail for instance
- # -- Gmail smtp port can be either 465 or 587

mail.smtp.port=465

# -- Gmail requires StartTLS

mail.smtp.starttls.enable=true

# -- Gmail requires a JSSE socket factory, the following socketFactory settings will override JavaMail's default socketFactory settings

# -- Port needs to be the same as mail.smtp.port

mail.smtp.socketFactory.port=465

mail.smtp.socketFactory.class=javax.net.ssl.SSLSocketFactory

#--Fallback [true|false] determines whether you will allow a non secure connection if you are unable to get a secure one

mail.smtp.socketFactory.fallback=false

# -- how the address are matched with the CRM addresses

mail.address.caseInsensitive=N

# -- debug SMTP mail option enabled (Y|N)

mail.debug.on=N

Para efecto de la configuración realizada es necesario reiniciar el programa y configurar el puerto 465 de entrada y salida en el Firewall del Sistema Operativo:

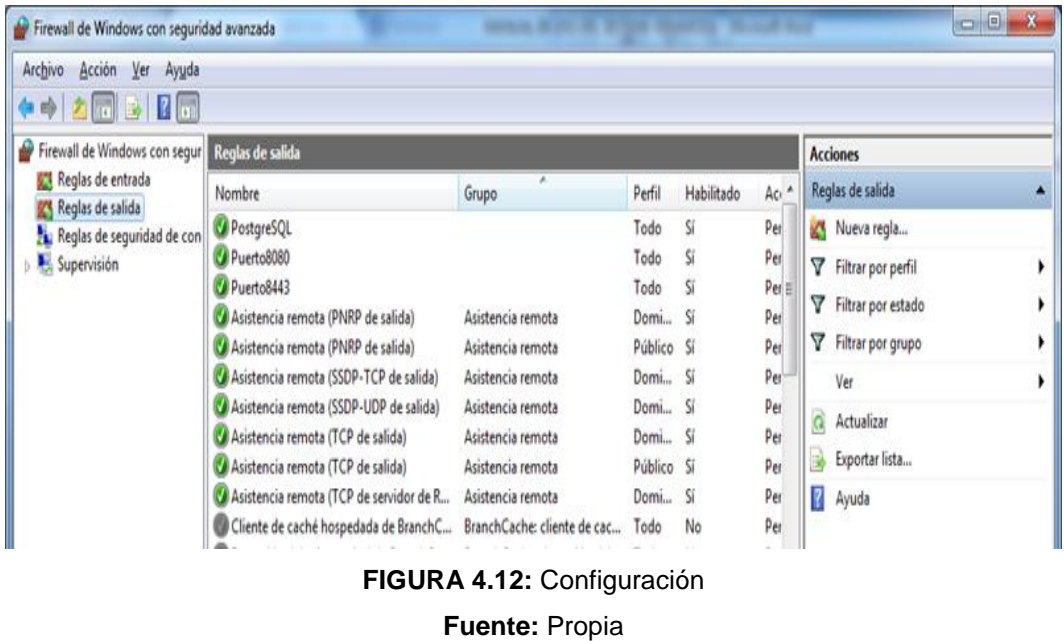

Ingresar en el Asistente para nueva regla, seleccionar la opción Protocolo y Puertos.

Puerto: Regla que controla las conexiones de un puerto TCP O UDP

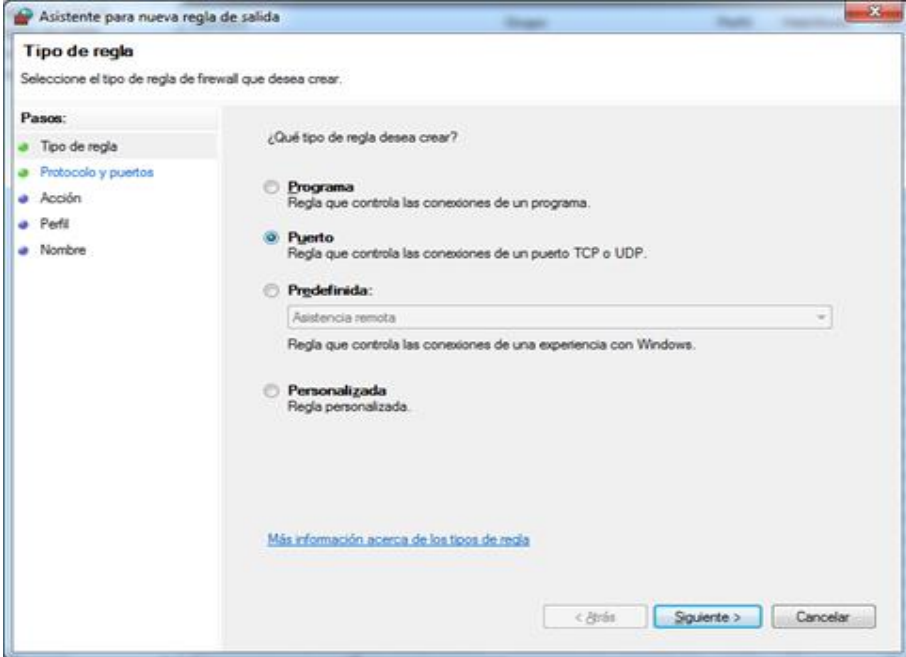

**FIGURA 4.13:** Crear regla **Fuente:** Propia

La opción Puertos remotos específicos, puerto 465 que es un protocolo para transferencia simple de correo, utilizado para el intercambio de mensajes.

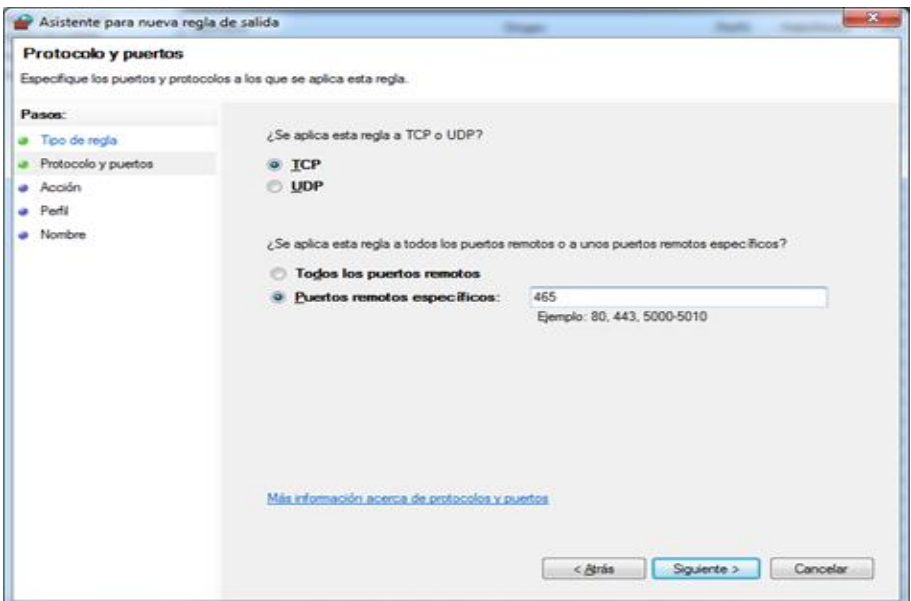

**FIGURA 4.14:** Protocolos y puertos **Fuente:** Propia

Perfil en el que se va aplicar la regla cuando un equipo está conectado.

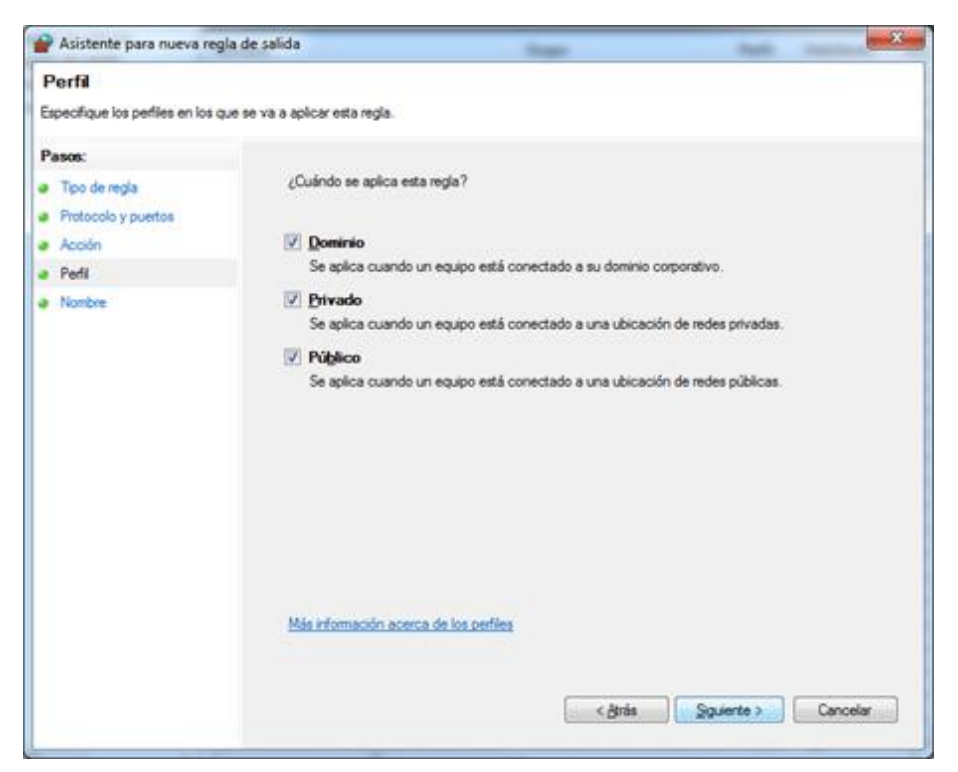

**FIGURA 4.15:** Especificación de perfiles **Fuente:** Propia

Colocar la regla de salida con el nombre y descripción de la regla de puerto 465.

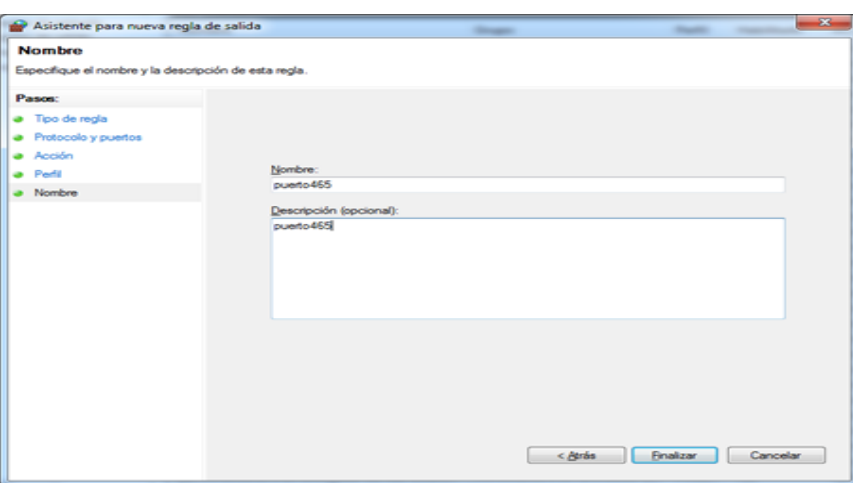

**FIGURA 4.16:** Nombrar la regla **Fuente:** Propia

#### **4.6.2 CORREO DE ENTRADA**

De la misma manera para el correo de entrada dirigirse al archivo " ofbiz-containers.xml" que se encuentra ubicado en:

"..\systemveramoda\framework\base\config"

<container name="javamail-container"

class="org.ofbiz.service.mail.JavaMailContainer">

```
<property name="delegator-name" value="default"/>
```
<property name="dispatcher-name" value="JavaMailDispatcher"/>

<property name="run-as-user" value="system"/>

```
<property name="poll-delay" value="300000"/>
```

```
<property name="delete-mail" value="false"/>
```

```
<property name="maxSize" value="10000000000"/>
```
<property name="default-listener" value="store-listener">

<property name="mail.store.protocol" value="imaps"/>

<property name="mail.host" value="imap.gmail.com"/>

```
<property name="mail.port" value="993"/>
```
<property name="mail.user" value=" veramodasmail@gmail.com"/>

<property name="mail.pass" value=" veramoda123"/>

<property name="mail.debug" value="false"/>

</property>

#### </container>

Una vez configurado el correo electrónico se procede a navegar por los componentes que dispone este módulo de gestión CRM dentro del cual se visualizan los siguientes componentes: Prospectos, Contactos, Cuentas, Casos, Actividades, Oportunidades, Presupuestos, Pedidos, Proyecciones, Marketing, Partners, Teams, Reports, Panel Principal.

### **4.6.3 COMPONENTE PROSPECTOS**

Un prospecto es aquel consumidor o empresa que tiene un interés en comprar nuestro producto o servicio. En el sistema viene por defecto prospectos "demo" los cuales proceder a eliminarlos a través de la opción eliminar:

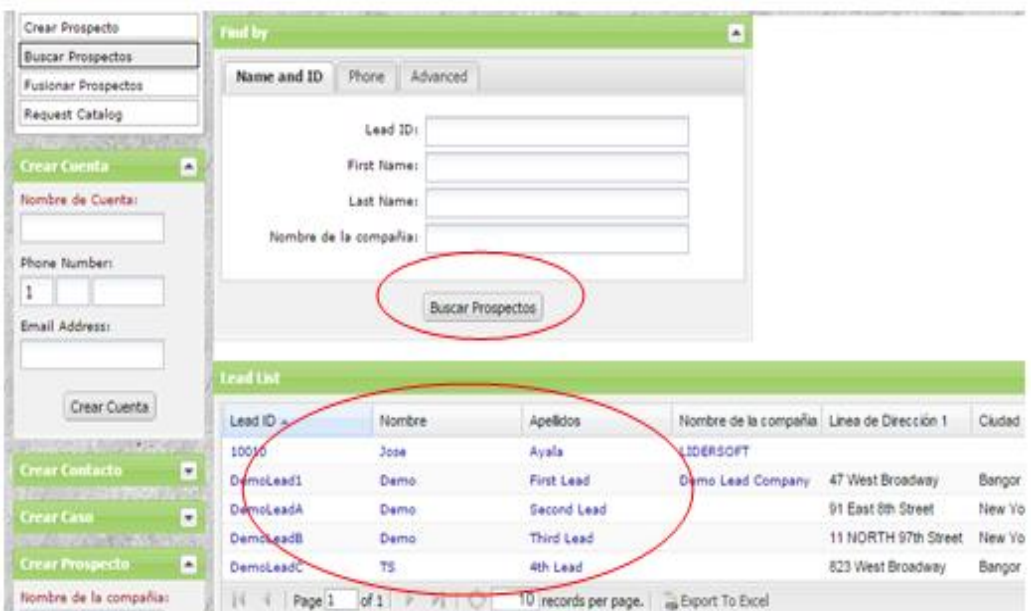

**FIGURA 4.17:** Eliminar prospectos

**Fuente:** Propia

Para el caso de Veramoda prospecto viene a ser un posible nuevo vendedor que puede o no comprar productos.

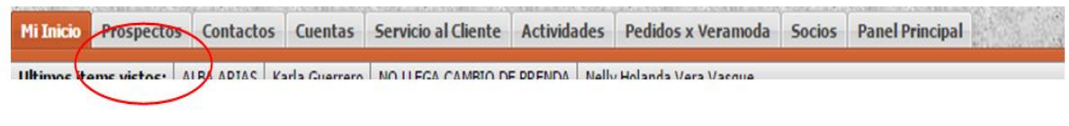

**FIGURA 4.18:** Viñeta de prospectos **Fuente:** Propia

Para crear un Prospecto dirigirse a la pantalla principal y clic en el enlace Prospecto:

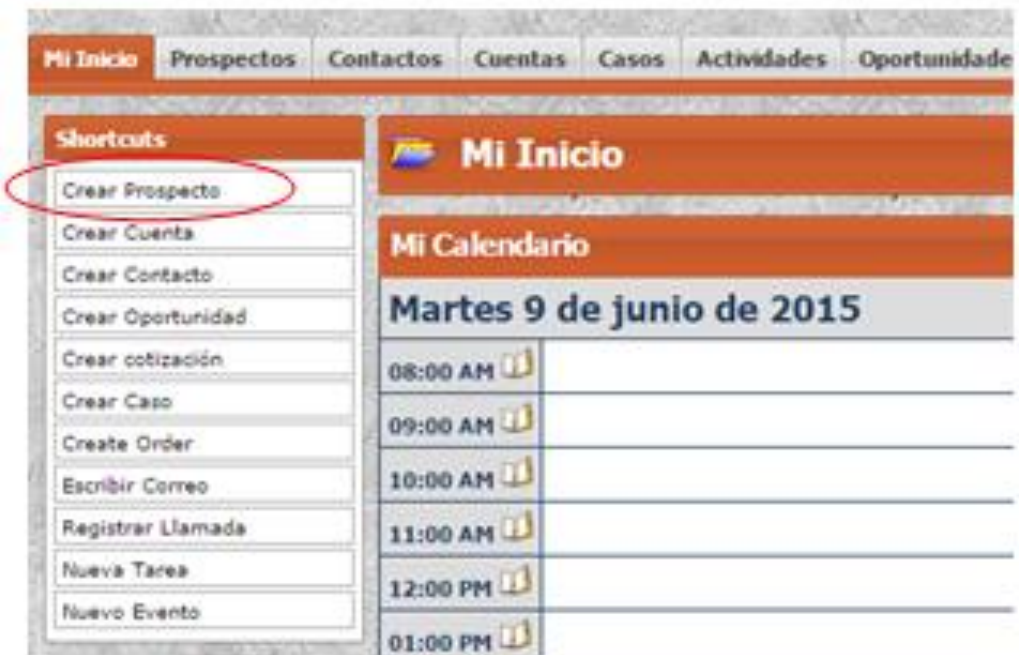

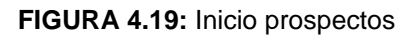

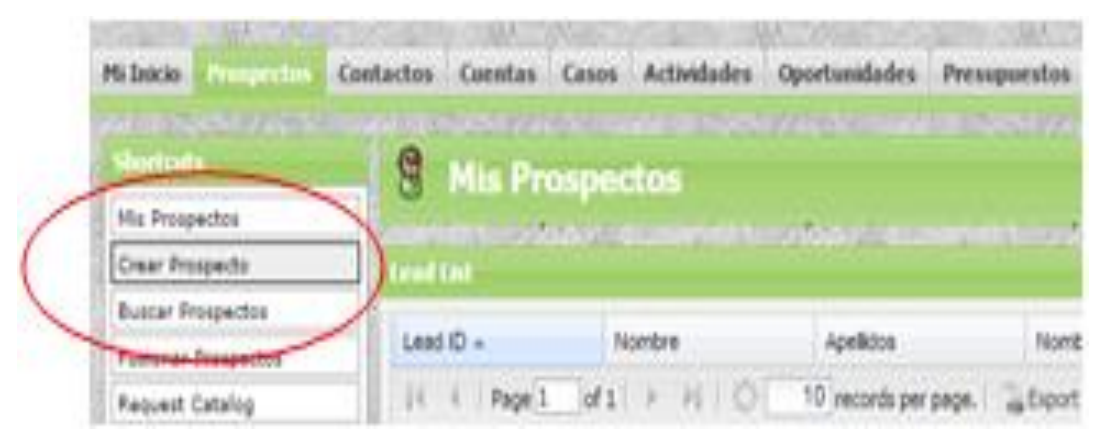

**FIGURA 4.20:** Crear prospectos

**Fuente:** Propia

En muchas implementaciones de CRM, tanto en el aspecto analítico como en el operacional siempre es importante de definir que es un prospecto o posible consumidor.

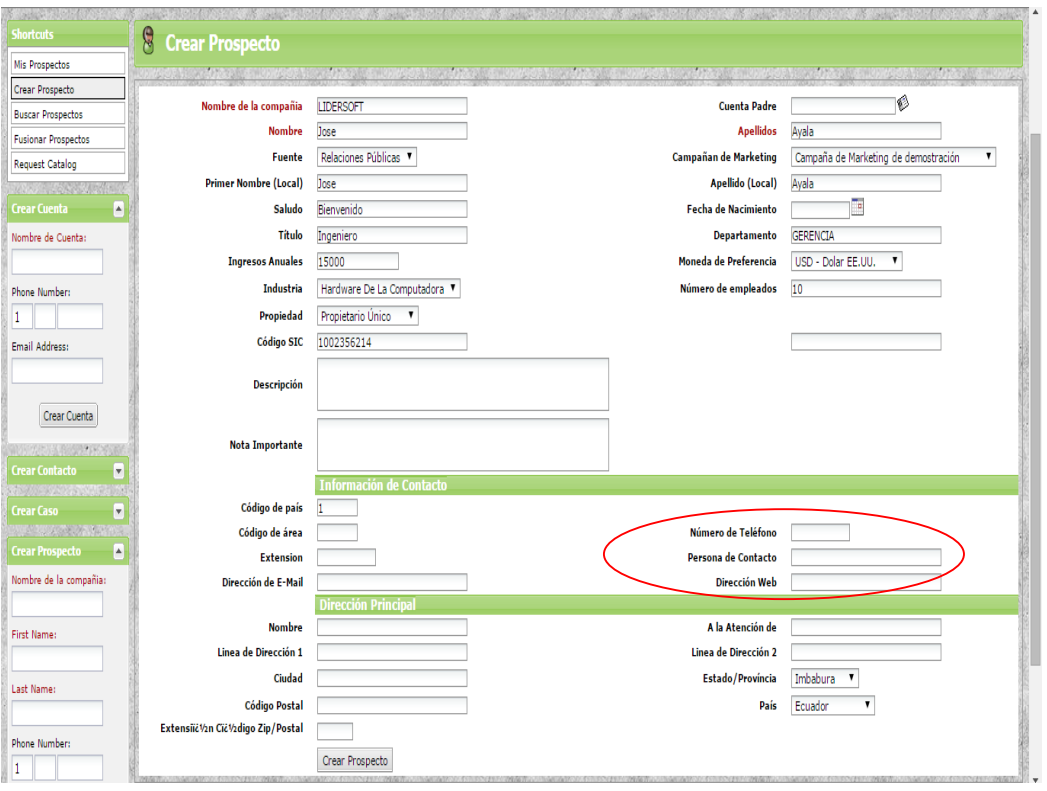

**FIGURA 4.21:** Ingresar información requerida en la empresa **Fuente:** Propia

Al ingresar la información para guardarla es necesario hacer clic en el botón "Crear Prospecto", una vez guardado aparece otros submenús que permiten actualizar o eliminar la información:

| Crear Prospecto                            | <b>Prospecto</b>                            |                                      |                                                                                    | Duplicar Prospecto | Calificar Margen Editar Eliminar |
|--------------------------------------------|---------------------------------------------|--------------------------------------|------------------------------------------------------------------------------------|--------------------|----------------------------------|
| <b>Buscar Prospectos</b>                   |                                             |                                      |                                                                                    |                    |                                  |
| Fusionar Prospectos                        | Nombre de la compania                       | LIDERSOFT (10010)                    |                                                                                    |                    |                                  |
| Request Catalog                            | Nombre                                      | 3000                                 | Apellidos Ayala                                                                    |                    |                                  |
| <b><i>TARING WALES</i></b>                 | Estado<br>Primer Nombre (Local)             | Assigned<br>José                     | Apellido (Local)                                                                   | Ayala              |                                  |
|                                            | Saludo                                      | Bienvenido                           | Fecha de Nacimiento                                                                |                    |                                  |
| <b>Creat Coenta</b><br>l.                  | Titulo                                      | Ingehiero                            | Departamento                                                                       | GERENCIA           |                                  |
| Nombre de Cuenta:                          | <b>Ingresos Anuales</b>                     | \$15,000.00                          | Moneda de Preferencia                                                              | USD - Dolar EE.UU. |                                  |
|                                            | Industria                                   | Harduare De La Computadora           | Número de empleados                                                                | 10                 |                                  |
|                                            | Propiedad                                   | Propietario Unico                    |                                                                                    |                    |                                  |
| Phone Numbers                              | Código SIC<br><b>Descripción</b>            | 1002356214                           |                                                                                    |                    |                                  |
|                                            | Nota Importante                             |                                      |                                                                                    |                    |                                  |
|                                            | Clasificaciones                             |                                      |                                                                                    |                    |                                  |
| Email Address:                             | Fuentes                                     | Relaciones Públicas                  |                                                                                    |                    |                                  |
|                                            | <b>Marketing Campaigns</b>                  | Campaña de Marketing de demostración |                                                                                    |                    |                                  |
|                                            | Persona Responsable por                     | MAYRA ARCOS ADMINISTRADOR            |                                                                                    |                    |                                  |
| Crear Cuenta                               | Reasignar a                                 | €                                    |                                                                                    |                    |                                  |
| <b>RELEASED FOR SHIP</b>                   |                                             | Reasignar                            |                                                                                    |                    |                                  |
| <b>Crear Contacto</b><br>×                 |                                             |                                      | The book staff of the same DAV of the boys staff of the boys staff. All these star |                    |                                  |
| <b>TAN ANG ANG PANDANG PANGANG PANG</b>    | <b>CONTRACTOR</b>                           |                                      |                                                                                    |                    |                                  |
| <b>Creat Caso</b><br><b>MARINE CONTROL</b> | <b>D</b> Información de Contacto            |                                      |                                                                                    |                    | $\bullet$<br>Crear nuevo         |
| ×<br><b>Creat Prospectu</b>                | Ninguna Información Del Contacto en Archivo |                                      |                                                                                    |                    |                                  |

**FIGURA 4.22:** Guardar información

**Fuente:** Propia

Para actualizar un prospecto hay que hacer clic sobre el código o también sobre el nombre:

|                                                                                                    |                        |                             | and manager a stated of managers and a stated a stated of the control of the state and stated as                |                                            |                      |               |                  |                    |                               |
|----------------------------------------------------------------------------------------------------|------------------------|-----------------------------|----------------------------------------------------------------------------------------------------|--------------------------------------------|----------------------|---------------|------------------|--------------------|-------------------------------|
| <b>Abortsoda</b>                                                                                                    | 8                      | <b>Buscar Prospectos</b>    |                                                                                                    |                                            |                      |               |                  |                    |                               |
| Mis Prospectos                                                                                                    |                        |                             | www.tin.com/accounts/accounts/accounts/accounts/accounts/accounts/accounts/accounts/accounts/accounts/accounts/ |                                            |                      |               |                  |                    |                               |
| Crear Prospecto                                                                                                    | <b>Final Try</b>       |                             |                                                                                                    | ×                                          |                      |               |                  |                    |                               |
| <b>Buscar Prospectos</b>                                                                                                |                        |                             |                                                                                                    |                                            |                      |               |                  |                    |                               |
| <b>Fusionar Prospectos</b>                                                                                              |                        | Name and ID Phone Advanced  |                                                                                                    |                                            |                      |               |                  |                    |                               |
| <b>Request Catalog</b>                                                                                                  |                        | Lead ID:                    |                                                                                                    |                                            |                      |               |                  |                    |                               |
| <b>THE REAL PROPERTY</b>                                                                                                |                        |                             |                                                                                                    |                                            |                      |               |                  |                    |                               |
| <b>Crear Cornts</b><br>E                                                                                                |                        | First Name:                 |                                                                                                    |                                            |                      |               |                  |                    |                               |
| fiorebre de Cuenta:                                                                                                    |                        | Last Name:                  |                                                                                                    |                                            |                      |               |                  |                    |                               |
|                                                                                                    | Nombre de la compañier |                             |                                                                                                    |                                            |                      |               |                  |                    |                               |
| Phone Numbers                                                                                                    |                        |                             |                                                                                                    |                                            |                      |               |                  |                    |                               |
| $\mathbf{1}$                                                                                                    |                        |                             |                                                                                                    |                                            |                      |               |                  |                    |                               |
| Email Address:                                                                                                    |                        |                             | Buscar Prospectos                                                                                               |                                            |                      |               |                  |                    |                               |
|                                                                                                    |                        |                             |                                                                                                    |                                            |                      |               |                  |                    |                               |
|                                                                                                    |                        |                             |                                                                                                    |                                            |                      |               |                  |                    |                               |
|                                                                                                    | <b>Lead Lnt</b>        |                             |                                                                                                    |                                            |                      |               |                  |                    | Е                             |
| Crear Cuenta                                                                                                    |                        |                             |                                                                                                    |                                            |                      |               |                  |                    |                               |
|                                                                                                    | Lead ID +              | Nombre                      | Apelloos                                                                                                    | Nombre de la compañía Linea de Dirección 1 |                      | Cluded        | Estado/Provincia | Número de Teléfono | Dirección de E-Mail           |
| バンス おとうきんのいい                                                                                                    | 10010                  | Jose                        | Avala                                                                                                    | LIDBRSOFT                                  |                      |               |                  |                    |                               |
| ы                                                                                                    | DemoLead!              | Demo                        | First Lead                                                                                                    | Demo Lead Company                          | 47 West Broadway     | <b>Bangor</b> | ME               | 1212081-3029       | demo@demolead1.c.             |
| Е                                                                                                    | DemoLeadA              | Demo                        | Second Lead                                                                                                    |                                            | 91 East 6th Street   | New York      | NY               | 1310322-5111       | DemoLeadA@Demo                |
|                                                                                                    | DemoLead®              | Demo                        | Third Lead                                                                                                    |                                            | 11 NORTH 97th Street | New York      | NY.              | 1 310 765-3423     | DemoLeadB@Demo                |
| <b>Crear Contacts</b><br><b>INVESTIGATION</b><br><b>War Cass</b><br><b>MARKET SOLDER</b><br><b>Creat Prospects</b><br>B | DemoLeadC              | 15                          | 4th Lead                                                                                                    |                                            | 823 West Broadway    | Bangor        | <b>ME</b>        | 1 207 134-3793     | DemoLeadC@Demo                |
|                                                                                                    | $16 - 4$<br>Page 1     |                             | 10 records per page.   a Export To Excel                                                                        |                                            |                      |               |                  |                    |                               |
|                                                                                                    |                        |                             |                                                                                                    |                                            |                      |               |                  |                    |                               |
| Nombre de la compaña:<br>First Name:                                                                                    |                        |                             | <b>P. L.</b>                                                                                                    | 35                                         |                      |               |                  |                    | Displaying records 1 - 5 of 5 |
|                                                                                                    |                        |                             |                                                                                                    |                                            |                      |               |                  |                    |                               |
| Last Name:                                                                                                    |                        | Copyright (c) 2015 Veramoda | ×,<br>н¢                                                                                                    | m                                          |                      |               |                  |                    |                               |

**FIGURA 4.23:** Actualizar prospecto **Fuente:** Propia

En esta pantalla permite actualizar la información y agregar otros ítems que requiera el usuario, para este caso añadir un email al prospecto que se ha creado:

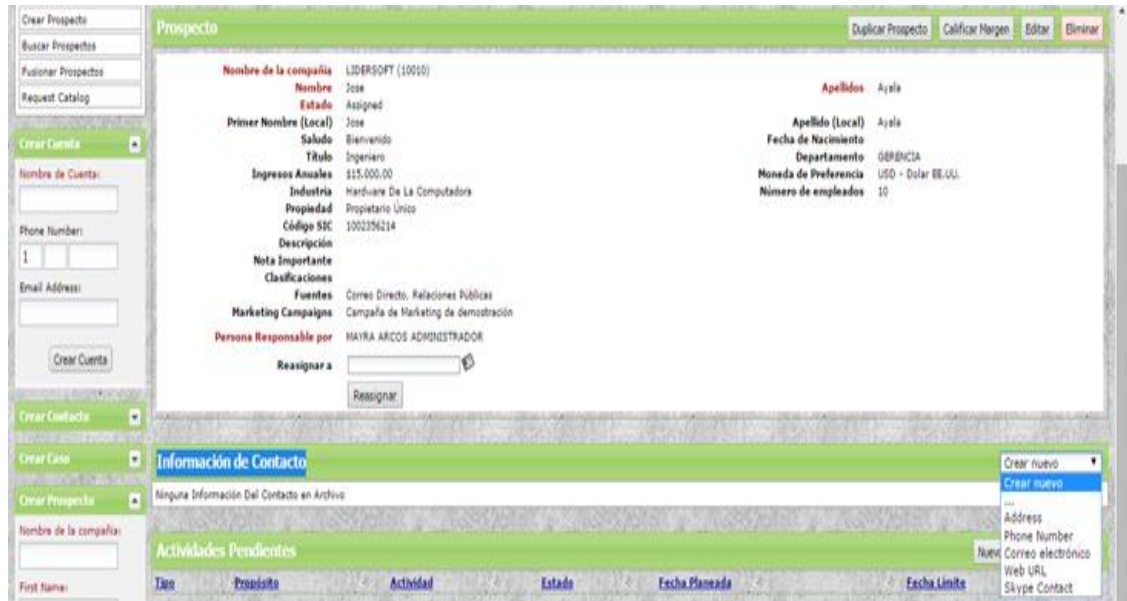

**FIGURA 4.24:** Agregar datos **Fuente:** Propia

Crear un correo electrónico primario que permita admitir publicidad, de esta manera los correos o teléfonos que se crean se enlistan en la parte inferior con las respectivas opciones de actualización y eliminación de cada ítem, con esto se tendrá solo la información que requerimos en el sistema.

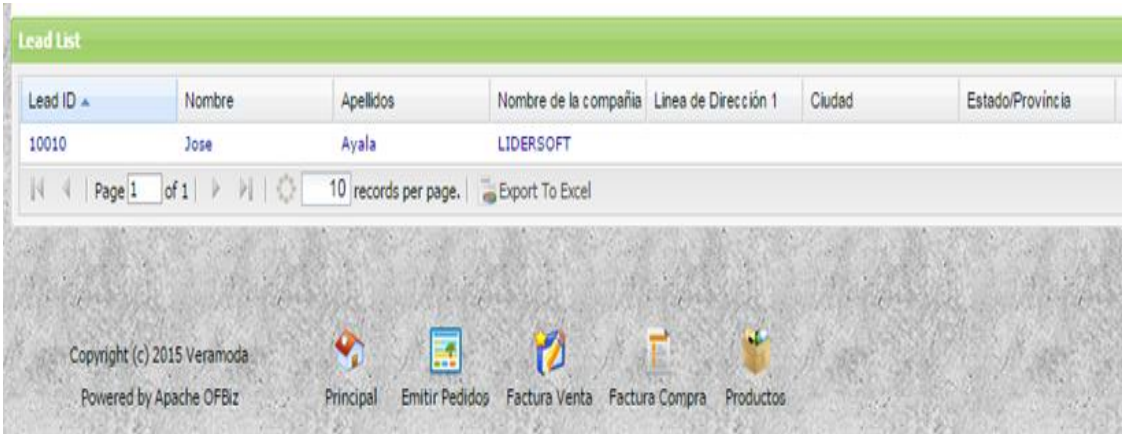

![](_page_117_Figure_2.jpeg)

![](_page_117_Picture_66.jpeg)

![](_page_117_Figure_4.jpeg)

**Fuente:** Propia

### **4.6.4 COMPONENTE CONTACTOS**

Este componente permite el ingreso de contactos los cuales posteriormente podrán interactuar con el componente de pedidos y el módulo de marketing.

![](_page_117_Picture_8.jpeg)

En el sistema original existen contactos que son demos los cuales deben ser deshabilitados haciendo clic en Buscar contactos aparece la siguiente pantalla:

![](_page_118_Picture_50.jpeg)

**FIGURA 4.28:** Borrar contactos existentes o demos

**Fuente:** Propia

## **4.6.4.1 CREAR NUEVO CONTACTO**

Para crear un contacto en la empresa Veramoda se ingresa a la pantalla principal y haciendo clic en el enlace Contactos:

| PER CONTRACTOR PRESS | <b>CONTRACTOR</b><br><b>Controller States</b><br><b>A CONTRACTOR COMMENT</b><br>El Inicio Prospectos Contactos Cuentas Casos Actividades Oportunidade |
|----------------------|----------------------------------------------------------------------------------------------------|
| <b>Shortcuts</b>     | and the regions of a close the sales in section of a closed the region of the control of the trans<br><b>Mi Inicio</b>                                |
| Crear Prospecto      | CONFIDENTIAL CARD BACK IN 1979 TO THE PRODUCT SUBSTITUTION CONTINUES.                                                                                 |
| Crear Cuenta         | <b>Mi Calendario</b>                                                                                                    |
| Crear Contacto       |                                                                                                    |
| Creat oppititividad  | Martes 9 de junio de 2015                                                                                                    |
| Crear cotización     | 08:00 AM                                                                                                    |
| Crear Caso           | 09:00 AM                                                                                                    |
| Create Order         |                                                                                                    |
| Escribir Correo      | 10:00 AM                                                                                                    |
| Registrar Llamada    | 11:00 AM                                                                                                    |
| Nueva Tarea          | 12:00 PM                                                                                                    |
| Nuevo Evento         | 01:00 PM                                                                                                    |

**FIGURA 4.29:** Crear contactos

**Fuente:** Propia

Para el ingreso de un nuevo contacto se llenara los datos principales que requiere saber la empresa: Cédula, Nombres y Apellidos, Dirección, Teléfono.

![](_page_119_Picture_53.jpeg)

Para el correcto funcionamiento el sistema admite Cédula y E-mail válidos.

**FIGURA 4.30:** Clic crear contactos **Fuente:** Propia

Un contacto creado en la empresa Veramoda no podrá ser eliminado porque en cualquier momento se reactiva a las actividades la opción más factible en el caso de que la vendedora deje de realizar actividades solo se deshabilita Contacto porque el sistema está configurado para que realice dicha función.

![](_page_119_Picture_54.jpeg)

**FIGURA 4.31:** Se visualiza el contacto creado

## **4.6.5 COMPONENTE CUENTAS**

Este componente permite el ingreso de Cuentas los cuales posteriormente podrán interactuar diferentes módulos, el sistema trae por defecto cuentas registradas las que se debe desactivar.

| <b>Shortcuts</b>                                 | <b>IN Cuentas de mi Grupo</b> |                                                     |                                           |             |                  |                    | Mis Cuentas                     |
|--------------------------------------------------|-------------------------------|-----------------------------------------------------|-------------------------------------------|-------------|------------------|--------------------|---------------------------------|
| Cuentas de mi Grupo                              |                               |                                                     |                                           |             |                  |                    |                                 |
| Crear Cuenta                                     | <b>Account List</b>           |                                                     |                                           |             |                  |                    |                                 |
| <b>Buscar Cuentas</b><br><b>Fusionar Cuentas</b> | Account ID A                  | Nombre de Cuenta                                    | Linea de Dirección 1                      | Cluded      | Estado/Provincia | Número de Teléfono | Dirección de E-Mail             |
| <b>HERSELFLIP RESOURC</b>                        | accountlimit100               | Credit Limited Account                              | 535 Eighth Ave                            | New York    | NY               | 1555 123-4567      |                                 |
| <b>Crear Cuenta</b><br>О                         | Company                       | Empresa Veramoda                                    | 100 My Street                             | Los Angeles | CA               | 1800 673-6827      | info@mycompany.com              |
| Nombre de Cuentar.                               | DemoAccount1                  | Damo Sales Account No. 1                            | 12345 Wishine Blvd                        | Los Angeles | CA               | 1 310 472-1234     | somebody@demoaccount1.c.        |
|                                                  | DemoAccount1Sub               | Demo Sales Account No. 1                            |                                           |             |                  |                    |                                 |
| Phone Numbers                                    | democlassi                    | Demo Party Classification A.                        | 1234 Los Angeles Ave                      | Los Angeles | CA               |                    |                                 |
|                                                  | democlass2                    | Damo Party Classification A.                        | 1234 Los Angeles Ave                      | Los Angeles | CA               |                    |                                 |
|                                                  | democlass3                    | Demo Party Classification A., 1234 Los Angeles Aire |                                           | Los Angeles | CA               |                    |                                 |
| Email Address:                                   | DemoCustCompany               | Demo Customer Company                               |                                           |             |                  |                    |                                 |
|                                                  | <b>DemoLEAcct</b>             | Demo Lockbox Account                                |                                           |             |                  |                    |                                 |
| Crear Cuenta                                     | demonston10th                 | Demo Net Due on 10th Acc. 1234 Los Angeles Ave      |                                           | Los Angeles | CA               |                    |                                 |
|                                                  | $14 - 4$<br>Page 1            |                                                     | 10 records per page.   up Export To Excel |             |                  |                    | Displaying records 1 - 10 of 14 |
| ۰<br><b>Crear Contacto</b>                       |                               |                                                     |                                           |             |                  |                    |                                 |
|                                                  |                               |                                                     |                                           |             |                  |                    |                                 |

**FIGURA 4.32:** Desactivar cuentas

**Fuente:** Propia

![](_page_120_Picture_5.jpeg)

**Fuente:** Propia

La función editar permite agregar o modificar la información que se ingresó al momento de la creación de cuenta.

| <b>Shortcuts</b>                                                                                                    | IC <sup>I</sup> Editar Cuenta                                                                                                    |                    |                                                                                         |                                                                                   |  |
|----------------------------------------------------------------------------------------------------|----------------------------------------------------------------------------------------------------|--------------------|-----------------------------------------------------------------------------------------|-----------------------------------------------------------------------------------|--|
| Cuentas de mi Grupo<br>Crear Cuenta<br><b>Buscar Cuentas</b><br>Fusionar Cuentas<br><b>IF YOU SALES AN AIR SALES AT</b><br><b>Account Shortcuts</b><br>Create Order<br>Presupuestos<br>Crear Cotización | Nombre de Cuenta<br>Empresa Veramoda<br><b>Nonsbru Local</b><br>Neramoda<br><b>Ingresos Anuales</b><br>18000<br>Industria<br>Distribución<br>Propietario Unico<br>Propiedad<br>Código STC<br>1008456321 | ٠<br>$\bullet$     | <b>Cuenta Padre</b><br>Nombre del sitio<br>Moneda de Preferencia<br>Número de empleados | $\mathfrak{S}$<br>http://201.183.242.106:8080/oper<br>USD - American Dollar<br>15 |  |
| ۰<br><b>Crear Coenta</b><br>Nombre de Cuentas<br>Phone Numbers                                                                                                    | <b>Descripción</b><br><b>Nota Importante</b>                                                                                                    |                    |                                                                                         |                                                                                   |  |
| Email Address:                                                                                                    | Guardan                                                                                                    |                    |                                                                                         |                                                                                   |  |
| Crear Cuerta                                                                                                    | <b>Fuentes</b><br>Fuente                                                                                                    | Desde la fecha     |                                                                                         |                                                                                   |  |
| <b>Crear Contacto</b><br>Ξ<br>п<br><b>Creat Case</b>                                                                                                    | Nueva Fuente de Información<br>Añadir                                                                                                    | Auto Generado<br>۰ |                                                                                         |                                                                                   |  |

**FIGURA 4.34:** Creación Cuenta Empresa Veramoda **Fuente:** Propia

En información de contacto tenemos diferentes campos con los cuales nos permitirá atender al marketing.

| NEWSKILL                                             | Información de Contacto |                                                                      |                                                                      |                                      | Crear nuevo |
|------------------------------------------------------|-------------------------|----------------------------------------------------------------------|----------------------------------------------------------------------|--------------------------------------|-------------|
| <b>Crear Contacto</b><br>۰                           | Tipo de Contacto        | Información de Contacto                                              | Propósito                                                            |                                      |             |
| ۰<br><b>Crear Caso</b>                               | Correo electrónico      | veramodasmail@gmail.com                                              | Correo electrónico principal                                         | $\pi$ x                              |             |
| ۰<br><b>Crear Prospecto</b><br>Nombre de la compaña: | Correo electrónico      | mayrageovanna@hotmail.com                                            | Correo electrónico principal                                         | $\sigma'$<br>$\overline{\mathbf{x}}$ |             |
| First Name:                                          | Dirección postal        | Para: Comparia Veramoda<br>Los Ólivos                                | Dirección de facturación<br>Dirección general                        | a,<br>X                              |             |
| Last Name:                                           |                         | Ibarra, Imbabura 999999<br><b>Equador</b>                            | Dirección de pago.                                                   | Request Catalog                      |             |
| Phone Number:                                        | Dirección postal        | Para: Mi compania de venta por catalogo<br>Attn: Nayra<br>Los Olivos | Dirección de facturación<br>Dirección general<br>Dirección de envios | a)<br>X                              |             |
| Email Address:                                       |                         | Cerca a la UTN<br>Ibarra, Imbabura 90012<br>Bouador                  | Dirección de pago                                                    | Request Catalog                      |             |
|                                                      | Número de teléfono      | 1.000-673-6827                                                       | Telefono principal                                                   | a)<br>X                              |             |
| Crear Prospecto                                      | Número de teléfono      | 1 310-456-7890                                                       | Número de fax principal                                              | a,<br>X                              |             |
| <b>Crear Oportunidad</b><br>۸                        | Dirección web (URL)     | http://201.163.242.106:0000/opentaps/control/main                    | Sitio web principal                                                  | E)<br>X                              |             |
| <b>Form Letters</b><br>Form Letter Template          |                         |                                                                      |                                                                      |                                      |             |

**FIGURA 4.35:** Editar o eliminar cuentas **Fuente:** Propia

De esta manera se tendrá solo la cuenta de la Empresa Vigente

| Email Address:        | <b>Account List</b> |                                                    |                      |        |                  |
|-----------------------|---------------------|----------------------------------------------------|----------------------|--------|------------------|
|                       | Account ID A        | Nombre de Cuenta                                   | Linea de Dirección 1 | Cludad | Estado/Provincia |
| Crear Cuenta          | Company             | Empresa Veramoda                                   | Los Olivos           | Ibarra | ECU              |
| <b>SHERE STEP</b>     | Page 1              | of 1 > >     10 records per page.   Sport To Excel |                      |        |                  |
| <b>Crear Contacto</b> |                     | <b>FLACIONE</b>                                    | <b>CONTRACTOR</b>    |        |                  |

**FIGURA 4.36:** Cuenta Veramoda **Fuente:** Propia

#### **4.6.6 Componente casos**

Este componente permite el ingreso de Casos a los que debería dar solución la empresa lo que conlleva a brindar atención de calidad, básicamente este módulo de servicio al cliente permitirá interactuar con la empresa y contactos que tenga la misma.

![](_page_121_Picture_8.jpeg)

**FIGURA 4.37:** Viñeta casos **Fuente:** Propia

# **4.6.6.1 CREACIÓN DE CASO**

En este ejemplo se crea un ítem que permita dar solución a una Petición de catálogo que por alguna razón hubo algún problema en el envío:

![](_page_122_Picture_59.jpeg)

**FIGURA 4.38:** Crear caso

#### **Fuente:** Propia

Obviamente la situación supuesta debe funcionar de manera similar a un contingente de este tipo pero de forma real.

#### **4.6.7 COMPONENTE SOCIOS**

Los socios que aportan económicamente para el desarrollo y sostenimiento de la empresa Veramoda

| <b>A Crear Socio</b>    |                            |                       |                    |
|-------------------------|----------------------------|-----------------------|--------------------|
|                         |                            |                       |                    |
|                         |                            |                       |                    |
| Cedula o RUC            | 1706218680                 |                       |                    |
| Nombre del Socio        | Nelly Holanda Vera Vasquez |                       |                    |
| Nombre Local            | Nelly Holanda Vera Vasquez | Nombre del sitio      |                    |
| <b>Ingresos Anuales</b> | 15000                      | Moneda de Preferencia | USD - Dolar EE.UU. |
| Industria               | Al Por Menor<br>٠          | Número de empleados   | 500                |
| Propiedad               | ۰<br>Asociación            |                       |                    |
|                         |                            |                       |                    |
| <b>Descripción</b>      |                            |                       |                    |
|                         |                            |                       |                    |
|                         | Información de Contacto    |                       |                    |
| Código de área          | 062                        | Número de Teléfono    | 951206             |
| Extension               |                            | Persona de Contacto   |                    |
| Dirección de E-Mail     | nellyvera96@hotmail.com    | Dirección Web         |                    |
|                         | <b>Dirección Principal</b> |                       |                    |
| Nombre                  | Obispo Mosquera Y Bolivar  | A la Atención de      |                    |
| Linea de Dirección 1    | Obispo Mosquera Y Bolivar  | Linea de Dirección 2  |                    |
| Cludad                  | <b>Ibarra</b>              | Estado/Provincia      | Imbabura .         |
| Pais                    | $\bullet$<br>Ecuador       |                       |                    |
|                         | Crear Socio                |                       |                    |
|                         |                            |                       |                    |

**FIGURA 4.39:** Crear socios

Se crean los dos socios pertenecientes a la empresa Veramoda: Nelly Vera y Edgar Sotomayor

![](_page_123_Picture_45.jpeg)

**FIGURA 4.40:** Socios actuales Veramoda **Fuente:** Propia

## **4.6.8 COMPONENTE EMPLEADO**

Se registran los trabajadores pertenecientes a la empresa Veramoda.

![](_page_123_Picture_46.jpeg)

![](_page_123_Figure_6.jpeg)

**Fuente:** Propia

Empleado: Es la persona que se desempeña en un cargo determinado realizando tareas sobresalientes.

![](_page_124_Picture_65.jpeg)

Sra. Martha Hernández desempeña las actividades de secretaria, atención al cliente.

**FIGURA 4.42:** Creación puesto de Secretaria Martha Hernández

**Fuente:** Propia

Rossana Males desempeña las actividades financieras y compras a proveedores.

![](_page_124_Picture_66.jpeg)

**FIGURA 4.43:** Creación puesto de Contadora Rosana Males

Para visualizar la información en la pestaña Empleados opción Buscar.

![](_page_125_Picture_54.jpeg)

#### **FIGURA 4.44:** Visualización puestos creados

**Fuente:** Propia

### **4.7 MÓDULO ALMACÉN**

En la empresa Veramoda trabajará únicamente con los componentes inventario y envíos acuerdo que se determinó con Nelly Vera con previa conversación.

En Inventario se Ingresa la mercadería que es enviada por el proveedor a la empresa Veramoda

|                                                                                                    | <b>Veram da</b> vertas POR CATÁLOGO                                              |                                                                                                    |                                                                               |                                         |                                        |                                                                                       |     | <b>Warners</b> , al Valencia Trautine.<br>v                                                                                                    |
|----------------------------------------------------------------------------------------------------|----------------------------------------------------------------------------------|----------------------------------------------------------------------------------------------------|-------------------------------------------------------------------------------|-----------------------------------------|----------------------------------------|---------------------------------------------------------------------------------------|-----|----------------------------------------------------------------------------------------------------|
| Minkie                                                                                                    | COSTING & Crysta - Fabricacion - Configuracion - Panel Principal                 |                                                                                                    |                                                                               |                                         |                                        |                                                                                       |     |                                                                                                    |
|                                                                                                    |                                                                                  | Utimos hems video   91NTALOV' invertory April   Shipmont 10022 From " St.   91NTALOV' invertory April   Shipmont 13000 True 1/NDF. |                                                                               |                                         |                                        |                                                                                       |     |                                                                                                    |
| <b>STANDARD</b><br><b>Note</b>                                                                                                    | Abrir Pedidos pendientes                                                         |                                                                                                    |                                                                               |                                         |                                        |                                                                                       |     | LAST YOU AN ELECTRIC APPROX 2010 FLANCOUR, APPROX 2010 FLANCOUR ADMINISTRATION CONTROL APPROX 2011 FLANCOUR APPROX 2012 TO ALCOHOL APPROX 2012 TO ALCOHOL APPROX |
| Air Paldos pederlas<br>Buscar Then Imenfants<br>Racike un Baro<br>Recibe Order de Congra<br>Basiar Responses<br>Alustar certidades | Estado de la Compra<br><b>Cialiga de Produzio</b><br><b>Mattabi de unuiu</b>     | Anten Y<br>ю<br><b>Base</b>                                                                                                    | ٠                                                                             |                                         |                                        |                                                                                       |     |                                                                                                    |
| Modelentos de Stock<br>Transferencia de Invertario<br>Alministar Lotas<br>Separants de Invertario                                  | <b>Reserved On</b><br>2/07/15 14:55:56<br>14/07/15 22:41:15<br>15/07/15 00:14:12 | <b>Cidias de Produto</b><br>2305911<br>OW<br>2385811                                                                               | Fecha de podido<br>2/07/15 1A 55:46<br>14/07/15 22:41:07<br>15/07/15 00:14:05 | Pud-du<br>W010053<br>ventoes<br>1003000 | Estado<br>Narival<br>Asroval<br>Asimal | <b>StaVia</b><br>DanisCarlier Ground<br>Dans Center Ground<br><b>DereGerra Ground</b> | Qv. | Qy Back<br><b>Ordered Ordered Promised By</b><br>6/07/15 14:55<br>16/07/15 22:41<br>17/07/15 0:14                                                                |
|                                                                                                    | 15/07/15 00:35:46                                                                | B.DI2020                                                                                                    | 15/07/15 00:35:40                                                             | 9515572                                 | <b>Norved</b>                          | DeroCente Ground                                                                      |     | 17/07/15 0:35<br>$1 - 4$ of 4                                                                                                    |

**FIGURA 4.45:** Ingreso de mercadería a inventario

En la opción envío se registra los paquetes para posteriormente ser despachados al vendedor

|                                                | Veram da ventas POR CATÁLOGO              |                         |                                                                                                    |                                                                                                    | v                                                                                                    |
|------------------------------------------------|-------------------------------------------|-------------------------|----------------------------------------------------------------------------------------------------|----------------------------------------------------------------------------------------------------|----------------------------------------------------------------------------------------------------|
| Hilnick Inventorie                             | Fabricacion Configuracion Panel Principal |                         |                                                                                                    |                                                                                                    | and the company of the company of the company of the company of the company of the company of the company of the company of the company of the company of the company of the company of the company of the company of the comp |
|                                                |                                           |                         | Ultimos Rema violos: 94NTALON' investory item Shipment 10022 from "ts. 94NTALON' investory from Shipment 10000 from "LNDK. |                                                                                                    |                                                                                                    |
|                                                | <b>Buscar Envio</b>                       |                         |                                                                                                    | LETTY BATHI AUDIONAL EXTERNATIONAL SOLENING AND ANNOUNCEMENTAL STATE OF THE AUDIO ACCOUNT EXTRESSION CONTROL AND RELEASED TO THE AUDIO CONTROL AND A CHICAGO AND A CONTROL OF THE AUDIO CONTROL OF THE AUDIO CONTROL OF THE AU |                                                                                                    |
| <b>Listo para finise</b>                       |                                           |                         |                                                                                                    | MILLING CAMIL VALCEMENT AND CAMIL WAS CITED AT A 2000 DAY A SPEED OF A 2000 DAY A SPEED VALCEMENT CONTRACTOR C                                                                                                    |                                                                                                    |
| Lis ents ertarias                              | Inscar Envio(s)                           |                         |                                                                                                    |                                                                                                    |                                                                                                    |
| Lis mois selete.                               | Código de envio :                         |                         |                                                                                                    |                                                                                                    |                                                                                                    |
| Criar lida de adocion                          | Tipo de envio                             | Cualquer too de envis . |                                                                                                    |                                                                                                    |                                                                                                    |
| Lidas de silicion abietos                      | <b>Farticipante destino</b> :             |                         |                                                                                                    |                                                                                                    |                                                                                                    |
| CloCara dia sulfoccioni parre seri<br>styleds: | Estado :                                  | $\mathbf r$             |                                                                                                    |                                                                                                    |                                                                                                    |
| Paguito de Ordier                              | Código de lote                            |                         | ø                                                                                                    |                                                                                                    |                                                                                                    |
| Programer un envis                             |                                           | <b>Turnak etrylet</b>   |                                                                                                    |                                                                                                    |                                                                                                    |
| Horario de Envios de lotas                     | <b>FOR THE CONSUMING OF A REAL</b>        |                         | <b>Contract Contract Contract</b><br><b>CONTRACTOR</b> IN THE                                                              | TENDED AND THE EXPLORED TENDED STATISTICS. CONTRACTORS AND LODGED                                                                                                    | <b>CONTRACT</b>                                                                                                    |
| Imprimir eliquetas de envio                    |                                           |                         |                                                                                                    |                                                                                                    | + fixed Page 1/1 0 8 3 3 0 6 m                                                                                                    |
|                                                | Cloften de emois                          |                         | Participante destino                                                                                                    | <b>Okeculin de destins</b>                                                                                                    | <b>Cylinds</b>                                                                                                    |
|                                                | finite de vertas # 10022                  |                         | DOMA GABRIELA TERAN FALACIOS (10092)                                                                                       | AMAI: - ANAWAY Y ARROW OVER                                                                                                    | fricajukalo                                                                                                    |
|                                                | WW                                        |                         |                                                                                                    |                                                                                                    |                                                                                                    |

**FIGURA 4.46:** Registro de paquetes

#### **Fuente:** Propia

## **4.8 MÓDULO COMPRAS**

Configuramos el ingreso y la información acerca de los proveedores que trabajan conjuntamente con Veramoda.

|                           | Ultimos items vistos: Reportes Reportes Reportes Reportes | <b>CONTRACTOR</b>                                           |
|---------------------------|-----------------------------------------------------------|-------------------------------------------------------------|
| Menu:                     | <b>Crear Proveedor</b>                                    |                                                             |
| <b>Buscar Proveedores</b> |                                                           |                                                             |
| Crear Proveedor           | <b>Proveedor Details</b>                                  |                                                             |
| Externalizar una tarea    | Codigo Interno                                            | PROVO1                                                      |
|                           | Cedula o RUC                                              | 1091732528001                                               |
|                           | Proveedor Nombre                                          | IUNIMODA SC                                                 |
|                           | Requires 1099?                                            | $S$ $\rightarrow$                                           |
|                           | Incorporated?                                             | $5 - 7$                                                     |
|                           |                                                           |                                                             |
|                           | Información de Contacto                                   |                                                             |
|                           | Número de Teléfono                                        | Ext.                                                        |
|                           | <b>Vax</b>                                                | Ext.                                                        |
|                           | Dirección de E-Mail                                       | Web URL                                                     |
|                           |                                                           |                                                             |
|                           | <b>Direccion</b><br><b>Nombre</b>                         | A la Atención de                                            |
|                           |                                                           | Calle Pichincha S/N y Alejandro And                         |
|                           | Linea de Dirección 1                                      | Calle Pichincha S/N y Alejandro And<br>Linea de Dirección 2 |
|                           | <sup>*</sup> Ciudad                                       | Estado/Provincia<br>Imbabura .<br>Quito                     |
|                           | <b>Código Postal</b>                                      | 100150<br>País<br>Ecuador                                   |

**FIGURA 4.47:** Creación de distribuidores o proveedores

![](_page_127_Picture_43.jpeg)

Se visualiza los proveedores con los que trabajo para el envío de pedidos Veramoda.

**FIGURA 4.48:** Creación de distribuidores o proveedores **Fuente:** Propia

## **4.9 MÓDULO CATÁLOGO PRODUCTOS**

Se crean los catálogos con los respectivos productos disponibles para que el vendedor realice su negocio.

![](_page_127_Picture_44.jpeg)

**FIGURA 4.49:** Creación de Catálogos

Ingreso de catálogos de los que se dispone en Veramoda los mismos que enseña el vendedor a sus clientes.

Crear Nuevo Catálogo: Lista ordenada de objetos en venta que contiene una breve descripción.

![](_page_128_Picture_47.jpeg)

**FIGURA 4.50:** Ingresar el nombre específico del catálogo **Fuente:** Propia

Llenar la información del catálogo disponible y con vigencia en la empresa.

![](_page_128_Picture_48.jpeg)

**FIGURA 4.51:** Ingresar el nombre específico del catálogo

**Fuente:** Propia

Observar los productos ingresados que pertenecen a los catálogos disponibles en Veramoda en la opción Lista de catálogos de productos.

![](_page_129_Picture_42.jpeg)

**Fuente:** Propia

Categorías: una correcta organización para facilitar búsquedas depende de la categoría a la que corresponde el producto.

![](_page_129_Picture_43.jpeg)

**FIGURA 4.53:** Categorías de productos **Fuente:** Propia

Crear productos que se venden por catálogo en Veramoda con sus campos indispensables que son el código descripción y precio.

![](_page_130_Picture_43.jpeg)

**FIGURA 4.54:** Ingreso información de productos **Fuente:** Propia

Escoger la categoría a la que pertenece el producto, la categoría fue creada en Veramoda de acuerdo a los productos que se reflejan en los catálogos.

![](_page_130_Picture_44.jpeg)

**FIGURA 4.55:** Buscar catálogos

**Fuente:** Propia

Para Veramoda se creó la categoría abrigos a la que corresponderán los productos que tengan relación.

![](_page_131_Picture_51.jpeg)

**FIGURA 4.56:** Ejemplo categoría abrigos **Fuente:** Propia

Se ha realizado la acción correctamente.

![](_page_131_Picture_52.jpeg)

**FIGURA 4.57:** Mensaje de confirmación **Fuente:** Propia

# **4.9.1 CARACTERÍSTICAS DEL PRODUCTO**

Contenido: Generalmente en los catálogos disponibles en Veramoda los productos traen la descripción de tipo de tela, color, talla.

![](_page_132_Picture_52.jpeg)

**FIGURA 4.58:** Datos de contenido

#### **Fuente:** Propia

Agregar descripción del producto y seleccionar una imagen, es importante agregar imágenes a los productos por que esta información será visualizada para tener referencia al momento de realizar pedidos.

![](_page_132_Picture_53.jpeg)

**FIGURA 4.59:** Descripción producto

**Fuente:** Propia

La imagen es un campo prioritario ya que al realizar compras en líneas definen si el pedido es correcto para evitar equivocación.

![](_page_133_Picture_41.jpeg)

![](_page_133_Figure_2.jpeg)

Una vez cargada la imagen se realiza automáticamente la dimensión para cada presentación: Puede ser en tamaño grande, pequeño o mediano.

![](_page_133_Picture_42.jpeg)

**FIGURA 4.61:** Determinar tamaño imagen **Fuente:** Propia

Categoría establece un orden para facilitar búsquedas.

![](_page_134_Picture_35.jpeg)

# **FIGURA 4.62:** Agregar categoría a un catálogo **Fuente:** Propia

Un producto debe ser registrado en almacén para luego ser descargado en inventario.

![](_page_134_Picture_36.jpeg)

![](_page_134_Figure_5.jpeg)

Tomar en cuenta que cada producto ingresado debe estar dentro de una categoría, y una categoría debe estar dentro de un catálogo.

![](_page_135_Picture_46.jpeg)

![](_page_135_Figure_2.jpeg)

**Fuente:** Propia

## **4.9.2 PEDIDOS DE COMPRA**

Director Zonal realiza los pedidos de compra de los productos que estarán disponibles a la venta.

![](_page_135_Picture_47.jpeg)

**FIGURA 4.65:** Recepción de pedidos **Fuente:** Propia

En la pantalla se muestra como debe ingresar el usuario del sistema los pedidos.

| Ultimos items vistos:                                      | TRIVITSA, HARUKA SA., UNIMODA SC Demo Supplier Reportes Reportes Reportes |                                 | color, and Savinas outsides, and the state automatic and franciscoperate, and the automatic and four and |                 |                   |                    |
|------------------------------------------------------------|---------------------------------------------------------------------------|---------------------------------|----------------------------------------------------------------------------------------------------|-----------------|-------------------|--------------------|
| <b>Order Settings</b>                                      | Pedidos                                                                   |                                 |                                                                                                    |                 |                   |                    |
| UNIMODA SC (PROV01)<br><b>Proveedor:</b><br>USD<br>Monedat | $\mathcal{M}$                                                             |                                 |                                                                                                    |                 | Grid View         | Full View          |
| Cancelar Pedido                                            | <b>Ítem del pedalo</b>                                                    |                                 |                                                                                                    |                 |                   | ٥                  |
| <b>Menu</b>                                                | Producto<br>JPT014.ABRIGO TIPO MILITAR                                    | Descripción<br>Abrigo para Dama | Cantost<br>20.00                                                                                         | Precio<br>22.99 | Total<br>"650.00" | $\bar{\mathbf{X}}$ |
| Abrir Pedidos<br><b>Buscar Pedidos</b>                     |                                                                           |                                 |                                                                                                    |                 | 000               |                    |
| Resume Order                                               |                                                                           |                                 |                                                                                                    |                 | 659.80            |                    |
| Facturer Suministros<br>Fecha Estimada de Entrega          |                                                                           |                                 |                                                                                                    | Save Al         |                   | Revert             |

**FIGURA 4.66:** Pedido registrado **Fuente:** Propia

Después de haber creado la compra se registra en la opción crear pedido

![](_page_136_Picture_36.jpeg)

**FIGURA 4.67:** Pedido registrado **Fuente:** Propia

Para verificar el registro de la orden realizamos la búsqueda donde se detalla de la siguiente manera:

![](_page_137_Picture_42.jpeg)

**FIGURA 4.68:** Opción de búsqueda **Fuente:** Propia

En la figura se muestra el registro de los pedidos realizados donde al hacer clic en el número de orden se visualiza el detalle del pedido.

![](_page_137_Picture_43.jpeg)

**FIGURA 4.69:** Pedido registrado

**Fuente:** Propia

Para aprobar el pedido por parte de la Directora Zonal y socio de la empresa se realiza el siguiente proceso:

![](_page_138_Picture_40.jpeg)

**FIGURA 4.70:** Pedido en proceso **Fuente:** Propia

La directora zonal es la responsable de aprobar o no el pedido.

![](_page_138_Picture_41.jpeg)

**FIGURA 4.71:** Aprobación pedido

En caso de ser cancelado el pedido se pondrá en un estado inactivo, posteriormente revisando las condiciones de aprobación por parte de la directora podrá ser cambiado a estado aprobado.

![](_page_139_Picture_43.jpeg)

**FIGURA 4.72:** Estado inactivo/aprobado

**Fuente:** Propia

Procedimiento para recibir la orden de pedido en la empresa

|                                     |                              |                                 | Ultimos items vistos:   PO 10001   PO 10000   TRIYIT S.A.   HARUKA S.A.   UNIMODA SC   Demo Supplier   Reportes |                                      |                                      |                                     |                      |                                        |                                                         |                    |                        |
|-------------------------------------|------------------------------|---------------------------------|----------------------------------------------------------------------------------------------------|--------------------------------------|--------------------------------------|-------------------------------------|----------------------|----------------------------------------|---------------------------------------------------------|--------------------|------------------------|
| <b>Menu</b>                         | q                            | <b>Inventario</b>               |                                                                                                    |                                      |                                      |                                     |                      |                                        |                                                         |                    |                        |
| Inventario                          |                              |                                 |                                                                                                    |                                      |                                      |                                     |                      |                                        |                                                         |                    |                        |
| Buscar requisitos                   |                              |                                 | <b>Almacén</b>                                                                                                  |                                      | Mi Almacén principal (MYWAREHOUSE01) | 7                                   |                      |                                        |                                                         |                    |                        |
| Abrir requisitos                    |                              |                                 | Producto                                                                                                    |                                      | Ø                                    |                                     |                      |                                        |                                                         |                    |                        |
| Aprobados requisitos de<br>producto |                              |                                 | Nombre interno                                                                                                  |                                      |                                      |                                     |                      |                                        |                                                         |                    |                        |
| Approved Internal<br>Requirements   |                              |                                 | Tipo de productos                                                                                               | Finished Good<br><b>COUNTY</b>       | Ó                                    | 7                                   |                      |                                        |                                                         |                    |                        |
| Approved Transfer<br>Requirements   |                              |                                 | Categoría<br>Proveedor                                                                                          |                                      | ٠                                    |                                     |                      |                                        |                                                         |                    |                        |
| Run MRP                             |                              |                                 | disponible (QOH) menos stock mínimo es menor que                                                                |                                      |                                      |                                     |                      |                                        |                                                         |                    |                        |
| View MRP                            |                              |                                 | disponible (ATP) menos mínimo es menor que                                                                      |                                      |                                      |                                     |                      |                                        |                                                         |                    |                        |
| Configure Warehouses                |                              |                                 | Mostrar productos vendidos hasta                                                                                | $\overline{\phantom{a}}$<br>23/06/15 |                                      |                                     |                      |                                        |                                                         |                    |                        |
|                                     |                              |                                 | Mostrar productos por página                                                                                    | 50<br>Buscar                         |                                      |                                     |                      |                                        |                                                         |                    |                        |
|                                     | Código de<br><b>Producto</b> | <b>Descripción</b>              | Total Disponible para Total Disponible en Cantidad<br>reservar (ATP)                                            | stock (QOH)                          | Stock<br>pedida<br>mínimo            | Cantidad<br>repetición de<br>pedido | Días para<br>elenvio | disponible (QOH)<br>menos stock mínimo | disponible (ATP) Uso Default List<br>menos stock mínimo | <b>Price Price</b> | Whole<br>Sale<br>Price |
|                                     | FAM042                       | ABRIGO CON<br>BOTONES Catálogo  | O.                                                                                                    | $\theta$                             | 0 10.000000                          | 10                                  | 5                    | $-10$                                  | $-10$                                                   | 32,99              | 10<br>10               |
|                                     | JPT014                       | ABRIGO TIPO<br>MILITAR Catálogo | O.                                                                                                    | $\circ$                              | 20 10,000000                         | 10                                  | 5                    | $-10$                                  | $-10$                                                   | 32,99              | 10<br>10               |

**FIGURA 4.73:** Planificación de pedidos aprobados **Fuente:** Propia

Recibir orden de compra en la pestaña Almacén: Es el pedido que ya fue enviado por el proveedor.

![](_page_140_Picture_1.jpeg)

**FIGURA 4.74:** Planificación de pedidos aprobados **Fuente:** Propia

Se realiza la acción recibir Orden de Compra que es la mercadería que ingresa al almacén.

| <b>Hemi</b>                                     | Recibir Orden de Compra     |           |                                        |                             |  |  |  |  |  |  |  |
|-------------------------------------------------|-----------------------------|-----------|----------------------------------------|-----------------------------|--|--|--|--|--|--|--|
| Abrir Pedidos pendientes                        |                             |           |                                        |                             |  |  |  |  |  |  |  |
| Buscar Item Inventario                          | Código de orden : 10001     |           | Código de grupó de envia : 00001       | Recibin                     |  |  |  |  |  |  |  |
| Recibir un Item                                 |                             |           |                                        |                             |  |  |  |  |  |  |  |
| Recibir Orden de Compra                         |                             |           |                                        |                             |  |  |  |  |  |  |  |
| <b>Buscar Recepciones</b><br>Ajustar cantidades |                             |           |                                        |                             |  |  |  |  |  |  |  |
| Movimientos de Stock                            | Copyright (c) 2015 Veramoda | ×,        | R                                      |                             |  |  |  |  |  |  |  |
| Transferencia de Inventario                     | Powered by Apache OFBiz     | Principal | <b>Emitir Pedidos</b><br>Factura Venta | Factura Compra<br>Productos |  |  |  |  |  |  |  |
| Administrar Lotes                               |                             |           |                                        |                             |  |  |  |  |  |  |  |
| Seguimiento de Inventario                       |                             |           |                                        |                             |  |  |  |  |  |  |  |
|                                                 |                             |           |                                        |                             |  |  |  |  |  |  |  |
|                                                 |                             |           |                                        |                             |  |  |  |  |  |  |  |
|                                                 |                             |           |                                        |                             |  |  |  |  |  |  |  |
|                                                 |                             |           |                                        |                             |  |  |  |  |  |  |  |
|                                                 |                             |           |                                        |                             |  |  |  |  |  |  |  |
|                                                 |                             |           |                                        |                             |  |  |  |  |  |  |  |
|                                                 |                             |           |                                        |                             |  |  |  |  |  |  |  |
|                                                 |                             |           |                                        |                             |  |  |  |  |  |  |  |

**FIGURA 4.75:** Recibir orden de compra **Fuente:** Propia

Cada orden de compra se realiza con nombre lo que facilita el momento de elegir la orden correspondiente.

![](_page_141_Picture_41.jpeg)

**FIGURA 4.76:** Acreditación orden de compra **Fuente:** Propia

Opción recibir y mantener abierto o simplemente recibir y cerrar, de esta forma el producto ya forma parte del inventario:

![](_page_141_Picture_42.jpeg)

**FIGURA 4.77:** Buscar producto en inventario **Fuente:** Propia

### **4.10 MÓDULO CONTABLE**

Se registran las cuentas por pagar y por cobrar de la Empresa, verificando la parte contable en donde se ha realizado el pedido de compra: En el panel nos muestra un detalle en general con los valores generales correspondientes a cada registro contable.

![](_page_142_Figure_2.jpeg)

**FIGURA 4.78:** Panel contable **Fuente:** Propia

En cuentas por Pagar se registran las cuentas que están pendientes por pagar del vendedor con los valores de pedidos realizados y aprobados.

| Ultimos items vistos: Estado de Proveedores   Purchase Invoice #10010   Detaile de Actividades de   Detaile de Actividades de   Detaile de Actividades de   Detaile de Actividades de   Detaile de Actividades de   Detaile de |   |         |             |    |            |
|----------------------------------------------------------------------------------------------------|---|---------|-------------|----|------------|
|                                                                                                    |   |         |             |    |            |
| <b>Cuentas por Pagar</b>                                                                                                    |   |         |             |    |            |
| <b><i><u>Facturas</u></i></b>                                                                                                    |   | w       | 12.4<br>102 |    |            |
| . Crear Factura de Compra<br>. Crear fista de credita<br><b>Buscar factures de prevendores</b><br>· Buscar notas de credito                                                                                                    |   |         |             |    |            |
| O Pago                                                                                                    |   |         |             |    |            |
| . Realizer un pago al 10<br>. Buscar Page<br>. Page a Proveedores multiples(Check Run)<br>· Imprimir cheques<br>. Confirmar Pagos enviados                                                                                     | e |         |             |    |            |
| Comisiones                                                                                                    |   |         |             |    |            |
| · Crear Acuerdo de Comision<br>· Buscar Acuerdos de la Comision<br>· Crear Comision de Factura<br>· Buscar Comision de Facturas<br>· Balance o Saldos de la Comision<br>· Declaracion de Comisiones                            |   |         |             |    |            |
| <b>C</b> Informes                                                                                                    |   |         |             |    |            |
| · Balances por proveedor<br>· Estado de Proveedores<br>· Envejecimiento de Cuentas pagables<br>- Reports Deudas Promedio DSO<br>· Informe de la Comision                                                                       |   |         |             |    |            |
|                                                                                                    |   | 凹<br>XI |             | ES | 16.52<br>Ð |

**FIGURA 4.79:** Registro cuentas por pagar

Crear los valores a pagar con los detalles es decir a que corresponde cada valor por pagar porque en el momento de ver un registro se sabrá a que corresponde

![](_page_143_Picture_45.jpeg)

![](_page_143_Figure_2.jpeg)

Las cuentas por cobrar son los valores de los paquetes que ingresan en almacén es decir los pedidos realizados por el vendedor que ya fueron recibidos pero que aún no se había cancelado a la empresa Veramoda.

![](_page_143_Picture_46.jpeg)

**FIGURA 4.81:** Detalle de valores apagar
Se registra la transacción o el valor pendiente de cobrar para que se registre en las cuentas por cobrar y reflejen en las transacciones diarias que se realizan.

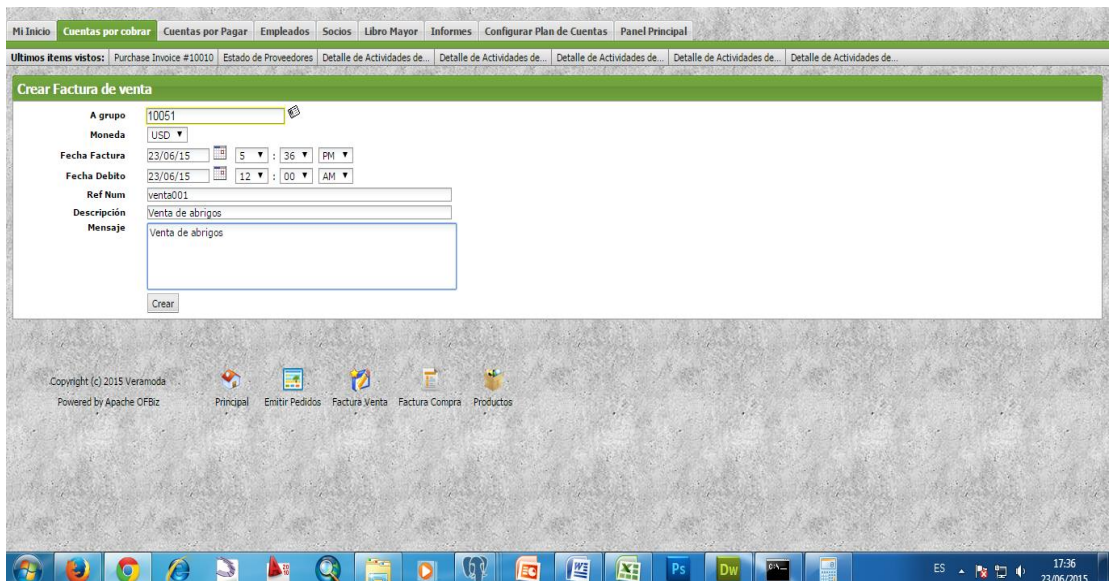

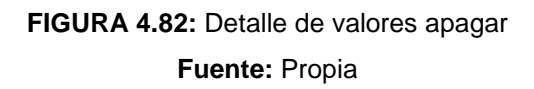

Para que la Directora zonal pueda ver las transacciones que realiza por fechas será en el siguiente panel: Se hace clic en el botón Buscar e inmediatamente se despliegan las acciones realizadas en dicha fecha.

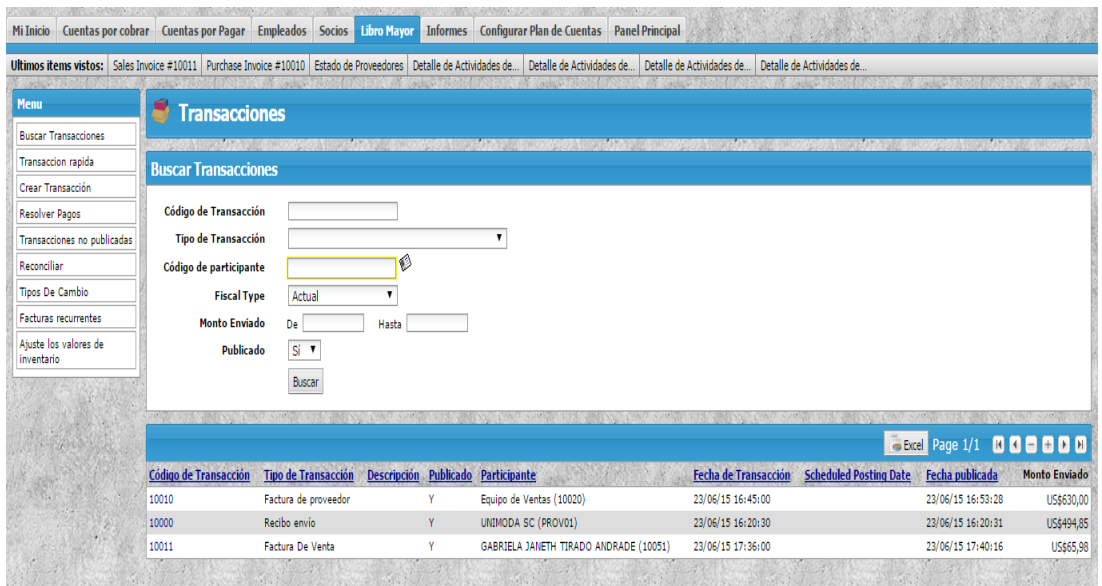

**FIGURA 4.83:** Buscar acciones realizadas

## **4.11 MÓDULO PEDIDO EN LÍNEA**

En este módulo constan actividades como realizar pedidos en línea lo que ayuda al vendedor a disminuir el tiempo de entrega de órdenes y así cumplir satisfactoriamente las necesidades de los clientes.

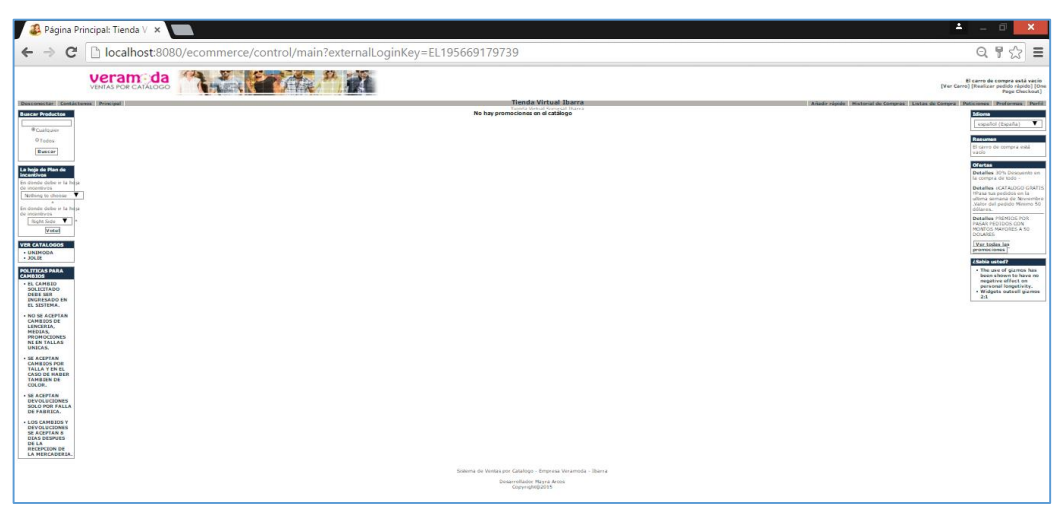

**FIGURA 4.84:** Hoja de menú pedido en línea **Fuente:** Propia

Además tiene en la parte derecha e izquierda información relacionada a las preguntas frecuentes que realizan las vendedoras, promociones, catálogos, información de incentivos.

 Para visualizar catálogos en línea acceder al componente VER CATÁLOGOS, seleccionar el catálogo a visualizar

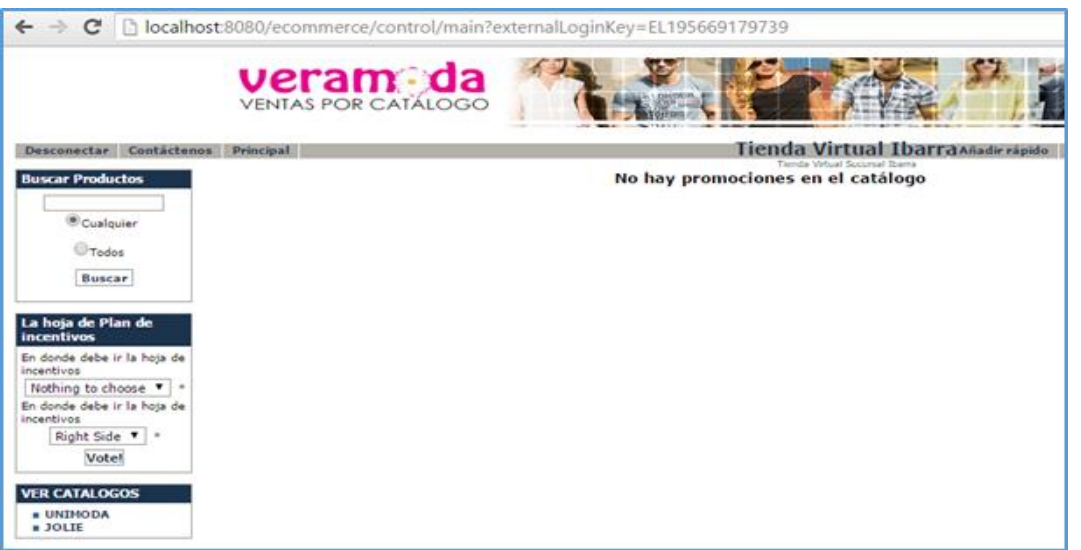

**FIGURA 4.85:** Ingresar a Catálogos **Fuente:** Propia

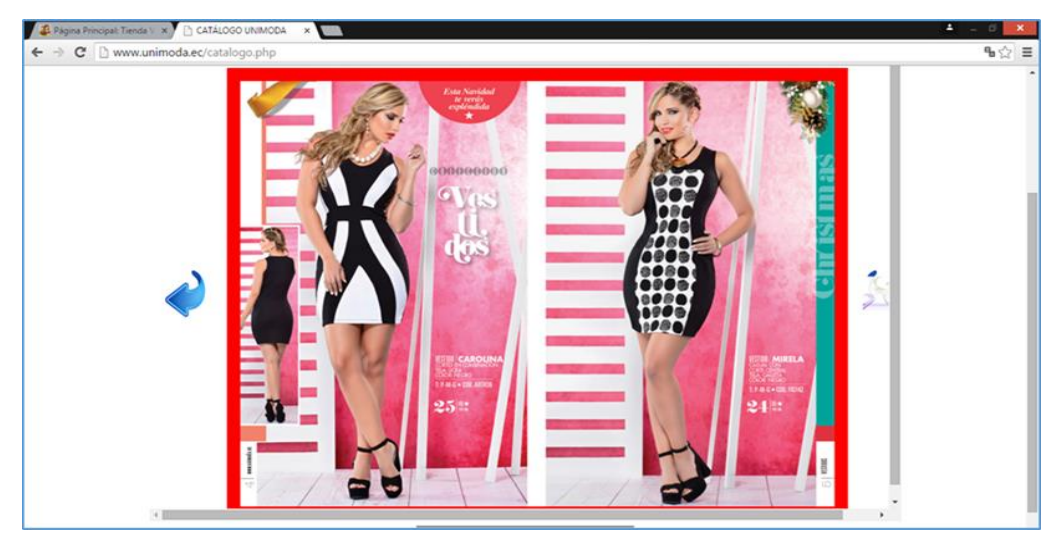

**FIGURA 4.86:** Link desplegado **Fuente:** Propia

- Después de seleccionar el catálogo a observar la información está disponible tanto para el usuario como en internet, el link se despliega de la siguiente manera:
- En la parte izquierda en la opción Buscar Productos las vendedoras podrá realizar la búsqueda de un determinado producto sin necesidad de buscar en todo el catálogo.
- Si se desea se coloca en el cuadro búsqueda con el nombre de la categoría, con el nombre del producto o código.

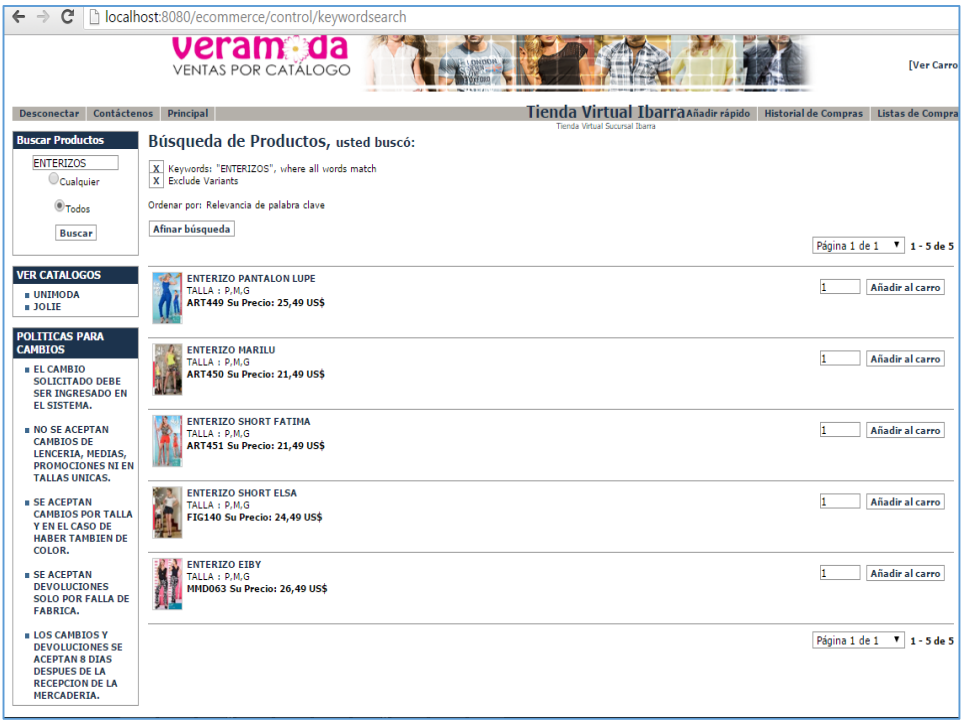

**FIGURA 4.87:** Cuadro de búsqueda

Para realizar el pedido seguir el siguiente procedimiento:

- Ingresar con el usuario y contraseña asignado por el administrador porque caso contrario se debería registrar.
- Escoger los productos que se desea para el pedido.

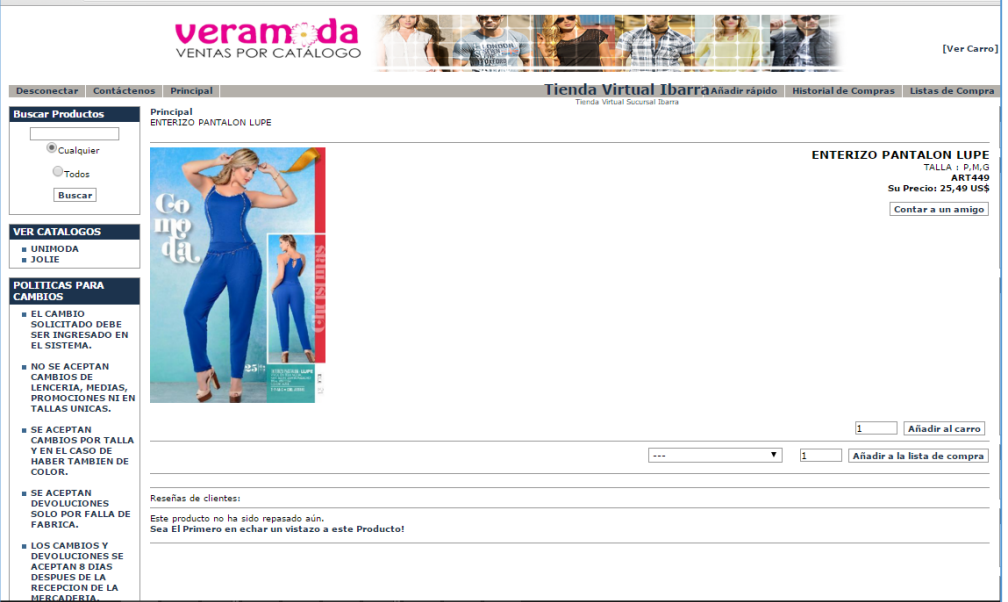

**FIGURA 4.88:** Búsqueda realizada **Fuente:** Propia

Realizar clic en la opción Añadir al carro y luego escoger la opción Realizar pedido

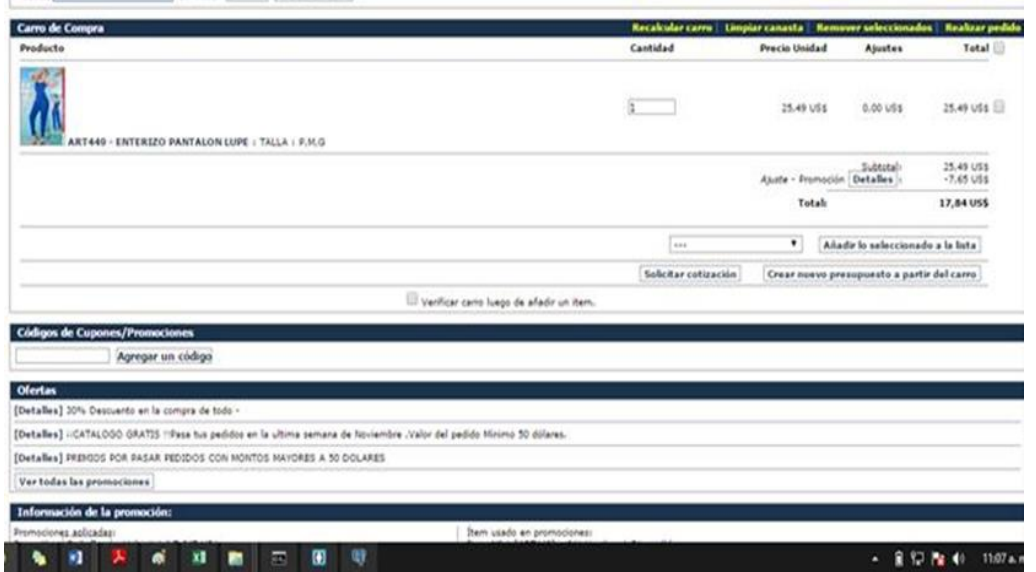

**FIGURA 4.89:** Cuadro de búsqueda

Realizar los siguientes pasos para completar con la solicitud del pedido.

 Registrar o Actualizar la dirección de la vendedora por si se desea enviar al domicilio pero como opción predeterminada en Veramoda para retirar los pedidos se los hace personalmente.

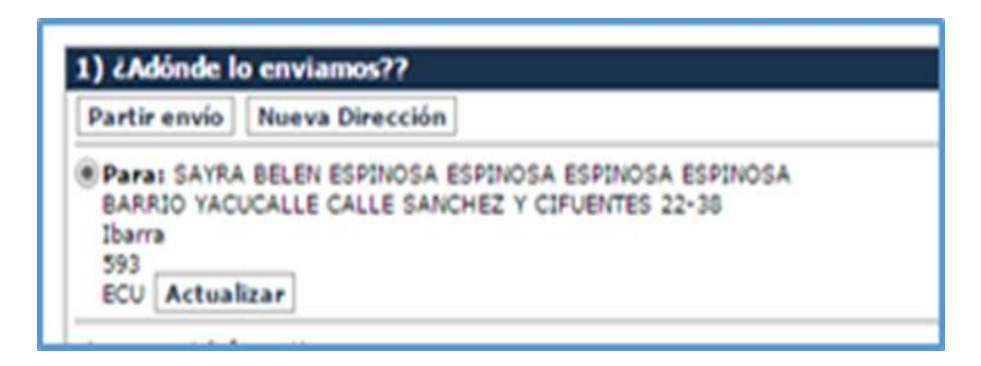

**FIGURA 4.90:** Dirección de envío

**Fuente:** Propia

Como se tiene que enviar para lo cual escoger a opción Standard.

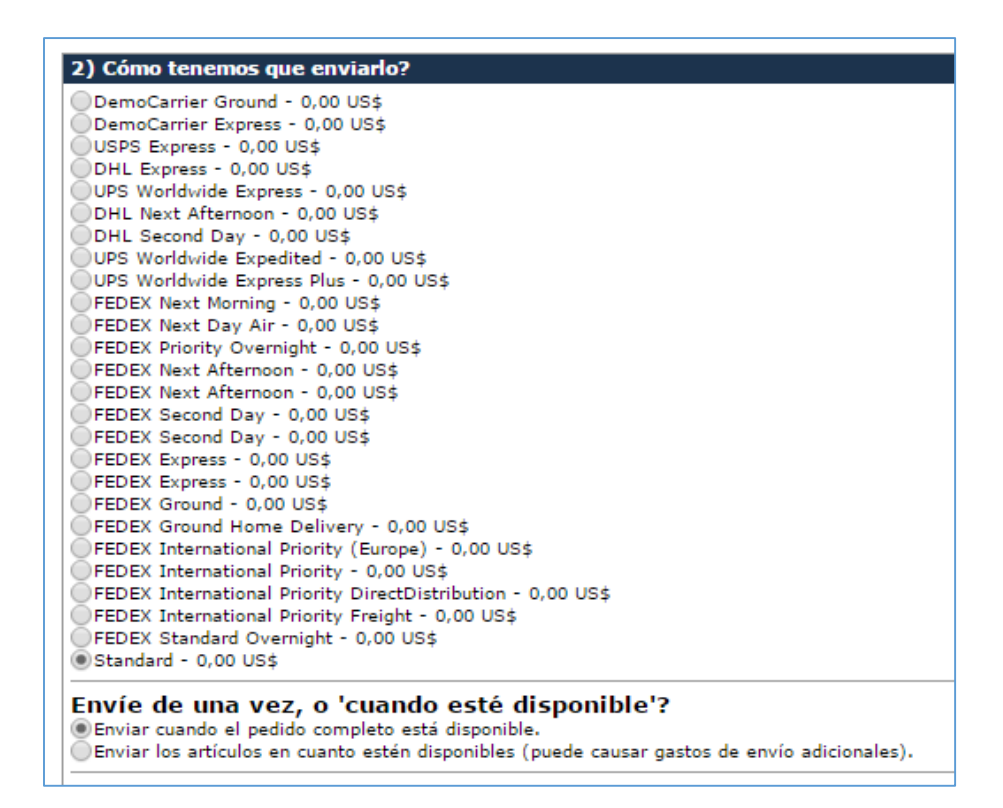

**FIGURA 4.91:** Compañía y tipo de envío

 La forma de pago en el caso de Veramoda es pago contra reembolso, las opciones que se muestran se las dejó para los posteriores meses que se espera el crecimiento de la empresa.

| 3) Cómo quiere pagar?                                      |             |  |
|------------------------------------------------------------|-------------|--|
| Añadir: Tarjeta<br><u>de crédito</u><br>Cuenta<br>bancaria |             |  |
|                                                            | Envío de    |  |
|                                                            | Cheque/Giro |  |
|                                                            | Pago contra |  |
|                                                            | reembolso   |  |
|                                                            | Pagar con   |  |
|                                                            | WorldPay    |  |
|                                                            | Pagar con   |  |
|                                                            | PayPal      |  |

**FIGURA 4.92:** Forma de pago

**Fuente:** Propia

A continuación se muestra un informe para revisión de pedido.

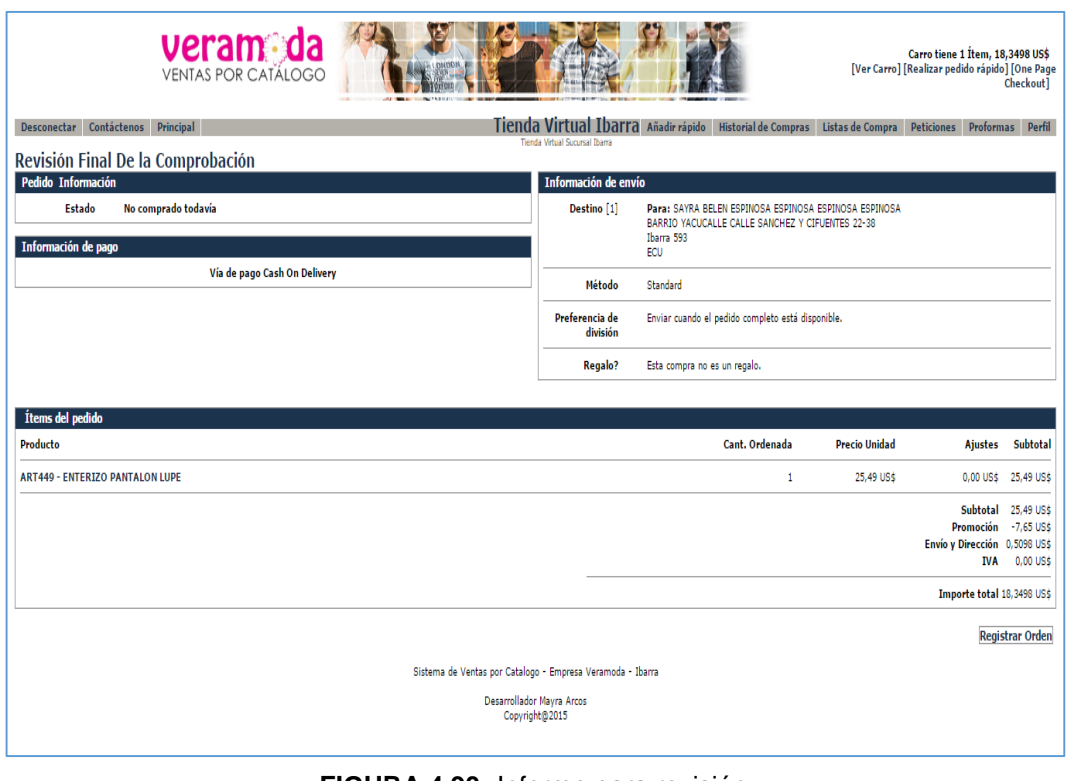

**FIGURA 4.93:** Informe para revisión

**Fuente:** Propia

Para respaldo de la vendedora se genera un archivo PDF; con el pedido el mismo que se lo puede guardar.

| Pedido NºWS10030 Información [ PDF ] |                               |
|--------------------------------------|-------------------------------|
| Nombre                               | SAYRA BELEN ESPINOSA ESPINOSA |
| Estado                               | Aprobado (Creado)             |
| Fecha                                | 2015-11-17 14:01:13.706       |
|                                      |                               |

**FIGURA 4.94:** Archivo PDF **Fuente:** Propia

El archivo generado se compone de la información de envió, de pago, condiciones del pedido que en el caso de la empresa se cobra un valor significativo por envió.

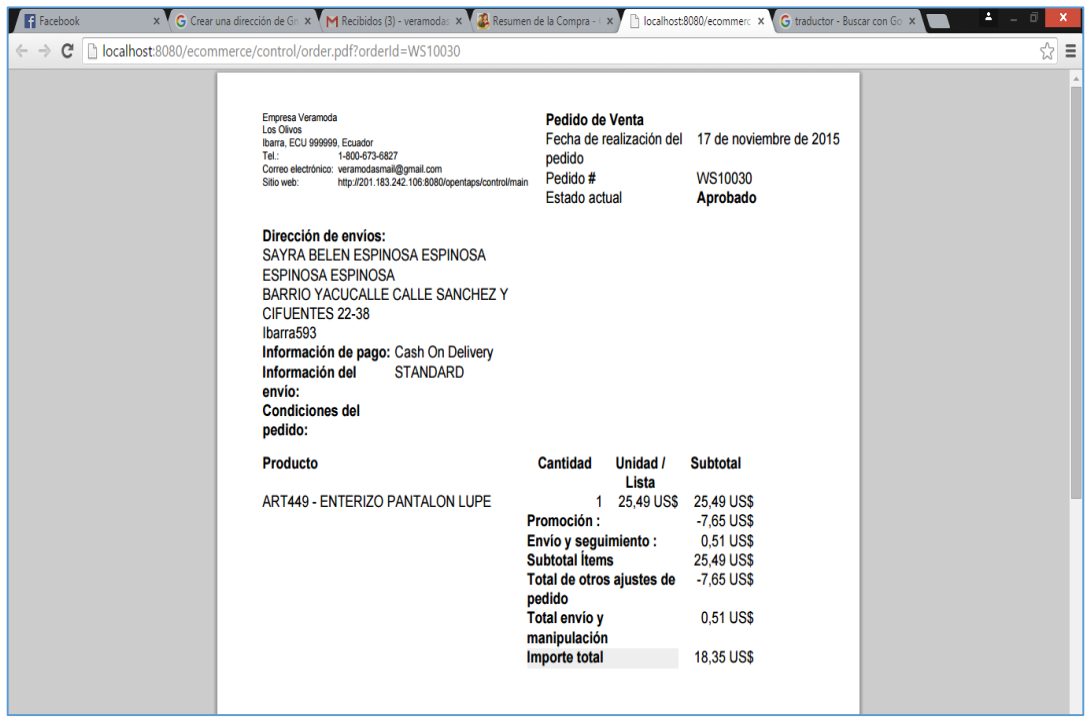

**FIGURA 4.95:** Información generada **Fuente:** Propia

Para que el administrador pueda comprobar el ingreso de la orden dirigirse al módulo CRM.

# **CAPÍTULO V**

## **5 ANÁLISIS COSTO-BENEFICIO, CONCLUSIONES Y RECOMENDACIONES**

A continuación se describen los aspectos del análisis de costo – beneficio del desarrollo del sistema.

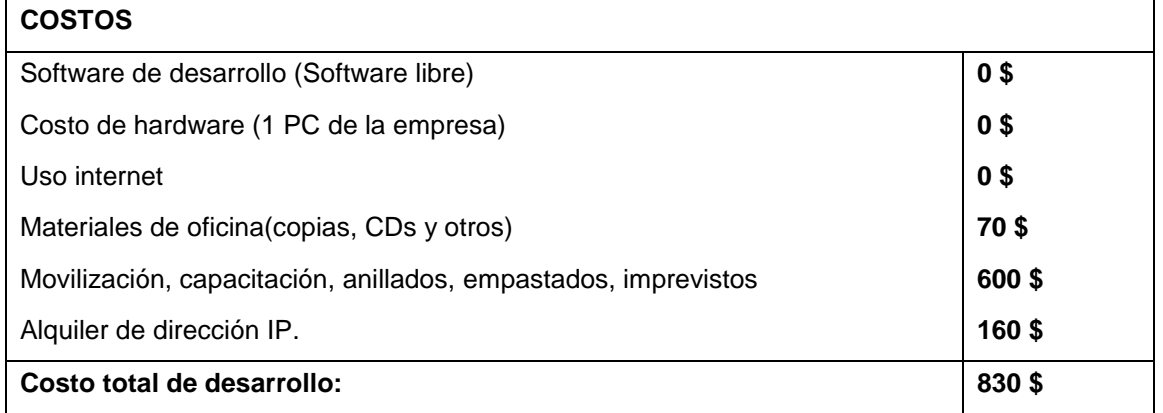

#### **TABLA 5:** Costos

#### **Elaborado:** Mayra Arcos

Con respecto a los costos del software de desarrollo es 0 porque las herramientas que se utilizaron son software libre, en relación a las herramientas hardware no se entraron en gastos ya que la empresa si dispone de un equipo lo cual facilito el desarrollo del proyecto con lo que podemos observar que significativamente los beneficios frente a los costos sean altos.

A continuación se describen los beneficios del proyecto.

### **BENEFICIOS**

- En uso de software libre facilita el desarrollo por que no son necesarias las compras de las licencias de los programas.
- Se disminuye el tiempo de atención al cliente
- Las vendedoras podrán realizar sus pedidos a tiempo usando el internet como medio de comunicación.
- Evitar pérdida o duplicación de cambios de productos receptados por la Directora.
- Reduce los costos en dar solución de inconvenientes de sus vendedoras.
- Mayor seguridad en el almacenamiento de información.
- Rápido y fácil acceso a la información de cada vendedor.
- Reducción de acumulación de catálogos impresos ya que se podrán visualizar en el sistema.

#### **5.1 IMPACTO**

La empresa se refleja beneficiada con el proyecto por el bajo costo de inversión.

El sistema Apache Ofbiz implementado en la empresa aumenta el rendimiento del negocio ya que puede dar solución a peticiones sugerencia y reclamos en menos tiempo.

Con el proyecto sea conseguido vincular al estudiante con el ámbito empresarial que no cuenta con muchos recursos económicos para poder adquirir un sistema con alto rendimiento.

En el ámbito educativo el proyecto podrá tomarse como guía para posteriores trabajos de grado.

En el ámbito ambiental se favorece en la conservación del medio ambiente, ya que anteriormente todas las actividades de la empresa las realizaban y almacenaban en papel y ahora el sistema se encargara de estas funciones.

### **5.2 CONCLUSIONES**

Apache Ofbiz es un framework de desarrollo de aplicaciones en pequeñas y medianas empresas, utiliza tecnología java. Todas las aplicaciones están construidas sobre una misma arquitectura MVC y SOAP, sus componentes se encuentran diseñados en tres capas.

La aplicación Apache Ofbiz viene por defecto con base de datos Derby. Para este proyecto se utilizó la base de datos a PostgreSQL que es una base de datos más completa de software libre con lo que se logró una mayor confiabilidad y seguridad en la gestión de los datos.

Para configurar y personalizar Apache Ofbiz se requiere tener conocimientos previos acerca de la lógica del negocio para su correcto funcionamiento.

El proceso de personalización de Apache Ofbiz en la empresa Veramoda fue complejo y largo ya que en varios módulos hubo que eliminar opciones que no fueron necesarios en la empresa, cuidando de no afectar el funcionamiento del sistema.

Los módulos con los que Veramoda no requiere trabajar por el momento, fueron desactivados mas no eliminados ya que a medida que pasa el tiempo la empresa va creciendo y a futuro serán activados para ser utilizados.

Para adaptar Apache Ofbiz a una empresa de venta por catálogo se requiere altos conocimientos en la estructura de archivos para poder modificar los nombres de las etiquetas y/o texto que ya vienen por defecto.

El proceso de traducción no es complejo ya que el momento de instalación permite escoger con que idioma trabajar, el problema se presenta cuando no se traduce completamente y hay que hacerlo de manera manual en el archivo OrderUiLabels.xml, cabe recalcar que a pesar de que hizo manualmente las traducciones hay palabras que no se traduce y quedan en el idioma original del sistema que es el Inglés.

Los módulos con los que viene el sistema Apache Ofbiz son: Ventas, Compras, Almacenes, Catálogos, Productos, Contabilidad, Recursos Humanos, Inventarios, Proveedores, Clientes, Pedidos. Los módulos que fueron desactivados para que no sean visualizados en la empresa para evitar confusiones en Veramoda son: Ventas, Productos, Recursos Humanos, Inventarios se desactivaron pero no eliminados en el código del sistema para posteriormente ser utilizados a medida que crezca el negocio.

Pese a que en el anteproyecto se propuso la metodología Rup para desarrollar módulos necesarios para la empresa Veramoda, pero no fue necesario gracias a la gran funcionalidad del CRM se logró aprovechar el sistema ajustando a la empresa de venta de ropa por catálogo sin necesidad de desarrollar módulos.

Este proyecto beneficia enormemente a la empresa Veramoda ya que disminuye el tiempo de atención al cliente, las vendedoras podrán realizar sus pedidos a tiempo usando el internet como medio de comunicación, evita la pérdida o duplicación de cambios de productos receptados por la Directora, reduce los costos en dar solución de inconvenientes de sus vendedoras, brinda mayor seguridad en el almacenamiento de información, y un rápido y fácil acceso a la información de cada vendedor.

#### **5.3 RECOMENDACIONES**

Se recomienda utilizar Apache Ofbiz en las empresas de Venta por catálogo porque reduce costos y optimiza el tiempo de atención al cliente, las empresas que lo utilicen podrán automatizar la información y eliminar acumulación papeles.

Se recomienda al personal de la empresa Veramoda manejar el acceso al sistema con responsabilidad, en caso de tener desconocimiento seguir el manual de usuario para evitar pérdida de tiempo.

El sistema debe ser utilizado por los usuarios de la empresa Veramoda asignados mediante un usuario y contraseña de acuerdo a las funciones que realiza.

La persona que lleva la administración del sistema debe estar altamente capacitada para en cualquier momento realizar cambios o aumentar los componentes en el sistema.

Si se realiza cambio de personal en la empresa se recomienda capacitarlo inmediatamente en relación a sus funciones a realizar en el sistema caso contrario las actividades se paralizan provocando bajo rendimiento en la empresa.

Por parte de la Directora Zonal de Veramoda es importante que difunda con otros directores el bajo costo de adoptar Apache Ofbiz para mejorar los procesos de sus negocios y optimizar la atención al cliente para contribuir al buen desarrollo económico y sostenible de otras empresas.

La correcta identificación de los requerimientos y necesidades se lo debe hacer directamente con el propietario de la empresa con el objetivo de que la información sea segura y confiable para evitar futuros problemas en el desarrollo del sistema.

Es recomendable que los estudiantes de ingeniería en sistemas realicen el estudio de recientes CRM con software libre y así contribuir al desarrollo económico de las empresas con bajos recursos.

## **5.4 BIBLIOGRAFÍA**

- Ariño Villarroya, A. (2011). El movimiento open: La creación de un dominio público en la era digital. España: Primera Edición, Editorial Universitat de València.
- Aubry, C. (2012). Drupal 7: Crear y administrar sus sitios web. España: Primera Edición, Editorial Ediciones ENI.
- Carrasco, S. (2014). VENTA ONLINE. España: Primera Edición, Editorial Ediciones Paraninfo, S.A.
- Carrasco, S., & Nuñez , M. (2014). Organización de procesos de venta UF0030. España: Primera Edición, Editorial Ediciones Paraninfo, S.A.
- Dávila Sguerra, Manuel. (2009).
- Dávila, M. (2009). GNU Linux y el software libre y sus múltiples APL. Colombia: Primera Edición, Editorial: COMPUTEC.
- Dominguez , E. (2014). Aplicaciones informáticas de la gestión comercial. UF0351. España: Primera Edición, Editorial Tutor Formación.
- Farratell , L. (2013). Maquetación y compaginación de productos gráficos complejos. España: Primera Edición, Editorial IC.
- Frutos, M. (2012). Disposicion y venta de producto. España: Primera Edición, Editorial Paraninfo.
- Galicia, L., & López, F. (2015). Entorno e información de mercados: Aproximación a la investigación comercial. España : Primera Edición, Editorial Ideaspropias Editorial S.L.
- Gallego, J., & Folgado, L. (2011). Instalación de software (Montaje y mantenimiento de equipos). España : Primera Edición, Editorial EDITEX.
- García Martínez, J. (2012). Industrializar la gestión. España: Segunda Edición, Editorial Ediciones Díaz de Santos.
- Gooderl Longenecker, J., Palich, Petty, & Hoy. (2012). Administracion de Pequeñas Empresas. México : Primera Edición, Editorial Cengage Learning Editores.
- Gros Salvat, B. (2011). Evolución y retos de la educación virtual: construyendo el elearning del siglo XXI. España: Primera Edición, Editorial UOC.
- León, M. (2014). La venta directa el canal del emprendimiento. La venta directa en el ecuador y en el mundo, 76.
- Mifsuf Talón, E. (2012). Apache. España: Primera Edición, Editorial Ministerio de Educación, 2012 - 303 páginas.
- Niño Camazón, J. (2011). Sistemas operativos monopuesto. España: Primera Edición, Editorial Editex.
- Noriega, R., Rubén, J., Durango, A., & Ramos, D. (2015). Curso de Ingeniería de Software. España: Primera Edición, Editorial IT Campus Academy.
- Ongallo, C. (2013). El libro de la venta directa: El sistema que ha transformado la vida de millones de personas. España: Primera Edición, Editorial Ediciones Díaz de Santos.
- Palomares Borja, R. (2015). Merchandising. Auditoría de marketing en el punto de venta. España: Primera Edición, Editorial ESIC.
- Peña Valenzuela, D. (2013). Software Libre y Software Propietario: Impacto Jurídico, Económico y Cultural en Colombia (U. Externado de Colombia, Jun 30, 2013 - 209 pages ed.). Colombia: Primera Edición, Editorial U. Externado de Colombia.
- Piñeiro Gómez, J. (2015). Desarrollo de programas en el entorno de la base de datos. España: Primera Edición, Editorial Ediciones Paraninfo.
- Reyes Ramos, O. (2013). Nuevas Tendencias en el Negocio Electrónico. Estados Unidos : Primera Edición, Editorial Palibrio.
- Reyes Ramos, O. (2013). Nuevas Tendencias en el Negocio Electrónico. Estados Unidos : Primera Edición, Editorial Palibrio.
- ROZVO WARE SOLUTIONS. (2015). ROZVO WARE SOLUTION. Obtenido de http://www.rozvo.com/rz/index.php/careers/jboss-enterprise-application-server
- Sanna, D. (2013). Comunicación rentable en marketing: Seis pasos en la era de las redes sociales. Argentina: Primera Edición, Editorial MarCom Ediciones.
- Soret Los Santos, I. (2010). Logística y operaciones en la empresa. España : Primera Edición, Editorial ESIC .
- Valdivia, J. (2015). Comercialización de productos y servicios en pequeños negocios o microempresas. España: Primera edición, Editorial IC.
- Vélez, J., Peña , A., Gortázar, F., & Sánchez, Á. (2011). Diseñar y programar, todo es empezar: Una introducción a la programación orientada a objetos usando UML y Java. España: Primera Edición, Editorial Dykinson.
- Villa, A., Puerta, A., & Núñez, R. (2015). Curso de Consultoría TIC. Gestión, Software ERP y CRM. España : Primera Edición, Editorial IT Campus Academy.
- Wong, J., & Howell, R. (2010). Apache OFBiz Development: The Beginner's Tutorial. Estados Unidos: Primera Edición, Editorial Packt Publishing Ltd.
- Zea, C., & Atuesta, M. (2010). Hacia una Comunidad Educativa Interactiva. Colombia: Primera Edición, Editorial Universidad Eafit.
- Zikmund, W., & McLeod, R. (2010). Customer relationship management: integrating marketing strategy and information technology. Estados Unidos: Primera Edición, Editorial Wiley India Pvt. Limited.

## **5.5 LINKOGRAFÍA**

- Bilib Centro de Apoyo Tecnológico. (2011). Recuperado el Agosto de 2015, de Análisis de aplicación: vtiger CRM: [http://www.bilib.es/recursos/catalogo-de](http://www.bilib.es/recursos/catalogo-de-aplicaciones/analisis/doc/analisis-de-aplicacion-vtiger-crm/)[aplicaciones/analisis/doc/analisis-de-aplicacion-vtiger-crm/](http://www.bilib.es/recursos/catalogo-de-aplicaciones/analisis/doc/analisis-de-aplicacion-vtiger-crm/)
- CORPORATION, O. (2015). NETBEANS. Obtenido de [https://netbeans.org/index\\_es.html](https://netbeans.org/index_es.html)
- Demand Media. (2015). eHow. Obtenido de [www.ofnz.net/cual-es-la-diferencia-entre](http://www.ofnz.net/cual-es-la-diferencia-entre-crm-y-ecrm_96451422.html)[crm-y-ecrm\\_96451422.html](http://www.ofnz.net/cual-es-la-diferencia-entre-crm-y-ecrm_96451422.html)
- Diaz, J. (2010). http://www.negociosyemprendimiento.org/2010/06/vtiger-softwaregratis-crm-en-espanol.html. Obtenido de [http://www.negociosyemprendimiento.org/2010/06/vtiger-software-gratis-crm-en](http://www.negociosyemprendimiento.org/2010/06/vtiger-software-gratis-crm-en-espanol.html)[espanol.html](http://www.negociosyemprendimiento.org/2010/06/vtiger-software-gratis-crm-en-espanol.html) : [http://www.negociosyemprendimiento.org/2010/06/vtiger-software](http://www.negociosyemprendimiento.org/2010/06/vtiger-software-gratis-crm-en-espanol.html)[gratis-crm-en-espanol.html](http://www.negociosyemprendimiento.org/2010/06/vtiger-software-gratis-crm-en-espanol.html)
- ERP Systems. (2015). ERP Systems. Obtenido de ERP Systems: <http://www.erpsystem.net/open-source-erp-software/ofbiz/>
- GitHub. (2013). Recuperado el Septiembre de 2015, de apache-ofbiz/notas.md: <https://github.com/oxcar103/apache-ofbiz/blob/master/notas.md>
- [http://www.estrategica.com/sugarcrm/.](http://www.estrategica.com/sugarcrm/) (2014). <http://www.estrategica.com/sugarcrm/> . Obtenido de <http://www.estrategica.com/sugarcrm/> : <http://www.estrategica.com/sugarcrm>
- <https://httpd.apache.org/> . (2015).<https://httpd.apache.org/> . Obtenido de <https://httpd.apache.org/> :<https://httpd.apache.org/>
- Manente Armstrong, R. (2012). Meerkat Sys. Recuperado el Agosto de 2015, de [http://www.meerkatsys.com/docs/Presenta\\_Sugarcrm.pdf](http://www.meerkatsys.com/docs/Presenta_Sugarcrm.pdf)
- The Apache Software Foundation. (2015). Obtenido de<https://ofbiz.apache.org/>
- WIKIPEDIA. (2015). WIKIPEDIA. Obtenido de<https://es.wikipedia.org/wiki/Tomcat>